# BASIC Reference Monual **For SVI-318/328**<br>Personal Computer System

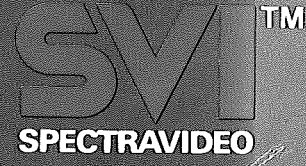

SPECTRAVIDEO BASIC REFERENCE MANUAL

Information in this document is subject to change without notice and does not represent a commitment on the part of Microsoft, Inc, The software described in the document is furnished under a license agreement or non-disclosure agreement. The software may be used or copied only in accordance with the terms of the agreement. It is against the law to copy Microsoft BASIC on cassette tape, disk, or any other medium for any purpose other than the purchaser's personal use.

BASIC by MICROSOFT

Published by SPECTRAVIDEO INTERNATIONAL LIMITED

Second Edition First Printing 1984 Printed in Hong Kong

Copyright (C) 1984 Spectravideo International Limited. All rights reserved.

Spectravideo International Limited shall not be liable for technical or editorial omissions made herein; nor for incidental or consequential damages resulting from the furnishing, performance or use of this manual.

This book contains proprietary information protected by copyright. All rights reserved. No part of this book may be reproduced or utilized in any form or by any means, electronic or mechanical, including photocopying, recording or by any information storage or retrieval system without permission in writing from Spectravideo International Limited.

Printed in Hong Kong

Price: US\$19.95 SVI-318/328-BRM

## **INTRODUCTION**

This manual as sumes the reader has some knowledge of the programming language, BASIC. It is recommended that the reader has BASIC up and running as this manual is read through, to try out those commands and programs given as examp l es .

Chapter 1 explains the various versions of BASIC.

Chapter 2 describes the essential knowledge to start running BASIC: means of starting different versions of BASIC, functions of all keys on keybo ard. modes of operation and

Chapter  $3$  is the threshold of programming. It starts with definitions of terms and error messages in programming, arithmetic and relational operation, to various input/output.

Chapter  $4$  is the heart of this manual, it explains and provides example for every individual command, statement or function.

The appendix hold those handy information need to be referred to occasionally. In particular, App endix B p rogramming . on Disk BASIC is essential to

To familiarize with SV BASIC and some fundamental techniques, read through the first three chapters, before going to Chapter 4 and Appendix.

## **FORMAT NOTATION**

Whenever the format of a statement or command is given, the following rules apply:

- 1. Items in capital must be input as shown.
- 2. Items in lower case letters enclosed in bracket ( $\langle$   $\rangle$  ) are to be  $\;$  supplied by the use r.
- 3. Items in square brackets ([ ]) are optional.<br>4. All punctuation except angle brackets and
- All punctuation except angle brackets and square brackets (i.e., commas, parentheses, semicolons, hypens, equal signs) must be included where shown.
- 5. Items followed by an ellipse (...) may be repeated any number of times (up to the length of line).
- 6. "string" means a string expression.
- 7. "exp" means a numeric expression, either constant or variable.
- 8. "n" means an integer.
- 9.  $"x$ ,  $y"$  denotes  $X$ , Y co-ordinate of the s creen.
- 10. " $\land$  " means  $\boxed{\text{CTRL}}$  key.

Whenever an example to be tried, the following rules apply:

- 1. Statement or command in black bold letter are typed in through the computer's keyboard.
- 2. Characters or "Ok" prompt in blue are comput er 's re sponse to y our command.
- 3. Special key enclosed in a bo**x** should be pressed after input from keyboard.

# TABLE OF CONTENT

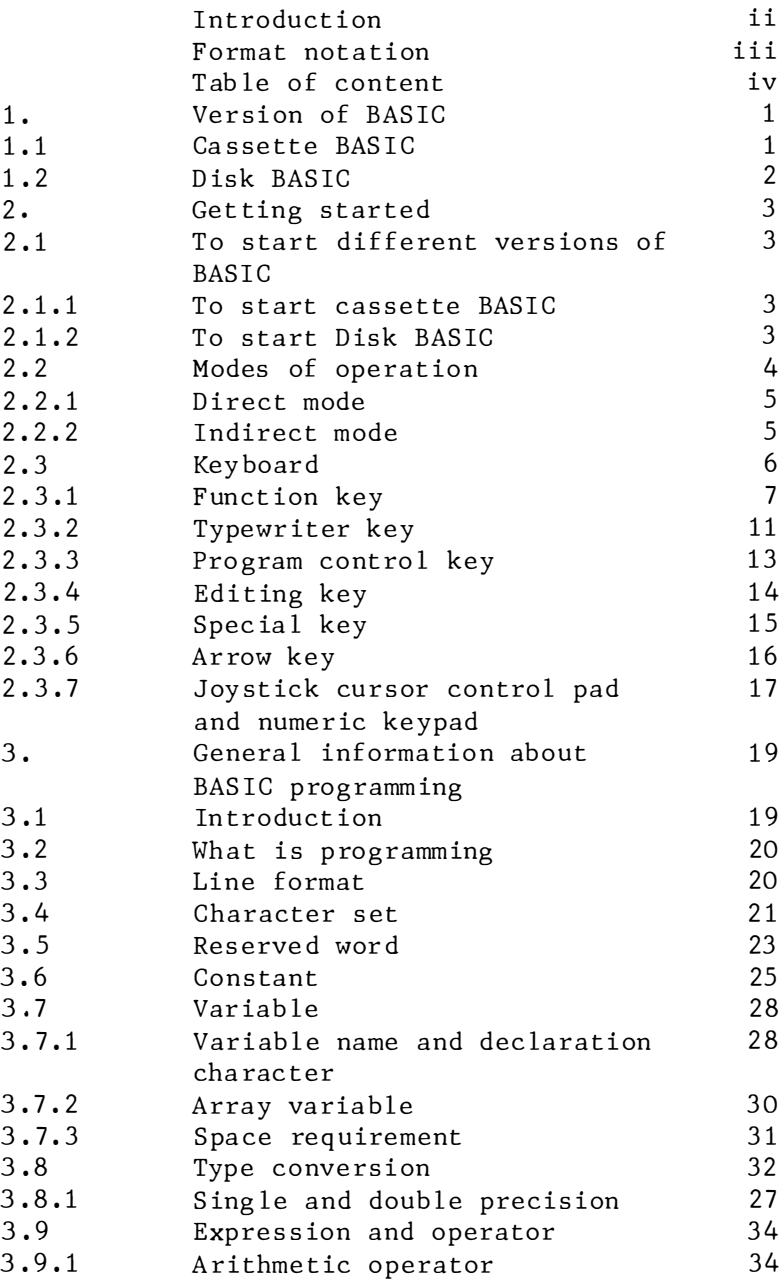

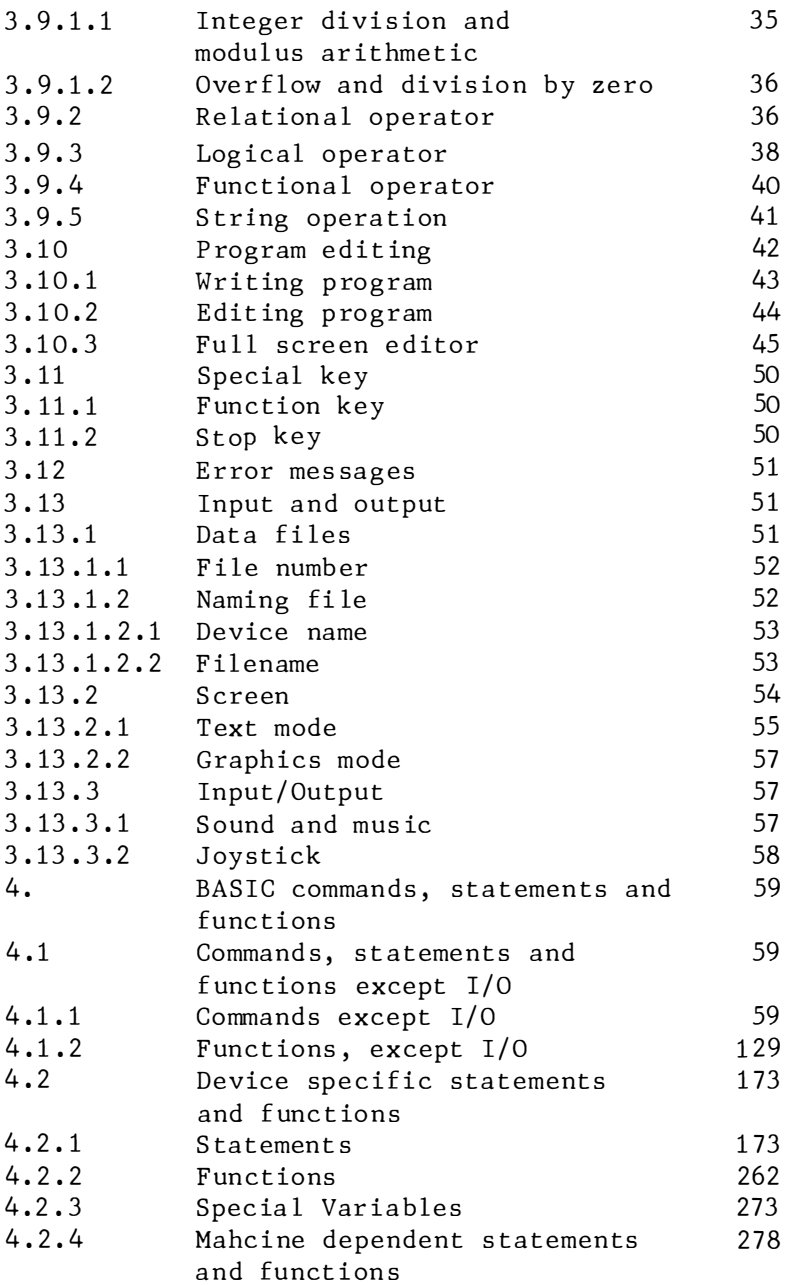

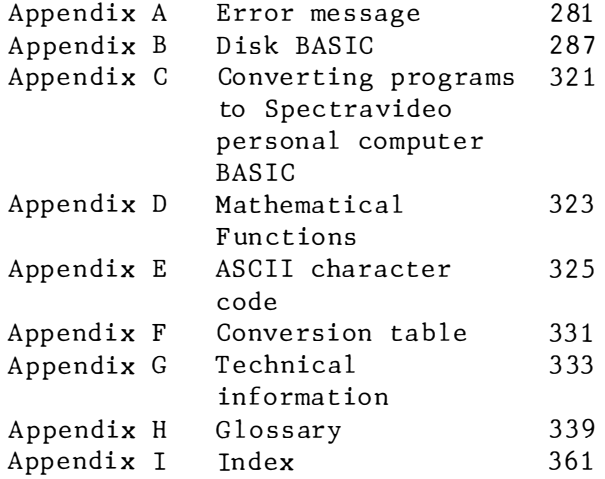

## CHAPTER 1

### **VERSION OF BASIC**

#### 1.1 Cassette BASIC

The cassette version of BASIC is built into your SVI computer in 32K bytes of read-only memory. You can use cassette BASIC on a SVI computer with any amount of random access memory. The amount of storage you can use for programs and data depends on how much random-access memory you have in your computer .

The only storage device you can use to save information in Cassette BASIC is a cassette tape recorder.

Both Cassette and Disk versions of BASIC possess the following f eatur es :

- \* An extended character set of 102 different characters which can be displayed. In addition to the conventional alphabets, numbers, punctuations, you will also find symbo ls which are common ly used in scientific and mathematical app l ications .
- \* Graphics capability. With the installed Video Display Processor TMS9918/9929 you can draw points, lines, ellipses and even entire pictures. There are 52 graphic

symbols initiated by pressing either LEFT GRPH or RIGHT GRPH with the 26 alphebet keys simultaneously. 32 sprites - user programmable pictorial shapes - are available. Screens in high or low resolution are points addressable.

- $\star$ Audio capability. With the installed Sound Programmable Generator AY8910, some sound or piece of music can be produced.
- $\star$ Special input/output devices. BASIC supports joysticks, paddles and graphic tablet which make your program more interesting and funny.

#### 1.2 Disk BASIC

This version of BASIC comes as a program on the Disk BASIC diskette. You must load Disk BASIC into memory before you can use it. It requires 8008 bytes to boot the diskette. The amount of storage you can use for programs and data is displayed on the screen when you start BASIC.

Features of Disk BASIC are:

- $* -$ Input/output to diskette in addition to cassette.
- \* Other features for Cassette BASIC.

## **CHAPTER 2**

#### **GETTING STARTED**

#### 2.1 To Start Different Versions of BASIC

#### 2.1.1 To Start Cassette BASIC

Hook up your TV set or monitor to the console. Refer to the user's manual for details. If you wish to get p rogram f rom tape or save a program onto cassette, connect your data cassette to the computer. This is simple. Just insert the connector located on the tail end of the cable at tached to the recorder into the slot on the back of the computer.

If you have disk drive  $(s)$  connected to the computer, ensure no diskette is placed in drive 1 or else the drive door is left open. You will find the statement "SV extended BASIC version 1.0 Copyright 1983 (c) by Microsoft Corp." appear on the top screen. A list of first five function keys are displayed.

#### 2.1.2 To Start Disk BASIC

Hook up your expander, floppy disk controller (if this is not built into the expander) and disk drive to the computer. Do not omit the television set or monitor of course. Refer to user's manual for expander or disk drive for details. Turn on the

te levision set or monitor and expander. A few clacking noises will come from the disk drive. Be fore power ing on the computer, insert the Disk BASIC Diskette in drive 1, with its label facing up and towards the slot. Move the lock to the vertical position. A red indicator labelled "IN USE" will light up. The statement "SV extended BASIC version 1.1 Copyright 1983 (c) by Microsoft Corp." followed by "Disk version 1.0 by Microsoft Corp." are displayed.

If you fail to load Disk BASIC, check whe ther enough memory is available. For SVI-318 user, an additional RAM (Random Access Memory) cartridge should be installed. 8008 bytes is re quired to boot up the diskette.

Whenever failure is encountered, reboot the system, ie. power off the console and then power on.

#### 2.2 MODES OF OPERATION

Once BASIC is started, the "Ok" prompt is disp layed. This signals that you may enter your command or program. Such status is known as command level. Now you may communicate with BASIC in either two modes: direct or indirect mode.

#### 2.2.1 Direct Mode

In this mode, your command will not preceded by a line number. Your command is executed immediately. The followings may be performed in direct mode: arithmetic calculation, logical operation, variable as signment (stored for later usage) and simple command. However such instructions are lost right after execution. For example:

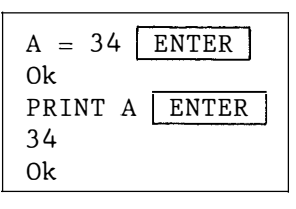

Note: Pressing ENTER means you have finished your input and expect a response from the compute r.

#### 2.2.2 Indirect Mode

A program is entered in indirect mode. Each statement is preceded by a line number. The line is stored as part of the program in memory. The program will only be executed by entering RUN command. For Example:

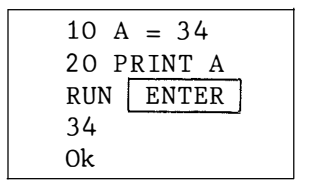

#### 2.3 KEYBOARD

Programming is generally done by sending instructions to the computer through the keyboard. Both input ins truct ions and the comput er's re sponses are visible on the screen, which is connected to the console. The computer's keyboard resembles that of a typewriter. However it contains additional keys which are necessary to communicate effectively with the computer.

The 318 Keyboard

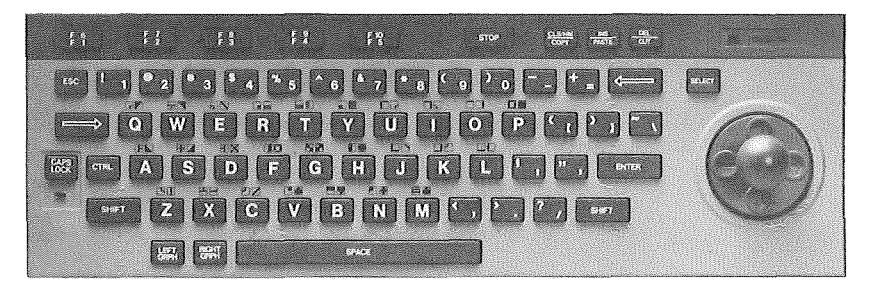

The 328 Keyboard

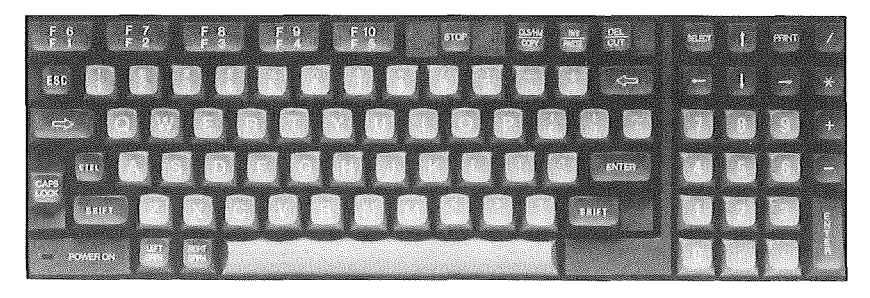

Bas ical ly t he keyboard can be divided into five general areas:

- \* The function key labelled F1 through F10, are on the upper row of t he keyboard.
- $\star$ The "t ypewr it er" area lies in the central part. Here you find the st andard keys usually appeared on a typewriter keyboard.
- $\gamma_c$ The program control keys.
- $\forall$ The editing keys are located on the periphery of the keyboard.
- $\mathcal{R}^{\prime}$ Special Keys.
- Built-in joystick for SVI-318 or  $\mathcal{H}^{\pm}$ numeric keypad for SVI-328 on the right side of console .

#### 2.3.1 Function Key

Look at the top row of keys:

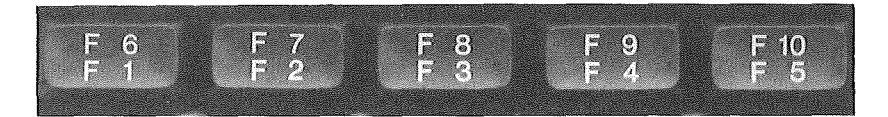

These keys are called function keys and each one is ma rked with the letter "F". They are a labor-saving device because they allow you to instruct the computer to perform a frequently used function by pressing only one key instead of having to type many keys .

The function keys can be used:

- \* As "soft keys". You can set each key to automatical ly t ype any se quence of characters or any f re quent l y-used commands. You may use KEY statement to re-assign these keys.
- \* As program interrupts through use of ON KEY statement .

Here is a list of each key, the function it performs and a brief des cription of the function. Refer to chapter 4 for details. Function keys Fl through FS are operated by pressing the appropriate key. Function keys F6 through FlO are operated by pressing the  $\sqrt{\text{SHIFT}}$  key and ho lding it down while simultaneously pressing the appropr iate key .

#### For Cassette BASIC

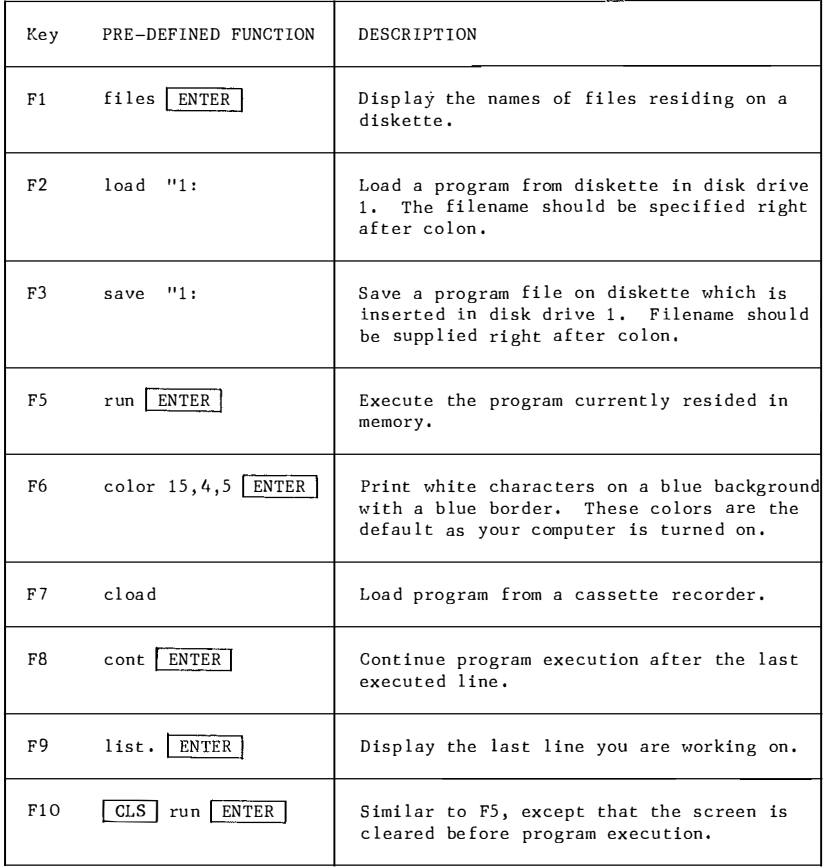

#### For Disk BASIC

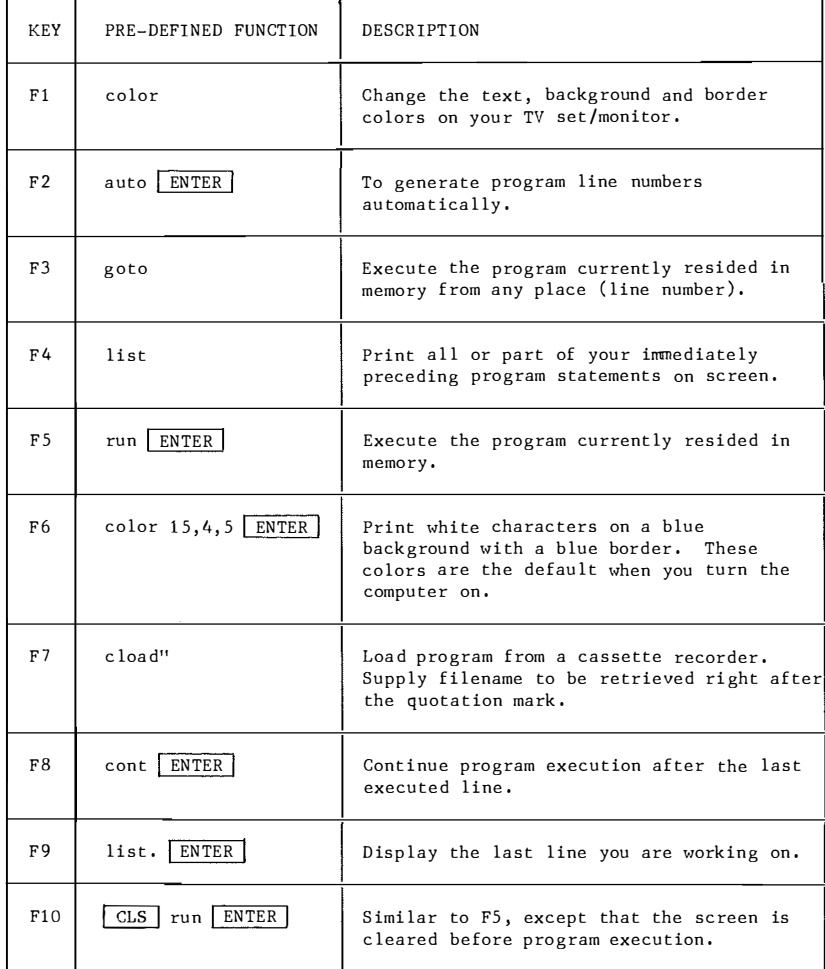

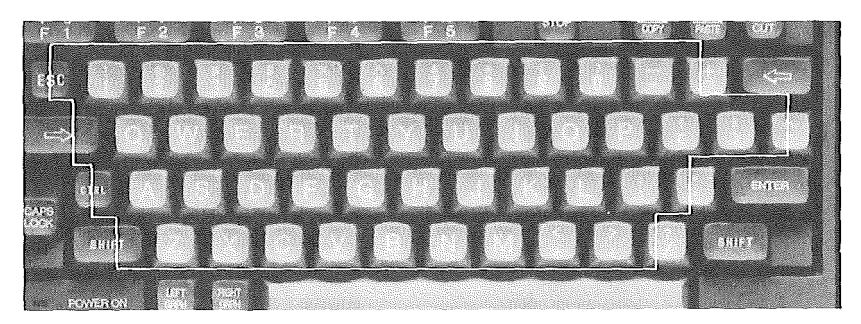

This portion resembles a standard typewriter keyboard. It consists of the fo llowings:

- \* Uppe rcase and lowercase alphabets. The default is lowercase. On pressing CAPS LOCK with its red light on, any alphabet printout on screen is capital type. Release the lock by pressing it a second time. The light turns off and now lowercase alphabet printout is available. Also the SHIFT key when pressed simultaneously with an alphabet key, will generate capital letter.
- \* Numerals from 0 to 9. For SVI-328 computers, an additional set of nume rals is found in the numeric keypad.
- \* Symobls: punctuction, arithmetic and logical operators.

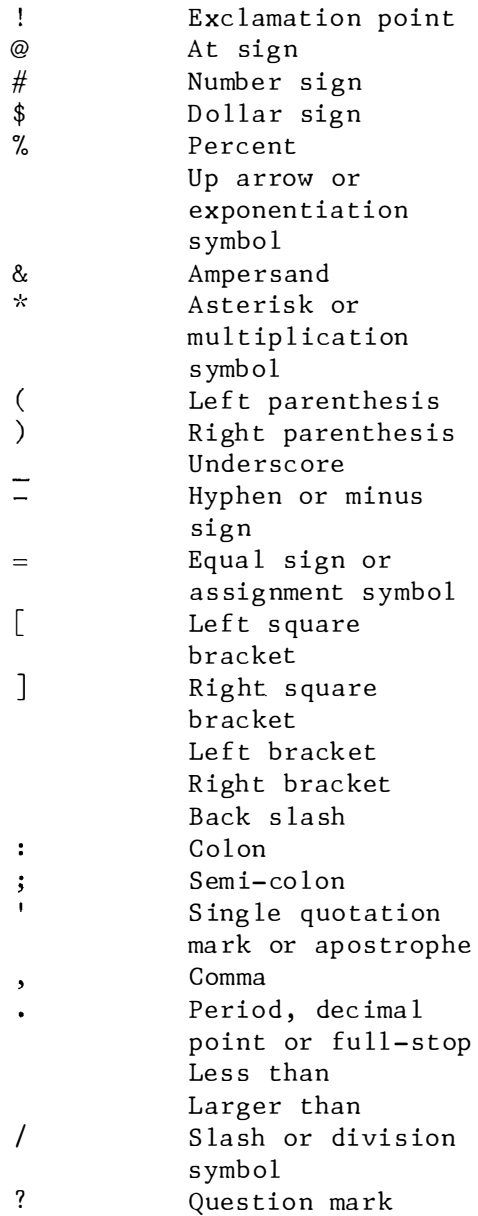

- \* Spa cebar serves two purposes :
	- $(i)$  Leave a space.
	- ( ii) Act as a special keyboar d input in programming. Refer to STRIG(0) function for det ai l s .
- \* SHIFT By holding down this key while pressing the desired key, the capital alphabets and uppershift symbols can be generated.

$$
\begin{array}{c}\n\star \\
\hline\n\text{LACK}\n\end{array}
$$

Similar to a shift lock key, but provide only capital alphabets. It cannot generate upper shift characters on the numeric or symbolic keys. It toggles be tween upperca se/ l owerca se alphabets. This key serves also as a diagnostic check indicator. As computer is switched on, an automatic system functional check is undergone. This is indicated by the temporary lighting up of this key. If the system is at fault, it will continue to illuminate. In such case, turn off all power and check all connections before power ing on once more .

#### 2.3.3 PROGRAM CONTROL KEY

The following keys are used to control the operation of computer programs .

- 
- STOP | Press this key to pause the computer after you have in structed it to execute or to perform a function, which makes it

begin working on your program. Press it the second time to instruct the computer to resume working on your program or a funct ion .

ENTER Press this key at the end of each instruction you type. By pressing this key you are telling the computer to enter the instruction you just typed into its work space. The ENTER key is not used to advance the cursor to the next screen line and therefore should not be confused with the return key on a typewriter. In the event that an instruct ion contains more characters than can fit on a single screen line, the computer will automatically advance the cursor to the next screen line.

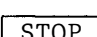

 $CTRL$  This tells the computer to stop what's doing and turn control back over to you, so that further STOP instructions can be issued.

#### 2.3.4 EDITING KEY

The se keys together with the four cursor keys are used in screen editing.

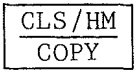

Pressing this key will clear the screen and move the cursor to the upper lef thand corner of the screen. When pressed together with the  $\sqrt{\text{SHIFT}}$  key, it will moved the cursor to the upper lefthand position (Home) but will not clear the screen .

INS<br>PASTE

This key is used when you wish to insert characters  $\sqrt{\text{PASTE}}$  within a line. Just move the cursor to the location where you wish to insert, then press this key and the text you type will be inserted.

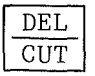

Press this key to delete the character under the  $\boxed{\text{CUT}}$  cursor.

E S C

This key is often used in software application programs. Its usual function is to interrupt the operation of a program or to continue operation following an interrupt.

This key also is not used in BASIC. It is used in a word processor or similar application program to space forward 5 spaces to begin a paragraph.

This key also is not used in BASIC. It backs up the cursor one space and deletes the character immediate ly to the left of the cursor prior to the key press.

#### 2.3.5 SPECIAL KEY

$$
\begin{array}{|c|} \hline \texttt{LEFT} \\ \hline \texttt{GRPH} \end{array}
$$

The LEFT GRAPH and the RIGHT GRAPH keys are used to select the graphic symbols that correspond to the keys which are displayed on the following chart. If you press the LEFT GRPH  $key$ and ho ld it dwon while simultaneously pressing one of the alphabet keys, the graphhic symbol above and to the left of the corresponding key on the following chart will be displayed. The

RIGHT **GRPH** 

corresponding symbol on the right side of the alphabet key can be displayed by pressing the RIGHT GRPH key and the corresponding key.

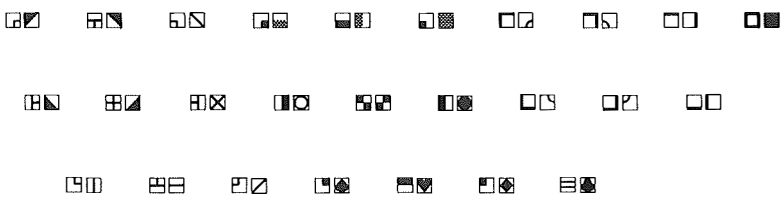

SELECT PRINT The SELECT and PRINT keys are also included on this keypad to allow the advantage of us ing these functions that are often available in word processing and data entry software packages. These keys have no function in BASIC programming and are only accessed from programs such as those mentioned above.

#### 2.3.6 Arrow Key

The arrow keys (up, down, left  $\&$ right) control the movement of the cursor on the display screen. By pressing a combination of the up and left arrow keys, you will cause the cursor to move towards the upper left corner of the display screen. Other combinations will work in the same fashion giving you 8 directions of cursor movement using these keys.

Cursor left  $(+)$  If the cursor a dvances beyond the left e dge of the screen, the cursor will move to the right side of the screen on the prece ding line.

Cursor right  $(\rightarrow)$  If the cursor advances beyond the right edge of the screen, the cursor will move to the left s ide of the screen on the next line down.

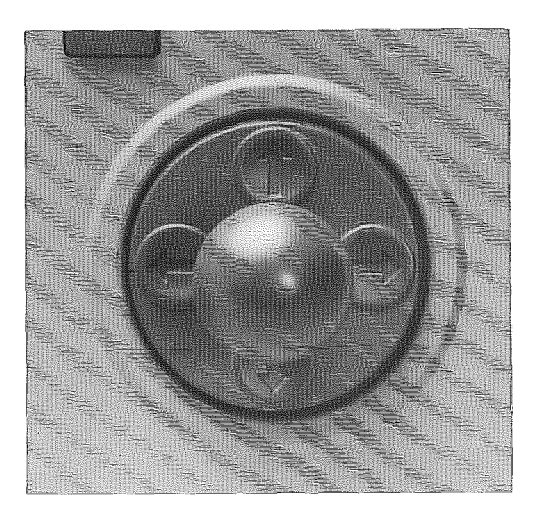

#### 2.3.7 JOYSTICK CURSOR CONTROL PAD

The special built-in Joystick/Cursor Control pad feature is unique to the SVI-318 computer. It manipulates the cursor movement on the screen.

#### NUMERIC KEYPAD

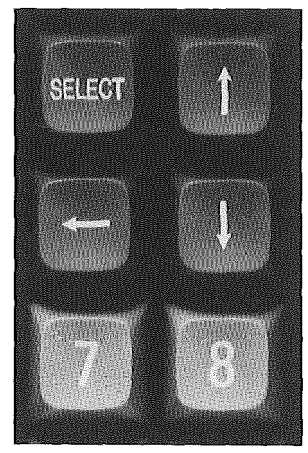

The numeric keys  $(1-9)$  are the same as the keys on the top of the regular keyboard. These are used when performing rapid entry of nume ric data. This keypad also contains the mathematical functions keys  $(+,-,*,')$  which can be used to enter formulae and to perform quick ca lculat ions .

## **CHAPTER 3**

## **GENERAL INFORMATION ABOUT** RASIC PROGRAMMING

#### 3.1 INTRODUCTION

To control a computer, one must give his instructions in a language that the computer understands. The SVI computers understand a language called Microsoft BASIC. BASIC stands for " Beg inner 's All Purpo se Symbolic Ins truction code ". It is actual ly a set of English wor ds with which you c an instruct the comput er to perform certa in funct ion s .

Microsoft BASIC is an extended version to the Microsoft standard BASIC version 5.3, which includes supports to graphics, music and various per iphera ls att ached to home and personal computer. Generally, BASIC is designed to follow the GW BASIC which is a standard BASIC in the 16-bit machine world. However. great effort has been put to make the system as flexible and expandable as po s s ib le.

Also Microsoft BASIC is featured with up to 14 digits accuracy, double precision arithmetic function. This means ar ithmetic operat ions no longer generate strange round errors that confuse novice users. Every transcendental functions are also calculated with this accuracy.

#### 3.2 WHAT IS PROGRAMMING?

Programming is the art of writing the instructions and information for the computer to read and execute . Programs differ from one another in their sets of instructions and information. Programs written in one computer language will not contain ins truct ions and s tructure that a program in another computer language pos sesses .

There are two different ways to input a program into the computer: in program / indirect mode or immediate/ direct mode.

#### 3.3 LINE FORMAT

BASIC program lines have the fol lowing format :

( nnnnn ) BAS IC statement [ : BASIC statement ...... ] [ 'comment] ENTER

A program line always begins with a line number nnnnn ranging from O to 65529. Only integer will be accepted. Line numbers indicate the order in which the program lines are stored in memory. Also they are refer enced in branching and editing .

A line may contain a maximum of 255 char acte rs . More than one BASIC statement may be placed on a line, each being separated from the last by  $a$  colon.

Comments may be a dded to the end of a line using the apostrophe  $(')$  to separate the comment from the rest of the line.

A program line should end by pressing ENTER |.

#### 3.4 CHARACTER SET

The character set consists of alphabets, numerals, special characters and graphic characters .

There are both upper and lower case letters for each alphabet .

Also there are ten digits, from 0 to 9.

In addition, the special characters are shown as the following table. (See page 22 )

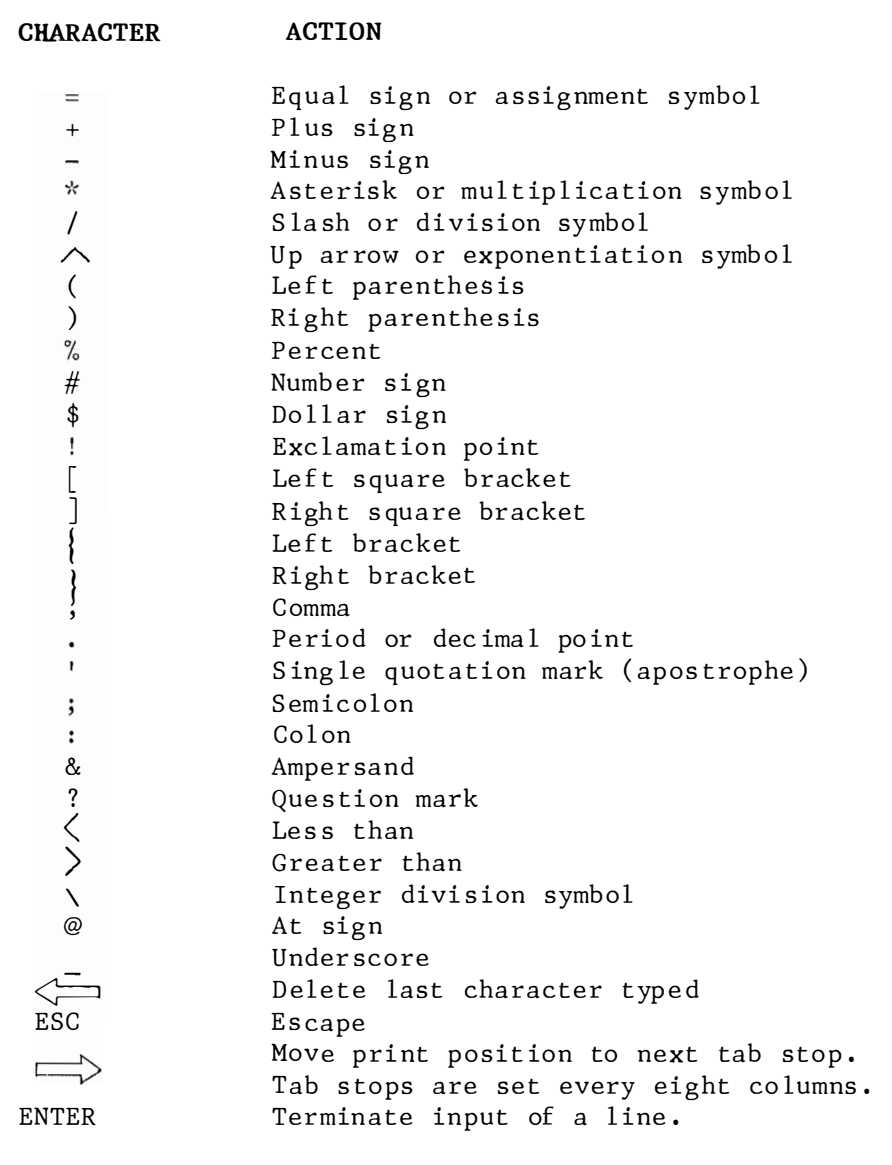

#### 3.5 RESERVED WORD

BASIC statements and function names are reserved. That is, the key words cannot be used in variable names. If you attempt to use any of the words listed below as the name of the variable, an error is indicated by the computer.

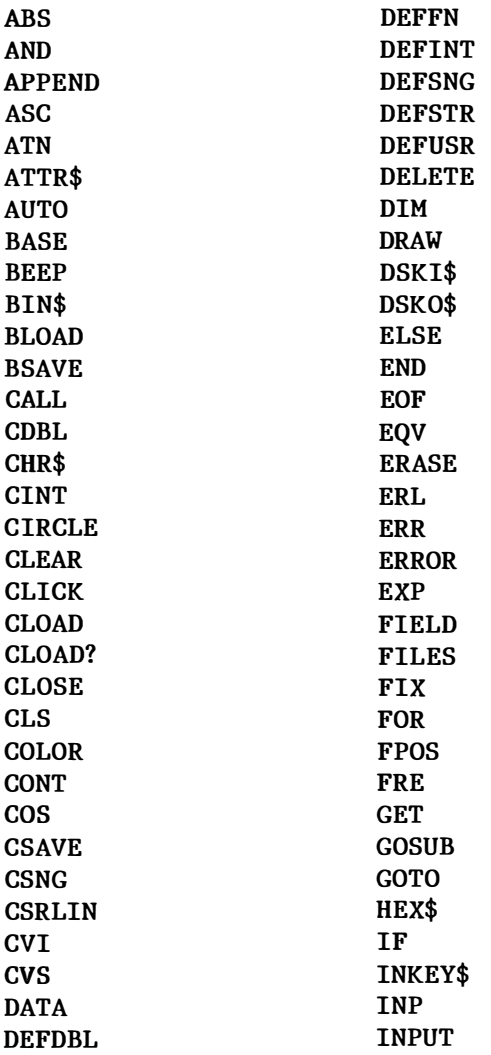

INPUT# INPUT\$ INSTR INT INTERVAL INTERVAL OFF ON ERROR GOTO INTERVAL ON INTERVAL STOP ON GOTO IPL **KEY** KEY LIST KEY ON KEY STOP KEY (n) OFF KEY (n) ON KEY (n) STOP KILL LEFT\$ LEN LET LFILES LINE LINE INPUT# LIST LLIST LOAD LOC LOCATE LOF LOG LPOS LPRINT LPRINT USING LSET **MAXIFILES** MERGE MID\$ MKI\$ MKD\$  $MKS$ MOD MOTOR ON MOTOR OFF

NAME NEW NEXT NOT OCT\$ ON GOSUB ON INTERVAL GOSUB ON KEY GOSUB ON SPRITE GOSUB ON STOP GOSUB ON STRIG GOSUB OPEN OR OUT OUTPUT PAD PAINT PEEK PLAY POINT POKE POS PRESET PRINT PRINT USING PRINT# PRINT# USING PSET PUT SPRITE READ REM RENUM RESTORE RESUME RETURN RIGHT\$ RND **RUN** SAVE SCREEN SET

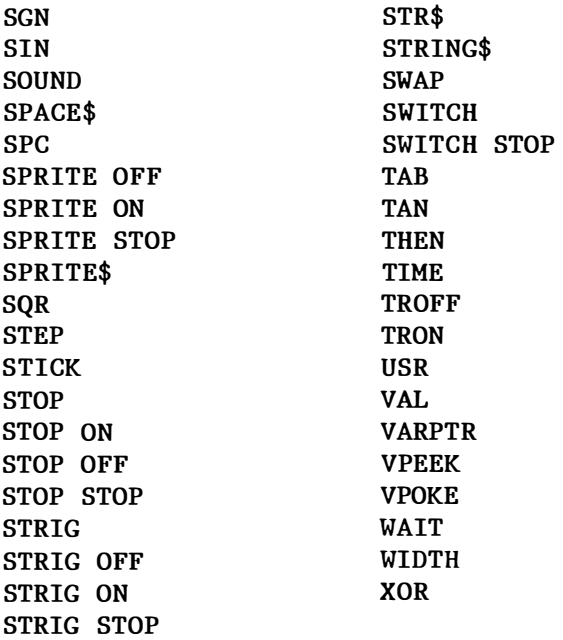

#### 3.6 CONSTANT

Constants are the values used during execution. There are two types of constants: string and numeric.

A string constant is a sequence of up to 255 alphanumeric characters enclosed in double quotation marks. For example:

> "\$25,000.00"<br>"HELLO" "Number of Employees"

Numeric constants are positive or negative numbers. They cannot contain commas. There are six types:

- 1. Integer Who le numbers between -32768 and 32767. Integer constants do not contain decimal points.
- 2. Fixed-point Positive or negative real numbers, i.e., numbers that contain decimal points.
- 3. F loat ing-point Positive or negative numbers represented in exponential form. A floating-point constant cons ists of an op tional ly signe d integer or fixed-point number (the mantissa) followed by the letter E and an optionally signed integer (the exponent). The allowable range for floating-point constant is 10 to 10
	- For example :  $235.988E - 7 = .0000235988$  $2359E6 = 2359000000$

Double precision floating-point constants are denoted by the letter D instead of E.

4. Hex Hexadecimal numbers, denoted by the prefix &H.

For example :

&H3 2F

5. Octal Octal numbers, denoted by the prefix &0.

For example :

&03 47

6. B in ary Binary numbers, denoted by the prefix &B.

For example :

&B1 11001 11

#### 3.6.1 Single And Double Precision

Numeric constants may be either single precision or double precision numbe rs . S ing le precision numer ic constants are stored with 6 digits of precision, and printed with up to 6 digits. Double precision numeric constants are stored with 14 digits of precision and printed with up to 14 digits. Double precision is the  $default mode.$ 

A single precision constant is any numeric constant that has one of the following characteristics:

- 1. Exponential form using E.
- 2. A trailing exclamatiion point  $(!)$ .

For example :  $-1.09E - 0622.5!$ 

A double precision constant is any numeric constant that has one of the se characteris tics :

- 1. Any digits of number without any exponential or type specifier.
- 2. Exponential form us ing D.
- 3. A trailing number sign  $(\#)$ .

For example : 3489 3 4569281 1 76 54321.1234  $-1.09432D - 06$ 3489 . 0#

#### 3.7 VARIABLE

Variables are names used to represent va lues used in a BAS IC program. The value of a variable may be assigned explicitly by the programmer, or it may be assigned as the result of calculations in the program. Before a value is assigned to a variable, it is as sumed to be zero .

#### 3.7.1 Variable Name and Declaration Character

BASIC variable names may be of any length. Only 2 characters are significant. They can contain letters and numbers. However, the first character must be a letter. Special type declaration characters are also a l lowed.

A variable name should not be or consists of reserved words. Reserved words include all BASIC commands. statements, function names and operator names. If a variable begins with FN, it is assumed to be a userdefined f unction.

Variable may represent either a numeric value or a string. String variable names are written with a  $d$ ollar sign $($)$  as the last character. For example:

#### A\$ = " SALES REPORT"

The dollar sign is a variable type declaration character. It declares that the variable will represent a string.

Numeric variable names may declare integer, single precision or double precision values. The type declaration characters for these variable names are as follows:

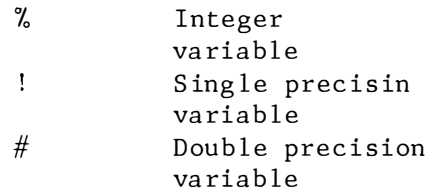

The default type for a numeric variable name is double precision.

Examples of BASIC variable names:

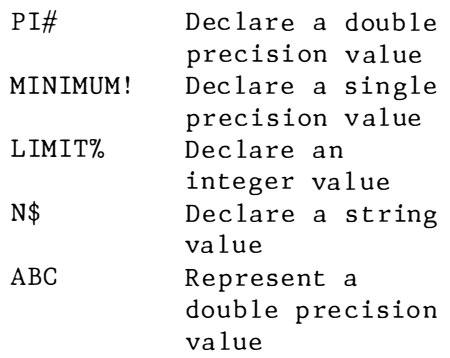
Besides, DEFINT, DEFSTR, DEFSNG, and DEFDBL statements may be included in a program to dec lare the types for certain variable names.

#### 3.7.2 Array Variable

An array is a group or table of values that are referred to with one name. Each individual value in the array is called an element. Array elements are variables.

An array need to be defined and dimensioned. Defining means dec laring the name and type of an array . Dimensioning means setting the number of elements and their arrangement in an array. The maximum number of dimensions for an array is 255. For example:

 $DIM A$(3)$ 

This creates a one-dimensional array named A\$. All its elements are string variables with an initial null value. This array consists of four containers :

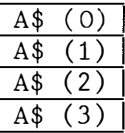

This first string in the list is named  $A$$   $(0)$ .

Let's create a two-dimensional array named B, which consists of singleprecision variables. All elements are initially set to zero.

DIM B (1, 2)

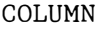

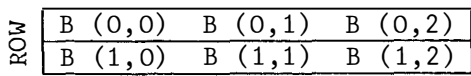

The element in the second row, first column is called  $B(1,0)$ 

If an array element is used before the array is dimensioned, it is set to a one-dimensional array with 11 e lements .

#### 3.7. 3 Space Requirement

The following table lists only the numb er of bytes occup ied by the values represented by the variable names.

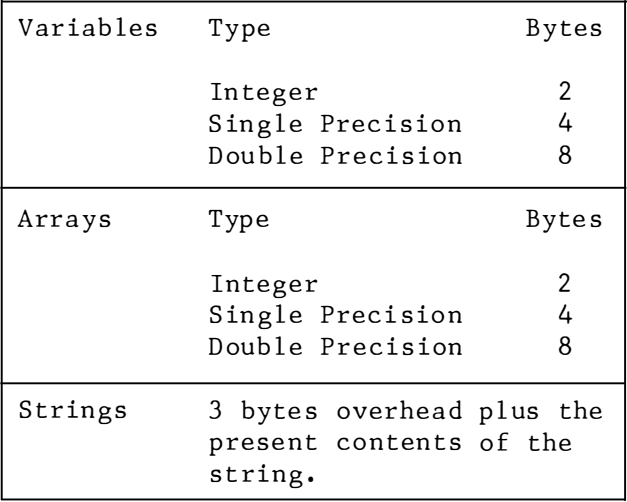

A numeric constant can be converted from one type to another. following rules should be kept in mind . The

1. If a numeric variable of one type is set equal to a constant of another type, the number will be stored as the type declared in the variable name . For example:

```
10 A%=23 . 42 
20 PRINT A% 
RUN 
23 
Ok
```
Line 10 specifies the variable A as an integer. It then sets A to be 23.42. However, the type declaration of a variable name takes precedence .

2. As an expression is evaluated, its operands are converted to the same degree of precision. Always, the most precise form is chosen. This is the same for both arithmetic or relational operation. Also, the result of an arithmetic operation is returned in this degree of precision. For example:

> 10 D=6 /7 20 PRINT D RUN • 85 7142 85 7142 86 Ok

Calculation was performed in double precision and the result was returned as a double precision value.

```
10 D!=6/720 PRINT D! 
RUN 
• 85 7 143 
Ok
```
Calculation was performed in double precision and the result was rounded to a single precision va lue .

- 3. Log ical operators convert their operands to integers and return an integer result. Operands must be in the range  $-32768$  to  $32767$ or an "Overflow" error occurs.
- 4. When a floating-point value is converted to an integer, the fractional portion is truncated. For example:

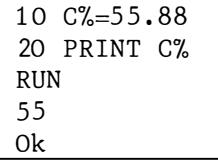

5. If a double precision variable is assigned a single precision value, only the first six digits of the converted number will be valid. This is because only six digits of accuracy were supplied with the single precision value. For example:

10  $A! = SQR(2)$  $20 B=A!$ 30 PRINT A!, B RUN 1.41421 1.41421 0k

#### $3.9$ **EXPRESSION AND OPERATOR**

An expression may be a string, a numeric constant, a variable or a combination of constants and variables with operators which produces a single value.

Operators perform mathematical or logical operations on values. The BASIC operators may be divided into four categories:

- 1. Arithmetic
- 2. Relational
- 3. Logical
- 4. Functional

Each category is described in the following sections.

#### $3.9.1$ Arithmetic Operator

The arithmetic operators, in order of precedence, are:

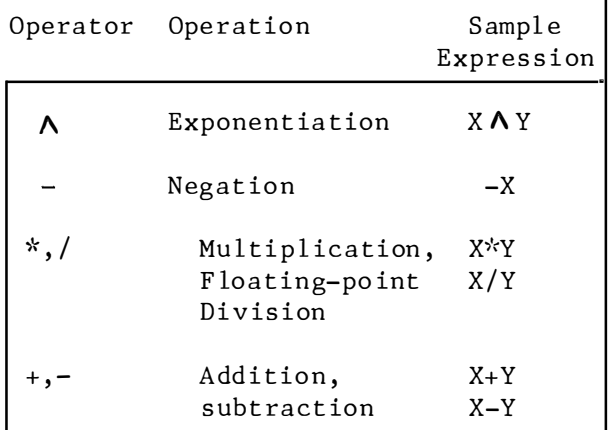

Use parentheses to change this order of precedence. Operations lying within parentheses are performed first. Inside them, the usual order of operations is maintained.

### 3.9.1.1 Integer Division And Modulus Arithmetic

Two additional operators are available in BASIC:

Integer division is denoted by the "\" symbol. Operands are truncated to integers in the range -32768 to 32767 before division is performed, and the quotient is truncated to an integer. For  $example:$ 

```
PRINT 10 \4
\overline{2}0k
PRINT 25.68 \6.99
4
0k
```
Integer division follows multiplication and floating-point division in order of precedence.

Modulus arithmetic MOD vields the integer va lue of the remainder of an integer division. For example: PRINT 10.4 MOD 4  $\mathfrak{D}$ Ok  $10/4=2$  has a rema inder 2 PRINT 25.68 MOD  $6.991$  25/6=4 has a 1 rema inder 1 Ok

Modulus arithmetic follows integer division in order of precedence .

#### 3.9.1.2 Overflow and Division By Zero

As an expression is evaluated, if any value lying beyond the range -32768 to 32767 is encountered, the error message "Overflow" will be displayed. Execution will also be terminated.

If division by zero is encountered, the "Division by zero" error message will be displayed. Likewise, p rogram execution is stopped.

#### 3.9.2 Relational Operator

Relational operators are used to compare two values. The result of the comparison is either " $true" (-1)$ or "false" (0). Th is result may then be used to make a decision regarding program flow. (See description for "IF" s tatements . )

| Operator                  | Relation Tested Example                     |             |
|---------------------------|---------------------------------------------|-------------|
|                           | Equality                                    | $X = Y$     |
| $\langle$ >or $\langle$ > | Inequality                                  | $X < \gt Y$ |
|                           | Less than                                   | X < Y       |
|                           | Greater than                                | X > Y       |
|                           | $\leq$ or = $\leq$ Less than or<br>equal to | $X \leq Y$  |
| $\gt$ = or = $\gt$        | Greater than<br>or equal to                 | X > Y       |

The relational operators are:

The equal sign is also used to assign a value to a variable.

When arithmetic and relational operators are combined in one expression, the arithmetic is always performed first. For example, the expression

 $X+Y < (T-1)/Z$ 

is true if the value of X plus Y is less than the value of T-1 divided by  $z.$ 

More examples:

IF  $SIN(X) < 0$  GOTO 1000 IF I MOD J<>>> J<>>
O THEN K=K+1

# 3.9.3 Logical Operator

Logical operators perform tests on multiple relations, bit manipulation or Boolean operations. The logical operator returns a bitwise result which is either true (not zero) or flase (zero). In an expression, logical operations are performed after arithmetic and relational operations. The outcome of a logical operation is determined as shown in Table 1. The operators are listed in order of precedence .

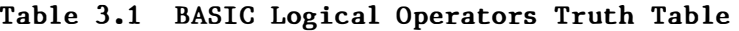

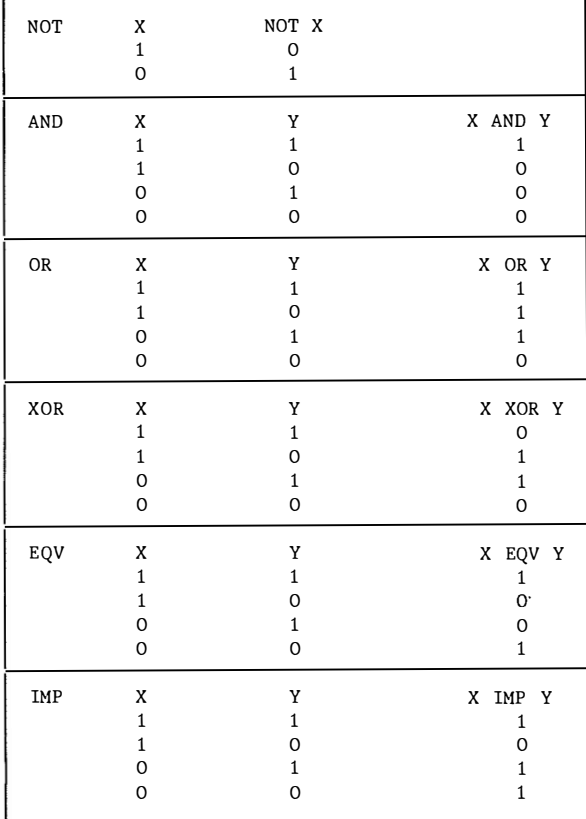

Logical operators can connect two or more relations and return a true or false value to be used in a decision.

Example :

IF  $D > 200$  AND  $F > 4$  THEN 80 IF I  $> 10$  OR K  $> 0$  THEN 50 IF NOT  $(P = -1)$  THEN 100

Logical operators convert their operands to 8-bit, signed, two's complement integers in the range  $-32768$  to  $32767$ . The given operation is performed on these integers in bitwise fashion. Each bit of the re sult is determined by the corresponding bits in the two operands.

Thus, it is possible to use logical operators to test bytes for a particular bit pattern. For instance, the AND operator may be used to "mask" all but one of the bits of a status byte at a machine  $I/O$  port. The OR operator may be used to "merge" two bytes to create a particular binary value. The fol lowing examp le wi ll help demonstrate how the logical operators work .

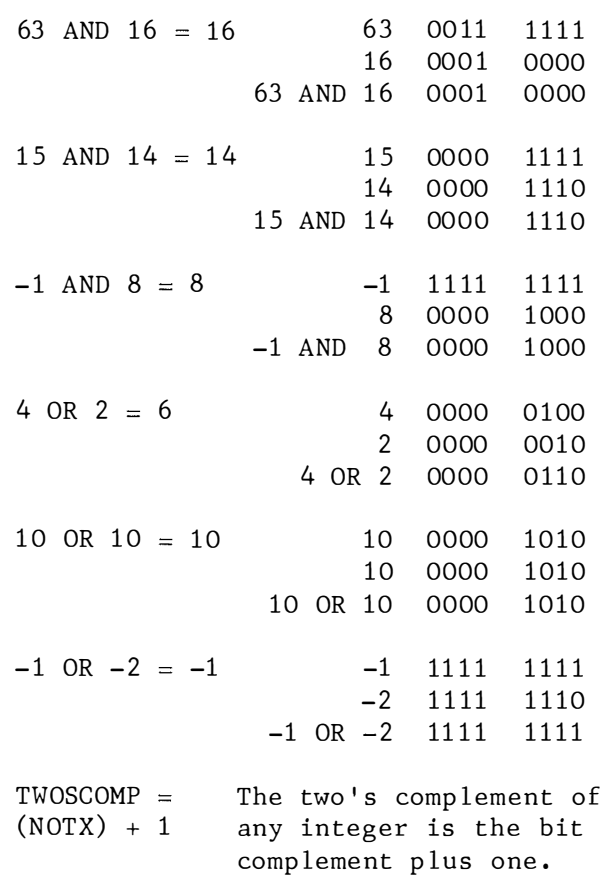

#### 3.9.4 Functional Operator

A function is used in an expression to call a predetermined operation that is to be performed on an operand. BASIC has intrinsic functions that reside in the system, such as SQR (square root) or SIN  $(sine).$ 

BASIC also allows user-defined functions that are written by the programmer. See descriptions for DEF FN .

### 3.9.5 String Operation

Strings may be concatenated by using  $n_+n_+$ 

 $Example:$ 

```
10 A$="FILE" : B$="NAME"
20 PRINT A$+B$
30 PRINT "NEW "+A$+B$
RUN
FILENAME
NEW FILENAME
0k
```
Strings may be compared using the same relational operators that are used with numbers:

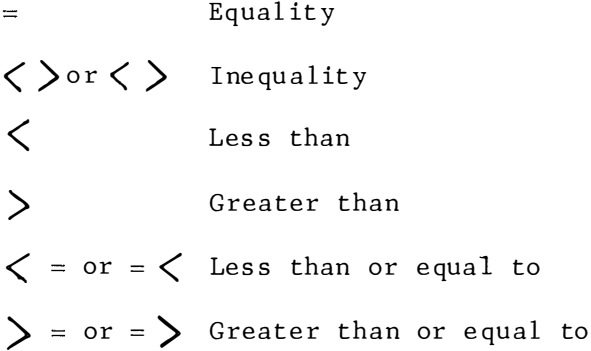

String comparisons are made by taking one character at a time from each string and comparing the ASCII codes. If all the ASCII codes are the same, the strings are equal. Otherwise the precedence is determined according to ASCII codes. If during string comparison the end of one string is reached, the shorter string is said to be smaller. Leading and trailing blanks are significant.

 $Examples:$ 

```
"AA" < "AB""FILENAME"="FILENAME"
"X&'' > "X#''"CL "'OL"
"Kg" < "KG"
"SMYTH" < "SMYTHE"
B$ <"9/12/83"
where B$=''8/12/83"
```
String comparisons can be used to test string values or to alphabetize strings. All string constants used in comparison expressions must be enclosed in quotation marks.

#### 3.10 PROGRAM EDITING

The Full Screen Editor equipped with BASIC allows the user to enter program lines as usual, then edit an entire screen before recording the changes. This time-saving capability is made possible by special keys for cursor movement, character insertion and deletion, and line or screen erasure. Specific functions and key assignments are discussed in the following sections.

With the Full Screen Editor, a user can move quickly around the screen, making corrections where necessary. The changes are entered by placing the cursor on the first logical line changed and pressing ENTER at the beginning of each line. A program line is not actually changed unless ENTER is pressed from somewhere within the logical line.

#### 3.10.1 Writing Program

Within BASIC, the editor is in control any time after an "Ok" prompt and be fore a RUN command is issued. Any line of text that is entered is processed by the editor. Any line of text that begins with a number is considered as a program statement.

Program statements are processed by the editor in one of the following ways :

- 1. A new line is a dded to the p rogram. This occurs if the line number is valid (0 through 65529) and at least one non-blank character follows the line number.
- 2. An existing line is modified. This occurs if the line number ma tches that of an existing line in the program. The existing line is replaced with the text of the new l ine .
- 3. An existing line is deleted. This occurs if the line number matches that of an existing line, and the new line contains only the line number .
- 4. An error is produced.

If an attempt is ma de to delete a non-existent line, an "Undefined line number" error message is displayed.

If p rogram memory is exhaus ted and a line is added to the program, an "Out of memory" error is displayed and the line is not added.

More than one statement may be placed on a line. If this is done, the statements must be separated by a  $\text{colon}$   $(:).$  The colon need not be surrounded by spaces .

The maximum number of characters allowed in a program line, including the line number, is 255.

#### 3.10.2 Editing Program

Use the LIST statement to display an entire program or range of lines on the screen so that they can be edited. Text can then be modified by moving the cursor to the place where the change is needed and per form one of the following actions:

- 1. Typing over existing characters
- 2. Delet ing characters to the right of the cursor
- 3. Delet ing characters to the left of the cursor
- 4. Inserting characters
- 5. Appending characters to the end of the logical line

These actions are performed by special keys assigned to the various Full Screen Editor functions (see next section).

Changes to a line are recorded when I ENTER I is pressed while the cursor is somewhere on the line. All changes for that logical line are entered, no matter how many physical lines are included.

# 3.10.3 Full Screen Editor

The following table lists the hexadecimal codes for the BASIC control characters and summarizes their functions. The Control-key sequence normally assigned to each function is also listed. These conform as closely as possible to ASCII standard conversions.

Individual control functions are described in the following the table. Table 3.2 SV BASIC Control Functions. The ASCII control key is<br>entered by pressing the key while holding down the Control key. entered by pressing the key while holding down the Control key. Table 3.2 SV BASIC Control Functions. The ASCII control key is

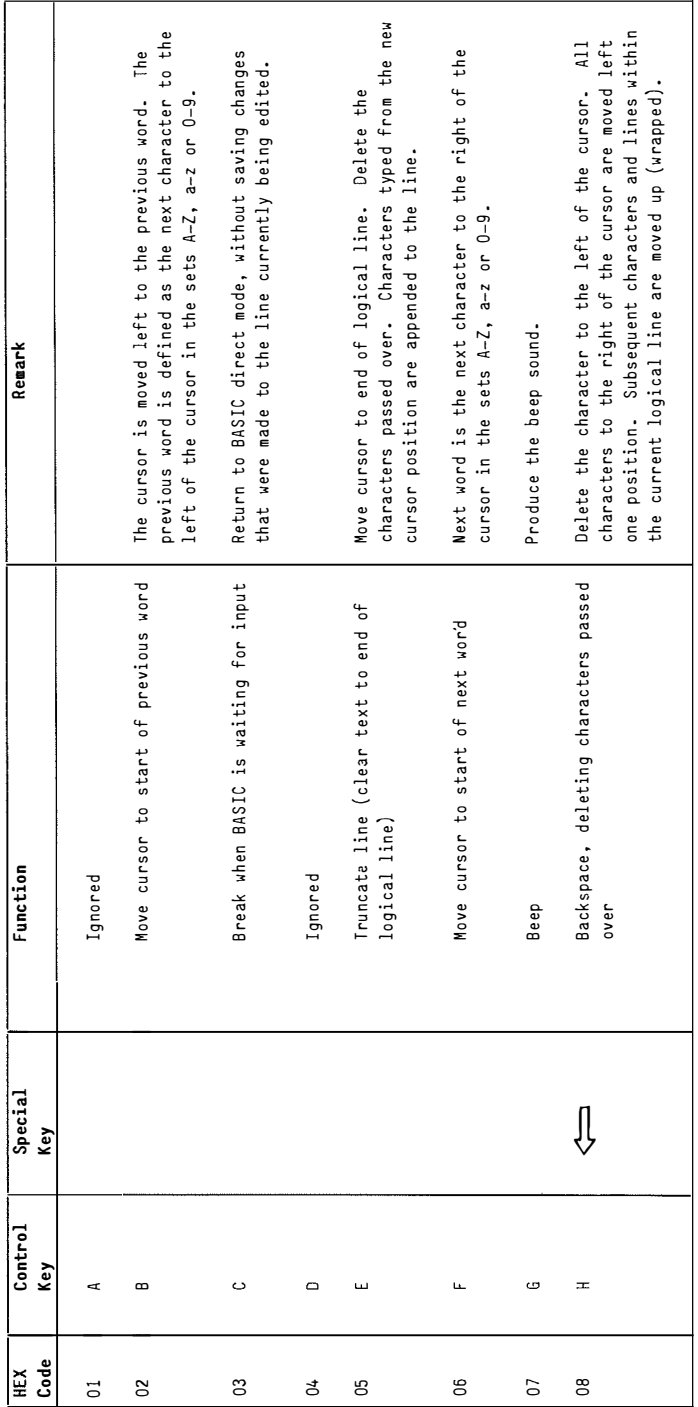

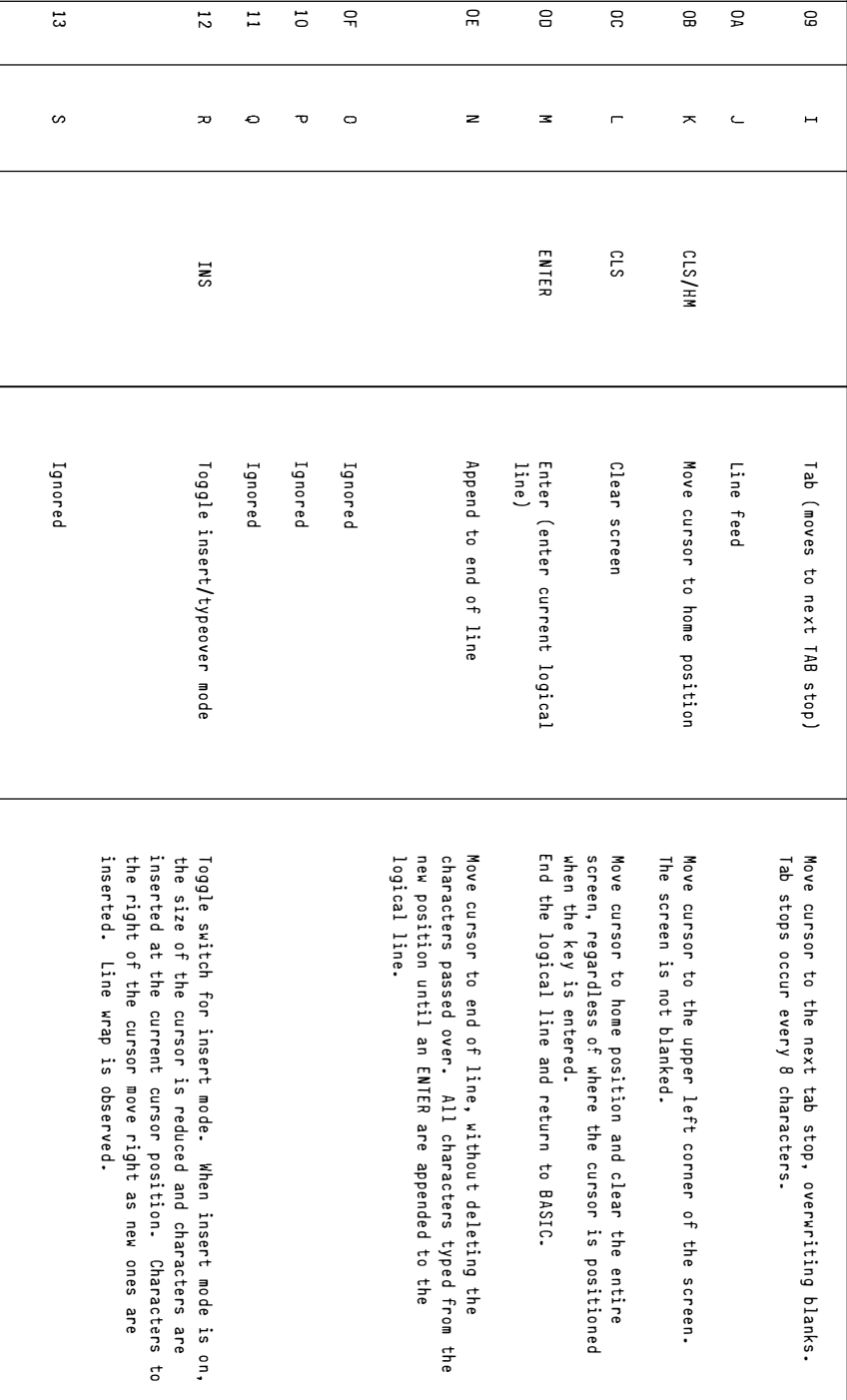

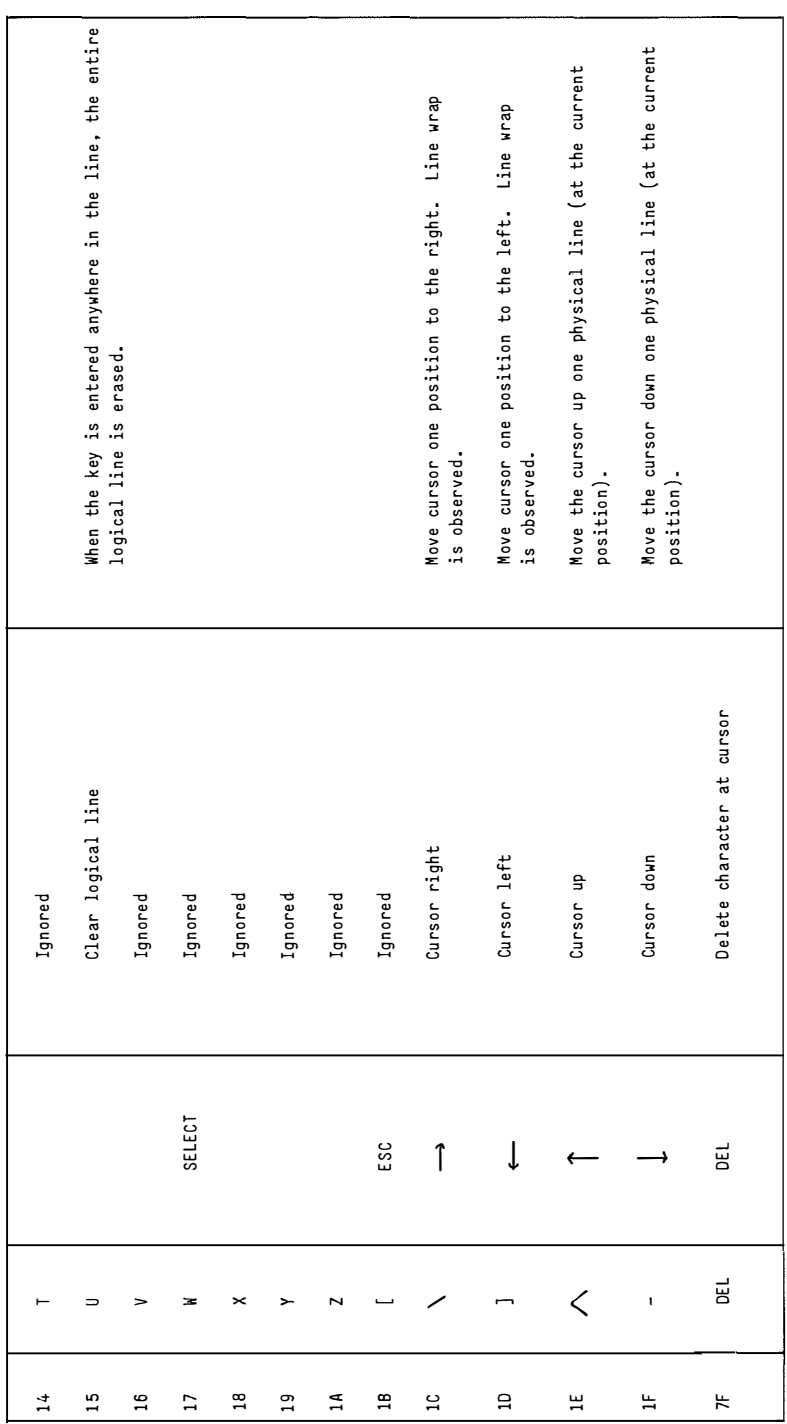

Normally, a logical line consists of all the characters on its physical lines. During execution of an INPUT or LINE I NPUT s tatement, however, this definition is modified slightly to allow for forms input. The logical line is restricted to characters actually typed or passed over by the cursor. Insert mode and de lete function only move characters within a logical line.

Insert mode increments the logical line except when the characters moved will write over non-blank characters that are on the same physical line but not part of the logical line. In this case, the non-blank characters not being part of the logical line are preserved and the characters at end of the logical line are thrown out. This preserves labels that existed prior to the INPUT statement. If an incorrect character is entered as a line is being typed, it can be deleted with the Back Space key  $(\Leftrightarrow)$  or with Control-U. This simply backspaces over a character and erases it. Once a character has been deleted. simply continue typing the line as des ired.

To delete a line that is in the process of being typed, typed Control-H.

To correct program lines for a program that is currently in memory, simply retype the line using the same line number. BASIC will automatically replace the old line with the new line.

To delete the entire program currently residing in memory, enter the NEW command. NEW is usually used to clear memory prior to entering a new program.

#### 3.11 SPECTAL KEY

BASIC supports several special keys as follows.

#### 3.11.1 Function Key

BASIC has 10 pre-defined function keys. The current contents of these keys are displayed on the last line on the screen and can be redefined by program with KEY statement. The initial values are:

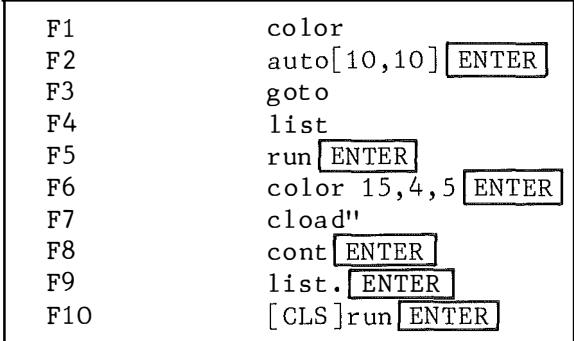

Function keys are also used as event trap keys. See ON KEY GOSUB and KEY ON/OFF/STOP statement for details.

# 3.11.2 Stop Key

When BASIC is in command mode, the STOP key has no effect to the operation.

When BASIC is executing the program, pressing the STOP key causes suspension of the program execution . BASIC turns on cursor display to indicate that the execution is suspended. Another STOP key input re sumes the execution. If the STOP key and control key are pressed simultaneously, BASIC terminates the execution and return to command mode with the following message.

Break in (nnnnn>

where $\langle$ nnnnn $\rangle$ is the program line number where the execution stopped.

#### 3 . 12 ERROR MESSAGES

If an error causes program execution to terminate, an error message is printed. For a complete list of BASIC error codes and error messages, see Appendix A.

#### 3.13 INPUT AND OUTPUT

#### 3 . 13 . 1 DATA FILES

A file is a collection of information, kept somewhere other than in the random access memory. This may be tape or diskette.

There are two categories of data files, namely, sequential and random access file .

In order to keep such file orderly, two criteria should be specified: file number and filename.

#### 3.13.1.1 File Number

Filenumber is what the computer uses to re fer to the file. It is a unique numb er that is associated with the physical file that is opened. This identifies the route that the computer uses to send and receive information from the specific device.

#### 3.13.1. 2 Naming File

The physical file is specified by its file specification, which is a string expression of the form:

device : filename

The device name tells BASIC where to seek for the file and the filename te lls BASIC which file to l ook for on that device. Sometimes it is not necessary to specify these items . Take for example, you want to retrieve the first file from the cas sette, both file number and filename may be omitted.

The colon  $(:)$  is part of the device name. Whenever a device is stated, you must include the colon, even if the filename is not given.

Remember to enclose the file specification with a pair of quotation marks. For example:

LOAD " device : filename "

#### 3.13.1. 2.1 Device Name

A max imum of four characters can be used, including the colon  $(:).$ 

- KYBD: Keyboard. Input only. For cassette and disk BASIC.
- CRT : Screen. Output only. For cassette and disk BASIC.
- LPT : Printer. Output only. For cassette and disk BASIC.
- CAS : Cassette tape player. As a storage device. Input and output. For cassette and disk BASIC .
- 1 : First disk drive. Input and output. For cassette and disk BASIC .
- 2 : Second disk drive. Input and output. For cassette and disk BASIC .

#### 3.13.1 .2.2 Filename :

The filename must conform to the fol lowing rules .

For cassette files: The name is restricted to a length of six charact ers .

For disk files: The name may consist of two parts seperated by a period  $\left( \cdot, \cdot \right)$ :

name . extens ion

The maximum number of characters for name is six and that for extension is

three. Extra character will be truncated.

If a decimal point appears in a filename after fewer than six characters, the name is blank filled to the sixth character, and the next three characters are the extension. If the filename has more than six characters, BASIC automatically inserts a decimal point after the sixth character and uses the next three as an extension. Extra is ignore d.

#### <sup>3</sup> . <sup>13</sup> .2 SCREEN

The TMS <sup>99</sup> <sup>18</sup> / 9929 Video Disp lay Processor supports the text and graphic display on the screen such as text, special characters, points, lines or more complex shapes in color or in black and white.

Text refers to alphabets, numbers and all the special characters in the regular character set.

Enjoy also your computer's capability in drawing pictures with the special line and box characters. Do not miss out the ingenious SPRITE. You may also create blinking, reverse, invisible and highlighted image with the he lp of BAS IC commands. In both high and low resolution screen, all points are a ddressable. The screen can be divided into three layers, one lying on top of the other. Starting from the bottom, they are the border, the background and the foreground.

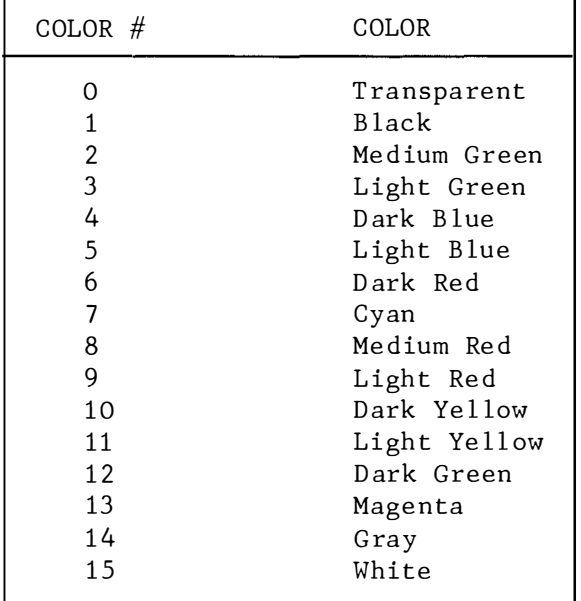

A total of sixteen colors can be displayed. Each one is characterised by a number .

The colors may vary depending on your display device. Adjusting the color tuning may help set the colors to match this chart better.

# 3.13.2.1 Text Mode

This is the default mode as the display screen is first turned on. Or else set by the command (SCREEN 0). Here you can communicate with the computer through keyboard input .

In this mode, the background covers the border totally. The foreground carries all the images that appear on the screen, ie. the text.

Characters are shown in 24 horizontal lines across the screen, numbered 1

through 24, from top to bottom. Each line has 39, 40 or 80 characters. The default is 39 without 80 column cartridge ; or 80 if the latter is installed. With the command WIDTH 40 , a maximum of 40 characters can be disp layed. The numbering starts at 1 from left to right. The position numbers are used in the fol lowing commands or funct ions :

#### LOCATE POS CSRLIN

The top left corner of the screen has the coordinate of  $(1,1)$ . Use PRINT statement to place any desired characters on the screen. The character is displayed at the position of the cursor. If you command a string of characters to be PRINTed, they will be printed from left to right on a line. When the cursor will normally go to the 24th line, lines 1 through 23 are scrolled up one line, so that what was line 1 disappears from the screen. Line 24 is then blanked, and the cursor rema ins on l ine 23 to continue print ing .

Line  $24$  is usually used to display the current function keys. It is however possible to write over this line.

The useful commands or functions you can use to display information in text mode are :

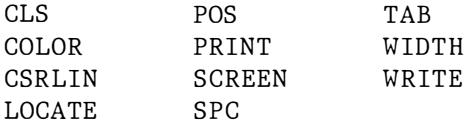

### 3.13.2.2 Graphics Mode

There are two graphic resolution available. Here are the useful commands or functions to generate an impressive picture:

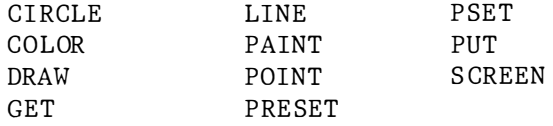

#### High Resolution

This is set by the command SCREEN 1. There are 256 horizontal points (or pixels) and 192 vertical points. These points are numbered from left to right and from top to bottom. The top left corner has the coordinate (0,0). Text characters can be displayed in this graphic mode. The size of character is the same as in the text mode.

#### Low Resolution

This is set by the command SCREEN 2. There are 64 horizontal points and 48 vertical points. The numbering is similar as the high resolution mode.

#### INPUT/OUTPUT

Any t ype of input /output may be treated like I/O to a file.

#### 3.13.3.1 Sound and Music

You can use the followings to create sound on the computer .

BEEP SOUND PLAY Beep the speaker . Make a single sound of desired frequency and duration. Play music as indicated by a character string.

## 3.13.3.2 Joystick

Joystick is useful in an interactive environment. BASIC supports joystick and graphic tablet. Refer to the following commands or functions for det ails :

PAD STICK STRIG

# **CHAPTER 4**

# **BASIC COMMANDS, STATEMENTS AND FUNCTIONS**

- 4.1 COMMANDS , STATEMENTS AND FUNCTIONS EXPECT I/O
- 4.1.1 Commands except I/0

#### 4. 1.1.1 AUTO

- : To generate a line number Purpose automatical ly after pressing ENTER .
- Version : Cassette, Disk
- AUTO [ line number<br>
[, increment ]] Format  $\lceil$ , increment
- Remarks : AUTO begins numbering at line number and increments each subsequent line number by increment. The default for both va lue is 10. If line number is followed by a comma but increment is not specified, the last increment spec ified in an AUTO command is as sumed.

If AUTO generates a line number that is already being used, an asterisk is printed after the line number to warn the user that any input will replace the existing line. However, t yp ing an ENTER immediately after the asterisk will save the line and generate the next line number.

AUTO is terminated by typing CTRL-C or CTRL-STOP. The line in which CTRL-C is typed is not saved. After CTRL-C is typed, BASIC returns to command level. Example AUTO  $\ddot{\bullet}$ Generate line numbers  $10, 20, 30, \ldots$ . AUTO 20, 5 Generate line numbers  $20, 25, 30, \ldots$ AUTO 100, Generate line numbers  $100, 105, 110, \ldots$ . The increment is  $5$  since the previous AUTO command has specified the increment to be 5. AUTO, 3 Generate line numbers  $0,3,6,...$ 

#### 4. 1.1.2 CLEAR

- Purpose : To set all numeric variables to zero, all string variables to null, close all open files end optionally, to set the end of memory.
- Version : Cassette, Disk
- Format : CLEAR  $\lceil$  string space  $\lceil$ , highest location ]]
- Remarks string space specifies the  $\mathbf{1}$ space for string variables. This is useful to reserve space in storage for machine l anguage programs . Default size is 200 bytes. highest location sets the highest memory location available for use by BASIC.

CLEAR f rees all memory used for data without erasing the program which is current ly in memory. Also, arrays are undefined: numeric variables are set to zero; string variables are nullified; any information set with DEF statement is lost.

Example CLEAR  $\mathbf{r}$ Clear all data from memory without eras ing the program. CLEAR 32768

Clear the data and set the maximum work space size to 32K bytes.

CLEAR 32 768 , 1 000 Clear data; set the maximum workspace for BASIC to 32K bytes; set the stack size to 1000 bytes.

# 4.1.1.3 CLICK

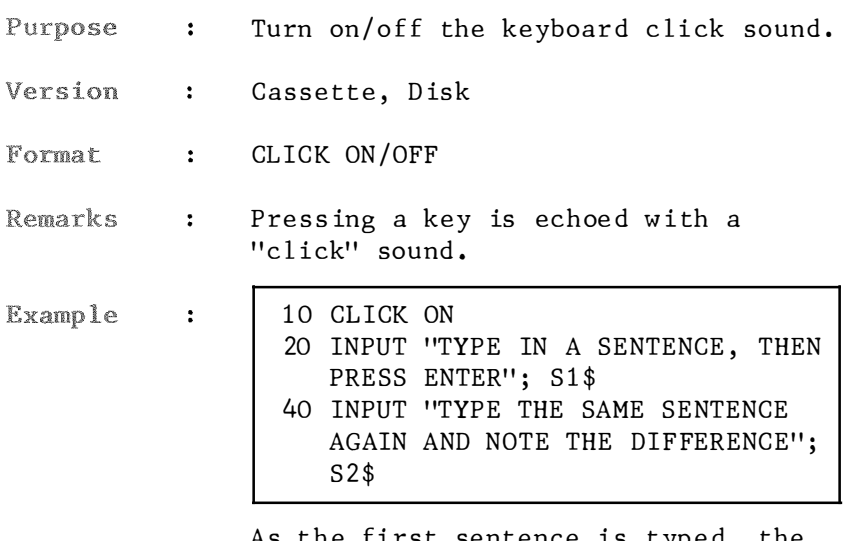

As the first sentence is typed, the clicking sound is heard. This is not so as the second sentence is input.

### 4.1 .1.4 CONT

- Purpose : To continue program execution after  $CONTROL + C keys being pressed$ simultaneously, or a STOP or END statement has been executed.
- Version : Cassette, Disk

Format : CONT

: Execution resumes at the point when Remarks the break occurred. If the break occurred after a prompt from an INPUT statement, execution continues with the reprinting of the prompt  $(?)$  or prompt string.

> CONT is usual ly used with STOP for debugging. When execution is stopped, intermediate values may be examined and changed using direct mode statements. Execution may be re sume d wi th CONT or a direct mode GOTO which resumes execution at a specified line number. Also it may be used to continue execution after an error .

CONT is invalid if the program has been edited during the break. Execution cannot be continued if a direct mode error has occurred during the break.

Example : Create a loop. During program execution, interrupt it by pressing  $CTRL + STOP$  keys simultaneously.

```
10 FOR I = 1 TO 9
20 PRINT I;
30 NEXT
40 PRINT
50 GOTO 10
RUN
1 \t2 \t3 \t4 \t5 \t6 \t7 \t8 \t91 \t2 \t3 \t4 \t5 \tCBreak in 20
0k
CONT
\begin{array}{cccccccc} 6 & 7 & 8 & 9 \\ 1 & 2 & 3 & 4 & 5 & 6 & 7 & 8 & 9 \end{array}\ddot{\phantom{0}}\ddot{\phantom{0}}\bullet
```
#### 4. 1.1. 5 DATA

- Purpose : To store the numeric and string constants that are accessed by the program's READ statement(s).
- Version : Cassette, Disk

Format : DATA list of constants

Remarks  $\mathbf{r}$ list of constants may contain numeric constants in any format: i.e., fixed point floating point or integer. No numeric expressions such as  $1/4$ ,  $2*3$  are allowed in the list. String constants in DATA statements must be surrounded by double quotation marks only if they contain comma, colons, or leading or trailing blank. Otherwise, quotation marks are not needed.

> DATA statements are nonexecutable and may be placed anywhere in the program. It may contain as many constants as will fit on a logical line constants are separated by commas ), and any number of DATA statements may be used in a program. The READ statements access the DATA statements in order of line numbers. They may be thought of as one continuous list of items, regardless of how many items are on a line or where the lines are placed in the p rogram.

> The variable type (numeric or string) given in the READ statement must agree with the corresponding constant in the DATA statement. DATA statements may be read from the
beginning or specified line by use of the RESTORE statement.

**Examples** 

÷

10 FOR  $I = 1$  TO 3 20 READ NAM\$(I), AGE(I) 30 NEXT 40 DATA JOHN, 42, JOSEPHINE, 24, LEO, 21

This program reads string and numeric data from the DATA statement in line 40. If a colon follows the name, line 40 will be changed to

40 DATA "JOHN:", 42, "JOSEPHINE:", 24, "LEO:", 21

#### 4. 1.1. 6 DEF FN

- : To define and name a function that is Purpose written by the user.
- : Cassette, Disk Version
- : DEF FN name [( parameter list )] Format  $=$  function definition

name must be a legal variable Remarks  $\ddot{\cdot}$ name. This name, preceded by FN, becomes the name of the function. parameter list is comprised of those variable names in the function definition that are to be replaced when the function is called. The items in the list are separated by commas. function definition is an expression that performs the operation of the function. It is limited to one line. Variable names that appear in this expression serve only to define the function; they do not affect program variables that have the same name. A variable name used in a function definition may or may not appear in the parameter list. If it does, the value of the parameter is supplied when the function is called. Otherwise, the current value of the variable is used.

> The variables in the parameter list represent, on a one-to-one basis, the argument variables or values that will be given in the function call.

> If a type is specified in the function name, the value of the expression is forced to that type before it is returned to the calling statement. If a type is specified in

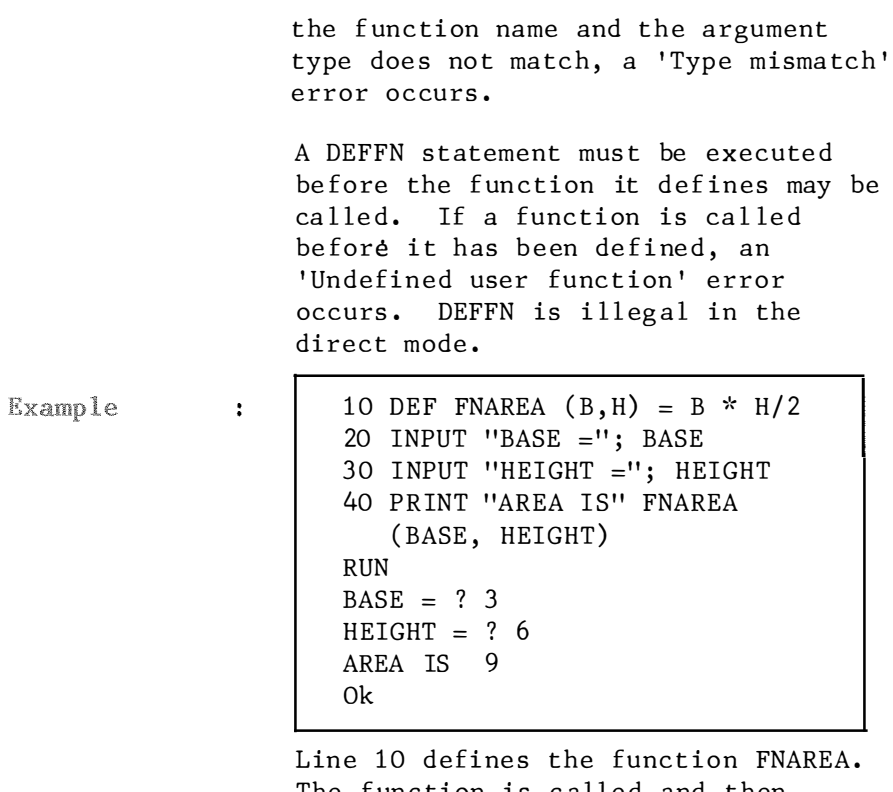

The function is called and then printed in line 40.

## 4. 1.1.7 DEFUSR

- Purpose : To specify the starting address of an assembly language subroutine, which is called by the USR function.
- Version : Cassette, Disk
- $\text{DEFUSR}$  digit  $=$  integer Format expres s ion
- Remarks : digit may be any digit from 0 to 9. The digit corresponds to the number of the USR routine whose address is being specified. If digit is omitted, DEFUSRO is as sumed. The value of integer expression is the starting address of value of of the USR routine.

Any numb er of DEFUSR statements may appear in a program to redefine subroutine starting add resses, thus allowing access to as many subroutines as necessary.

Example  $\mathbf{E}$ 1 00 DEF USRO = 1 000 200  $X = USRO (Y * 5)$ This example calls a routine at absolute location 1000 in memory.

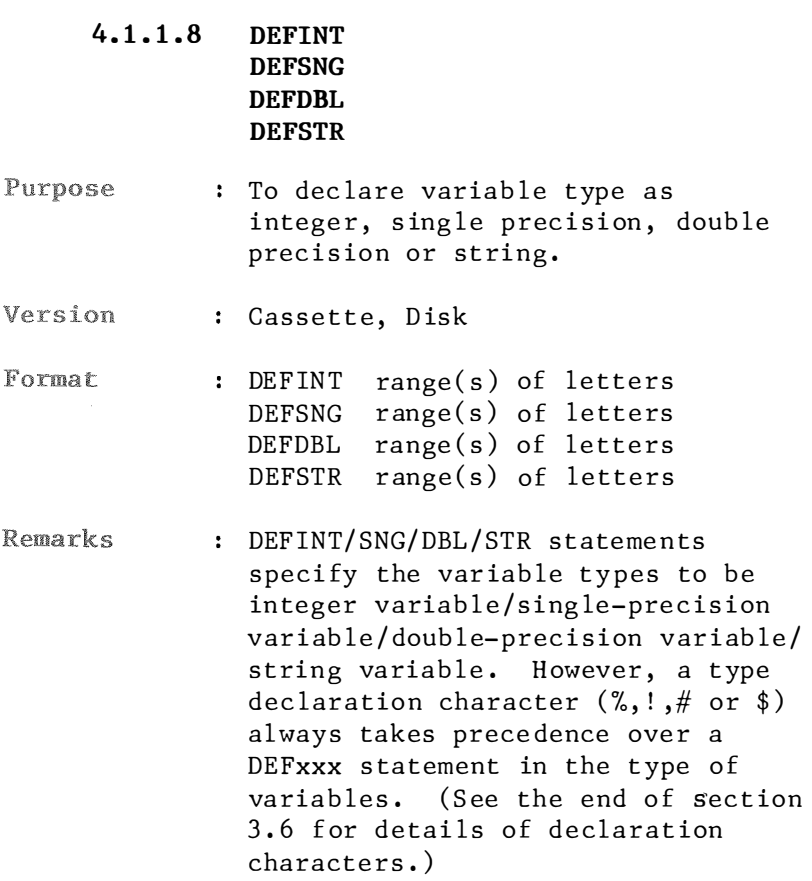

Example

÷

```
10 DEFINT A, B 
20 DEFSNG E, F 
30 DEFDBL D, G-I 
40 DEFSTR C 
50 AVERAGE = (2+3+6)/3: PRINT
   AVERAGE 
60 EVASAVG = (1+3+1)/3: PRINT
   EVASAVG 
70 DANSAVG = (2+4+1)/3: PRINT
   DANSAVG 
80 COMMENT = "AVERAGE IS LOW'' :
   PRINT 
   COMMENT 
RUN 
3 
1.66667 
2 . 3333333333333 
AVERAGE IS LOW 
Ok
```
Line 10 dec lares that all variables beginning with the letter A or B will be integer variable.

Line 20 renders all variables beginning with letter E or F to be sing le-precision variables.

Line 30 declares that all variables beginning with letter D, G, H or I will be double-precision var iables.

Line 40 causes all variables beginning with letter C to be string variab les .

# 4. 1.1.9 DELETE

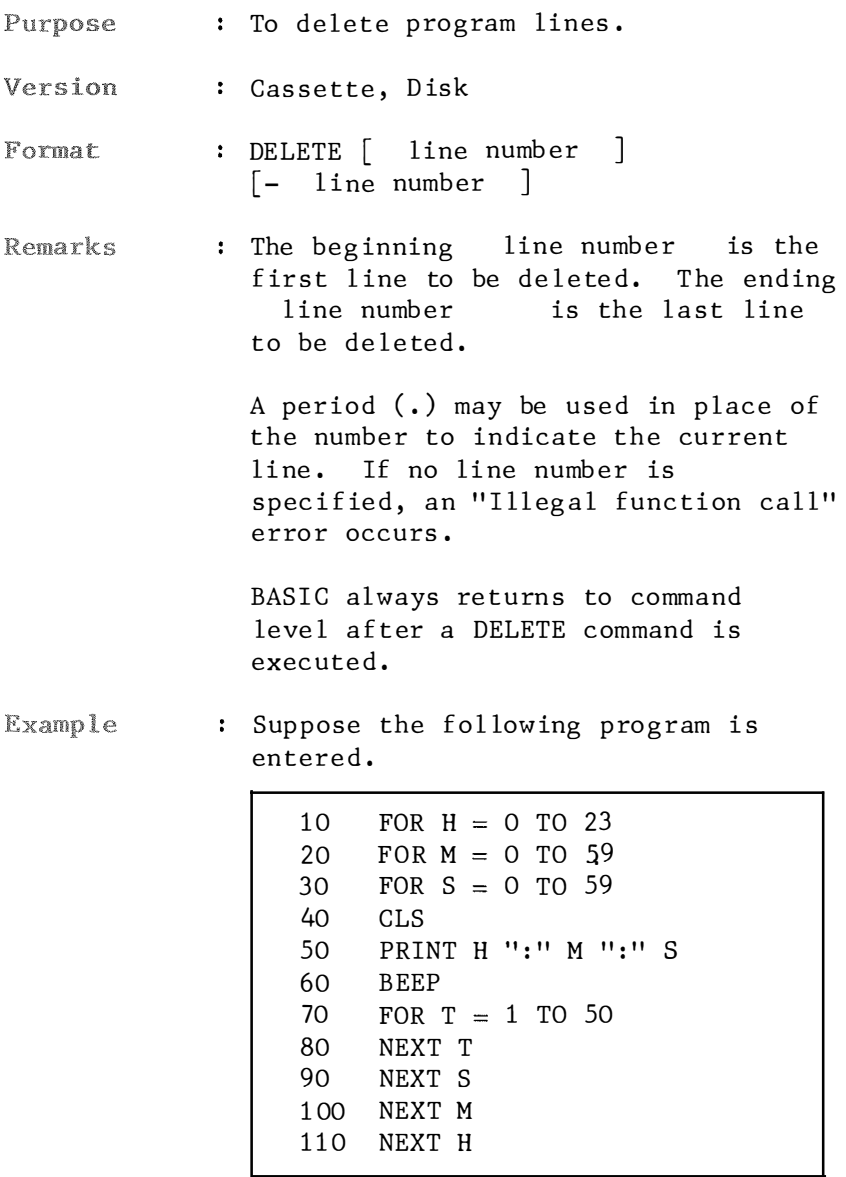

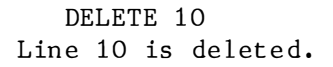

DELETE . Line 110 is deleted.

DELETE 60-80 Lines  $60, 70, 80$  are deleted.

DELETE -100 Lines  $20, 30, 40, 50$  90 and 100 are deleted.

## 4.1 .1.10 DIM

Purpose : To specify the maximum values for array variable subscripts and allocate storage accordingly.

Version : Cassette, Disk

Format : DIM  $\langle$  list of subscripted variables $\rangle$ 

Remarks : If an array variable name is used without a DIM statement, the maximum value of its subscript  $(s)$  is assumed to be 10. If a subscript is used that is greater than the maximum specified, a "Subscript out of range " error occurs. The minimum value for a subscript is always  $0$ . The maximum number of dimensions for an array is 255. The maximum number of elements per dimension is 32767. Yet both numbers are limited by memory size and statement length.

> An array can only be dimensioned once. Otherwise use the ERASE statement to erase an array for re dimen sion ing .

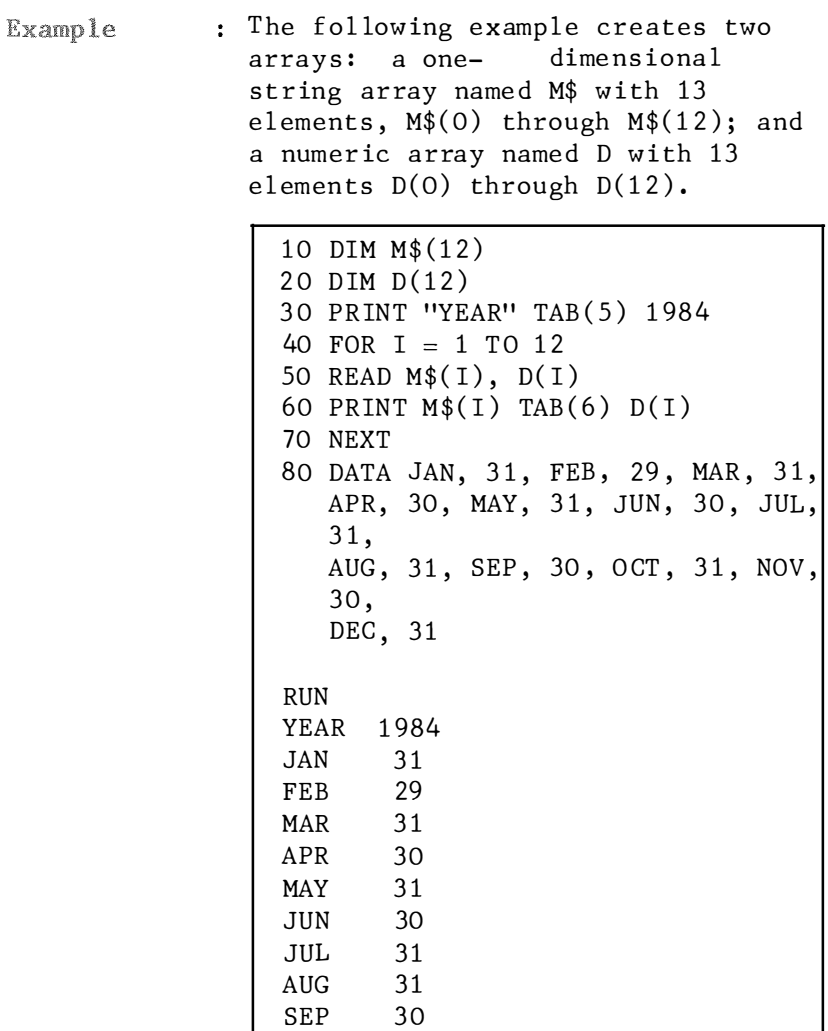

SEP 30<br>OCT 31 OCT 31<br>NOV 30 NOV 30<br>DEC 31  $DEC$ Ok

Now Change the program to read:

```
10 DIM A $ (12, 1)20 FOR J = 0 TO 12
30 FOR K = 0 TO 1 
40 READ A$ (J,K),
so PRINT A$ (J,K) 
60 NEXT K 
70 PRINT 
80 NEXT J 
90 DATA YEAR, 1984, JAN, 31,
   FEB, 29,
   MAR, 31, APR, 30, MAY, 31, JUN,
   30,
   JUL, 31, AUG, 31, SEP, 30, OCT,
   31, 
   NOV, 30, DEC, 31
```
In this example, a two-dimensional array A\$ with 26 elements,  $A$(0,0)$ through  $A$(12,1)$  is created.

# 4.1.1.11 END

- : To terminate program execution, close Purpose all files and return to command level.
- Version : Cassette, Disk

 $\ddot{\phantom{a}}$ 

Format : END

Remarks : END statement may be placed anywhere in the program to terminate execution. Unlike the STOP statement, END does not cause a BREAK message to be printed. An END statement at the end of a program is optional.

Example

10 READ X 20 PRINT X 30 IF X 100 THEN END ELSE GOTO 10 40 DATA 50 , 200 RUN 50 200 Ok

Per line 30, the program will terminate if value of X exceeds 100.

### 4 . 1.1.12 ERASE

Purpose : To eliminate arrays from a program.

Version : Cassette, Disk

 $\ddot{\cdot}$ 

: ERASE list of array variables Format

: Arrays may be redimensioned after **Remarks** they are ERASEd, or the previously al located array space in memory may be used for other purposes. If an attempt is made to redimension an array without first erasing it, a "Redimens ioned array" error occurs .

Example

10 PRINT  $FRE(0)$ ; 20 DIM A ( 50, 50) 30 PRINT FRE (0) ; 40 ERASE A 50 DIM A (10, 10) 60 PRINT FRE ( 0) **RIIN** 29 126 8308 2 81 48 Ok

This example uses the FRE function to illustrate how ERASE can be used to free memory. If dimensioned as A(50,50) 20K bytes of memory (29126-8308) is required. When dimensioned as  $A(10,10)$ , less memory 1K bytes (29126-28148) is required.

Type

DELETE 40 Run the program to see what happens.

## 4.1.1.13 ERROR

- Purpose : To simulate the occurrence of an error or to allow error codes to be defined by the user .
- Version : Cassette, Disk

Format ERROR integer expression

> The value of integer expression must be greater than 0 and less than 255. If the value of integer express ion e quals an error code already in use by BASIC, the ERROR statement will simulate the occurrence of that error, and the corresponding error message will be printe d .

To define your own error code, use a value that is greater than any used by BASIC for error codes . See Appendix A for a list of error codes and messages. (It is preferable to use the highest available values, so compatibility may be maintained when more error codes are added to BASIC.) This user defined error code may then be convenient ly handled in an error trap routine .

If an ERROR statement specified a code for which no error message has been defined, BASIC responds with the message "Unprintable error". Execution of an ERROR statement for which there is no error trap routine causes an "Unprintable error" error message to be printed and execution to halt.

Example : In direct mode: ERROR 10 Undefined array 0k Or define error message. 10 READ A\$ 20 IF A\$ = "FALSE" THEN ERROR 250 30 DATA FALSE **RUN** Unprintable error in 20  $0<sup>k</sup>$ 

#### 4. 1.1.14 FOR ..... NEXT

- Purpose : To allow a series of instructions to be performed in a loop a given number of time s .
- Version : Cassette, Disk

 $: FOR$  variable =x To y  $[STEP z]$ Format

: variable can be integer, single-Remarks precision or double-precision, where  $x, y, z$  are numeric expressions.

> variable is used as a counter. The first numeric expression  $(x)$  is the initial value of the counter. The second numeric expression  $(y)$  is the final value of the counter. The p rogram l ines fol lowing the FOR statement are executed until the NEXT statement is encountered. Then the counter is incremented by the amount specified by STEP. A check is performed to see if the value of the c ounter is now greater than the f inal value  $(y)$ . If it is not greater BASIC branches back to the statement after the FOR statement and the process is repeated. If it is greater, execution continues with the s tatement fol low ing the NEXT statement. This is a FOR ..... NEXT loop. If STEP is not specified, the increment is assumed to be one. If step is negative, the final value of the counter is set to be less than the initial value. The counter is decremented each time through the loop, and the loop is executed one time at least if the initial value of the step is less than the final value times the sign of the step.

The body of the loop is executed one time at least if the initial value of the loop times the sign of the step is less than the final value times the sign of the step.

 $FOR \dots NEXT$  loops may be nested, that is, a FOR..... NEXT loop may be placed within the context of another FOR .....NEXT loop. When loops are nested, each loop must have a unique variable name as its counter. The NEXT statement for the inside loop must appear before that for the outside loop. If nested loops have the same end point, a single NEXT statement may be used for all of them. Such nesting of FOR ..... NEXT loops is limited only by available memory.

The variable $(s)$  in the NEXT statement may be omitted, in which case the NEXT statement will match the most recent FOR statement. If a NEXT statement is encountered before its corresponding FOR statement, a 'NEXT without FOR' error message is issued and execution is terminated.

Example

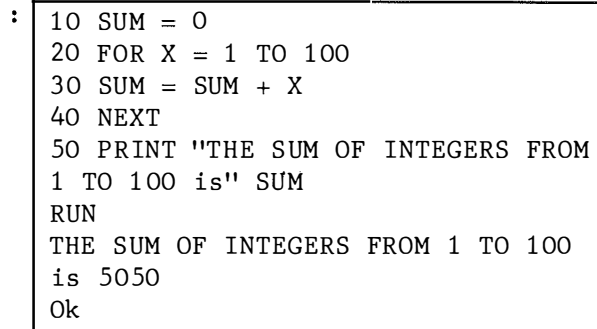

The loop is executed a hundred times, starting from 1 to 100 with an increment of 1.

```
10 SCREEN 2
20 FOR X = 0 TO 20 STEP 2
30 FOR Y = 20 TO 0 STEP -240 PSET (X, Y)
50 NEXT Y
60 NEXT X
```
Nested loops are created in the second example. The increment for X is 2. The decrement for Y is 2. Loop Y is executed 11 times before loop X is executed once.

## 4.1 .1.15 GOSUB ..... RETURN

- Purpose : To branch to subroutine beginning at line number and return from a subroutine .
- Version : Cassette, Disk

: RETURN  $\lceil$  < line number > ] Format

:  $\langle$  line number  $\rangle$  is the first line of Remarks the subroutine may be called any number of times in a program, and a subroutine may be called from within another subroutine. Such ne sting of subroutines is limited on ly by available memory .

> The RETURN statement  $(s)$  in a subroutine causes BASIC to branch back to the statement following the most recent GOSUB statement. A subroutine may contain more than one RETURN statement, should logic dictate a return at different points in the subroutine. Subroutines may appear anywhere in the program, but it is recommended that the subroutine be readily distinguishable from the main p rogram. To prevent ina dvertent entry into the subroutine, it may be preceded by a STOP, END or GOTO statement that directs program control around the subroutine. Otherwis e a ' RETURN without GOSUB ' error mes sage is is sued and execution is terminated.

 $\ddot{\cdot}$ 

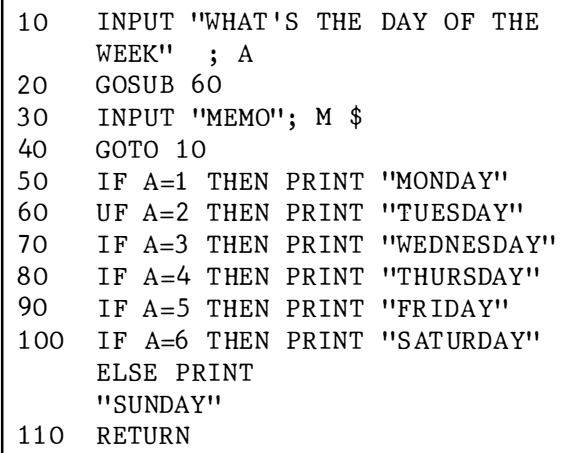

This shows how a subroutine works. The GOSUB in line 20 calls the subroutine starting at line 60. So the program branches to line 60 and start excuting statements there until it strikes the RETURN statement in line 110. The program is sent back to the statement after the subroutine call, i.e., line 30. The GOTO statement in line 50 prevents the subroutine from being performed the second t ime .

## 4. 1.1. 16 GOTO

Purpose : To branch uncondit ionally out of the normal program sequence to a specified line number

Version : Cassette, Disk

 $\ddot{\cdot}$ 

: GOTO  $\langle$  line number  $\rangle$ Format

: If  $\leq$  line number  $>$  is an executable Remarks statement, that statement and those followings are executed. If it is a nonexecutable statement, execution proceeds at the first executable statement encountered after  $\zeta$  line number).

**Example** 

1 00 PRINT "DO YOU WANT ANOTHER GAME (Y/N )"  $200 A$ = INKEY$$ 300 IF A\$ < > CHR\$ (89) AND A\$ CHR\$ (78) THEN GOTO 200 400 IF  $A$ = CHR$(89) THEN GOTO 10$ 500 END

This shows how a program is branched. Line 300 does a checking first, then branches the program to line 200 if the result is positive. Likewise for l ine 400.

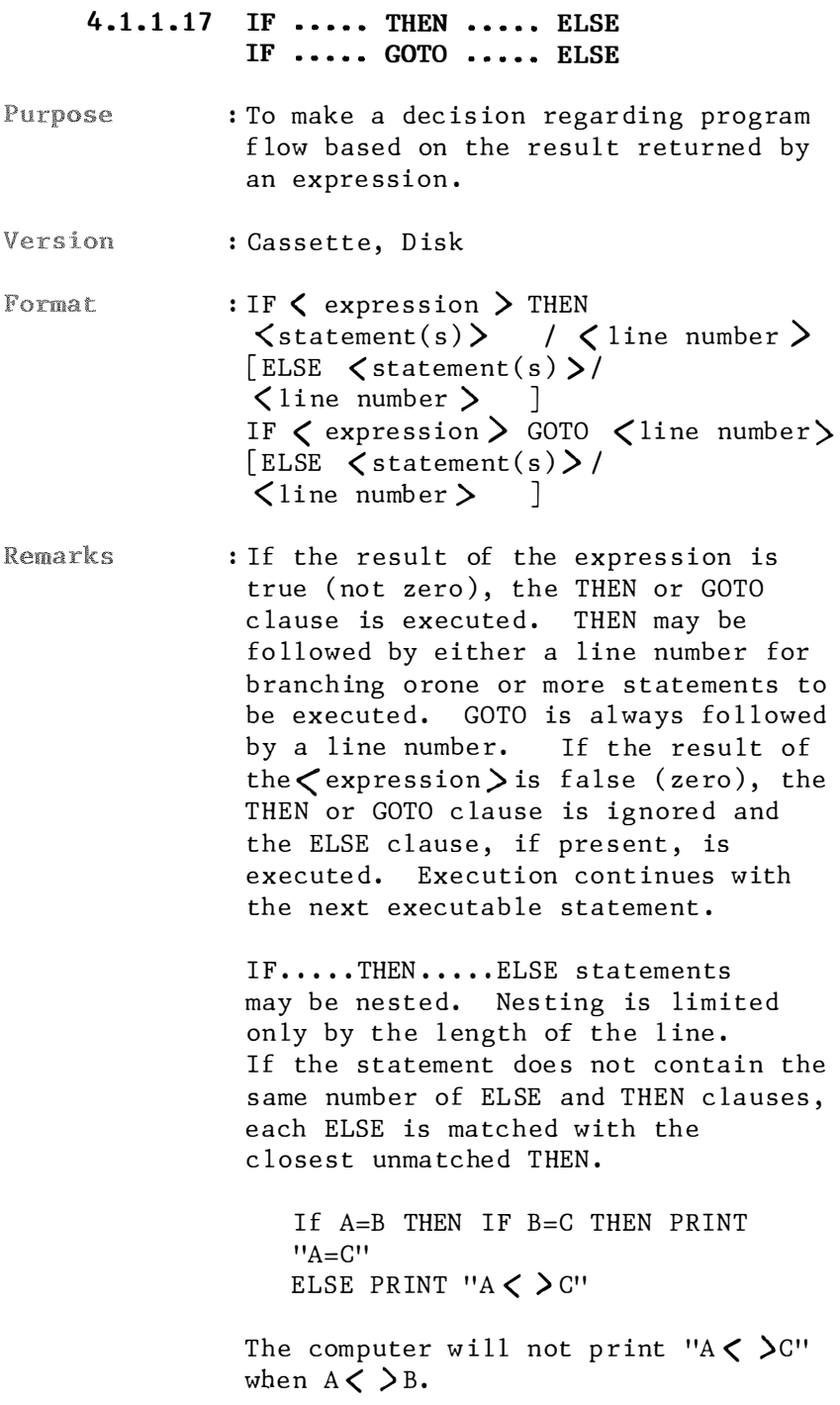

It will print "A  $\langle$   $\rangle$  C" when A=B and  $B \lt\gt C$ . If an IF ..... THEN statement is followed by a line number in the direct mode, an 'Undefined line' error results unless a statement with the specified line number had previously been entered in the indirect mode. IF  $2 + 2 > 2$  THEN PRINT "2 + 2 IS LARGER THAN 2"  $2 + 2$  IS LARGER THAN 2 0k Since  $2 + 2$  > 2 is a true statement, the THEN clause is executed. IF 2 > 3 THEN PRINT "2 IS LESS THAN  $311$ ELSE PRINT "2 > 3 IS FALSE"  $2 > 3$  IS FALSE 0k Since  $2 \geq 3$  is false the ELSE clause is executed.

```
10 PRINT "HEAD OR TAIL (0 OR 1)"
20 FOR I = 1 TO 5
30 PRINT I "IS":
40 INPUT N
50 IF N 0 AND N 1 GOTO 40
60 T = T + N
70 NEXT
80 PRINT "OUT OF 5 TRIALS, THERE
  ARE "5 - T "HEADS AND " T
  "TAILS"
RUN
HEAD OR TAIL (0 OR 1)
1 IS? P
? REDO FROM START
? 02 IS? 1
3 IS? 1
4 IS? 1
5 IS? 0
OUT OF 5 TRAILS, THERE ARE 2 HEADS
AND 3 TAILS
0<sup>k</sup>
```
Line 50 tests whether 0 or 1 is entered. If not, the program flow is directed to line 40.

# 4. 1.1.18 INPUT

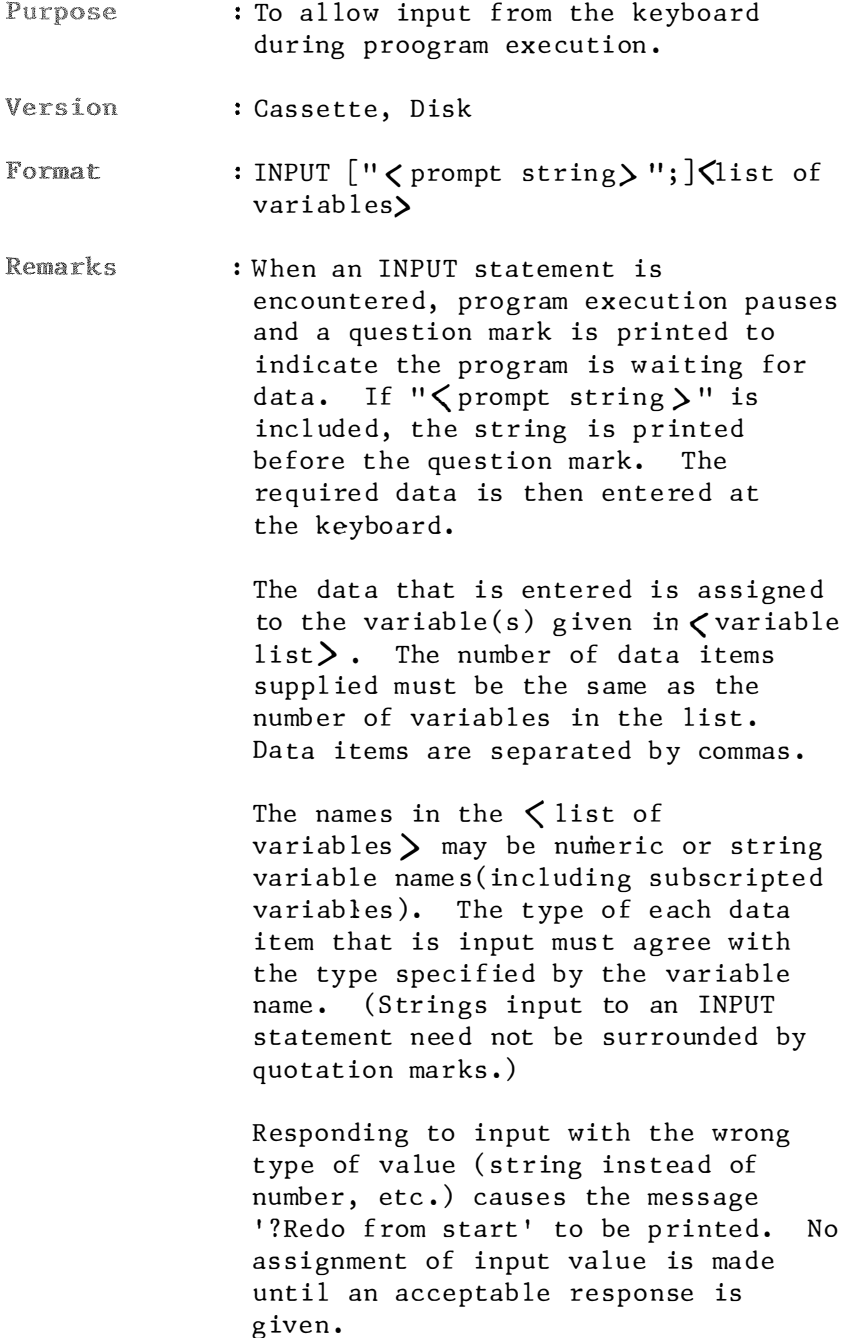

Example

 $\ddot{\bullet}$ 

```
10 INPUT "A and B"; A, B
20 PRINT A+B
0k
run
A and B? 10, E
?Redo from start
A and B? 10,20
30
0<sup>k</sup>
```
Responding to INPUT with too many items causes the message "?Extra ignored" to be printed and the next statement to be executed.

```
run
A and B? 10,20,30
?Extra ignored
30
0<sup>k</sup>
```
Escape INPUT by typing CTRL-C or the CTRL and STOP keys simultaneously. BASIC returns to command level and types "Ok". Typing CONT resumes execution at the INPUT statement.

## 4. 1.1.19 LET

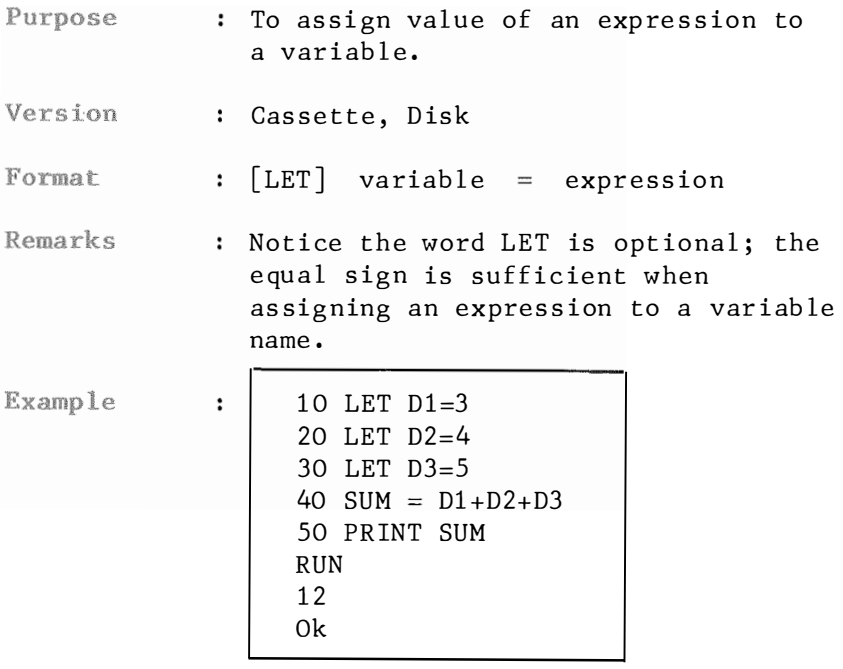

Try out the above program by delet ing LET from lines 10 through 30.

# 4. 1.1 . 20 LINE INPUT

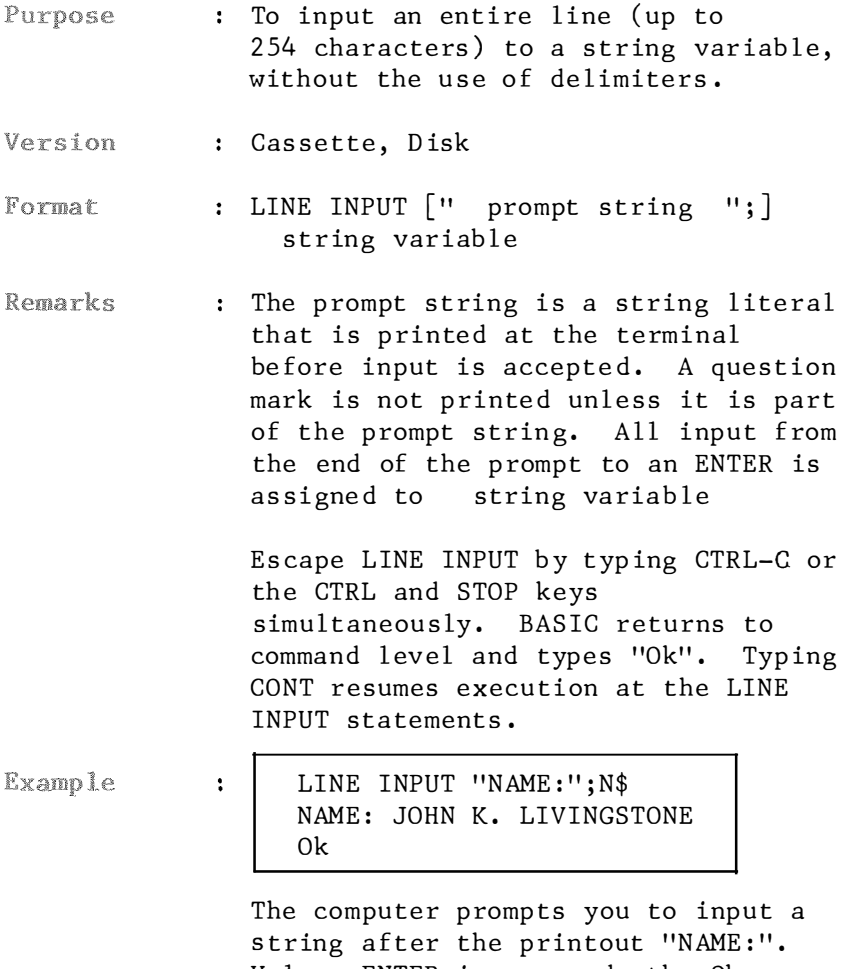

Unless ENTER is pressed, the Ok prompt won't display.

# 4.1.1.21 LIST

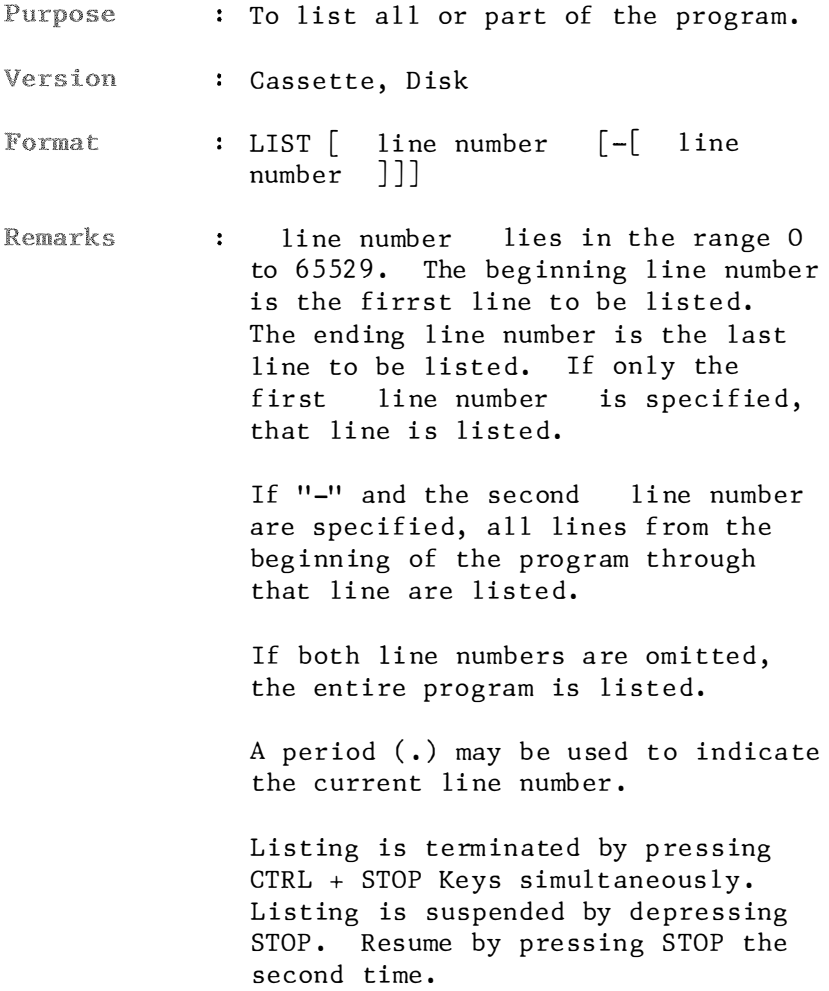

| 10                                                     | REM DEMONSTRATION PROGRAM                  |
|--------------------------------------------------------|--------------------------------------------|
| 20                                                     | DEFINT A - Z                               |
| 30                                                     | $J = 4$ : $A = 16$ : $B = 80$ : $S =$<br>8 |
| 40                                                     | $ZZ = RND (-TIME)$                         |
| 50                                                     | SCREEN 1                                   |
| 60                                                     | FOR $K = A TO B STEP S$                    |
| 70                                                     | $C = INT (RND (1) *16)$                    |
| 80                                                     | LINE $(K,K)$ - (255 - K, 191 -             |
|                                                        | $K$ ), $C$ , $BF$                          |
| 90                                                     | $C2 = INT (RND (1) *16)$                   |
| 100                                                    | IF C = C2 THEN 90 ELSE COLOR               |
|                                                        | C <sub>2</sub>                             |
| 110                                                    | FOR $I = K TO 255 - K STEP J$              |
| 120                                                    | LINE $(I,K) - (255 - I, 191 -$             |
|                                                        | K)                                         |
| 130                                                    | <b>NEXT</b>                                |
| 140                                                    | FOR $I = 191 - K TO K STEP -J$             |
| 150                                                    | LINE $(K, I) - (255 - K, 191 -$            |
|                                                        | I)                                         |
| 160                                                    | <b>NEXT</b>                                |
| 170                                                    | FOR $Z = 1$ TO 1000: NEXT:                 |
|                                                        | <b>NEXT</b>                                |
|                                                        | 180 FOR $Z = 0$ TO 1000: NEXT              |
|                                                        | 190 SWAP A, B                              |
|                                                        | $200 S = -S$                               |
|                                                        | 210 GOTO 50                                |
|                                                        |                                            |
| LIST                                                   |                                            |
|                                                        | The entire program is listed on the        |
| screen.                                                |                                            |
|                                                        | LIST 10                                    |
|                                                        | List line 10.                              |
| LIST 10 - 30                                           |                                            |
| Lines 10 through 30 and listed.                        |                                            |
| $LIST - 100$                                           |                                            |
|                                                        |                                            |
| List from the first line i.e.,                         |                                            |
| the lowest line number, through line<br>$\overline{a}$ |                                            |

<sup>1 00.</sup> 

# 4. 1.1. 22 LLIST

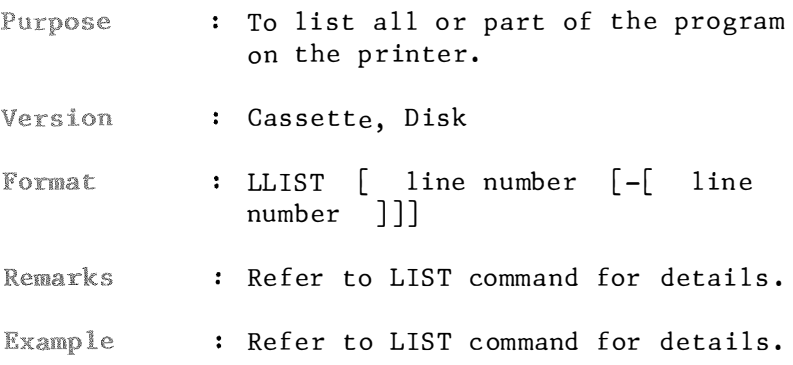

# 4. 1.1 . 23 LPRINT LPRINT USING

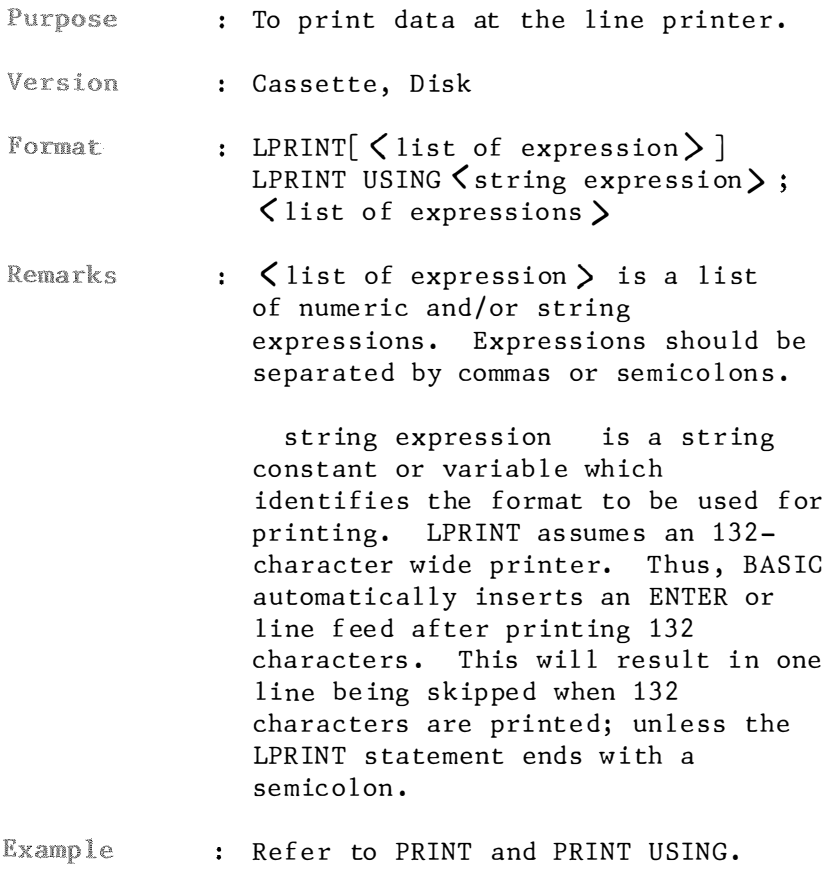

# $4.1.1.24$  MID\$

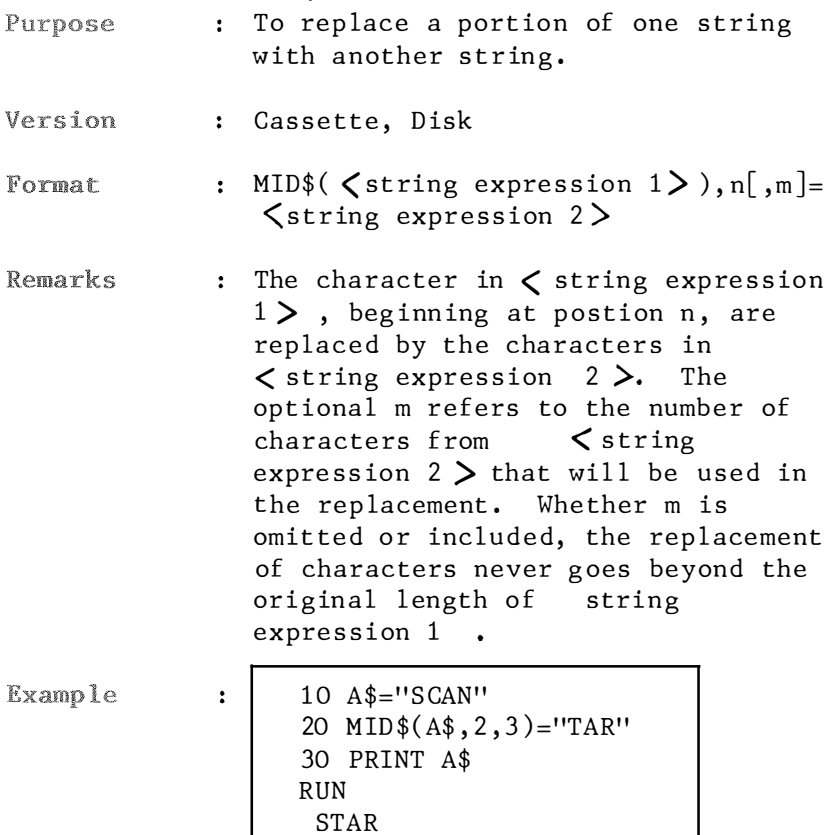

0k

On line 20, the second, third and fourth characters of A\$ are replaced by the string "TAR".

## 4. 1.1. 25 NEW

- : To delete entire program from Purpose work ing memory and reset all variables.
- Version : Cassette, Disk
- Format NEW
- It causes all files to be closed and Remarks turns trace off if it was on .

NEW is usually used to free memory before entering a new program. BASIC always returns to command level after NEW is executed.

## 4 . 1.1 . 26 ON ERROR GOTO

- : To enable error trapping and specify Purpose the first line of the error handling subroutine.
- Version : Cassette, Disk

Format ON ERROR GOTO line number

: Once error trapping has been enabled, Remarks all errors detected, including direct mode errors (e.g., syntax error), will cause a jump to the specified error handling subroutine. If line number does not exist, an "Unde fined line number" e rror results. To disable error trapping, execute an "ON ERROR GOTO 0". Subsequent errors will print an error message and halt execution. An "ON ERROR GOTO 0" statement that appears in an error trapping subroutine causes BASIC to stop and print the error mes sage for the error that caused the trap . It is recommended that all error trapping subroutines, execute an "ON ERROR GOTO 0" if an error is encountered for which there is no recovery action.

> If an error occurs during execution of an error handling subroutine, the BAS IC error mes sage is printed and execution terminates. Error trapping does not occur within the error handling sub- routine.

**Example** 

 $\ddot{\phantom{a}}$ 

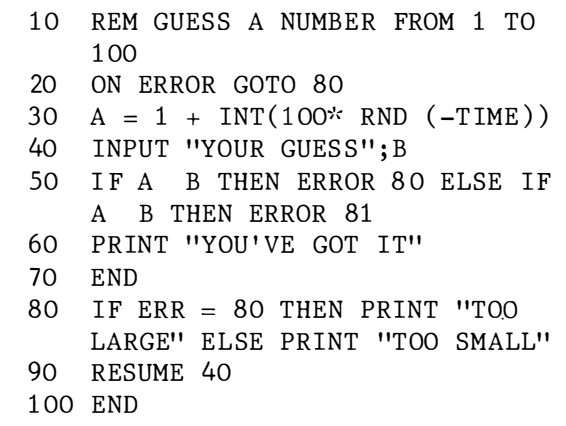

This program is a number guessing game. By using error codes 80 and 81 which BASIC doesn't use, the program t raps the error if the gues sed number, B does not equal to A.
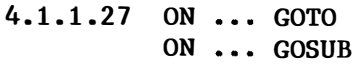

- Purpose : To branch to one of several specified line numbers, depending on the value returned when an expression is eva luate d .
- Version : Cassette, Disk
- Format : ON  $\zeta$  expression > GOTO  $\zeta$  line number  $[$ ,  $\leq$  line number  $\geq$  ]..... ON  $\zeta$  expression  $\geq$  GOSUB  $\zeta$  line number  $\lceil$ ,  $\zeta$  line number  $\rangle$  .....
- Remarks : The value of  $\zeta$  expression  $\rho$ det ermines which line number in the list will be used for branching. For example, if the value is three, the third line number in the list will be the destination of the branch. (If the value is a noninteger, the fractional portion is discarded.)

In the ON ... GOSUB statement, each line number in the list must be the first line number of a subroutine.

If the value of  $\zeta$  expression  $\zeta$  is zero or greater than the number of it ems in the list ( but less than or equal to 255), BASIC continues with the next executable statement. If the value of  $\zeta$  expression  $\zeta$  is negative or greater than 255, an 'Illegal function call' error occurs.

Example

 $\mathbf{1}$  ,  $\mathbf{1}$  ,  $\mathbf{1}$ 100 ON L GOTO 150, 200, 300

> If L equals 1, branch to line 150; if L equals 2, branch to 200; if  $L=3$ , branch to 300.

100 ON M GOSUB 1000, 1500

If M equals 1, branch to subroutine starting at line 1000; if M equals 2, branch to subroutine starting at line 1500.

### 4. 1.1. 28 POKE

- Purpose : To write a byte into a memory location.
- Version : Cassette, Disk
- : POKE  $\leq$  address of the memory  $\geq$ , Format  $\zeta$  integer expression  $\rangle$
- Remarks :  $\zeta$  address of the memory  $\zeta$  is the address of the memory location to be POKEd. The  $\zeta$  integer expression  $\zeta$  is the data (byte) to be POKEd. It must be in the range 0 to 255. And a ddre ss of the memory must be in the range  $-32768$  to  $65535$ . If this value is negative, address of the memory location is computed as a subtracting from 65536. For example, -1 is same as the  $65535 (=65536-1)$ . Otherwise, an "Overflow" error occurs.
- Example Poke &H5AOO , &HFF  $\mathbf{1}$  and  $\mathbf{1}$ Write the data &HFF at the location &H5AOO .

# 4. 1.1 . 29 PRINT

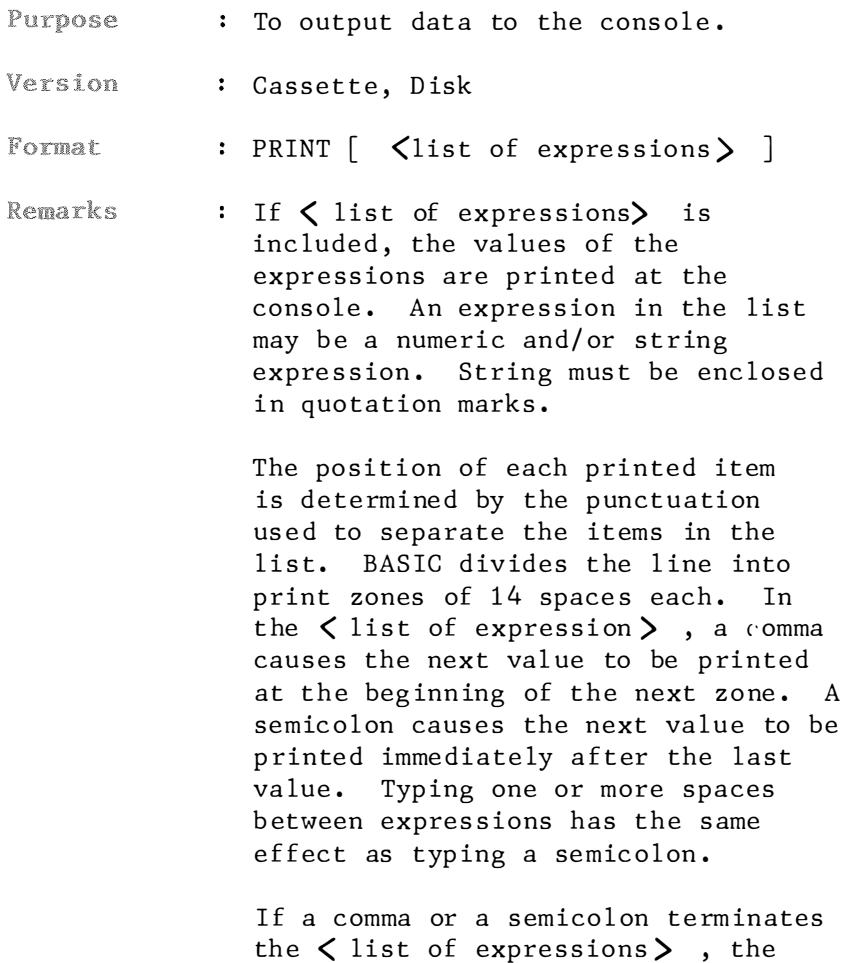

the  $\zeta$  list of expressions $\blacktriangleright$  , the next PRINT statement begins printing on the same line, spacing according ly. If the  $\langle$  list of  $expressions$  ) terminates without a comma or a semicolon, a line feed follows. If the printed line is longer than the screen width, BASIC goes to the next physical line and continues printing.

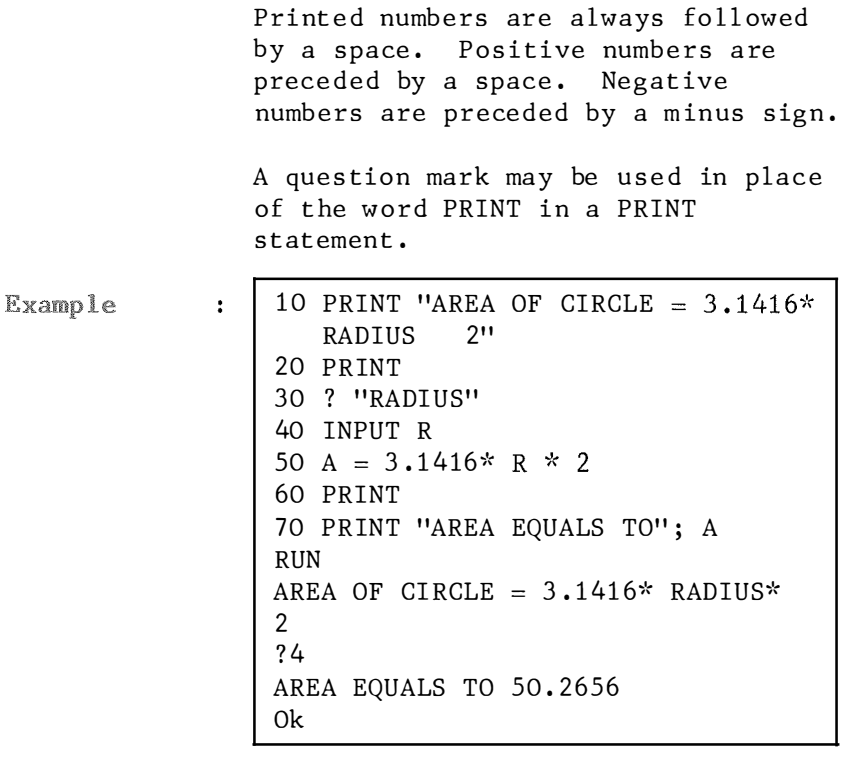

Line 10 commands a string to be printed. Line 20 renders a line being skipped. Question mark (?) can be used to substitute the word "PRINT". On line 70, both string and number are printed, with no line skipped between both printouts, because of the usage of semicolon  $($ ;  $)$ .

#### 4.1.1.30 PRINT USING

- Purpose : To print strings or numerics using a specified format.
- Version : Cassette, Disk
- Format : PRINT USING < string expression> ; <list of expressions>
- : <list of expressions > comprises the Remarks string expressions or numeric expressions that are to be printed, seperated by semicolons.  $\lt$  string  $expression$  > is a string literal (or variable comprising special formatting characters. These formatting characters (see below) determine the field and the format of the printed strings or numbers.

When PRINT USING is used to print strings, one of three formatting characters may be used to format the string field:

11 **†** 11

Specifies that only the first character in the given string is to be printed.

```
Example:A$="Japan"
0k
PRINT USING "!"; A$
\overline{J}0k
" \langle n spaces \rangle "
```
Specifies that 2+n characters from the string are to be printed.

If the " " signs are typed with no spaces, two characters will be printed; with one space three characters will be printed, and so on . If the string is longer than the field, the extra characters are ignored. If the field is longer than the string, the string will be leftjustified in the field and padded with spaces on the right.

```
Example:
A$="Japan" 
Ok 
PRINT USING '' \ N''; A$
Japa 
Ok
```
When PRINT USING is used to print numbers, the following special characters may be used to format the numeric field:

#### "#"

A numb er sign is used, to represent each digit position. Digit positions are always filled. If the number to be printed has fewer digits than positions specified, the number will be right-justified (preceded by spaces) in the field.

A decimal point may be inserted at any position in the field. If the format string specif ies that a digit is to precede the decimal point, the digit will always be printed (as 0 if necessary). Numbers are rounded as necessary.

```
Example:PRINT USING "###.##";10.2, 2, 3.456,
.24, 123.5, 10.20, 2.00, 3.45, 0.24123.50
0k
\mathbf{u}_{+}\mathbf{u}A plus sign at the beginning or end
of the format string will cause the
sign of the number (plus or minus)
to be printed before or after the
number.
Example:PRINT USING "+###.##";1.25,-1.25
  +1.25 -1.250k
PRINT USING "###.##+";1.25,-1.25
  1.25 + 1.25 -0<sup>k</sup>H_+HA minus sign at the end of the format
will cause negative numbers to be
printed with a trailing minus sign.
Example:PRINT USING "###.##-";1.25,-1.25
  1.25 \quad 1.25 -0<sup>k</sup>비송중비
A double asterisk at the beginning of
the format string causes leading
spaces in the numeric field to be
filled with asterisks. The ** also
```
specifies positions for two or more digits.

```
Example:PRINT USING "**#.##";1.25,-1.25
*1.25*-1.250k
```
#### "\$\$"

A double dollar sign causes dollar sign to be printed to the immediate left of the formatted number. **The** \$\$ specifies two more digit positions, one of which is the \$ sign. The exponential format cannot be used with \$\$. Negative numbers cannot be used unless the minus sign trails to the right.

```
Example:
PRINT USING "$$###.##";12.35,-12.35
  $12.35 - $12.35Ok
PRINT USING "$$###.##-";12.35,-12.35
  $12.35 $12.35-0k.
```
\*\*\*\*

The \*\*\$ at the beginning of a format string combines the effects of the above two symbols. Leading spaces will be asterisk-filled and a dollar sign will be printed before the number. \*\*\$ specifies three more digit positions, one of which is the dollar sign.

```
Example:PRINT USING "**$#.##";12.35
*$12.35
0k
```
 $^{\prime\prime}$ ,  $^{\prime\prime}$ 

A comma that is to the left of the decimal point in a formatting string caus es a comma to be printed to the left of every third digit to the left of the decimal point. A comma that is at the end of the format string is printed as part of the string. A comma specif ies another dig it position. The comma has no effect if used with the exponential format.

Example: PRINT USING "####,.##";1234.5 1,2 34 . 50 Ok PRINT USING "####.##,";1234.5 1 234 . 50, Ok

#### *"AAAN"*

Four carats may be placed after the digit position characters to specify exponential format. The four carats allow space for E XX to be printed. Any decimal point position may be specified. The significant digits are left-justified, and the exponent is adjusted. Unless a leading  $+$  or trailing  $+$  or  $-$  is specified, one digit position will be used to the left of the decimal point to print a space or minus sign.

```
Example:
PRINT USING "##.##^^^';234.56
 2.35E+02
0k
PRINT USING "#.##^^^^+";-12.34
1.23E + 01 -0k
PRINT USING "#.##^^^^-";-12.34
1.23E + 01 -0k
PRINT USING"+#.##^^^';12.34,-12.34
+1.23E+01-1.23E+01Ok
```
#### 11%11

If the number to be printed is larger than the specified numeric field, a percent sign is printed in front of the number. Also, if rounding causes the number to exceed the field, a percent sign will be printed in front of the rounded number.

```
Example:
PRINT USING "##.##";123.45
%123.450k
PRINT USING ".##";.999
%1.000<sup>k</sup>
```
If the number of digits specified exceed 24, an "Illegal function call" error will result.

#### 4 . 1.1 .31 READ

- Purpose : To read values from a DATA statement and assign them to variables.
- Version : Cassette, Disk
- READ < list of variables > Format
- : A READ statement must always be used Remarks in conjunction with a DATA statement. READ statements assign variables to DATA statement values on a one-to-one basis. READ statement variables may be numeric or string, and the values read must agree with the variable types specified. If they do not agree, a "Syntax error" will result.

A single READ statement may access one or more DATA statements ( they will be accessed in order of line number), or several READ statements may access the same DATA statement. If the number of variables in list of variables exceeds the number of elements in the DATA statement(s). an 'Out of DATA' error will result. If the number of variables specified is fewer than the number of elements in the DATA statements, subsequent READ statements will begin reading data at the first unread element. If there are no subsequent READ statements, the extra data is ignored.

To reread DATA statements from the start, use the RESTORE statement.

Example

÷

 $10$  FOR I = 1 TO 3 20 READ NAM\$ $(I)$ , AGE $(I)$ 30 NEXT 40 DATA JOHN, 42, JOSEPHINE, 24, LEO, 21

This program reads string and numer ic data f rom the DATA statements in line 40. If a colon follows the name, line 40 should be changed to :

40 DATA " JOHN:", 42 , " JOSEPHINE :", 24, "LEO:", 21

### 4.1.1.32 REM

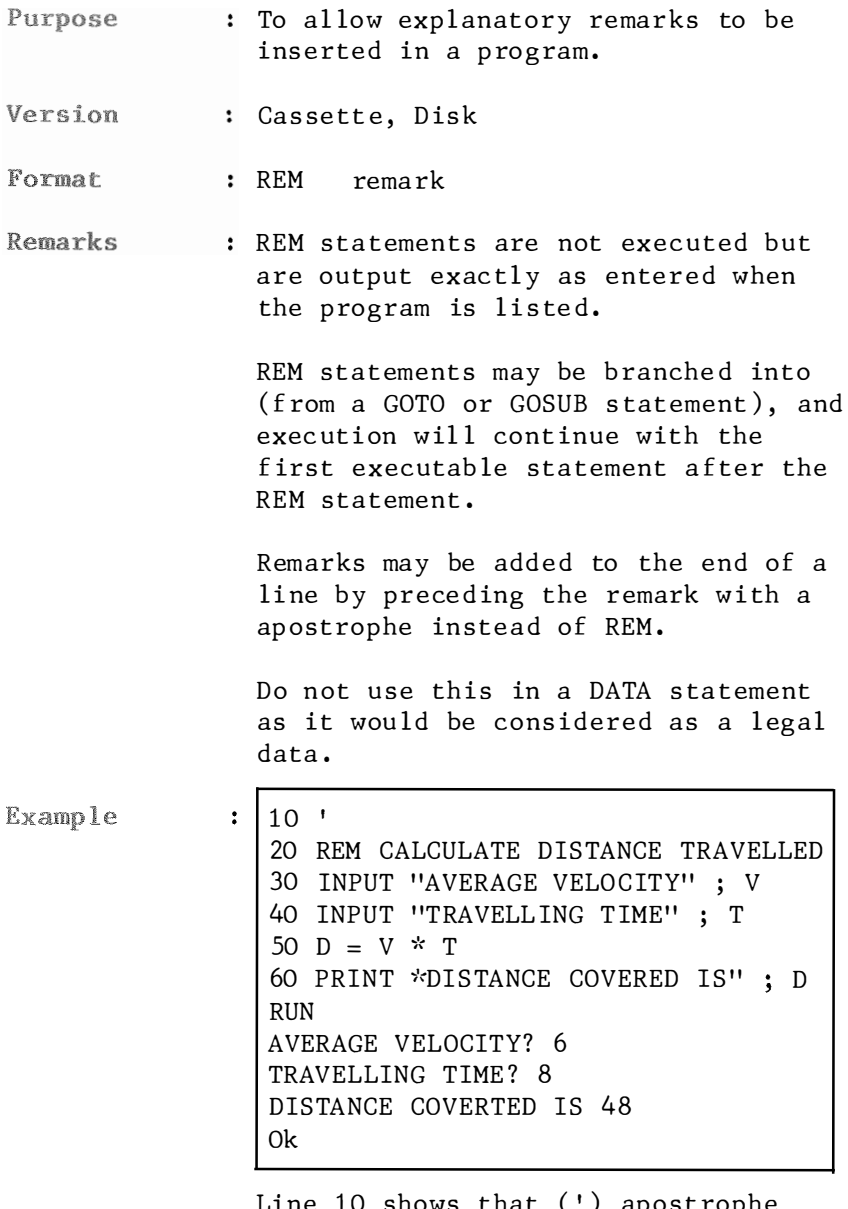

Line 10 shows that (') apostrophe<br>produces the same effect as REM. REM is useful in indicating subroutines in a large program.

#### 4 . 1.1 .33 RENUM

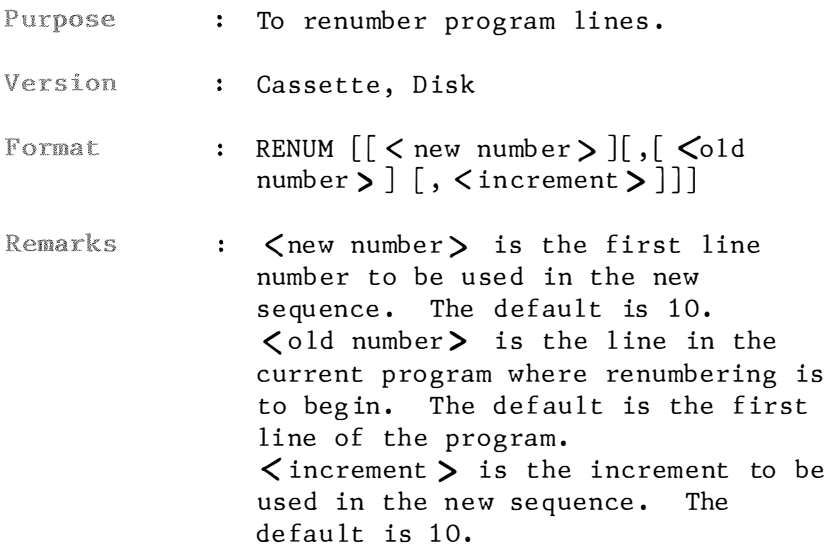

RENUM also changes all line number references following GOTO, GOSUB, THEN, ELSE, ON..GOTO, ON..GOSUB and ERL statements to reflect the new line numbers. If a nonexistent line number appears after one of these statements, the error message "Undefined line nnnnn in mmmmm" is printed. The incorrect line number reference (nnnnn) is not changed by RENUM, but line number (mmmmm) may be changed.

NOTE: RENUM cannot be used to change the order of program lines (for example, RENUM 15,30 when the program has three l ines numbered 10, 20 and 30 only) or to create line numbers greater than 65529. An 'Illegal function call' error will result .

Example Enter the following program and the <sup>r</sup> espec<sup>t</sup> ive commands. L IST the program to note the change .

```
10 COLOR 15, 4 
12 SCREEN 1 
15 LINE (50, 50) - (205, 141), 8
19 LINE (50,141) – (205,50), 8
23 CIRCLE (128,96), 90, 8
30 PAINT (135,125), 8
40 GOTO 40
```

```
RENUM
```
The entire program is renumbered, starting at 10 with an increment of 10.

RENUM 50 , 40 , 5 Renumber the l ines f rom 40 up starting at 50 with an increment of 5.

RENUM , , 30 Renumber all lines from the lowest line number with an increment of 30. The starting line number is 10.

RENUM ,5, 2 Renumber from line 5 as 10 with an increment of 2.

RENUM 5, , 15 Renumber from the first line as 5 with an increment of 15.

RENUM 3, 5 Starting from line 5, renumber it as 3, with a default increment of 10

### 4 . 1 . 1 .34 RESTORE

- Purpose : To allow DATA statements to be reread from a specified line.
- Version : Cassett, Disk

 $\mathbf{r}$ 

Format : RESTORE  $\left[ \begin{array}{cc} \ \ \end{array} \right]$ 

Remarks : After a RESTORE statement is executed, the next READ statement accesses the first item in the first DATA statement in the program. If  $\langle$ line number  $\rangle$  is specified, the next READ st atement accesses the first item in the specified DATA statement. If a nonexistent line number is specified, and "Undefined Line number" error will result.

Example

10 DIM X (12) 20 FOR  $I = 1$  TO 3 30 FOR  $K = 1$  TO 4 40 READ X (L) 50 PRINT  $X(L)$ ; 60 NEXT 70 PRINT 80 RESTORE 90 NEXT 100 DATA 1, 2, 3, 4 RUN  $\begin{array}{cccc} 1 & 2 & 3 & 4 \\ 1 & 2 & 3 & 4 \end{array}$  $\begin{array}{cccc} 1 & 2 & 3 \\ 1 & 2 & 3 \end{array}$ 1 2 3 4 Ok

The RESTORE statement in line 80 resets the DATA pointer to the beginning. Thus the values in DATA statement are used again.

#### 4. 1.1 .35 RESUME

Purpose To continue program execution after an error recovery procedure has been performe d.

Version : Cassette, Disk

- Format RESUME RESUME 0 RESUME NEXT RESUME  $\langle$  line number  $\rangle$
- : Any one of the four formats shown Remarks above may be used, depending upon where execution is to resume:

RESUME or RESUME 0 Execution re sumes at the statement which caused the error.

RESUME NEXT Execution resumes at the statement immediately following the one which caused the error.

RESUME  $\leq$  line number  $\geq$ Execution resumes at  $\lt$  line number >.

A RESUME statement that is not in an e rror trap subrout ine causes a "RESUME without error".

Example

 $\ddot{\cdot}$ 

```
10 ON ERROR GOTO 100
20 FOR I = 1 TO 10
30 READ X(I)
40 NEXT
  DATA 5, 4, 3, 2, 1
50
60 END
100 IF ERR=4 AND ERL = 30 THEN
   PRINT "LACKING DATA"
110 RESUME 20
RUN
LACKING DATA
0k
```
Line 100 is the error trapping routine. The RESUME statement on line 110 directs the program flowing back to line 20.

## 4.1.1.36 RUN

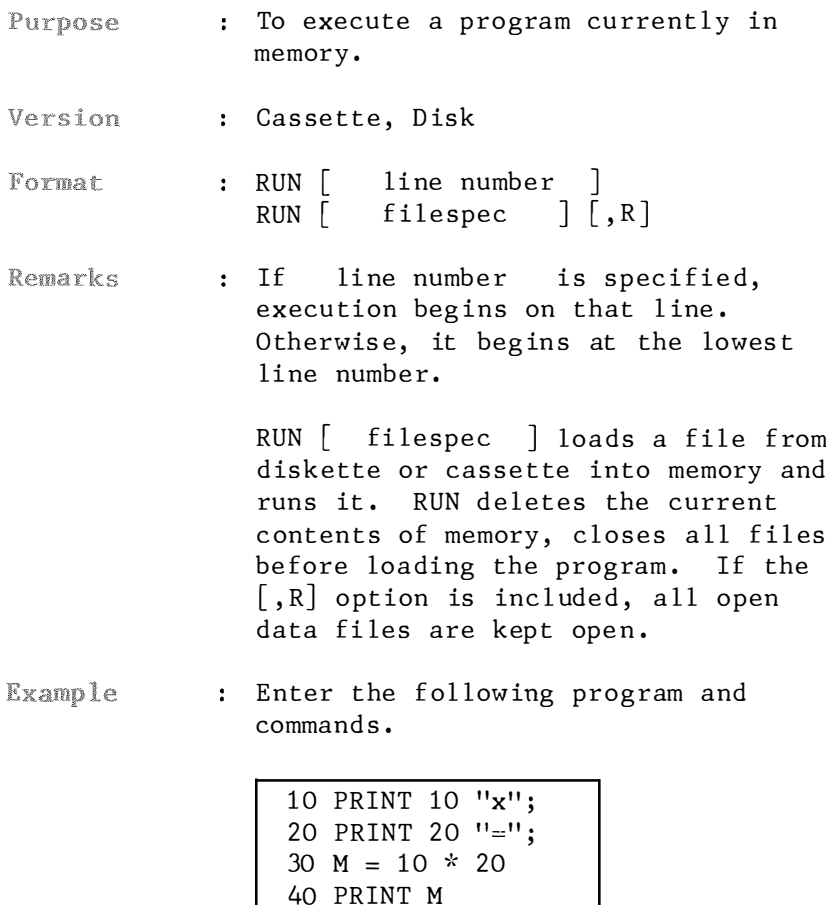

**RUN**  $10 \times 20 = 200$ 

 $0k$ **RUN 30** 200  $0<sup>k</sup>$ 

The following example loads the program "TEST" from the disk drive 1 and runs it. RUN "1: TEST"

If the program is stored in tape, enter the following command.<br>RUN "TEST"

#### 4.1.1.37 STOP

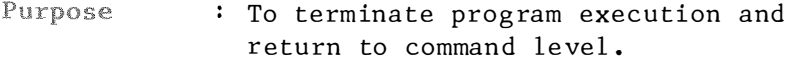

Version : Cassette, Disk

 $\ddot{\cdot}$ 

Format  $:$  STOP

Remarks : STOP statement may be used anywhere in a program to terminate execution. When a STOP statement is encountered, the following message is printed:

> Break in nnnn  $(nnnn$  is a line number)

Unlike the END statement, the STOP statement does not close files.

Execution is resumed by issuing a CONT command.

Example

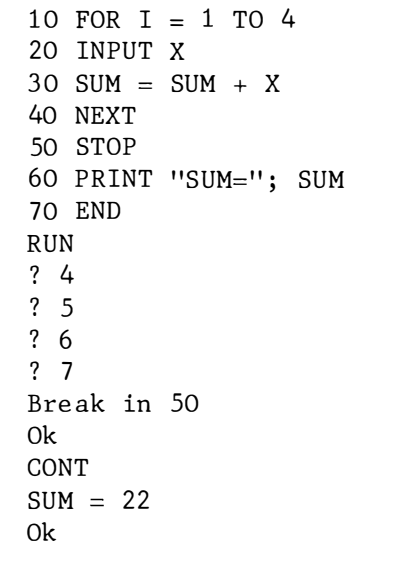

This example calculates the sum of 4 figures, then stops at line 50; with the printout "Break in 50". Use CONT to resume program execution.

## 4. 1.1 .38 SWAP

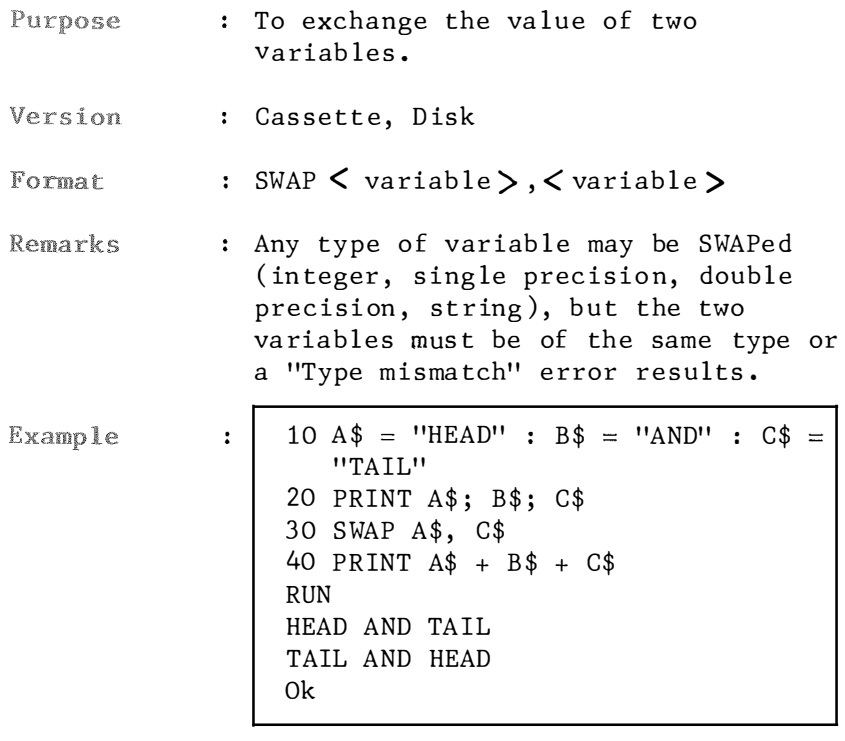

Line 30 renders the content of  $A$$  be changed to "TAIL" while C\$ be changed to "HEAD" .

#### 4. 1.1 .39 SWITCH/SWITCH STOP

- Allow two programs to be stored Purpose simultaneously in the RAM.
- : Disk Version
- $F\alpha$ rmat : SWITCH SWITCH STOP
- Remarks : This caters for the bank program switching of bank 02 and bank 22 . This command is only valid as Disk BASIC is run, with the 64K RAM Cartridge installed. Select bank  $02$  and bank 22 to be switched on.

As t he command SWITCH STOP is executed, the program resided in bank 22 will be executed.

**Example** : Enter the following program which is resided in bank 02:

- 10 PRINT "TESTING SWITCH COMMAND" 20 PRINT "NOW BANK 02 IS ON"
- After the "Ok" prompt, type:

SWITCH | ENTER

A cl icking no ise f rom the disk drive is heard. The screen is cleared to display the following mes sage :

In it ializing 2nd bank Disk version 1.0 by Microsoft Corp . Ok .

Now enter another program to be resided in bank 22.

10 PRINT "NOW BANK 22 IS ON"

Then t ype

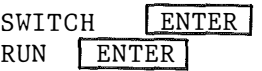

You will discover that the first program is executed.

Now try another command :

SWITCH STOP c Break Ok

Run the program and you always f ind the one residing in bank 22 is executed.

### 4. 1.1.40 TRON/TROFF

- : To trace the execution of program Purpose s tatements .
- : Cassette, Disk Version
- : TRON/TROFF Format

 $\ddot{\phantom{a}}$ 

: As an aid in debugging, the TRON Remarks statement (executed in either the direct or indirect mode) enables a trace flag that prints each line number of the program as it is executed. The numbers are enclosed in square brackets. The trace flag is disabled with the TROFF or NEW command .

Example

10 CLS 20 LOCATE 10, 5 30 PRINT "TEST" RUN

The screen is cleared before the fol lowing is disp layed:

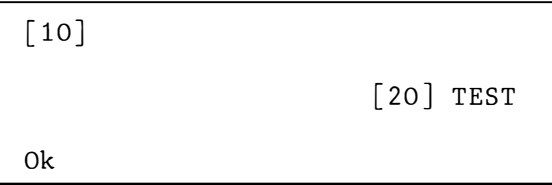

# $4.1.2.1$  ABS

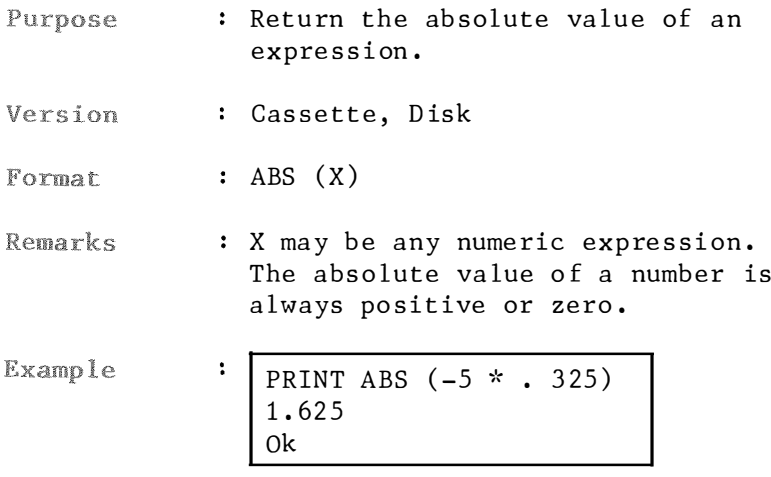

### $4.1.2.2$  ASC

Purpose : Return the ASCII code for the first character of a string.

Version : Cassette, Disk

 $: ASC(X$)$ Format

: The result of the ASC function is a **Remarks** numerical value that is the ASCII code of the first character of the string X\$. If X\$ is null, an "Illegal function call" error is returned.

> The CHR\$ function is the inverse of the ASC function, and it convents the ASCII code to a character.

Refer to Appendix E on "ASCII Characater Code" for details.

 $10 X$ \$ = "TEST" Example  $\ddot{\phantom{a}}$ 20 PRINT ASC (X\$) **RUN** 84  $0<sup>k</sup>$ 

> This example shows that the ASCII code for "T" is 84.

# $4.1.2.3$  ATN

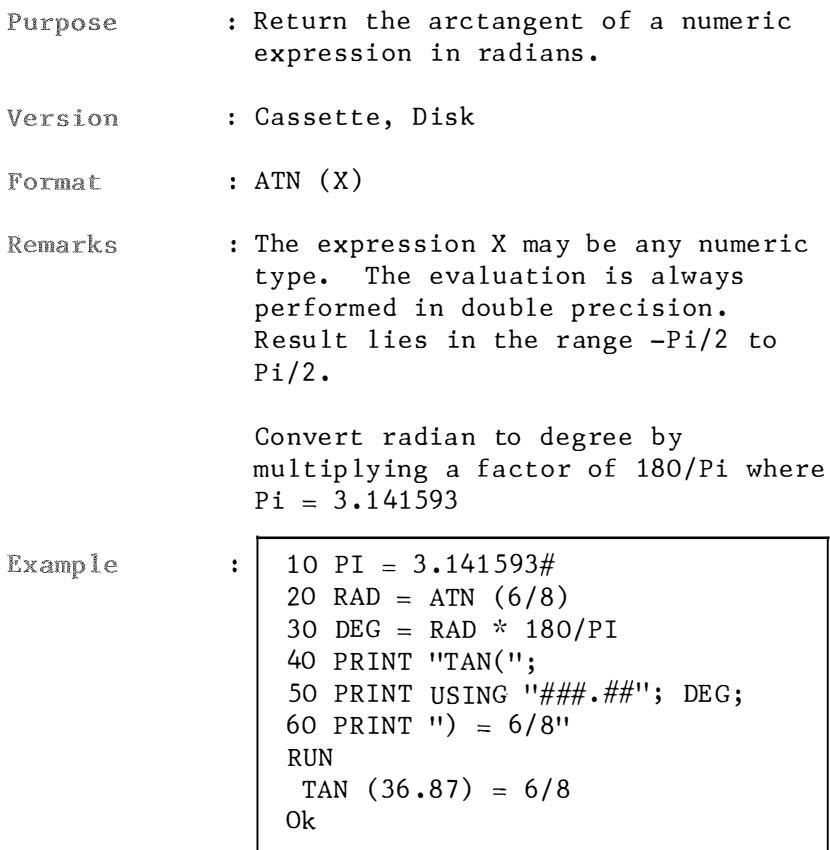

### $4.1.2.4$  BIN\$

- : Return a string which represents the Purpose binary value of the decimal argument.
- : Cassette, Disk Version

 $\ddot{\cdot}$ 

 $: BIN$(n)$ Format

: n is a numeric expression in the Remarks range -32768 to 65535. If n is not an integer, its fractional portion is truncated. If n is negative, the two's complement form is used. That is,  $BIN$(-n)$  is the same as  $BIN$(-n)$  $(65536 - n).$ 

**Example** 

PRINT BIN\$ (12) 1100  $0<sup>k</sup>$ 

This example shows that the decimal number 12 equals to a binary number of 1100.

### 4. 1 . 2.5 CDBL

- Purpose : Convert a numeric expression to a double precision number.
- Version : Cassette, Disk

 $\ddot{\cdot}$ 

- CDBL Format
- : X is a numeric expression. **Remarks** Refer to CINT and CSNG funct ions for convert ing numbers to integer and sing le-precesion respectively.

Example

PRINT CDBL ( 34/7) 4 • 8 5 71 42 8 5 714 2 9 Ok

The quotient of  $34/7$  is given as a double precision number.

## 4. 1 . 2.6 CHR\$

- Purpose To convert an ASCII code to its character equivalent.
- : Cassette, Disk Version

 $\ddot{\cdot}$ 

Format CHR\$ (I)

Remarks I lies within the range of 0 to 255 . This function returns the onecharacter string with ASCII code I. CHR\$ is usually used to send a special character to the screen or printer.

> To convert a character back to its ASCII code, use the ASC function.

**Example** 

PRINT CHR\$ (85) u Ok

This shows that the ASCII code for character "U" is 85.

## 4 . 1 . 2.7 CINT

- Purpose : Convert a numeric expression to an integer.
- Version : Cassette, Disk

 $\ddot{\cdot}$ 

- CINT (X) Format
- Remarks : X may be any numeric expression, lying within the range -32768 and  $32767.$

X is converted to an integer by truncat ing the f ractional portion .

Example

PRINT CINT (45.67) 45 Ok

The fractional portior of 45.67 is truncated to give an integer.

### $4.1.2.8$  COS

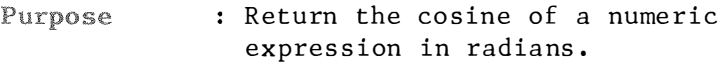

Version : Cassette, Disk

 $\ddot{\phantom{a}}$ 

Format  $\cdot$  COS  $(X)$ 

: X is the angle whose cosine is going Remarks to be calculated. X must be in radians. To convert from degrees to radians, multiply the latter by Pi/180 where  $Pi = 3.14593$ .

> The calculator of  $COS(X)$  is performed in double precision.

Example

PRINT COS (2)  $-.4161468365472$ 0k

### $4.1.2.9$  CSNG

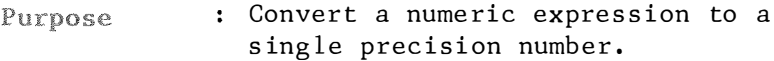

: Cassette, Disk Version

 $\ddot{\phantom{a}}$ 

 $:$  SNG  $(X)$ Format

: X is a numeric expression. Remarks See the CINT and CDBL functions for converting numbers to the integer and double-precision value respectively.

Example

 $10 A = 345.53454663$ 20 PRINT CSNG (A) RUN 345.535  $0<sup>k</sup>$ 

Line 20 converts A to a single precision number.
#### 4 . 1.2.10 CSRLIN

: Return the vertical coordinate of the Purpose cursor.

Version : Cassette, Disk

 $\ddot{\cdot}$ 

CSRLIN Format

Remarks : The CSRLIN variable returns the current line (row) position of the cursor on the active page. The value returned will lie in the range 1 to 25 .

> Refer to POS function for the column location of the cursor.

> Refer to LOCATE statement to see how to set the cursor line.

Example

10 CLS 20 LOCATE 20 , 5  $30 A = POS (0)$  $40 B = CSRLIN$ 

In this example, the cursor is moved to the 20th row, the 5th column. Then the cursor coordinates are saved in the variables A and B.

#### 4.1.2.11 ERL/ERR

- : Return the error code and line number Purpose associated with an error.
- : Cassette, Disk Version
- Format  $: ERR$ ERL
- : When an error handling subroutine is Remarks entered, the variable ERR contains the error code for the error, and the variable ERL contains the line number of the line in which the error was detected. Usually these variables are used in IF.....THEN statements to direct program flow in the error trap routine.

If ERL is tested in an IF.....THEN statement, put the line number on the right side of the relational operator, like this: IF ERL =  $\langle$  line number  $\rangle$  THEN....

The line number can then be modified as RENUM command is executed.

If the statement that caused the error was a direct mode statement, ERL will contain 65535. To test whether an error was a direct mode statement, use IF  $65535 = ERL$ THEN..... Otherwise, use IF ERR =  $\langle$  error code > THEN..... or IF ERL =  $\langle$  line number $\rangle$  THEN.....

Example

 $\ddot{\cdot}$ 

10 ON ERROR GOTO 100 20 INPUT "NUMBER" ; N 30 IF N 100 THEN ERROR 61 40 END 1 00 IF (ERR = 61) AND ( ERL = 30 ) THEN PRINT "TOO LARGE": RESUME 20 NUMBER ? 789 TOO LARGE NUMBER ? 7 Ok

In this example, an error trapping routine is set up to check the input numb er . The RESUME statement on line 100 causes the program to return to line 20 when error 61 occurs in  $line 30.$ 

#### 4. 1.2.12 EXP

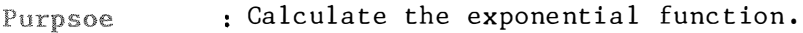

Version ; Cassette, Disk

 $\ddot{\cdot}$ 

Format  $: EXP(X)$ 

Remarks : X is a numeric expression. X must  $be = 145.06286085862.$ 

> This function returns the mathematical number e raised to the Xth power. e is the base for natural logarithm. If EXP overflows, the "Overflow" error message is printed.

Example

PRINT EXP (2) 7. 389056098 93 Ok

This example calculates e raised to the second power.

#### $4.1.2.13$  FIX

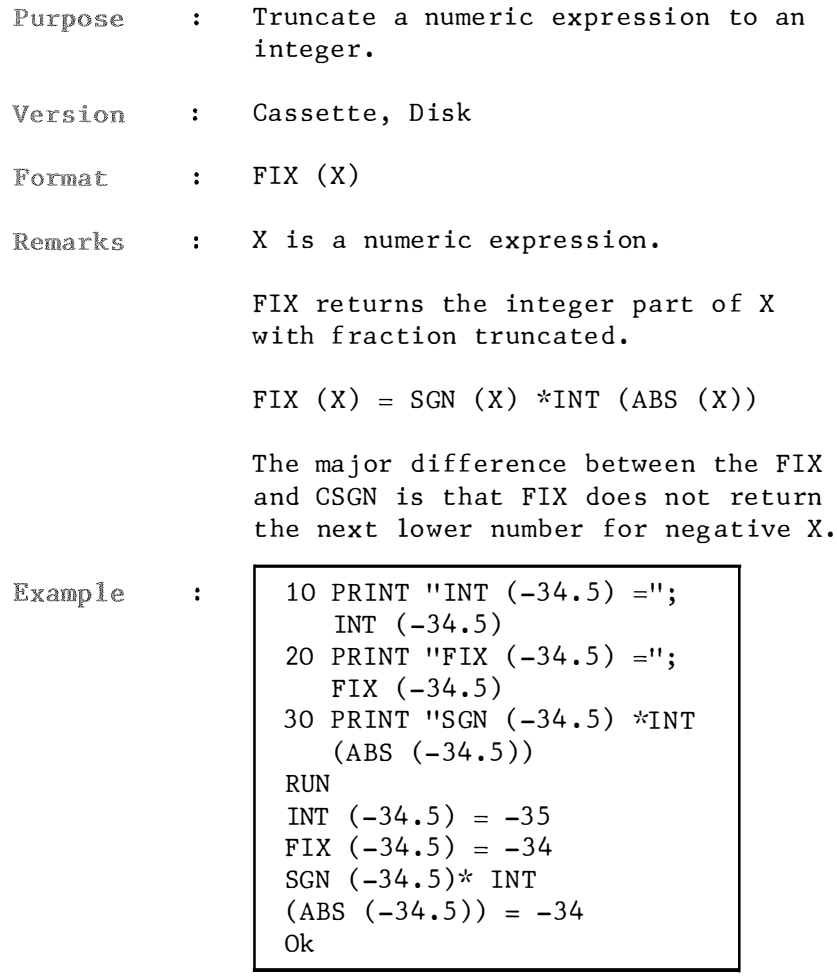

This example shows the difference between INT and FIX functions.  $FIX(X)$  is equivalent to  $SGN(X)*$  INT  $(ABS(X))$ .

### 4 . 1.2.14 FRE

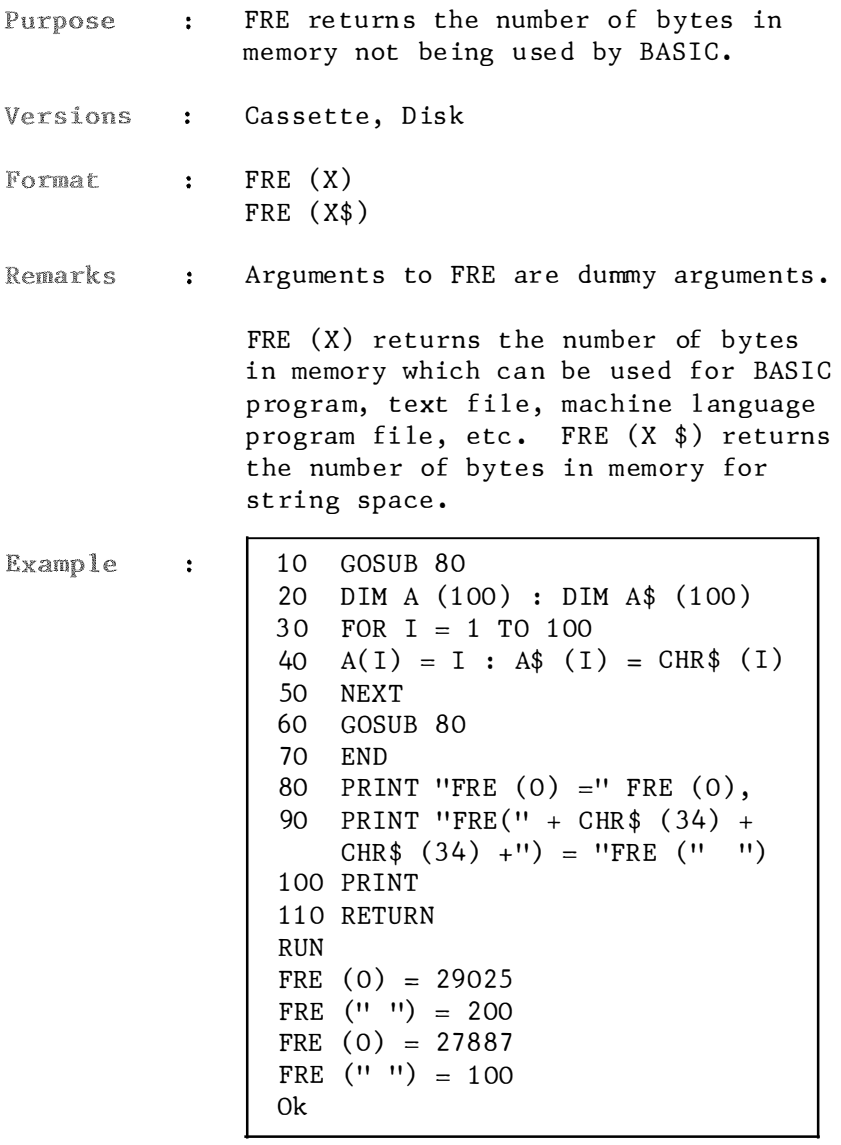

This example shows that  $A(100)$ , takes up 1138 bytes and A\$ (100) takes up  $100$  bytes.

### <sup>4</sup> . 1.2 . 15 HEX\$

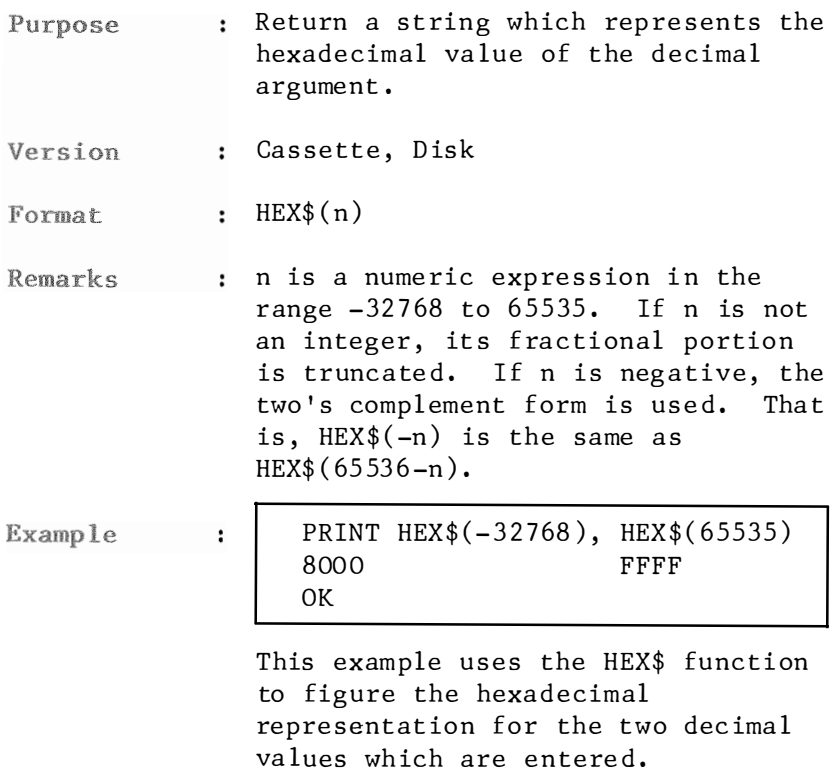

#### 4.1.2.16 INKEY\$

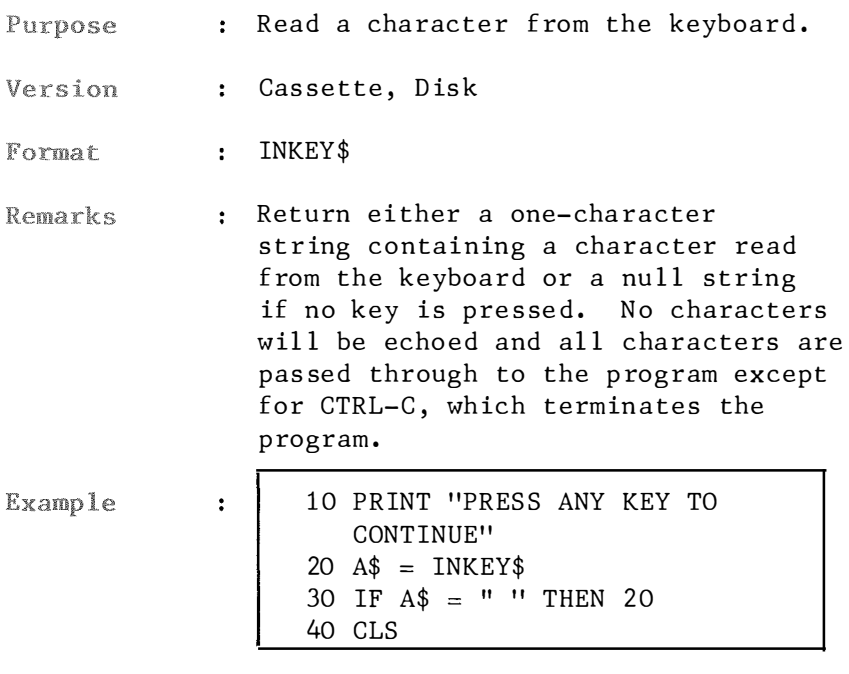

This section of a program suspends the program until any key on the keyboard is pressed.

### 4.1.2.17 INPUT\$

| : Return a string of X characters,<br>read from the keyboard.                                                                                                    |
|----------------------------------------------------------------------------------------------------|
| : Cassette, Disk                                                                                                    |
| : $INPUT$(X)$                                                                                                    |
| : X is the number of characters to<br>be read. No character will be echoed<br>and all characters are passed through<br>except CTRL-C, which terminates the<br>execution of the INPUT\$ function.                                                                                                    |
| 10 PRINT "INPUT A STRING OF<br>:<br>TWELVE LETTERS"<br>$20 X$ \$ = INPUT \$ (12)<br>30 IF $X$ $\hat{S}$ = " " THEN 20<br>40 PRINT<br>50 FOR $I = 1$ TO 12<br>60 PRINT TAB(I+10) MID\$ $(X$, I,$<br>1)<br>70 NEXT<br><b>RUN</b><br>INPUT A STRING OF TWELVE LETTERS<br>S<br>$\, {\bf p}$<br>${\bf E}$<br>C<br>T<br>$\mathbb{R}$<br>A<br>V<br>I<br>${\rm D}$<br>Е<br>0<br>0k |
|                                                                                                    |
|                                                                                                    |

Line 20 waits for the input via<br>keyboard of 12 characaters.

#### 4.1.2.18 INSTR

- Purpose : Search for the first occurrence of string Y\$ in X\$ and return the position at which the match is found. Optional offset I sets the position for starting the search in X\$.
- Version : Cassette, Disk

: INSTR( $[I, ]X$ \$, Y\$) Format

- **Remarks** : I must be in the range 0 to 255. X\$, Y\$ may be string variables, string expressions or string constants. If I LEN(X\$) or if X\$ is null or if Y\$ cannot be found or if X\$ and Y\$ are null, INSTR returns 0. If only Y\$ is null, INSTR returns I or 1. X\$ and Y\$ may be string variables, string expressions or string lieterals.
- Example : In this example, four characters are read from the keyboard in response to the question.

```
10 A$ = 'BEGINNING'20 B$ = "IN"30 PRINT INSTR (A$, B$); INSTR (5,
   A\, B\)
RUN
4
      \overline{7}0<sup>k</sup>
```
This example searches for the string "IN" within the string "BEGINNING". When the word "IN" is searched from the first character, it is first found at starting position 4; when the search starts at position 5, it is found at starting position 7.

#### $4.1.2.19$  INT

Purpose : Return the largest integer that is less than or equal to X.

Version : Cassette, Disk

 $\ddot{\cdot}$ 

 $: INT(X)$ Format

Remarks

: X is any numeric expression. See the FIX and CINT functions as reference.

Example

PRINT INT  $(45.6)$  $45$  $0<sup>k</sup>$ 

Since  $45.6 = 45 + 0.6$ , 45 is the largest integer that is less than  $45.6.$ 

```
PRINT INT(-45.6)-460k
```
Since  $-45.6 = -46 + 0.4$ ,  $-46$  is the largest integer.

### 4.1.2.20 LEFT\$

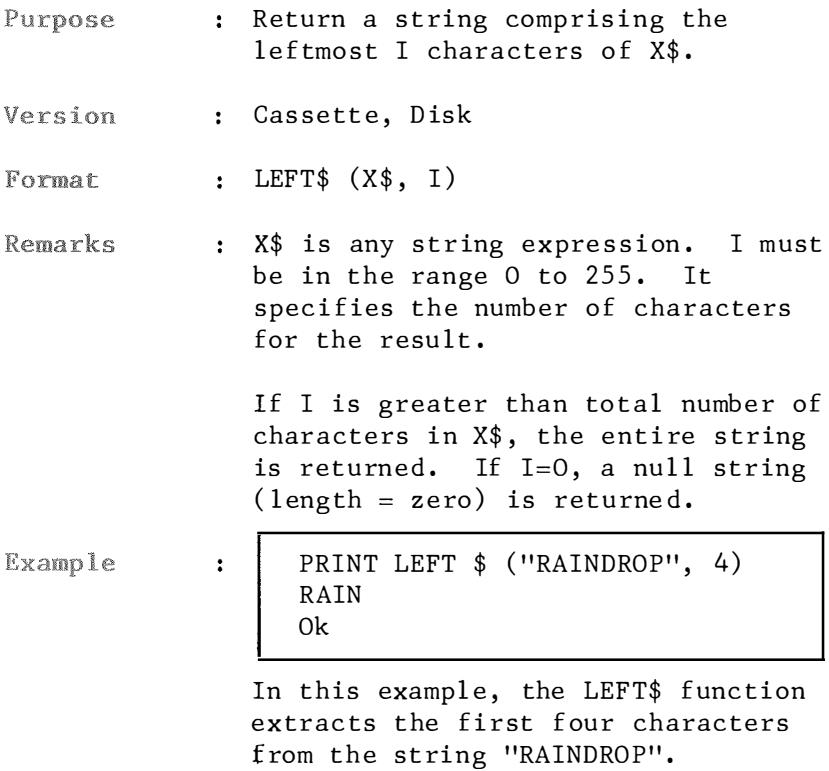

### 4.1.2 . 21 LEN

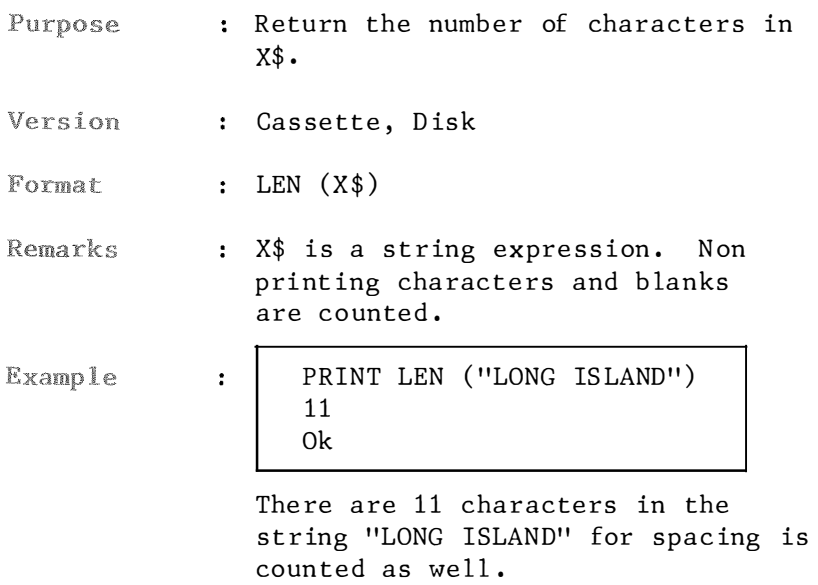

# $4.1.2.22$  LOG

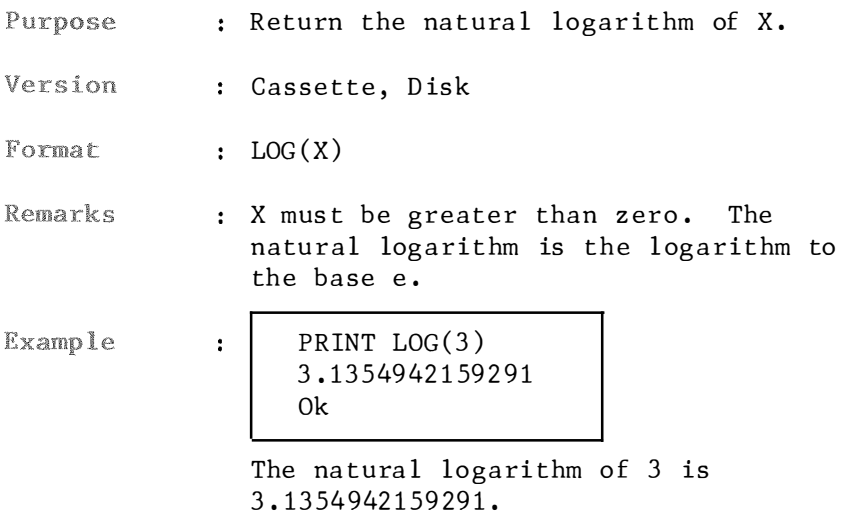

151

#### 4.1.2.23 LPOS

- : Return the current position of the Purpose line printer head within the line printer buffer.
- Version : Cassette, Disk

 $\ddot{\phantom{a}}$ 

- Format LPOS (X)
- Remarks : X is a numeric expression which is a dummy argument .

LPOS function does not necessarily give the physical position of the print head.

- **Example**
- IF  $LPOS(0)$  30 (13 ) THEN LPRINT CHR\$

In this example, if the line length is more than 30 characters long then the ENTER character will be sent to the printer so that it skips the next line .

# $4.1.2.24$  MID\$

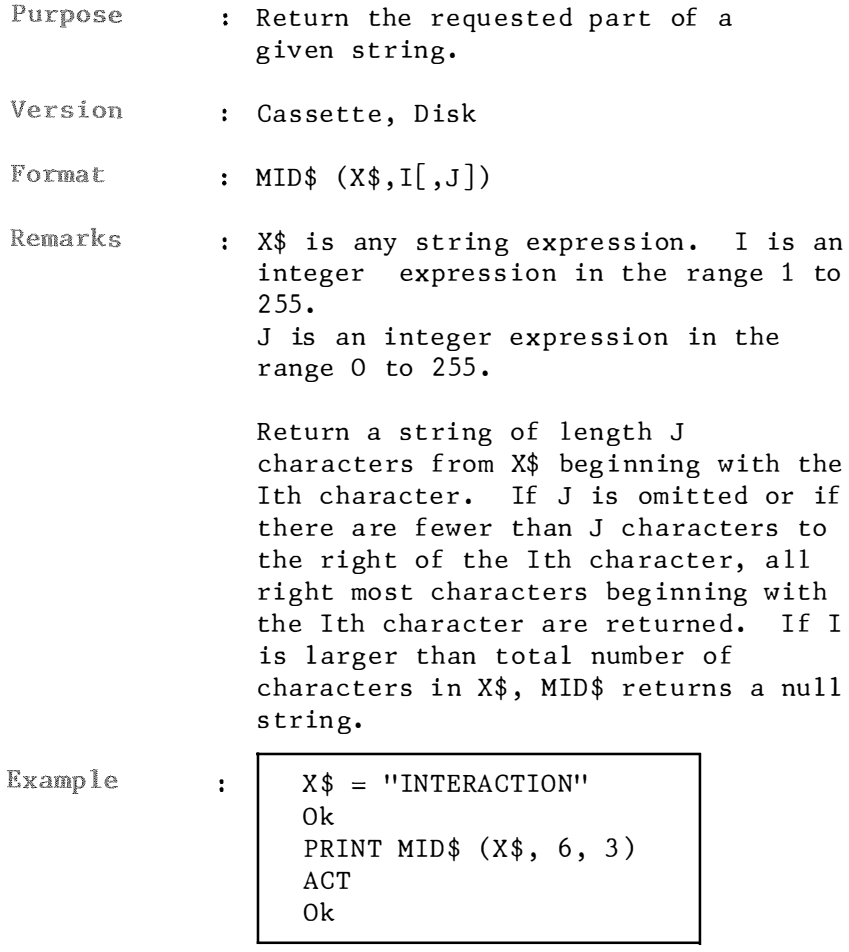

The second command prints a string of 3 characters length, starting from the 6th character of X\$.

# 4 . 1.2 . 25 OCT\$

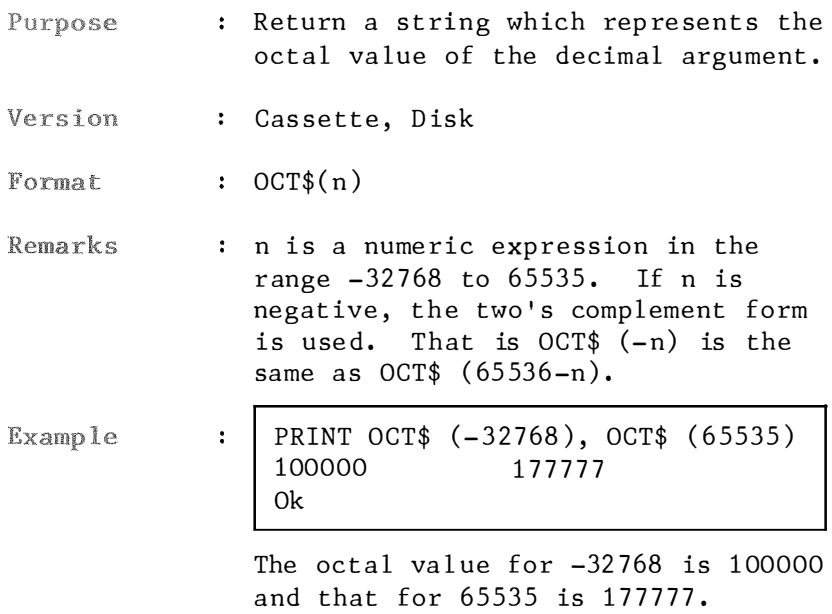

# 4 . 1 . 2.26 PEEK

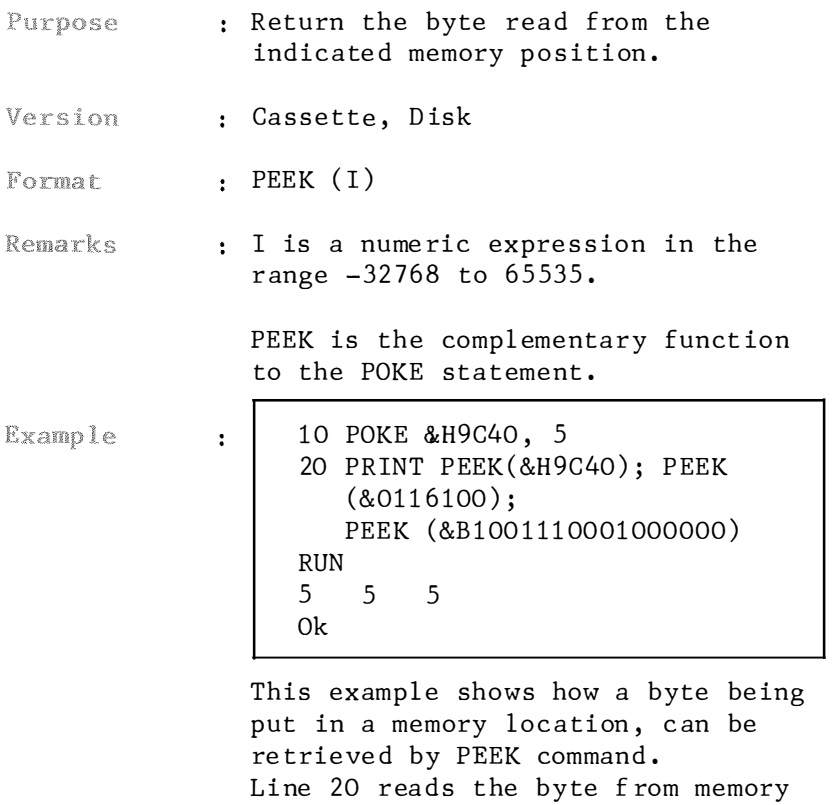

location 9C40 ( in hexadec ima l )

### 4. 1. 2. 27 POS

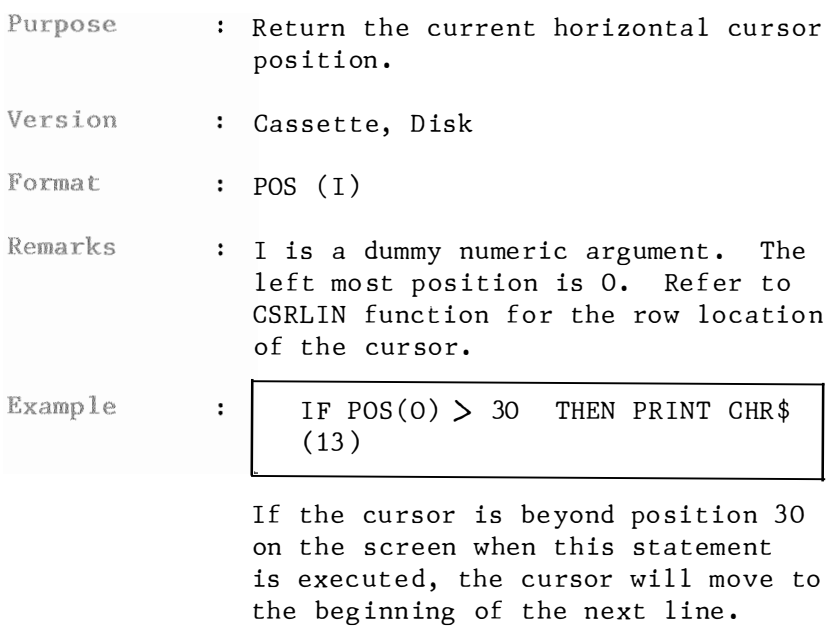

## 4.1.2.28 RIGHT\$

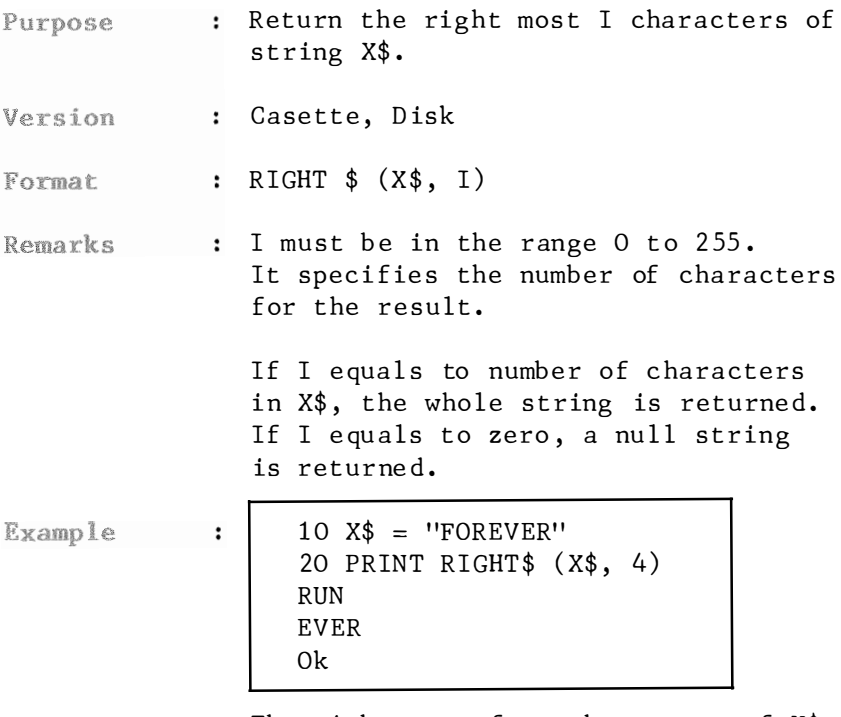

The right most four characters of X\$ are returned.

#### 4. 1. 2. 29 RND

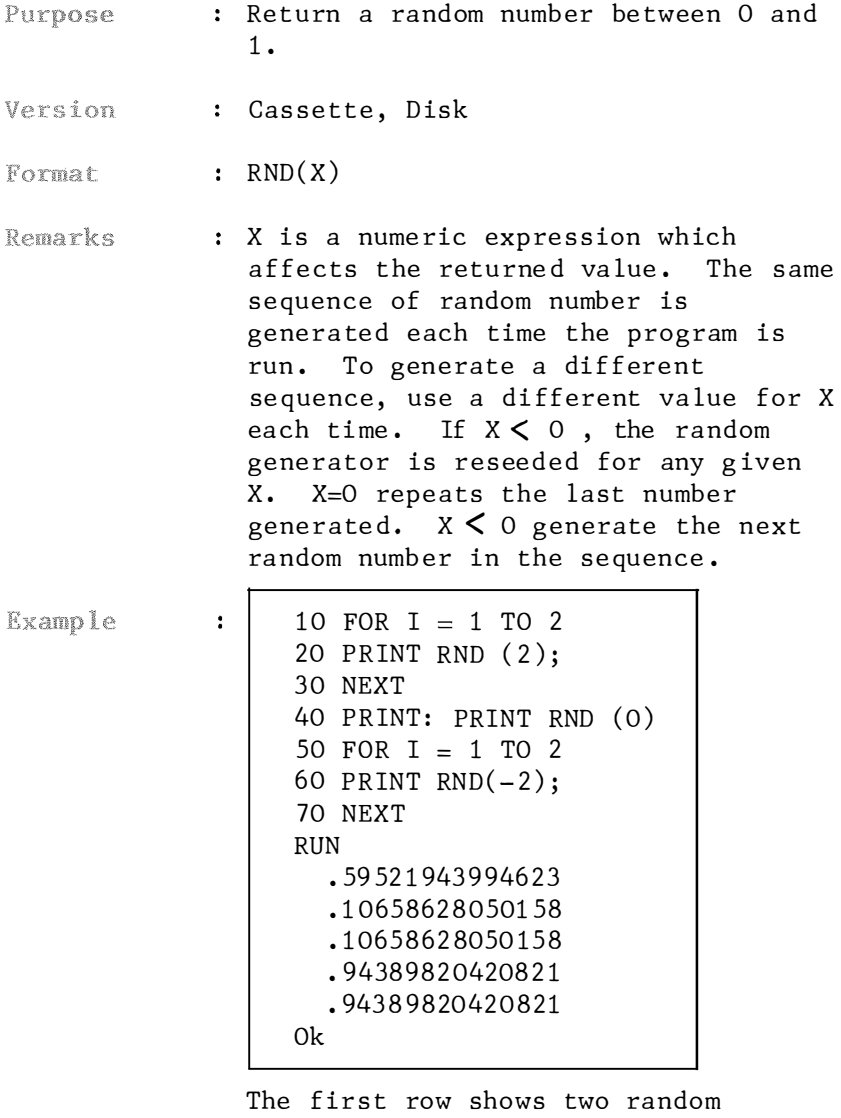

numbers, generated using a positive X.

In line 40, RND is called with an argument of zero, so the number

generated on the second row is the same as the preceding number.

In line 60, a negative number is used to reseed the random number generator. The random numbers produced after this seeding are in the second row of results.

### 4.1.2.30 SGN

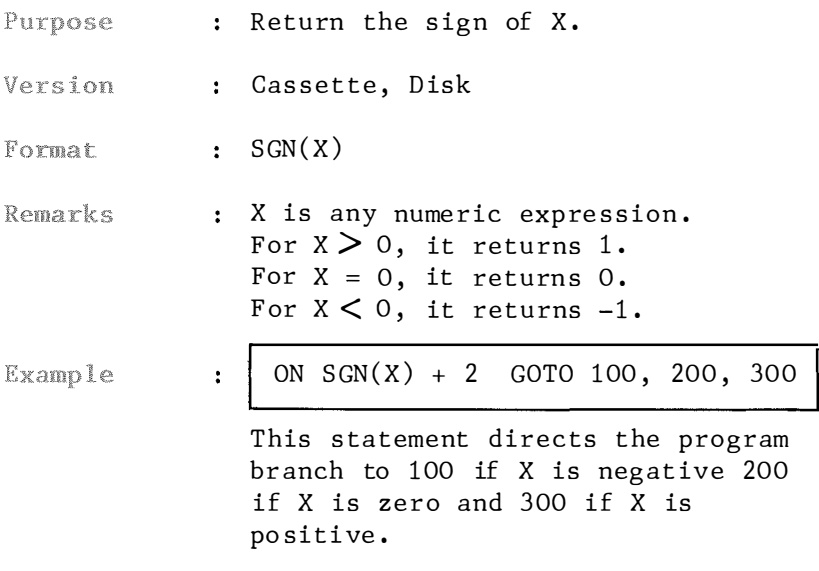

# 4.1.2.31 SIN

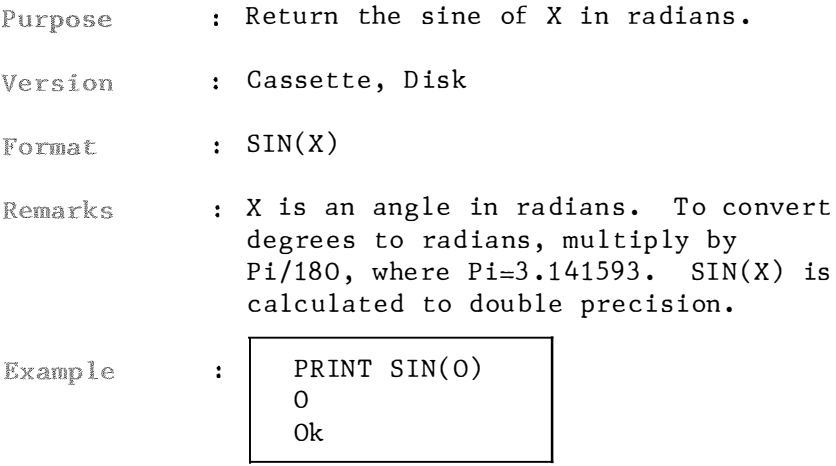

#### 4.1.2.32 SPACE\$

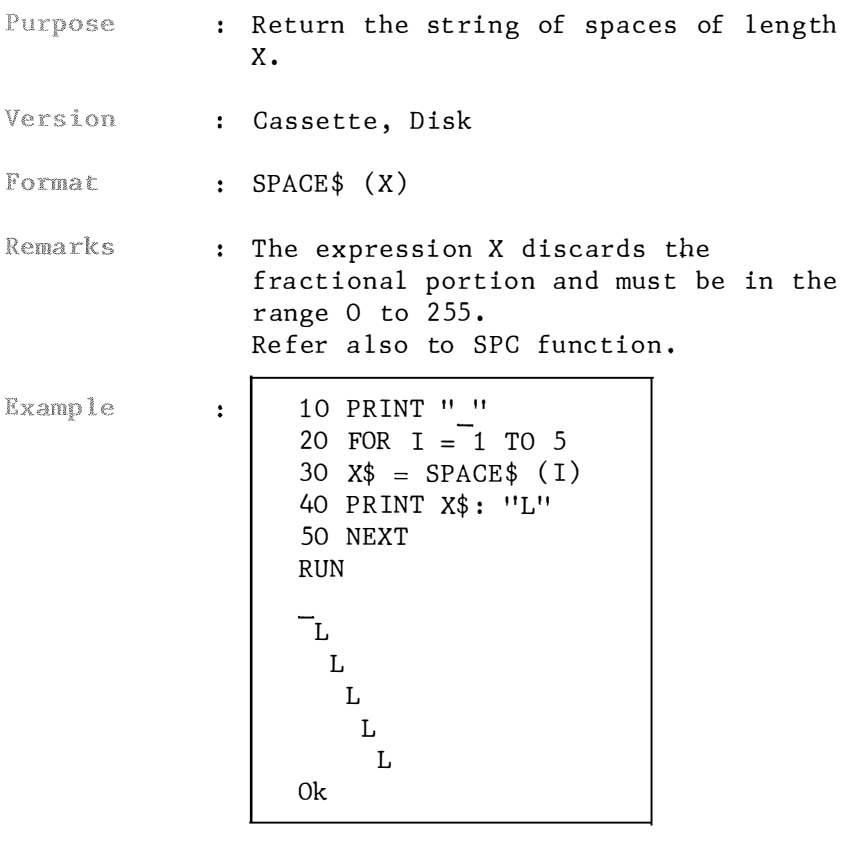

This example uses the SPACE\$ function to print the character "L" on a line preceded by I spaces. Notice BASIC puts a space in front of character "L".

# 4.1.2 . 33 SPC

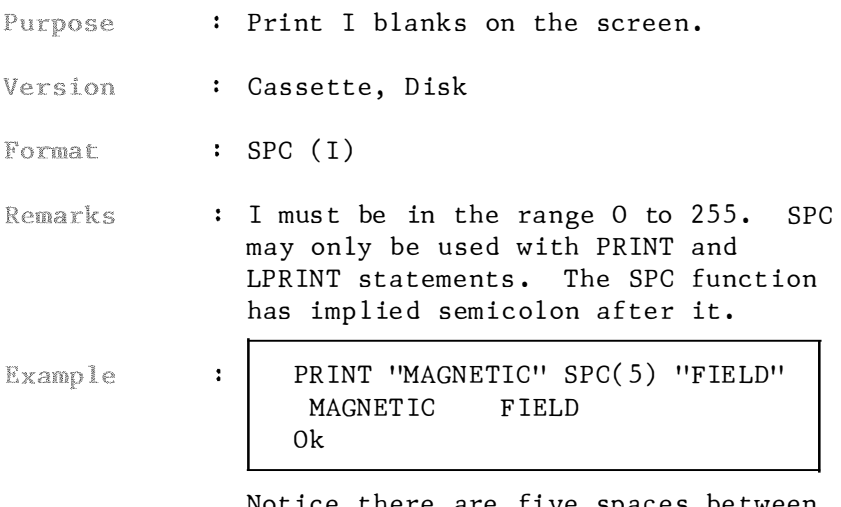

Notice there are five spaces between "MAGNETIC" and "F IELD" .

# 4. 1. 2 .34 SQR

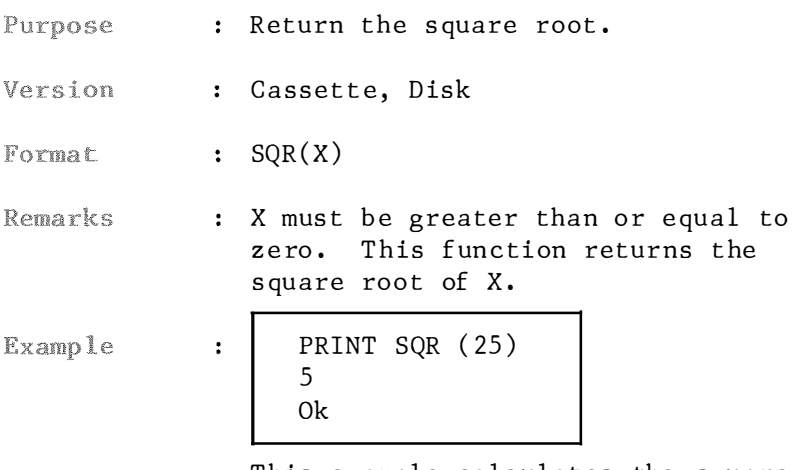

This example calculates the square root of 25 .

#### 4.1.2.35 STR\$

- Purpose : Return a string representation of the  $value$  of  $X$ .
- Version : Cassette, Disk

 $\ddot{\cdot}$ 

- Format  $:$  STR\$ $(X)$
- Remarks : X is any numeric expression. If X is positive, the string returned by STR\$ contains a leading blank. The VAL function is complementary to STR\$.

**Example** 

PRINT STR\$ (8\*7); LEN (STR\$ (8\*7)) 56 3 0k

Eight times seven gives fifty-six. STR\$ then converts the digits in the number to a string. Notice that there is a leading space in the returned string.

# 4.1.2.36 STRING\$

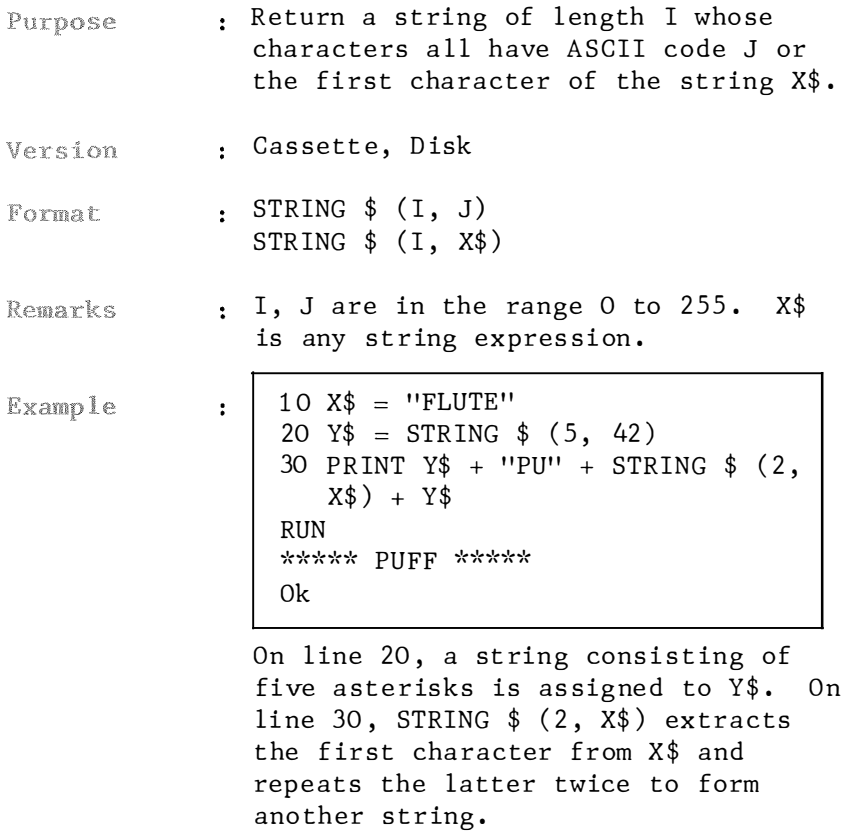

## 4.1.2.37 TAB

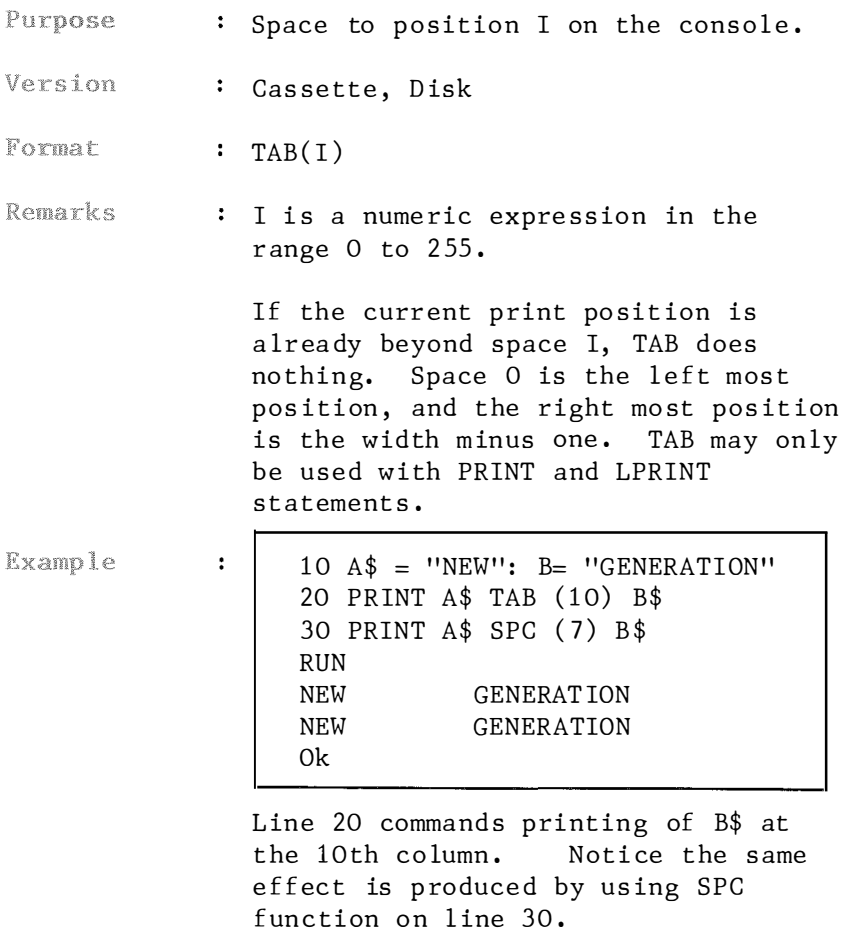

# $4.1.2.38$  TAN

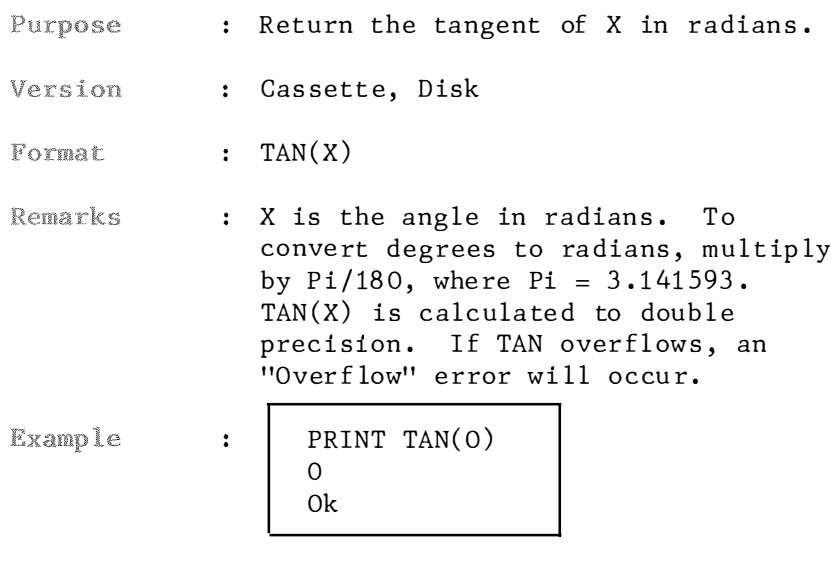

#### 4. 1.2 . 39 USR

- Purpose : Call the user's assembly language subroutine with the argument  $X$ .
- Version : Cassette, Disk
- USR [ digit J (X) Format
- dig it is in the range 0 to 9 and Remarks  $\mathbf{r}$ corresponds to the digit supplied with the DEFUSR statement for that routine. If digit is omitted. USRO is as sumed. X is any numer ic express ion of the argument to the machine language subroutine.
- 10 DEF USRO =  $&H$ FOOO **Example**  $\ddot{\cdot}$  $20 C = USRO (B/2)$  $30 D = USRO (B/3)$

The function USRO is defined on line 10. Line 20 calls the functions USRO with the argument  $B/2$  while line 30 ca lls USRO again , with the argument  $B/3$ .

#### 4. 1 . 2.40 VAL

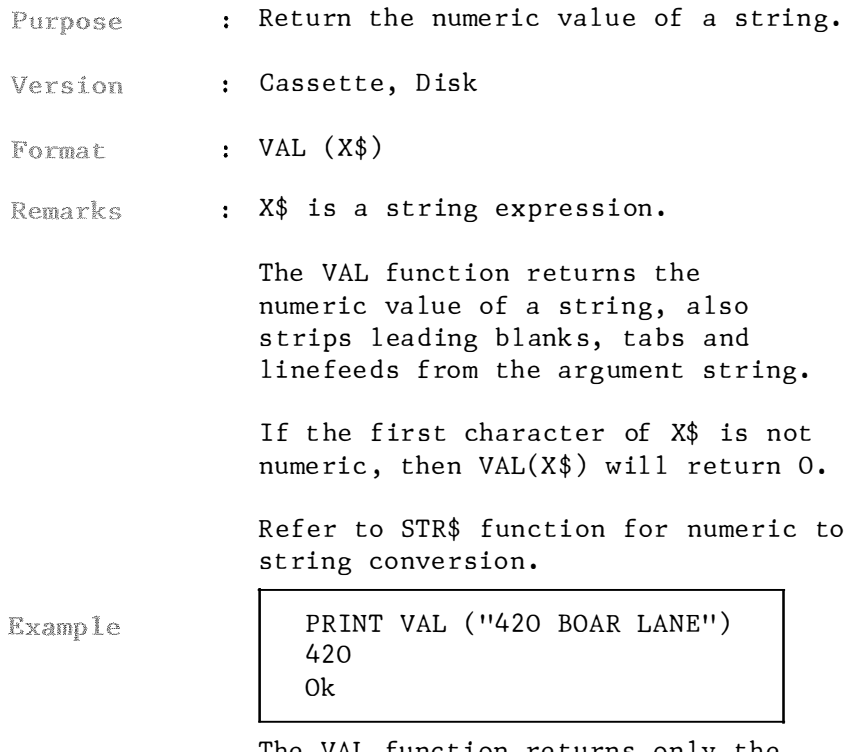

The VAL function returns only the numeric va lue ( 420) f rom a string Both the leading space and the trailing characters are stripped.

#### 4 . 1 . 2.41 VARPTR

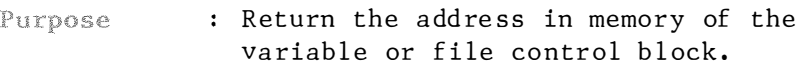

- Version : Cassette, Disk
- Format : VARPTR ( < variable name > ) VARPTR  $(\# \leq f$ ilenumber > )
- Remarks : < variable name > is the name of a numeric or string var iable or array element. A value must be assigned to variable name prior to execut ion of VARPTR . Otherwise an "Illegal function call" error re sults .

 $\zeta$  filenumber  $\zeta$  is the number under which the file was opened.

VARPTR is usually used to obtain the address of a variable or array so it may be passed to a machine language subroutine. The address returned will be an integer in the range -32768 to 32767. If the negative address is returned, add it to 65536 to obtain the actual address. If  $\zeta$  filenumber  $\zeta$  is specified, VARPTR returns the starting address of the file control block .

A function call of the form VARPTR (A (0)) is usual ly spec ified when passing an array, so that the lowest addressed element of the array is returned. All simple variables should be assigned before calling VARPTR for an array because the address of the array changes whenever a new simple variable is assigned.

Example

 $\ddot{\phantom{a}}$ 

 $10 A$ = "SuperRLATIVE"$  $20 B = VARPTR(A$)$ 30 PRINT HEX\$ (B) RUN 8033  $0<sup>k</sup>$ 

This example uses VARPTR to get the data from a variable. In line 20, B gets the address of the data. Then it is converted to a hexadecimal figure.

#### 1st line of 4.2 DEVICE SPECIFIC STATEMENTS AND FUNCTIONS

4.2.1 Statements

#### 4.2.1.1 BEEP

Purpose : To generate a beep sound. Version : Cassette, Disk Format : BEEP Remarks Exact ly the same with the command PRINT CHR\$(7). Example 10 FOR T = 1 TO 10 ÷. 20 BEEP 30 NEXT 40 PRINT "\* \* \* \* \*" 50 FOR  $T = 1$  TO 10 60 PRINT CHR\$( 7) 70 NEXT It beeps ten times before and after

the printout of a string of five asterisks.

Both lines 20 and 60 produce beeping sound.
## $4.2.1.2$  BLOAD

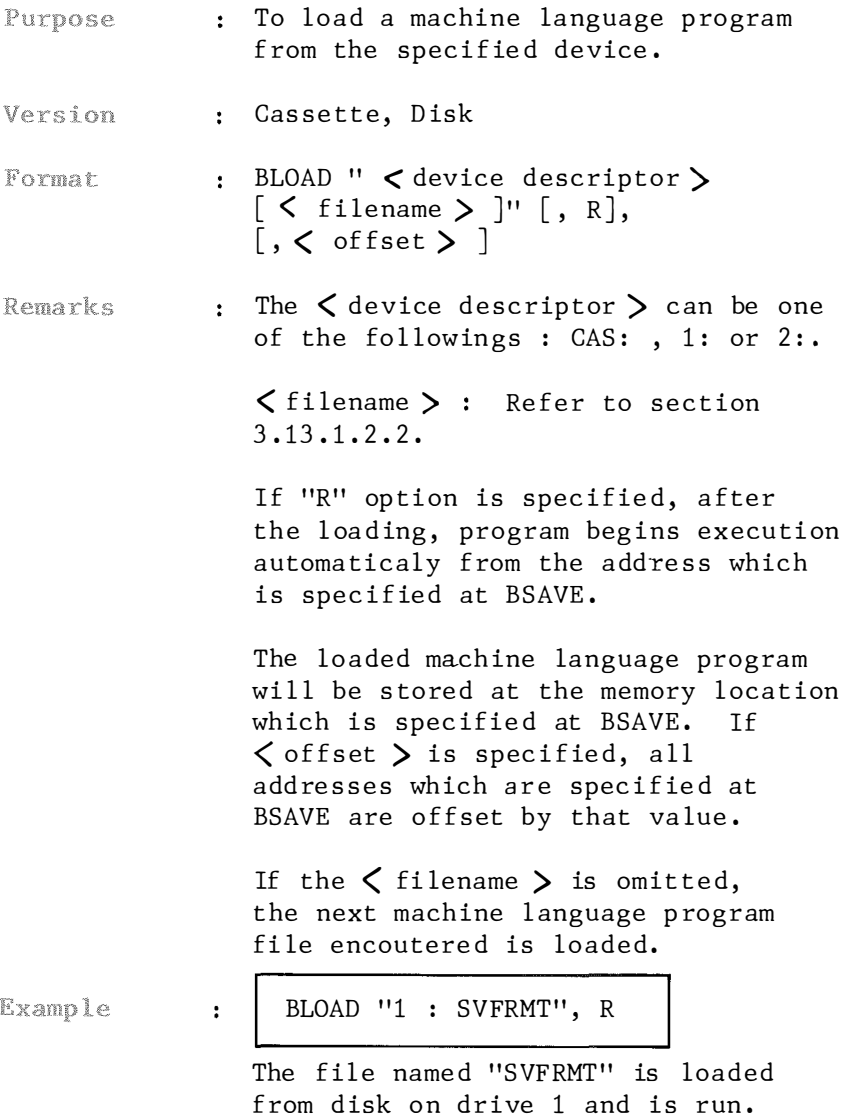

# 4.2.1.3 BSAVE

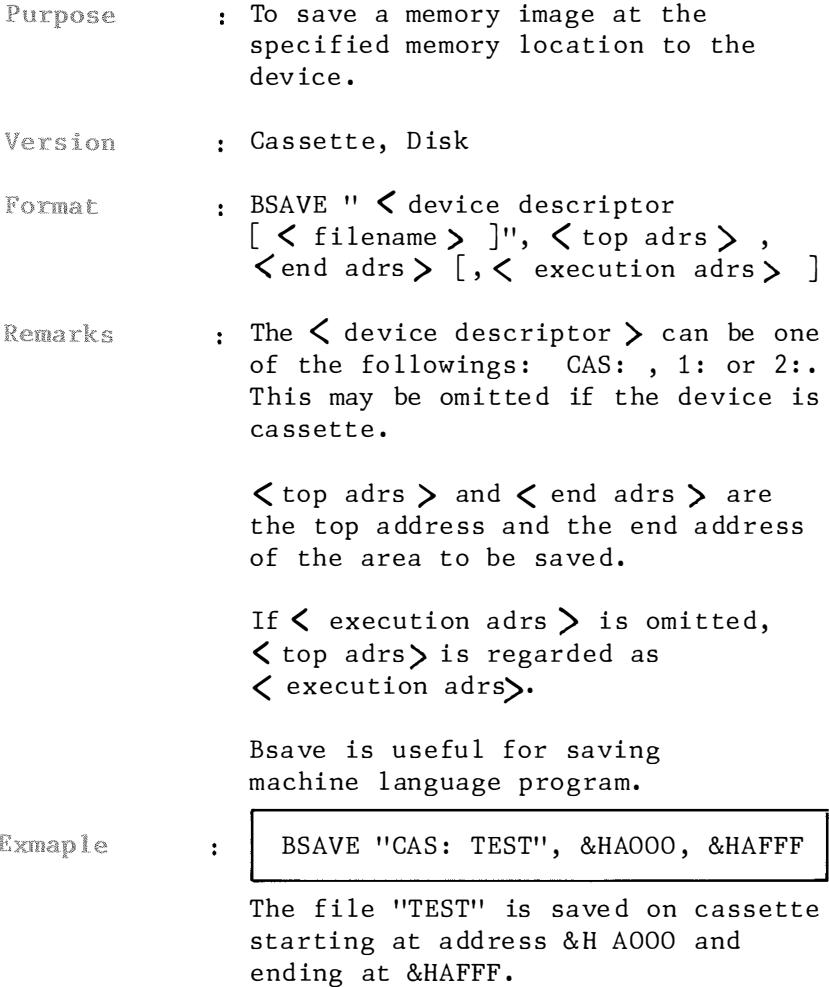

### 4.2 .1.4 CIRCLE

- To draw an ellipse with a center and Purpose ra dius as indicated by the first of its arguments .
- : Cassette, Disk Version
- : CIRCLE  $\zeta$  coordinate specifier  $>$  , Format  $\langle$  radius)  $\langle$   $\langle$  color  $\rangle$   $\rangle$  $\left[ , < \text{start angle} > 1 \right]$  $[ ,  $$  end angle  $>$  ]$  $\left[ \, , \, \zeta \right]$  aspect ratio  $\sum$

 $:$   $\zeta$  coordinate specifier  $>$  specifies Remarks the coor dinate of the center of the circle on the screen. For the detail of  $\zeta$  coordinate specifier  $\zeta$ , see the description at PUT SPRITE statement.

> The  $\langle$  color  $\rangle$  defaults to foreground co lor .

The  $\zeta$  start angle  $\zeta$  and  $\zeta$  end angle  $\zeta$ parameters are radian arguments between 0 and  $2*P_i$  which you specify where drawing of the ellipse will begin and end. If the start or end angle is negative, the ellipse will be connected to the center point with a line, and the angles will be treated as if they were positive. Note that this is different from adding 2\*Pi.

The  $\zeta$  aspect ratio  $\zeta$  is the height/width ratio of the ellipse. The default is  $1$ , assuming a monitor screen ratio of  $4/3$ . If the  $\zeta$  aspect ratio  $\sum$  is less than 1, the radius specifies y pixels. If the ratio is larger than  $1$ , the radius specifies  $x$ pixels.

Example

 $\ddot{\cdot}$ 

```
10 SCREEN 1 
   20 CIRCLE (128, 96), 80, 15
   30 GOTO 30 
A white circle centered at (128,
96) with a radius of 80 is
displayed.
Now change line 20 to:
   20 CIRCLE (128, 96), 80, 15, 0.
   3.1 4 
Run the program. Only the upper
half circle is drawn.
Change line 20 to:
   20 CIRCLE (128, 96), 80, 15,,,2
Then , 
   20 CIRCLE (128, 96), 80,
   15, , . . 5These will draw ellipses. The three
commas after the number 15 are 
necessary to inform the computer that 
the starting and ending points of the
```
shape to be drawn are not specified. It assumes the complete shape to be

drawn .

177

### 4.2 .1.5 CLOAD

- : To load a BASIC ogram file from the Purpose ca ssette motor .
- Version Cassette

: CLOAD [" < filename > "] Format

Remarks : < filename> is a string of characters, six being the maximum.

> CLOAD closes all open files and deletes the current program from memory. If the  $\langle$  filename  $\rangle$  is omitted, the next program file encountered on the tape is loaded. For all cassette read operations, baud rate is determined automatical ly .

Example  $\mathbf{r}$  . CLOAD " INTRO" The file named "INTRO" is read from the cassette onto the computer.

# 4. 2.1.6 CLOAD?

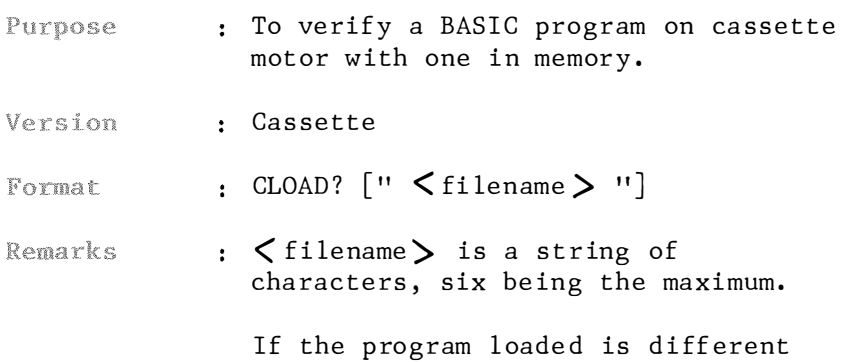

from the one in memory the message "verify error" is displayed.

#### CLOAD? [" < filename > "J Example To verify a BASIC program on cassette motor with one currently in memory.

# 4. 2. 1. 7 CLOSE

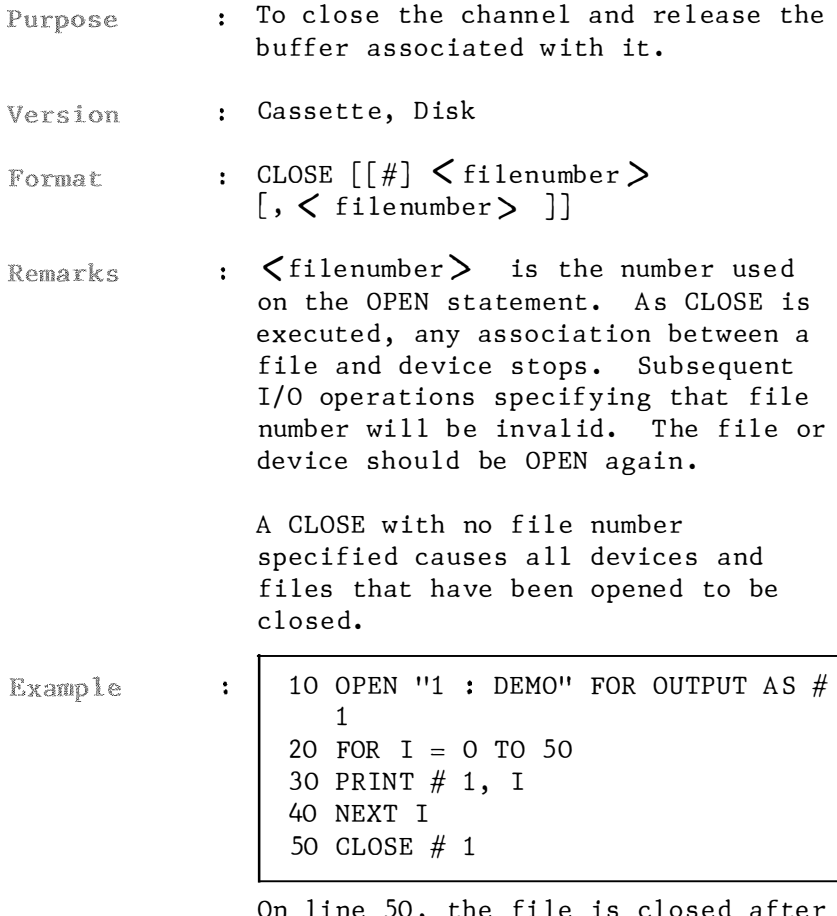

On line 50, the file is closed after data has been written to it.

### 4 . 2.1. 8 CLS

Purpose To clear the screen .

Version : Cassette, Disk

CLS Format

: Erase the current active screen page. **Remarks** The CLS statement returns the cursor to home position in the upper lefthand corner of the screen .

> The SCREEN statement will force a screen clear if the resultant screen mode created is different from the mode current ly in force . So is WIDTH statement s .

The screen may also be cleared by depressing the CLS or CTRL and L keys simultaneously. Or else use PRINT CHR\$ (12).

#### 4.2 .1.9 COLOR

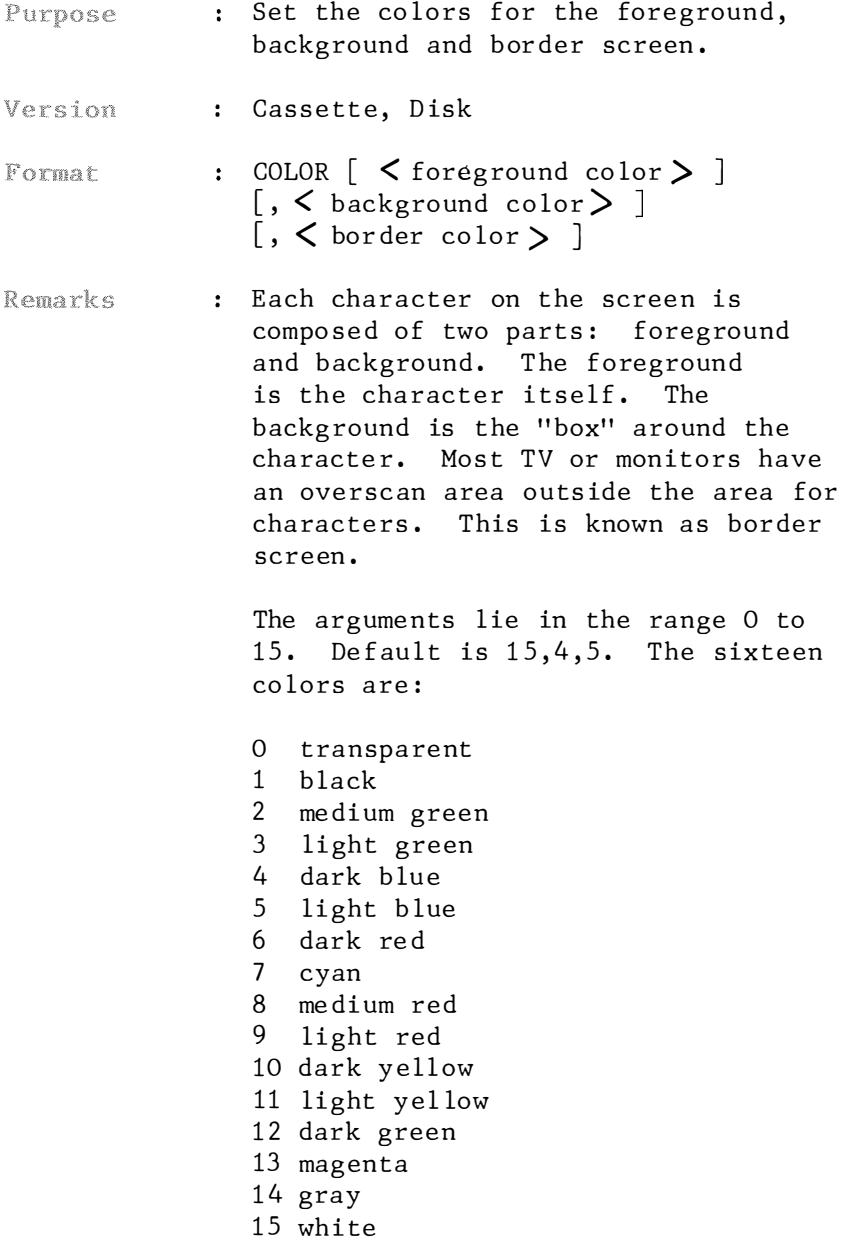

Example

÷

```
10 SCREEN 2 
20 FOR I = 0 TO 7 
30 CLS 
40 COLOR I, I + 8 
50 FOR T = 1 TO 5
60 LOCATE 10, 40 : PRINT "COLOR" 
70 LOCATE 5, 80 : PRINT I "," I +
   8 
80 NEXT T, I 
90 COLOR 15, 4, 5
```
Both the backg round and character co lors change as the above program is executed. The respective color number are printed on the screen.

Line 40 sets the foreground color, i.e., color of text, to be I and the background to be  $I + 8$ . Line 90 sets the foreground color as white $(15)$ , while the background color as dark  $blue(4)$  and the border color as light blue  $(5)$ .

### 4. 2 .1.10 CSAVE

- : To save a BASIC program file to Purpose the cassette tape.
- Version : Cassette

 $\ddot{\cdot}$ 

: CSAVE " < filename > " Format

:  $\zeta$  filename  $\zeta$  is the name for the **Remarks** program to be saved on cassette. The maximum number of characters is six.

> BASIC saves the file in a compressed binary(tokenized) format. ASCII files take up more space, but some types of access require that file to be in ASCII format. Programs saved in ASCII may be read as BASIC data files and text files. In that case, use the SAVE command.

**Example** 

CSAVE "DEMO"

The program currently in memory is name d " DEMO" and is saved on ca ssette .

### 4.2.1.11 DRAW

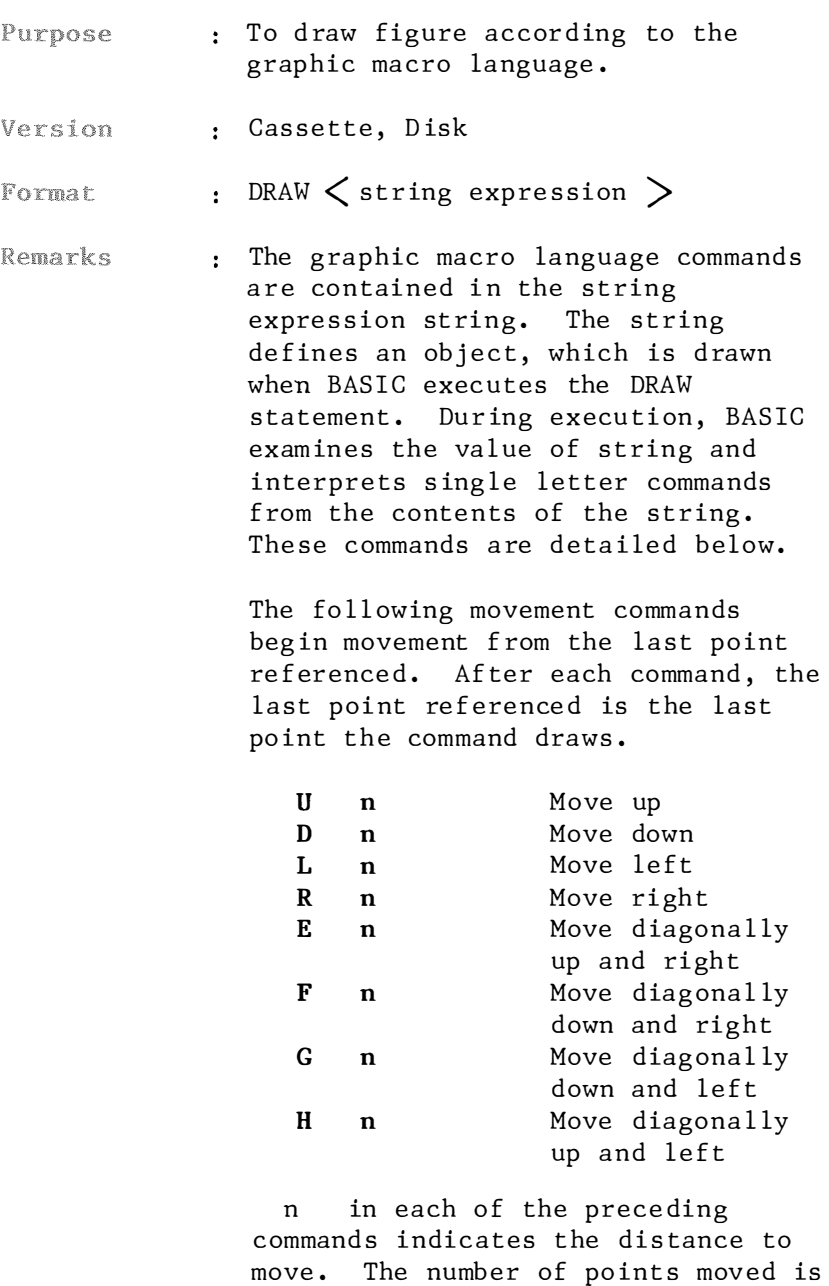

n times the scaling factor (set by

the S command).

 $M < x, y >$ Move absolute or relative.dis If x has a plus sign  $(+)$ or a minus sign  $(-)$ in front of it, it is relative. Otherwise, it is absolute.

The aspect ratio of the screen is 1. So 8 horizontal points are equal in length to 8 verrtical points.

The following two prefix commands may precede any of the above movement commands.

Move, but plot no points.  $\bf{B}$  $\mathbf N$ Move, but return to the original position when finished.

The following commands are also available:

 $A \leq n$ 

Turn an angle. n may be 0 or 2; 0 for 0 and 2 for 180.

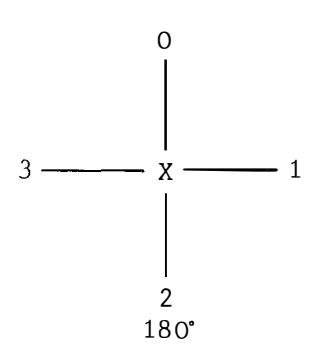

 $C \leq n$ Set color n. n may range 0 to 15.

 $s < n$ Set scale factor, n may range from 0 to

255. n divided by 4 is the scale factor. For example, if  $n=1$ , then the scale factor is 1/4. The scale factor multiplied by the distance given with the U, D, L, R, E, F, G, H relative to M command gives the actual distance moved. The default value is 0, which means no-scaling i.e., same as S4.

### $X \le$  string variable  $\ge$

Execute a substring. This allows you to execute a second string from within a string.

In all of these commands, the  $n, x,$ or y argument can be a constant like 123 or it can be expressed as" = variable :" where variable  $\mathbf{i}$ s the name of a numeric variable. The semicolon  $(j)$  is required when you use a variable in this way, or in the X command. Otherwise, a semicolon is optional between commands. **Spaces** are ignored in string. For example, you could use variables in a move command this way:

 $M + = X1;$ , = X2;

The X command can be a very useful part of DRAW, because you can define a part of an object separated from the entire object and also can use X to draw a string of commands more than 255 characters long.

Example

 $\ddot{\cdot}$ 

10 COLOR, 1, 1 : SCREEN 1 20 DRAW "C10 BM 100, 70 E15 R30 G15 L30 D30 R30 U30" 30 DRAW "S4C8 BM 130, 100 E15 U30" 40 GOTO 40

A cube is drawn in two brushes, one in yellow and the other in red, starting at (100, 70) and (130, 100) respectively. Scale factor S4 needs not be specified since the default is 4. (Compare the effect of line 20 and line 30.) Replace lines 20 and 30 by the following line.

20 DRAW "C8 BM 100, 70 E15 R30 D30 G15 L30 U30 R30 NE15 D30"

Remember to delete line 30 before executing the modified program.

10 COLOR 7, 1 : SCREEN 1 20 DRAW "S4BM 100, 100 E50 F50 G50 H50" 30 DRAW "S2BM + 25, 25 U50 R50 D50 L50" 40 GOTO 40

A smaller square as drawn per line 30 is enclosed by a larger square as drawn per line 20.

10 SCREEN 1 : COLOR 7, 1 20 DRAW "BM 100, 50 F30 L60 E30" 30  $X=-40$  :  $Y=40$ 40 DRAW "BM + =  $X$ ;, =  $Y$ ; R80 F30 L140 E30" 50 GOTO 50

A triangle and a trapezium, seperated from each other are displayed. Line 40 causes the trapezium to be drawn at 40 units left and 40 units below the last referenced point i.e., (100, 50), which needs to be traced back from line 20.

```
10 SCREEN 1
20 T$ = "L20 D20 R20;"
30 DRAW "BM 100, 100 AO x T$;"
40 GOTO 40
```
In this example, a "[" shape is displayed. Line 30 reads like this : starting at point (100,100) at an angle of zero degree to the vertical, draw the substring  $(T<sup>*</sup>)$ . The effect of angle setting can be seen if you change "AO" on line 30 to "A2".

### $4.2.1.12$  GET

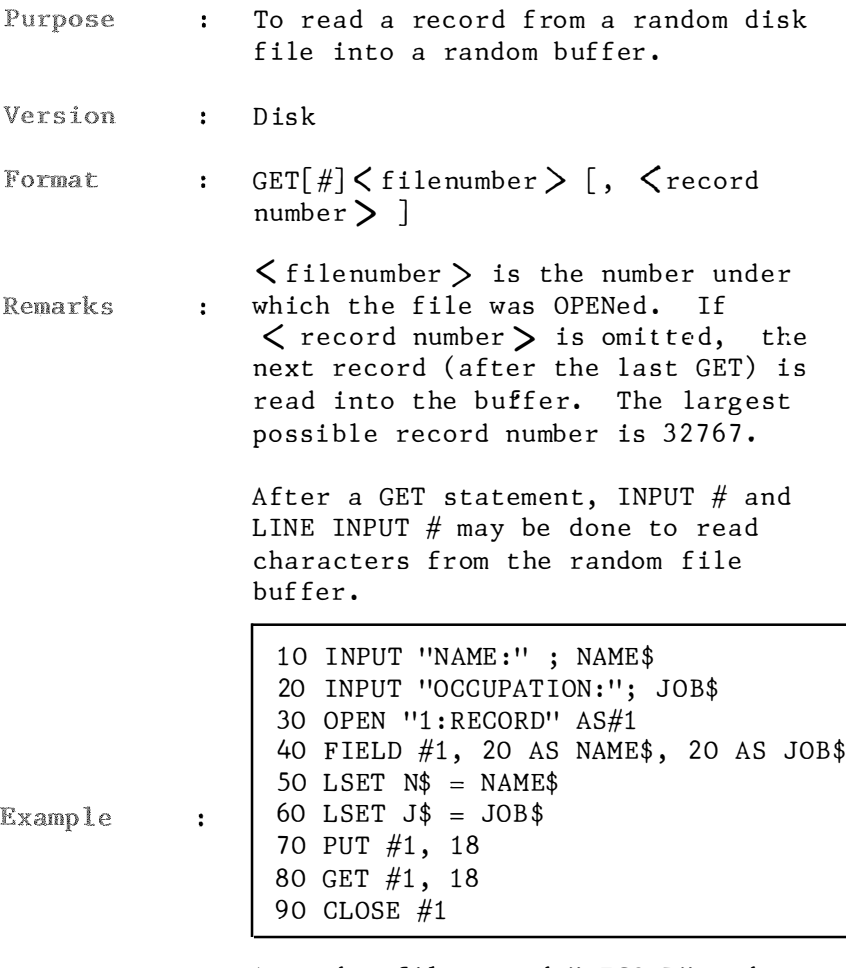

A random file named "RECORD" under the filenumber  $(\#1)$  is created per lines 30 to 70. Line 80 moves the desired record (record  $# 18$ ) into the random buffer.

# 4.2.1.13 GET (graphics)

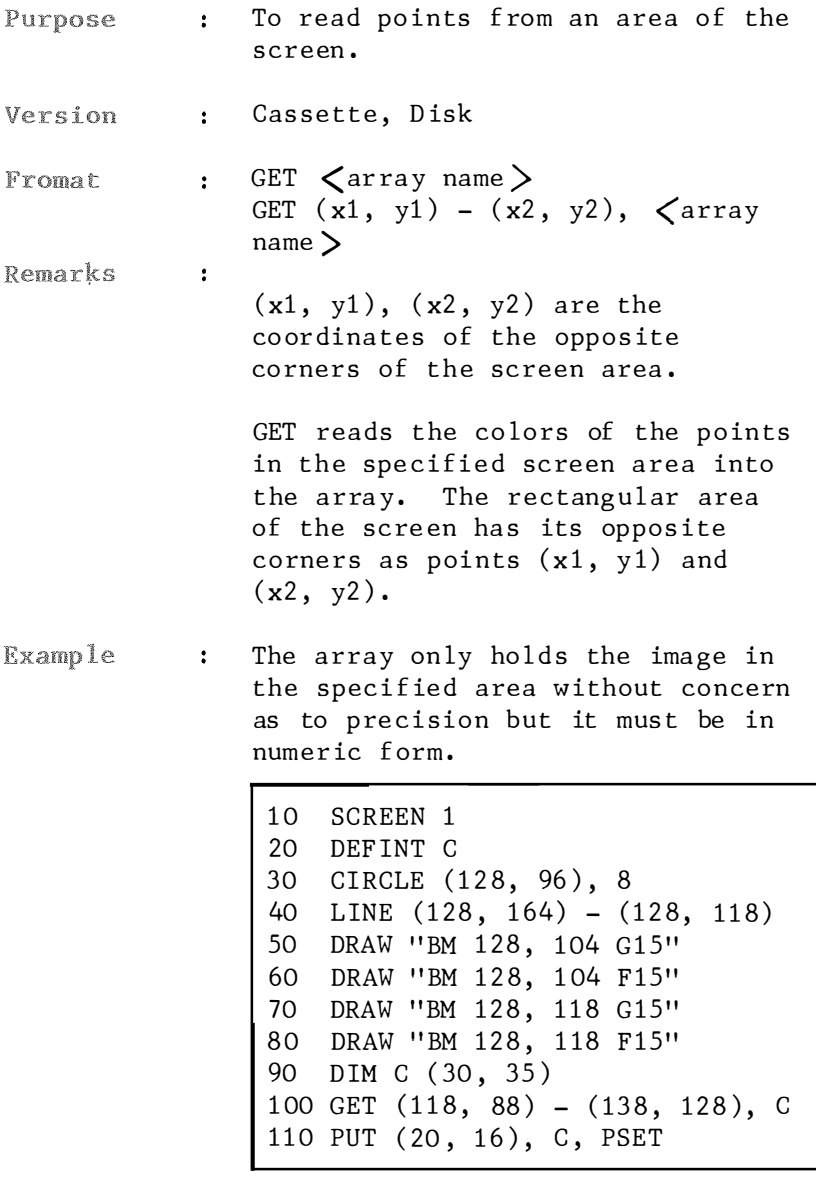

Line 30 through 80 represent the figure drawn. Line 90 creates a

rectangular array large enough to hold it. Line 100 GETs the information that fol lows the word GET and places it in container "C". This line will take the two sets of points that are specified, which had they been drawn would have created a rectang le and p lace this picture in "C". Line 110 simply PUTs the contents of "C" at location  $(20, 16)$ .

#### 4. 2.1.14 INPUT #

- Purpose : To read data items from the specified channel and assign them to program variables.
- Version : Cassette, Disk
- : INPUT  $#$   $\leq$  filenumber  $>$ , Format < var iab le list )
- : < filenumber> is the number used Remarks when the file was opened for input.  $\zeta$  variable list  $\zeta$  is the name of a variable that will have an item in the file assigned to it. It may be a string or numeric variable, or an array element. The type of data in the file must match the type specified by the  $\langle$  variable list $\rangle$ . Unlike the INPUT statement, no question mark is printed with INPUT  $#$ s tatement .

The data items in the file should appear just as they would if data were being typed in response to an INPUT statement. With numeric values, leading spaces, enters and line feeds are ignored. The first character encountered which is not a space, enter or line feed is assumed to be start of a number. The number terminates on a space, enter, line feed or comma .

Also, if BASIC is scanning the data for a string item, leading spaces, enters and line feeds are ignored. The first character encountered is as sumed to be the start of a string item. If this first character is a double-quotation mark ("), the string

item will consist of all characters characters read between the first quotation mark and the second. Thus. a quoted string may not contain a quotation mark as a character. If the first character of the string is not a quotation mark, the string is an unquoted string, and will terminate on a comma, enter, line feed or after 255 characters have been read. If end of file is reached when a numeric or string item is being INPUT, the item is terminated. Example  $\ddot{\phantom{a}}$ 10 OPEN  $"1 = DEMO"$  FOR OUTPUT AS  $# 1$ 20 A=10 : B=20 : C=30 30 PRINT # 1, A; B; c 40 CLOSE # 1 so OPEN "1 : DEMO" FOR INPUT AS # 1 60 INPUT  $# 1$ , A, B, C 70 CLOSE # 1 This program will save the numbers 10, 20 and 30 on the disk then read them .

> On line 50 the computer is instructed to reopen the file. Notice that the filenumber is  $# 1$ .

Line 60 causes the computer to read the information back into the computer.

### 4.2.1.15 INPUT\$

- : To return a string of n characters, Purpose read from the keyboard or from a specified file.
- : Cassette, Disk Version

÷

- : INPUT\$  $(**n**)$ ,  $[\#]$   $\leq$  filenumber  $>$  ) Format
- Remarks :  $\langle n \rangle$  is the number of characters to be read from the file.

 $\zeta$  filenumber  $\zeta$  is the number which the file was OPENed.

If the keyboard is used for input, no characters will be displayed on the screen. All characters including control characters are passed through except CTRL + STOP. The latter is used to interrupt the execution. Response to INPUT\$ from the keyboard need not press ENTER.

**Example** 

10 PRINT "IS THE STATEMENT CORRECT?"  $20 \, 2\$  = INPUT\$(1) 30 IF  $Z$ = "Y" OR Z$ = "v" THEN$ PRINT "ARE YOU SURE?" 40 IF  $Z$ = "N" OR Z$ = "n" THEN$ PRINT "THAT'S CORRECT!" ELSE PRINT "COME ON, MAKE UP YOUR MIND!"

Line 20 collects one single character input via the keyboard.

### 4.2.1 . 16 INTERVAL ON/OFF/STOP

- Purpose : To activate/deactivate trapping of time interval in a BASIC program.
- Version : Cassette, Disk
- : INTERVAL ON/OFF/STOP Format
- : An INTERVAL ON statement must be Remarks executed to activate trapping of time interval. After INTERVAL ON statement, if a line number is spec ified in the ON INTERVAL GOSUB statement then every time BASIC starts a new statement it will check the time interval and accordingly per form a GOSUB to the l ine number spec ified in the ON INTERVAL GOSUB statement .

If an INTERVAL OFF statement has been executed, no trapping takes place and the event is not remembe red even if it does take place .

If an INTERVAL STOP statement has been executed, no trapping will take place, but if the timer interrupt occurs, this is remembered so an immediate trap will take place when INTERVAL ON is executed.

Example

: Refer to ON INTERVAL GOSUB.

# 4.2.1.17 KEY

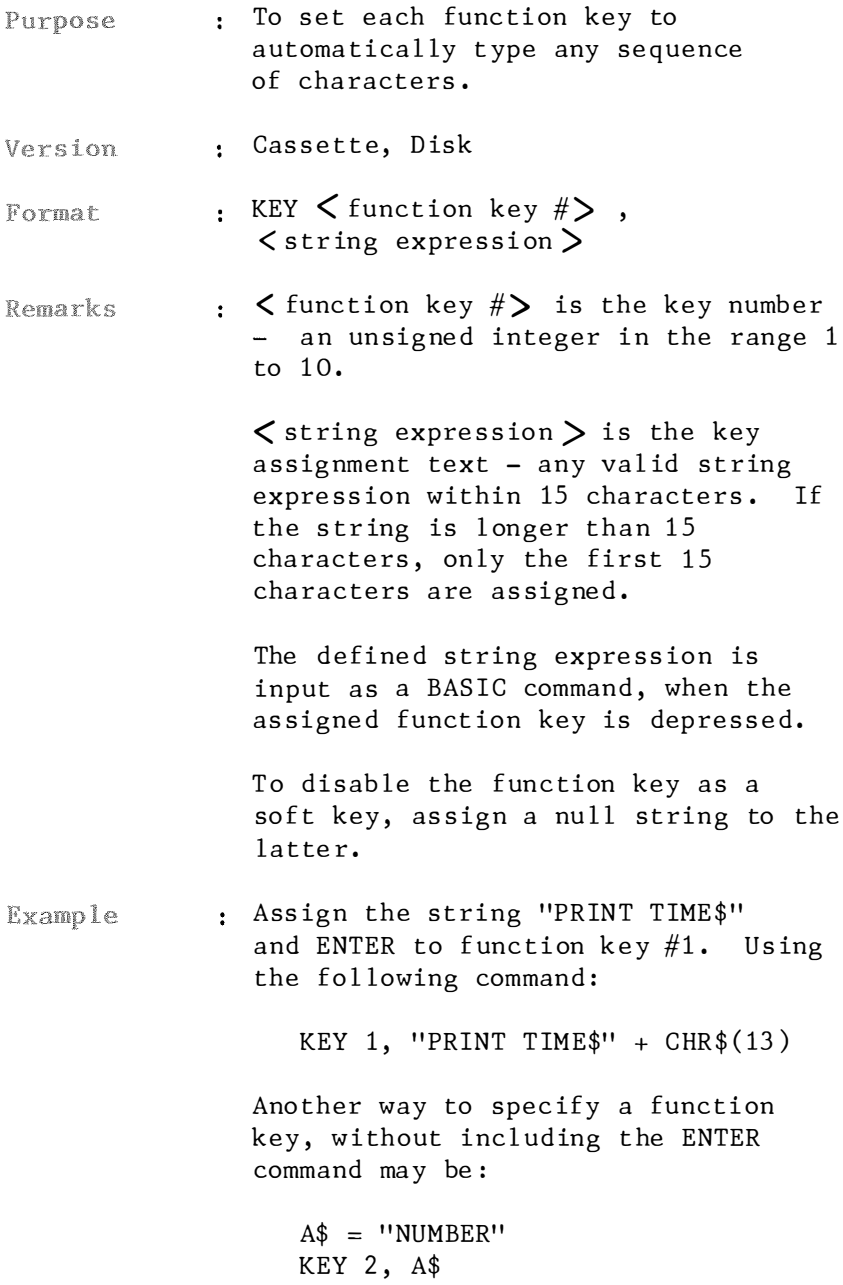

To disable a function key, use the following command:

KEY 1, " "

#### 4.2.1.18 KEY LIST

- . To list the contents of all function Purpose keys.
- : Cassette, Disk Version
- . KEY LIST Format
- . This command lists all ten function Remarks key values on the screen. All 15 characters are assigned. Position in the list reflects the key assignments. Note that control characters assigned to a function key is converted to spaces.

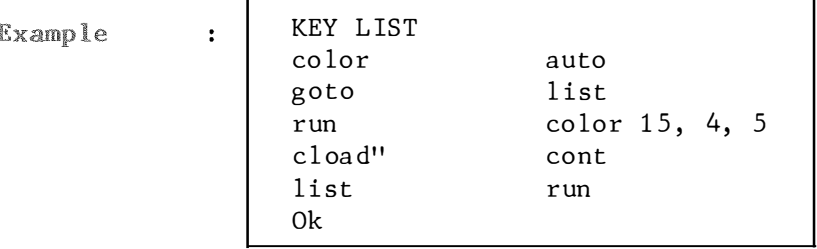

Initially, the function keys are assigned the above values.

### <sup>4</sup> . 2.1.19 KEY ON/OFF/STOP

Purpose : To activate/deactivate trapping of the specified function key in a BASIC program .

Version : Cassette, Disk

Format : KEY (  $\zeta$  function key  $\#$   $>$  ) ON/OFF / STOP

:  $\zeta$  function key  $\#$  > is a numeric Remarks expression in the range 1 to 14. A  $KEY(n)$ ON statement must be executed to activate trapping of function key. After  $KEY(n)$ ON statement, if a line number is specified in the ON KEY GOSUB statement then every time BASIC starts a new statement it will check to see if the specified key was pressed. If so it will perform a GOSUB to the line number specified in the ON KEY GOSUB statement .

> If a  $KEY(n)$ OFF statement has been executed, no trapping takes place and the event is not embered even if it does take place.

If a KEY(n) STOP statement has been executed, no trapping will take place, but if the specified key is pressed this is remembered so an immediate trap will take place when  $KEY(n)$ ON is executed.

 $KEY(n)$ ON has no effect on the as signed text of the function key displayed at the bottom of the scre en.

Example : Refer to ON KEY GOSUB.

### 4 . 2.1.20 LINE

- To draw line connecting the two Purpose specified coordinates. For the detail of the coordinate specifier , see description at PUT SPRITE statement .
- : Cassette, Disk Version
- : LINE  $[$   $\leq$  coordinate specifier $>$  ] -Format  $\zeta$  coordinate specifier  $>$  $\lceil$ ,  $\lt$  color  $>$   $\rceil$   $\lceil$ ,  $B/BF$   $\rceil$
- : If the starting pair of coordinates Remarks are omitted, a line will be drawn from the last reference point to the po sit ion spec ified by the second pair of coordinates. The default is  $(0,0)$ . The second pair of coordinates can be written in relative form, by adding a specified offset to the coordinates of the first point. For example, LINE (100,  $100$ ) - STEP  $(20, -20)$  produces the same effect as LINE  $(100, 100)$  - $(120, 80)$ .

"B" renders a rectangle to be drawn, with line specified by the pair of coor dinates as its diagonal.

"BF" signifies the box thus drawn as in the "B" mode to be painted in the color same as the border of the box.

**Example** 

 $\ddot{\cdot}$ 

```
10 SCREEN 1
20 LINE (72, 72) - (200, 168), 15,
   \mathbf{B}30 LINE (72, 72) - (136, 36)
40 LINE - (200, 72)
50 LINE - (72, 72)
60 LINE (120, 108) - (152, 168),
   BF
70 GOTO 70
```
Line 40 commands a line to be drawn from the last referenced point (136, 36) to (200, 72). Similar for line  $50.$ 

#### 4.2.1.21 LINE INPUT#

- : To read an entire line (up to 254 Purpose characters), without delimiters, from a sequential file to a string variable.
- . Cassette, Disk Version
- : LINE INPUT#  $\langle$  filenumber $\rangle$ , Format  $\zeta$  string variable  $\zeta$
- : < filenumber> is the number which Remarks t he file was OPENed.

 $\zeta$  string variable  $\zeta$  is the name of a string variable to which the line will be assigned.

LINE INPUT# reads all charactes in the sequential file up to an enter. It then skips over the enter/line feed sequence, and the next LINE INPUT $#$  reads all characters up to the next enter. If a line feed/enter sequence is encountered, it is preserved. That is, the line feed/enter characters are returned as part of the string.

LINE INPUT# is especially useful if each line of a file has been broken into fields, or if a BASIC program saved in ASCII mode is being read as data by another program .

Example

÷

10 OPEN  $"1$ : DEMO" FOR OUTPUT AS # 1  $20$  A\$ = "THIS IS A DEMO" 30 B\$ = "APPENDIX" 40 PRINT # 1, A\$, B\$ 50 CLOSE # 1 60 OPEN  $"1$ : DEMO" FOR INPUT AS # 1 70 LINE INPUT # 1, A\$ 80 CLOSE # 1

This program writes the message contained on lines 20 and 30 on the disk, then reads it back. The command LINE INPUT $#$  reads an entire line up to 254 characters from a sequential file to a string variable.

## 4.2.1 . 22 LOAD

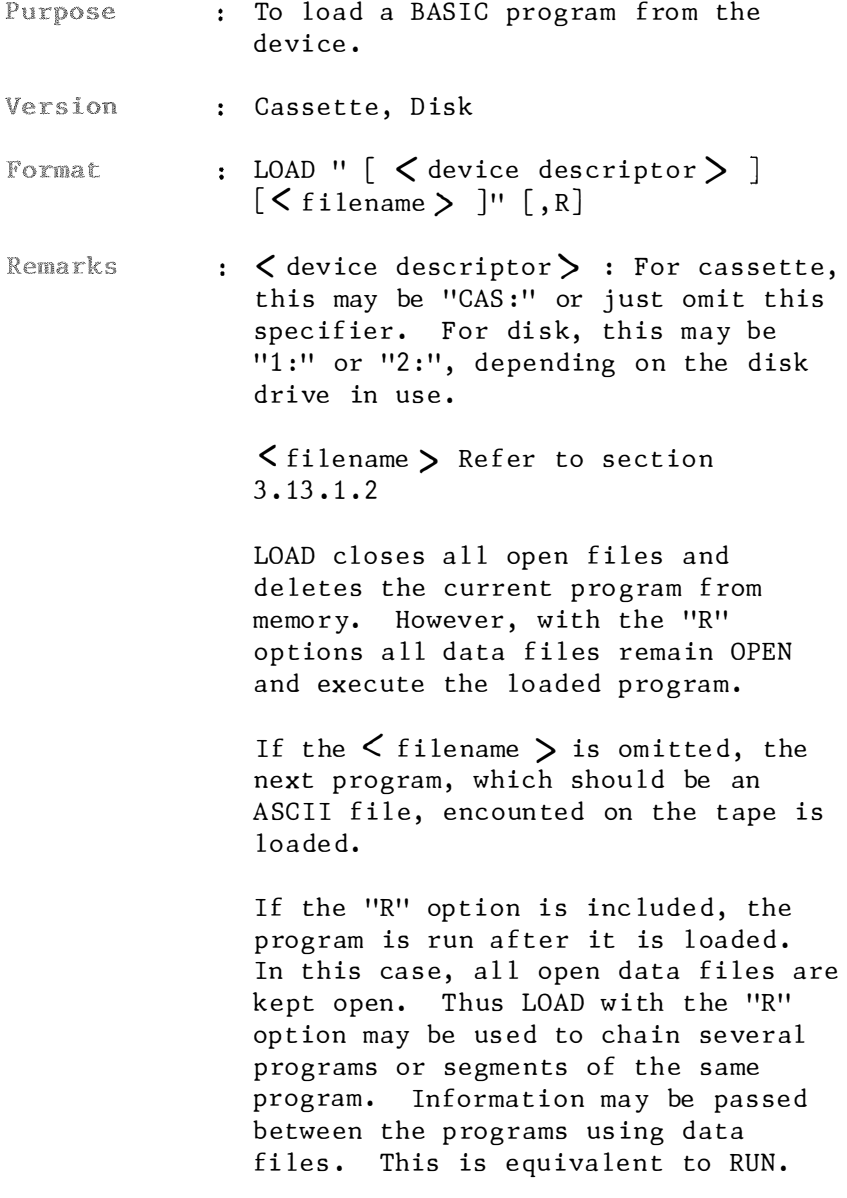

Example : LOAD "NOMIS" Load the program "NOMIS" but does not run it .

> LOAD "NOMIS", R Load and run the program "NOMIS" residing on cassette.

# 4. 2.1.23 LOCATE

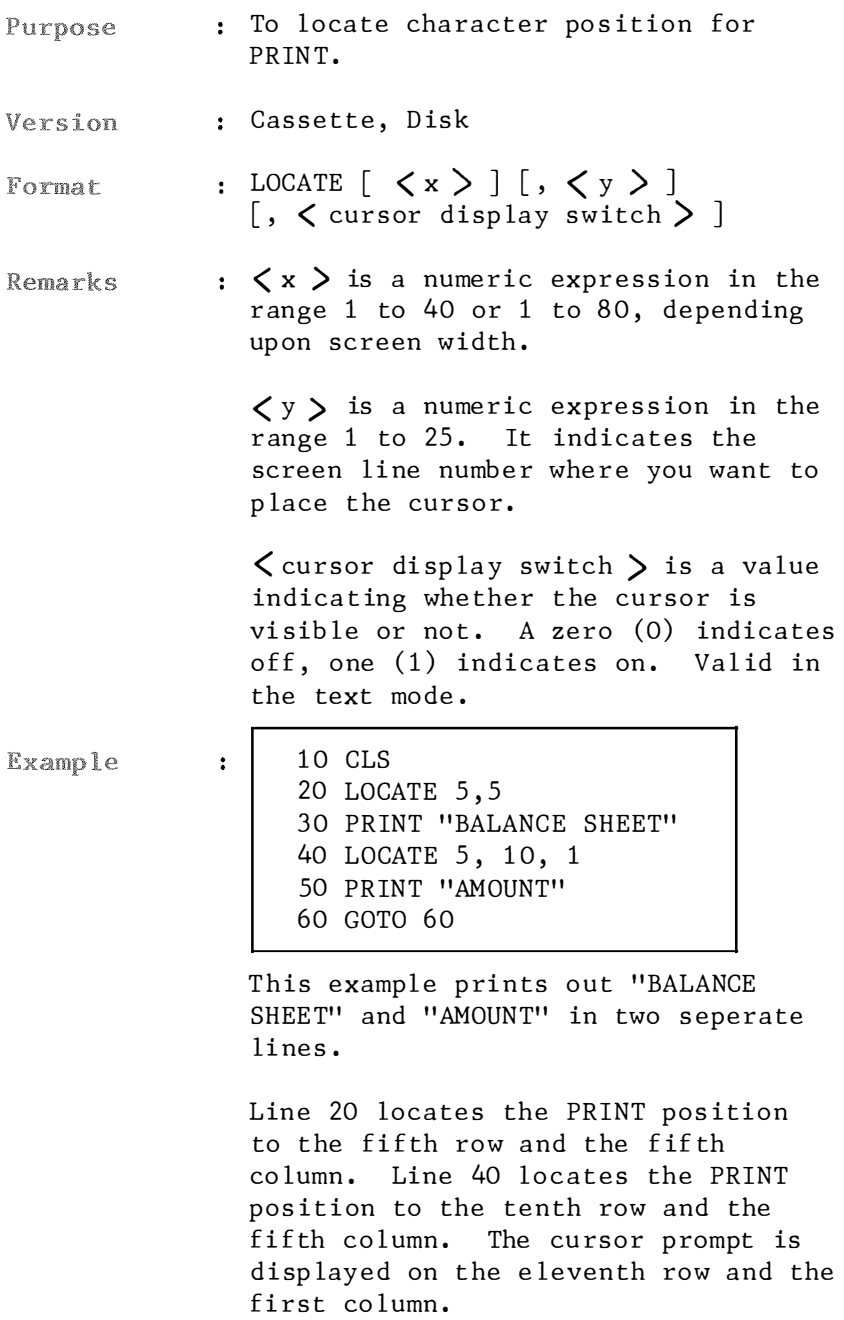

#### 4.2.1.24 I.SET AND RSET

Purpose ř. To move data from memory to a random file buffer in preparation for a PUT statement.

- Version  $\mathbf{L}$ Disk
- Format LSET  $\langle$  string variable  $\rangle$  =  $\langle$  string  $\mathbf{r}$  $expression$ RSET  $\zeta$  string variable  $\zeta$  =  $\zeta$  string  $expression$ >
- Remarks  $\mathbf{1}$  . If  $\zeta$  string expression  $\zeta$  requires fewer bytes than were FIELDed to  $\zeta$ string variable  $\zeta$ , LSET leftjustified the string. Spaces are used to pad the extra positions. If the string is too long for the field, characters are dropped from the right. Numeric values must be converted to strings before they are LSET or RSET. See the MKI\$, MKS\$, MKD\$ functions.

Example

 $\ddot{\phantom{a}}$ 

50 LSET  $A$ = MKS$(AMT)$ 60 LSET  $D$ = DESC$$ 

The LSET commands in lines 50 and 60 move the data from the MKS\$ (AMT) and DES\$ and place it into the string variables, A\$ and D\$ which are in the random buffer.

LSET or RSET may also be used within a non-fielded string variable to left-justify or right -justify a string in a given field.

```
110 A$ = SPACE$(20)120 REST A$ = N$
```
The above two lines right-justify the string  $N$$  in a 20-character field. This can be very handy for formatting printed output.
## 4.2 .1.25 MAXFILES

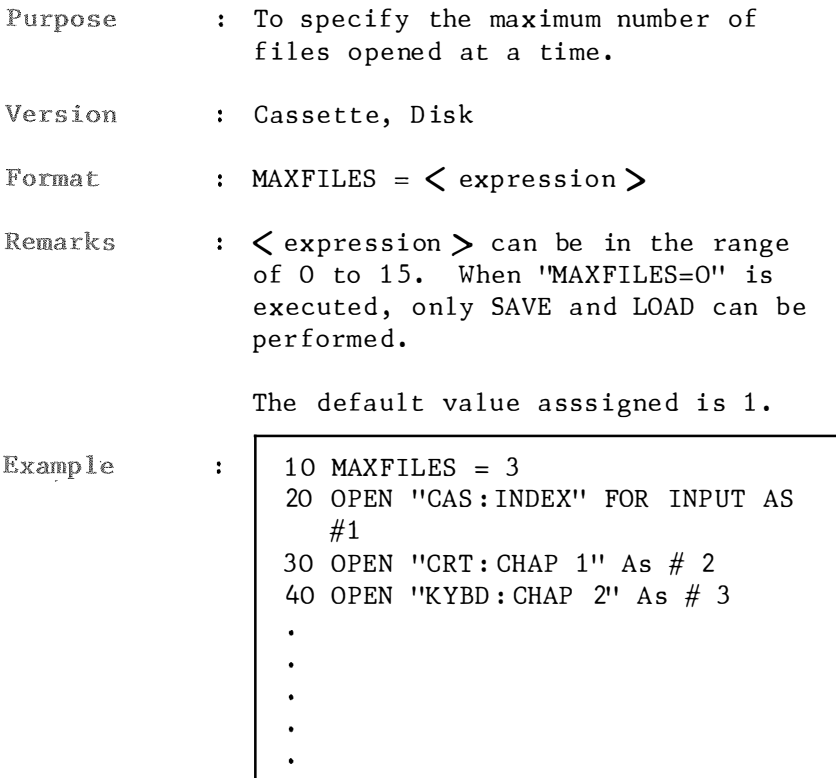

Line 10 specifies the maximum number of files opened be 3.

# 4. 2 . 1 . 26 MERGE

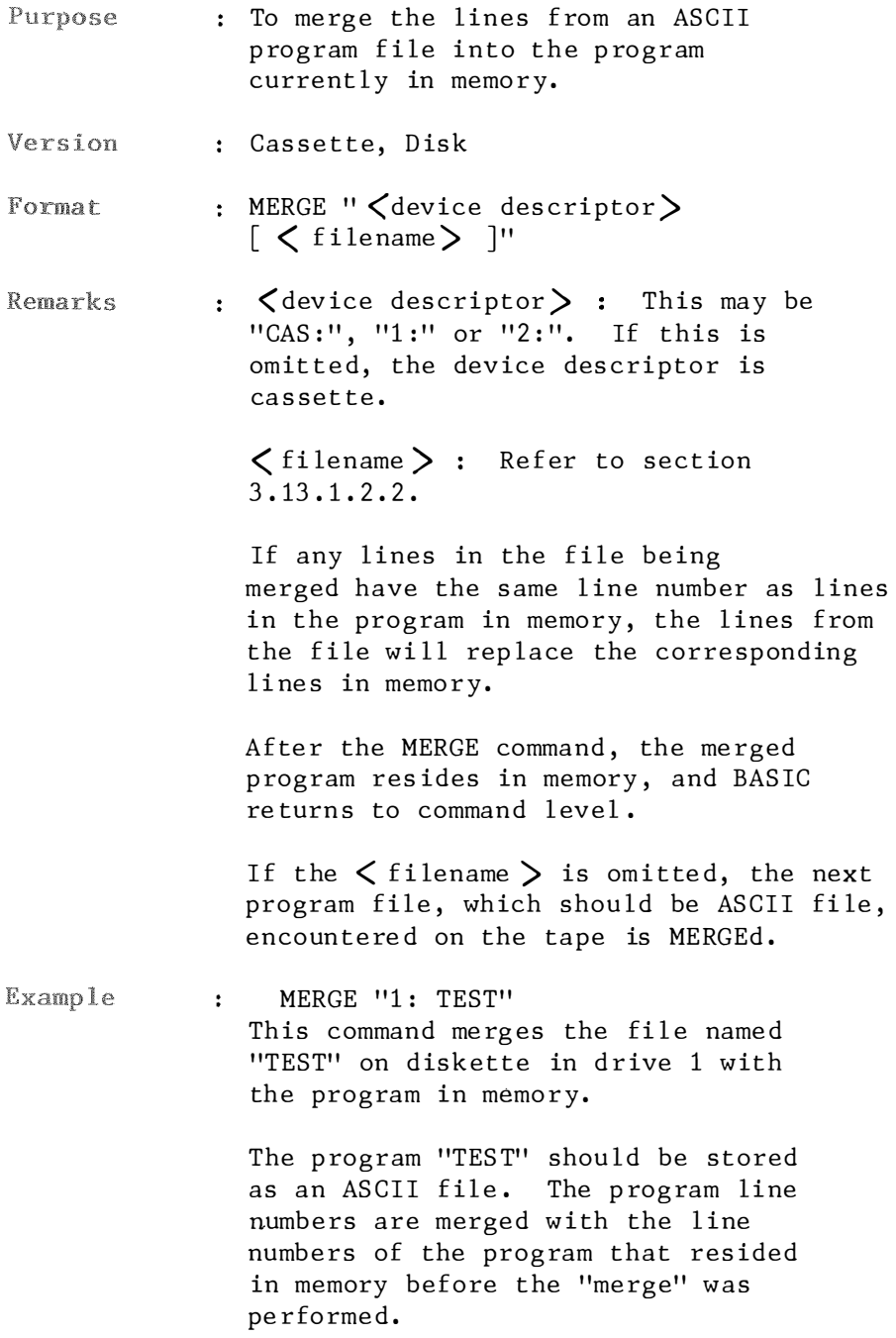

# 4. 2.1 . 27 MOTOR ON/OFF

- Purpose : To change the status of cassette motor switch.
- Version : Cassette, Disk
- Format : MOTOR ON/OFF
- Remarks : When no argument is given, flips the motor switch. Otherwise, enables/ disables motor of cassette.

## 4. 2.1.28 ON INTERVAL GOSUB

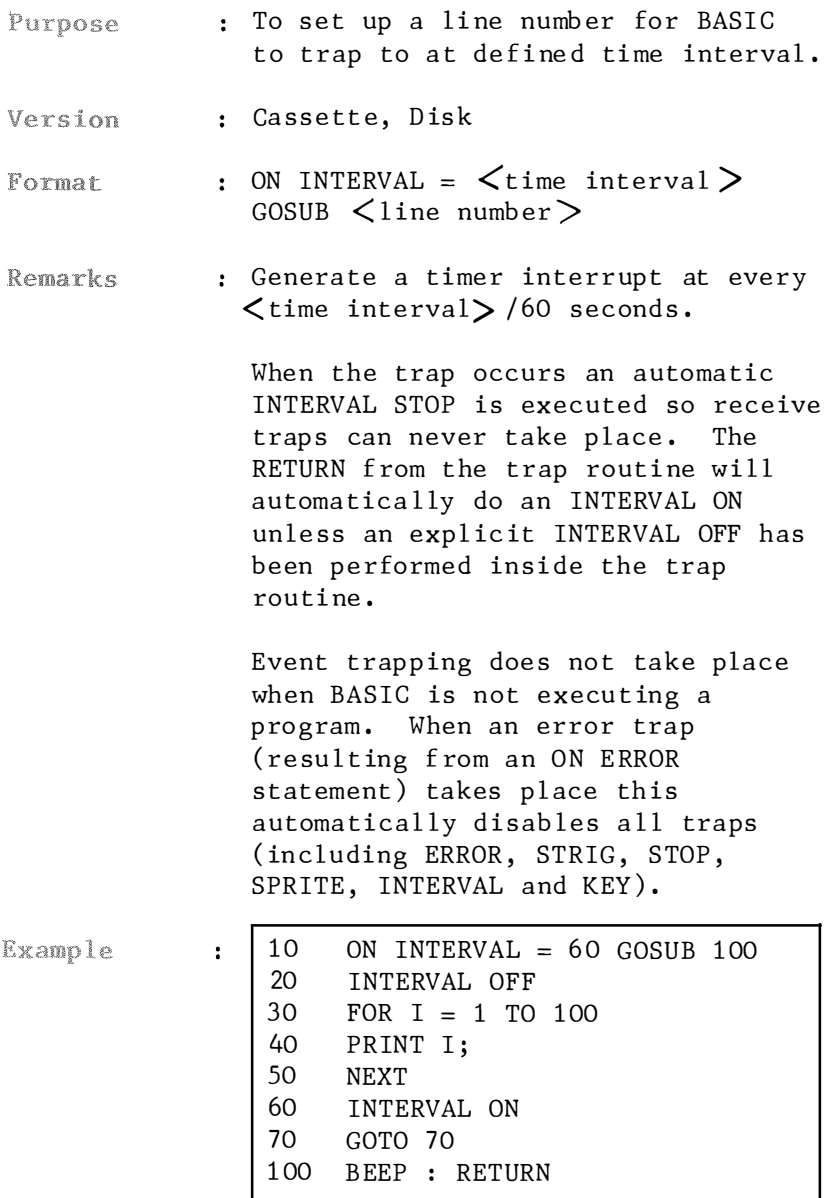

After printing integers from 1 to 100, the computer beeps every second. Line 10 directs the program flow to line 100 every second. That is a beep is sound every second. However, the INTERVAL OFF command on line 20 disables this trapping. After printing 100 integers, the INTERVAL ON command is executed. Beep sound is heard.

- : To set up line numbers for BASIC Purpose to trap to when the respect ive function key is pressed.
- Version : Cassette, Disk
- : ON KEY GOSUB  $\langle$  list of line numbers  $\rangle$ Format
- : If the first line number which is Remarks not 0 of an interrupt handling routine is assigned in an ON KEY GOSUB statement, a check will be performed to see if the assigned key is depressed each time BASIC executes a statement. If the key is depressed, BASIC will branch to the routine with the assigned line number .

When a trap occurs, an automatic KEY(n) STOP is executed so receive traps can never take place. The RETURN from the trap routine will automatically do a  $KEY(n)$  ON unless an explicit  $KEY(n)$  OFF has been performed inside the trap routine.

Event trapping does not take place when BASIC is not executing a program. When an error trap (resulting from an ON ERROR statement) takes place this automatically disables all trapping (including ERROR, STRIG, STOP, SPRITE, INTERVAL and KEY).

**Example** 

 $\ddot{\phantom{a}}$ 

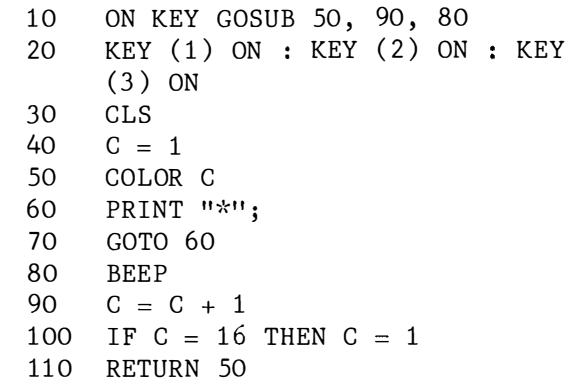

As the program is executed, press F1, color of "\*" remains the same as the key has not been pressed. Press F2 will change color of "\*". Press F3, color will be changed and a beep is heard .

Change line 20 to 20  $KEY(1)$  OFF :  $KEY(2)$  OFF:  $KEY(3)$  OFF

Notice that the printout color does not change even F2 or F3 is pressed.

#### 4. 2.1 . 30 ON SPRITE GOSUB

- : To set up a line number for BASIC Purpose to trap to when the sprites coincide.
- Version : Cassette, Disk
- : ON SPRITE GOSUB  $\langle$  line number > Format
- **Remarks** When the trap occurs an automatic SPRITE STOP is executed so receive traps can never take place. The RETURN from the trap routine will automatical ly do a SPRITE ON unless an explicit SPRITE OFF has been performed inside the trap routine.

Event trapping does not take place when BASIC is not executing a program. When an error trap ( re sulting f rom an ON ERROR statement) takes place this automatically disables all trapping (including ERROR, STRIG, STOP, SPRITE, INTERVAL and KEY).

Example

 $\ddot{\cdot}$ 

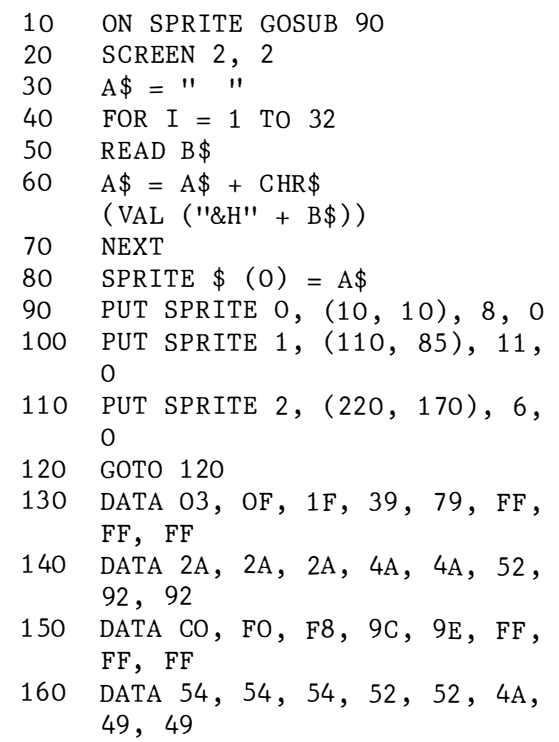

### 4.2 . 1 .31 ON STOP GOSUB

- : To set up line numbers for BASIC to Purpose trap to when the CTRL-STOP key a re pressed.
- Version : Cassette, Disk

 $\ddot{\cdot}$ 

- : ON STOP GOSUB <line number> Format
- Remarks When the trap occurs an automatic STOP is executed so receive traps can never take place. The RETURN from the trap routine will automatically do a STOP ON unless an explicit STOP OFF has been performed inside the trap routine.

Event trapping does not take place when BASIC is not executing a program. When an error trap ( re sulting f rom an ON ERROR statement) takes place this automatically disables all trapping (including ERROR, STRIG, STOP, SPRITE, INTERVAL and KEY).

**Example** 

10 CLS 20 ON STOP GOSUB 70 30 STOP ON 40 PRINT "x" ; so GOTO 40 60 END 70 STOP OFF 80 PRINT : PRINT "END" 90 RETURN 60

On pressing CTRL-STOP, line 20 renders line 70 to be executed and "END" will be printed without the "A C" printout.

Delete lines 20, 30 and 60 and try breaking the program by pressing CTRL-STOP.

```
10 ON STOP GOSUB 40
20 STOP ON
30 GOTO 30
40 RETURN
```
To break this program, power off the computer.

#### 4.2 . 1 . 32 ON STRIG GOSUB

- Purpose : To set up line numbers for BASIC to tr ap to when the trigger button is pressed.
- Version : Cassette, Disk

 $\mathbf{r}$ 

 $\mathcal{L}$ 

- : ON STRIG GOSUB list of line numbers Format
- When the trap occurs an automatic Remarks STRIG (n) STOP is executed so receive traps can never take place. The RETURN from the trap routine will  $automatically do a STRIG(n)$ ON unless an explicit  $STRIG(n)$  OFF has been performed inside the trap routine.

Event trapping does not take place when BASIC is not executing a program. When an error trap ( re sulting f rom an ON ERROR statement) takes place this automatically disables all trapping (including ERROR, STRIG, STOP, SPRITE, INTERVAL and KEY).

Example

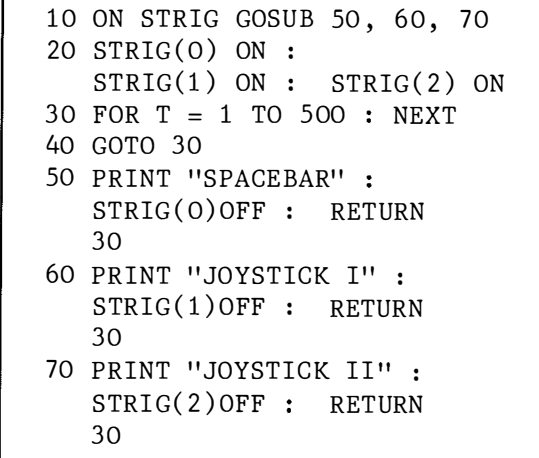

Press spacebar, trigger button on joystick connected to port 1 and port 2 one at a time .

Per line 10, the program flow will be directed to line 50 as the spacebar is pressed; to line 60 as the trigger button on joystick connected to port  $1$ ; to line  $70$  as the trigger button on joystick connected to port  $1$ ; to line  $70$  as the trigger button on joystick connected to port 2. Once line 50 is executed, depressing the spacebar will not be detected. Likewise for lines 60 and 70.

# 4.2 . 1 . 33 OPEN

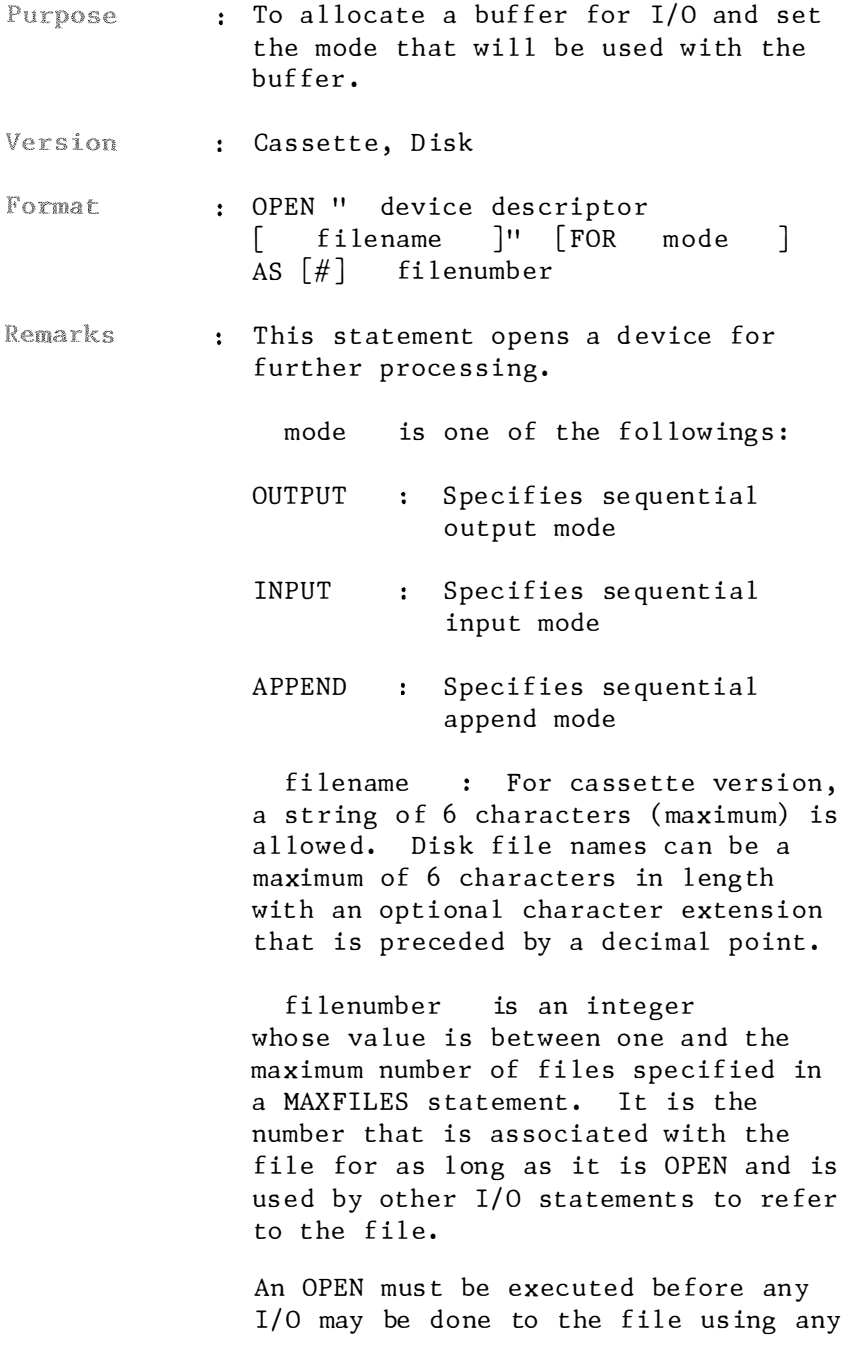

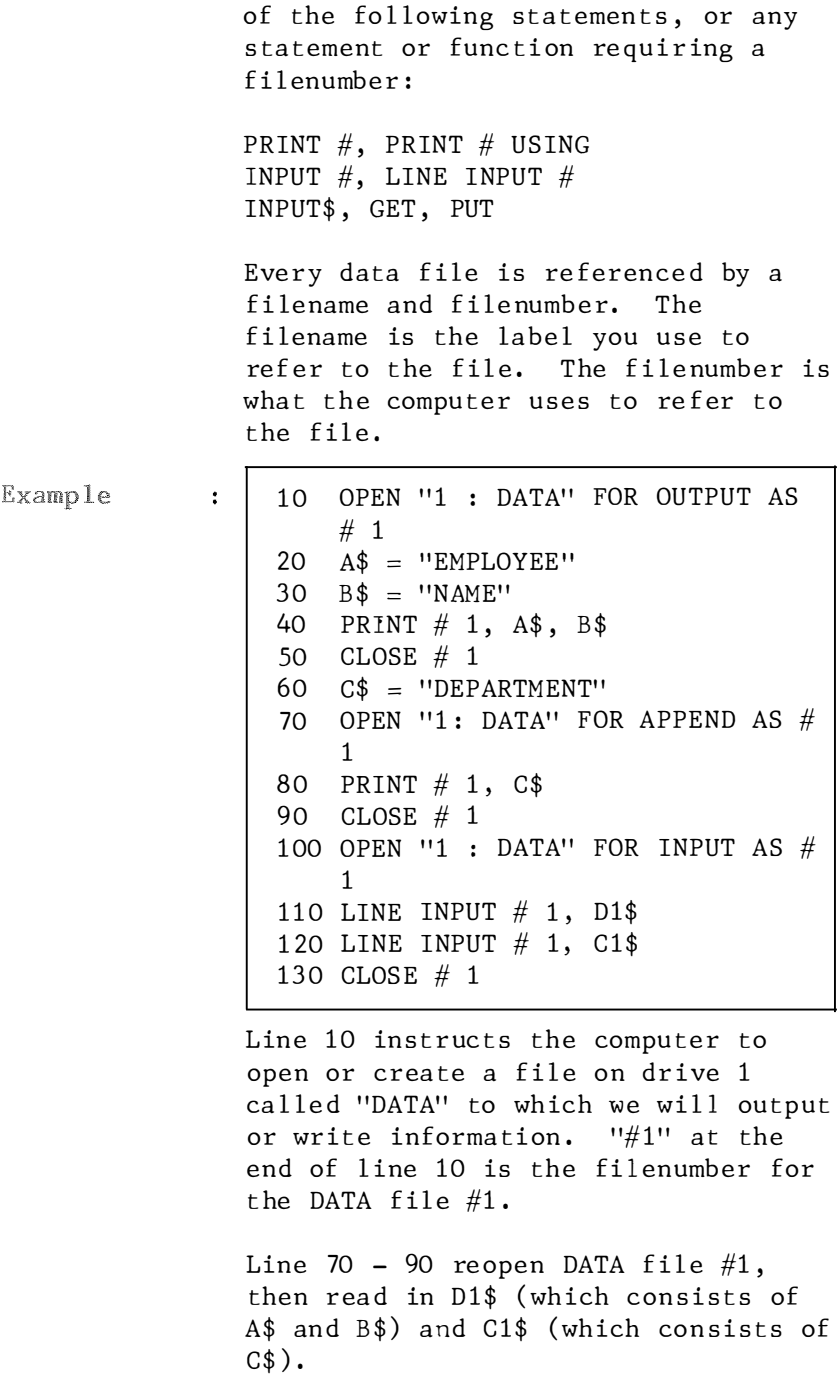

# 4.2.1.34 PAINT

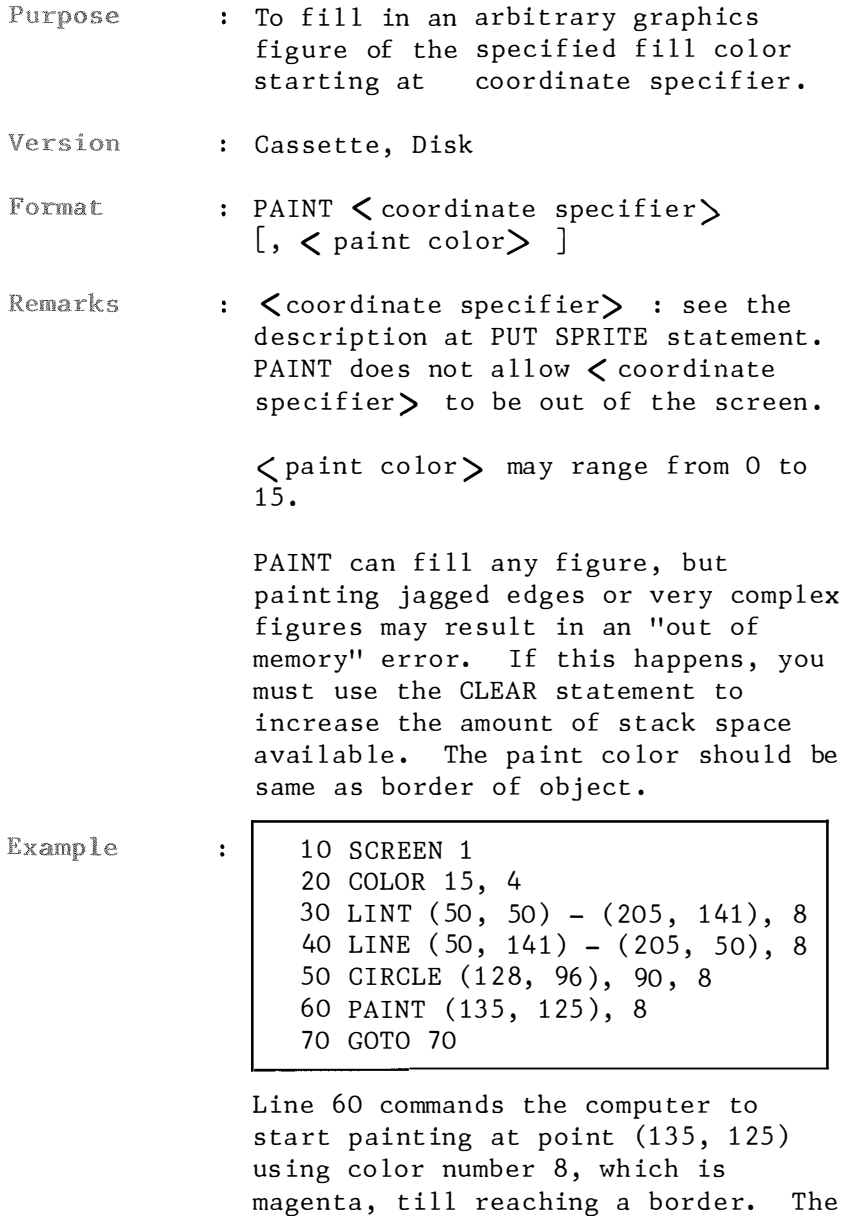

magenta, till reaching a border. The final display is a circle bisected by 2 lines with its lower sector co loured.

# 4. 2.1 .35 PLAY

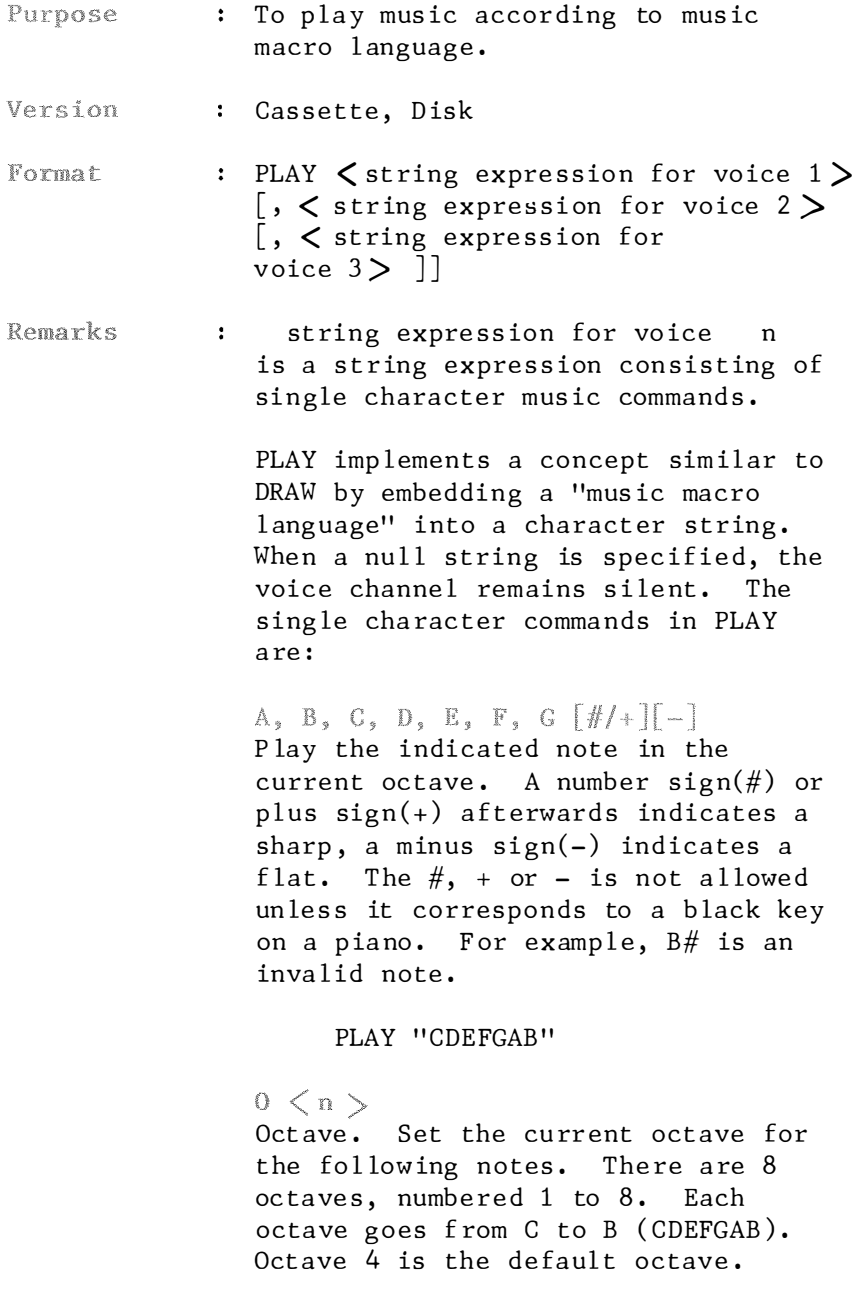

PLAY "O5GCAFECDGCABO5CDC"

Play note n. n may range from 0 to 96. n=0 means rest. This is an alternative way of selecting notes instead of specifying the octave  $(0 \quad n \quad)$  and the note name  $(A-G)$ . The C of octave 4 is 36.

#### PLAY "04CNON36"

 $L \leq n$ Set the length of the following notes. The actual note length is  $1/n.$  n may range from 1 to  $64.$  The fol lowing table may help explain this :

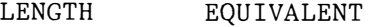

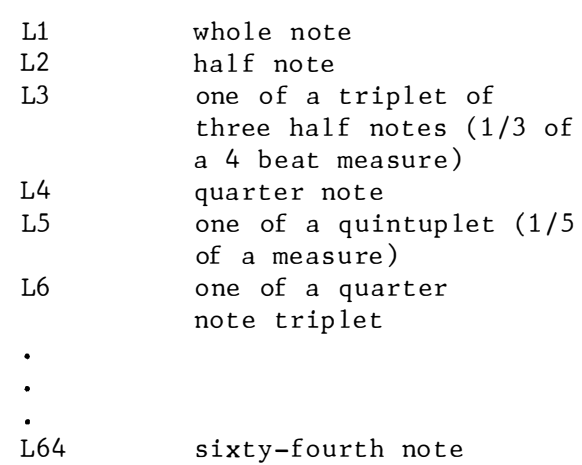

The length may also follow the note when you want to change the length only for the note. For example, A16 is equivalent to L16A. The default is 4.

PLAY "CDEFGAB L16 CDEFGAB"

 $R < n$ Pause(rest). n may range from 1 to 64, and figures of the length of the pause in the same way as  $L($  length $)$ . The default is 4.

Dot or period after a note causes the note to be played as a dotted note. That is, its length is multiplied by 3/2. More than one dot may appear after the note and the length is adjusted accordingly. For example,  $"A..."$  will play  $27/8$  as length etc. Dots may also appear af ter the  $pause(R)$  to scale the pause length in the same way.

PLAY "CDER2C..D..E.."

 $T \leq n$ Tempo. Set the number of quarter notes in a minute. n may range from 32 to 255. The default is 120.

PLAY "T32 CDEFGAB T255 CDEFGAB"

 $V \leq n$ Volume. Set the volume of output. n may r ange f rom 0 to 15. The default is 8.

PLAY "VO CDEFGAB V15 CDEFGAB"

 $M \leq n$ Modulation. Set period of envelope. n may range from 1 to 65535. The default is 255 .

PLAY "S10 M5 CDEFGAB"

Press CTRL-STOP before typing the fo llowing command :

PLAY "S10 M11115 CDEFGAB"

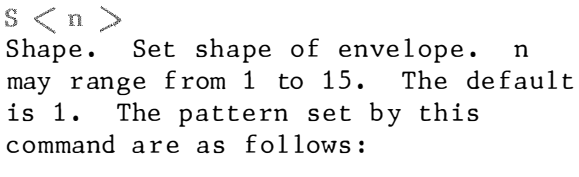

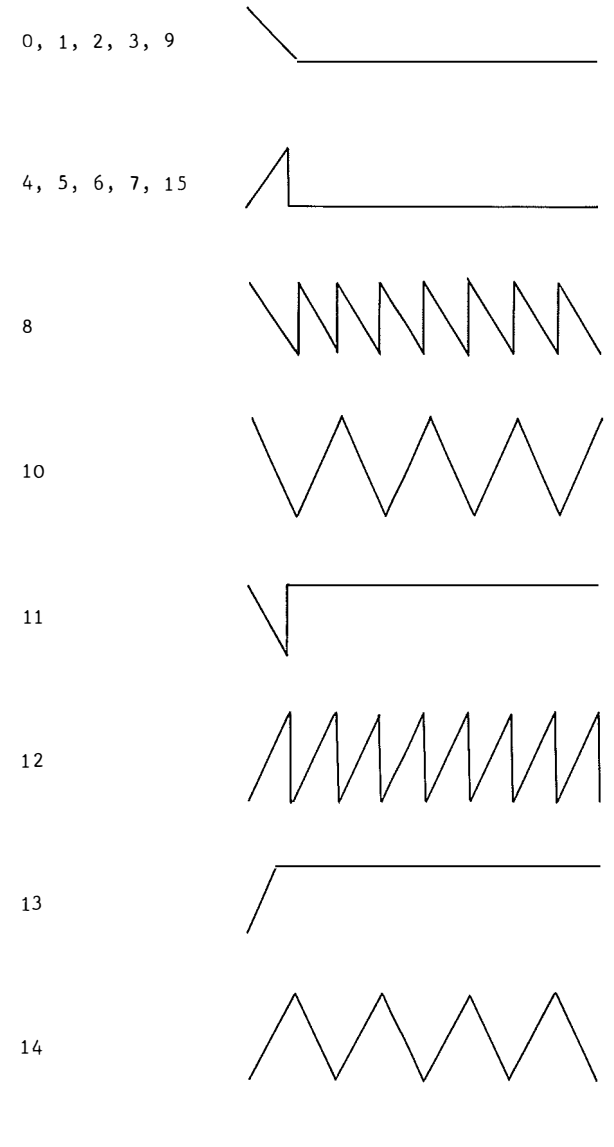

PLAY "S1 CDEFGAB" PLAY "S15 CDEFGAB"

```
X \leqvariable >;
Execute a specified string.
```

```
10 A$ = "O4FAAAEGGGDFEDC"
20 PLAY "04G05C04GECEGCGE05CCXA$:"
```
In all of these commandss the  $\langle n \rangle$ argument can be a constant like 12 or it can be "=  $\langle$  variable  $\rangle$  ;" where variable is a the name of a variable. The semicolon $(i)$  is required when you use a variable in this way, and when you use the X command. Otherwise, a semicolon is optional between commands.

Note that values specified with above commands will be reset to the system default when beep sound is generated.

Apart from the above listed functions, the computer has three seperate channels of sound that can be programmed individually to play together to create chords. For example:

PLAY "01CDE", "03EFC", "05GAB"

This command plays three notes in combination to create a chord. Also each channel can be programmed to play something entirely different from the others to create melody and harmony part of a piece of music.

: Enjoy the piece of music created by Example the below program.

10 ONSTOP GOSUB 410: STOP ON 20 CLS 30 COLOR 15, 2, 2 40 SCREEN 1 50 LOCATE, 5, 88 : PRINT ' ' ..,."''""\*\*\* .. r\*"":\*i<1'd:�b''\* .. ''\*\*\*\*-1dddctt+.""\*..,�-.'<-\*\*\*·k·Jdd d:k:� •• 60 LOCATE 5, 96: PRINT " \*SPECTRAVIDEO ADSR, 3 CHANNEL MUSIC DEMO\*"  $70$ 80 COLOR 15, 1, 1 90 PLAY " t60 l16 sOm896305", " t6 0l16v10m8963o3 ", " t60l1 6v1003m8963" 1 00 PLAY "d-4 . Ob-g-e-8g-B-05d-80b-g-e-8g-b-g-8g-e-", "r1 r4 . b", "r1 r4 . g-" 110 PLAY "g-8 f e-m26890d-1m8963 e-8g-8", "03b-2" , "g-2" 1 20 COLOR 15, 10, 10 130 PLAY "A- 4 .05d-80b-8g-b-a-8 o5d-8ob-4o5 ", " of 2 g-4f2 :, " d-2e-8d-4 . d4" 1 40 PLAY " e-2ob-4 . b805d-4. ob-g-e-8g-b-" , " b-2b-4 . b8od-2 e-4" , " e-2" 1 50 PLAY "o5d-8ob-g-e-8g-b-g-8g-e-", "d-4e-4d-8o3b8" , " o3b-40c4o3b-8a-8" 1 60 PLAY " g-8f e-d-1r8o3 ", "b-2 . b-2", "g-4od-4d-o3bb-a-g-8fe-d-4d-o2b" 1 70 PLAY "b-od-e-8g-a-18bo 5d-e-g-4116", " rB'od-2 . b-4" , "b-a-o3b 2. og-4" 180 PLAY "f e-d-4v5d-s0obb-a-", " b-4" , "g-4o3 " 1 90 PLAY "g-a-b-fe-g-d-o3bof", "e-8 . fe-8 . d-o3b8", "b8 . od-o3 b8 . b-a-8" 2 00 PLAY " e-o3 b-a-od-o3c-B . od-f-a-bo5d-f-a-", "bb-a-2 . " , 11a-g-f-2" 210 PLAY "b8b-a-g-2b-8a-g-e-4 . d- ob", "o5e- 2 . og-4o3b2" , " ob l f2" 2 20 PLAY " b-8a-g-e-4 . e-c ", "b4b-2", "g-4o2b-8r8b-411 230 COLOR 15, 13, 13 240 PLAY "o2b-8b-o3ce-fgb-oc8e-c", ''oe-2o3a-41 1, "o3g2f4" 2 50 PLAY ' ' e-8o3 b-oce-f gb-o5c8e-c '', ''o2b-8 . o3ce-fgb-oc8e-c", "g20f4'' 260 PLAY "e-8ob-o5ce- fg-b-o6e-4.", "g8o3b-oce- fg-b-b4,", "o4b-2o5b4 ," 2 70 PLAY " 1 24d-e-d-o5b-8a-8 1 1 6v5a-s og:..f e- 124" , "o5 a-8g-8b4. o", " f8e-2o" 2 80 PLAY "e-8d-e d-1 1 6 ob-8a-4g-a-" , "b8a-8g-8a-4o3g-of", "g-8f8e-8c4b8" 2 90 PLAY " 1 8b-.g-16 e-g-b-o5", " 1 8e-. d-16o3 b-od-e-" , "l8o3b- . g-16e-g-b-o" 300 PLAY "d-ob-g-e-4g-4b- ,", "g-e-d-o3b-4b4oe- ,", "d-o3b-g-e- 4g-4b- ,"  $310$  PLAY  $"g-16b-05d-e-g-b-g-"$ ,  $'d-16e-g-b-05d-e-d-"$ ,  $"g-16b-0d-e-g-b-g-"$ 320 PLAY "ob-4d-4r2o6d-4v4d-4 , s0 16", "o3c-4a-4og- 1g-" , "o3g-4f4oe-1 e-" 330 PLAY " o5b-g-e-8g-b-o6d-8o5b-g-e-8g-b-g-8g-e-" , "g-g-1", " e-e-1" 340 PLAY " lg-fe-d- . ol Bbb-a- 116", "b-2 , d- 2 , 116", "g- 1 . l16o3"

- 350 PLAY "g-a-b-fe-a-g-d-o3bof", "e-8.fe-8.d-o3b8", "b8.od-o3b8.b-a-8"
- $360$  PLAY "e-o3b-a-od-e-o3b-bo", "bb-a-8.b-b", "a-g-f8.g-a-"
- 370 PLAY "d-e-o3b-a-o", "b8b-a-", "a-8g-f-"
- 380 PLAY "d-e-o3b-bog-a-bo5d-e-g-a -", "a-8oe-8 d-e-g-a-bo5d-e-", " fBg-a-211
- 390 PLAY "112 bo6D-E-0" , " L1 2G-A-BB", "A-4A- 24"
- 400 PLAY "s0m53780o9-1.", "s0o6r16d-1.", "s0o5r32b-1."
- 410 COLOR 15, 4, 5

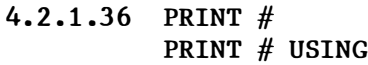

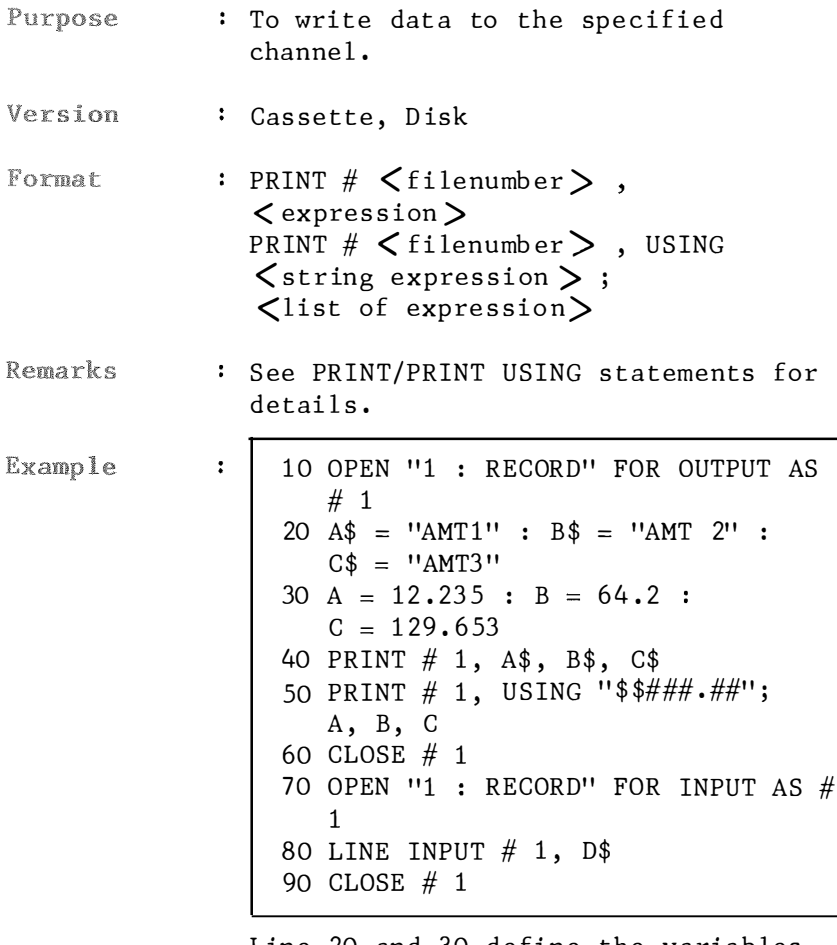

Line 20 and 30 define the variables. Lines 40 and 50 instruct the computer to write them on the disk. The command "PRINT  $# 1$ , USING" writes numeric data to disk without explicit delimiters. The comma at the end of the format string serves to seperate the items in the disk file.

## 4. 2. 1. 37 PSET PRESET

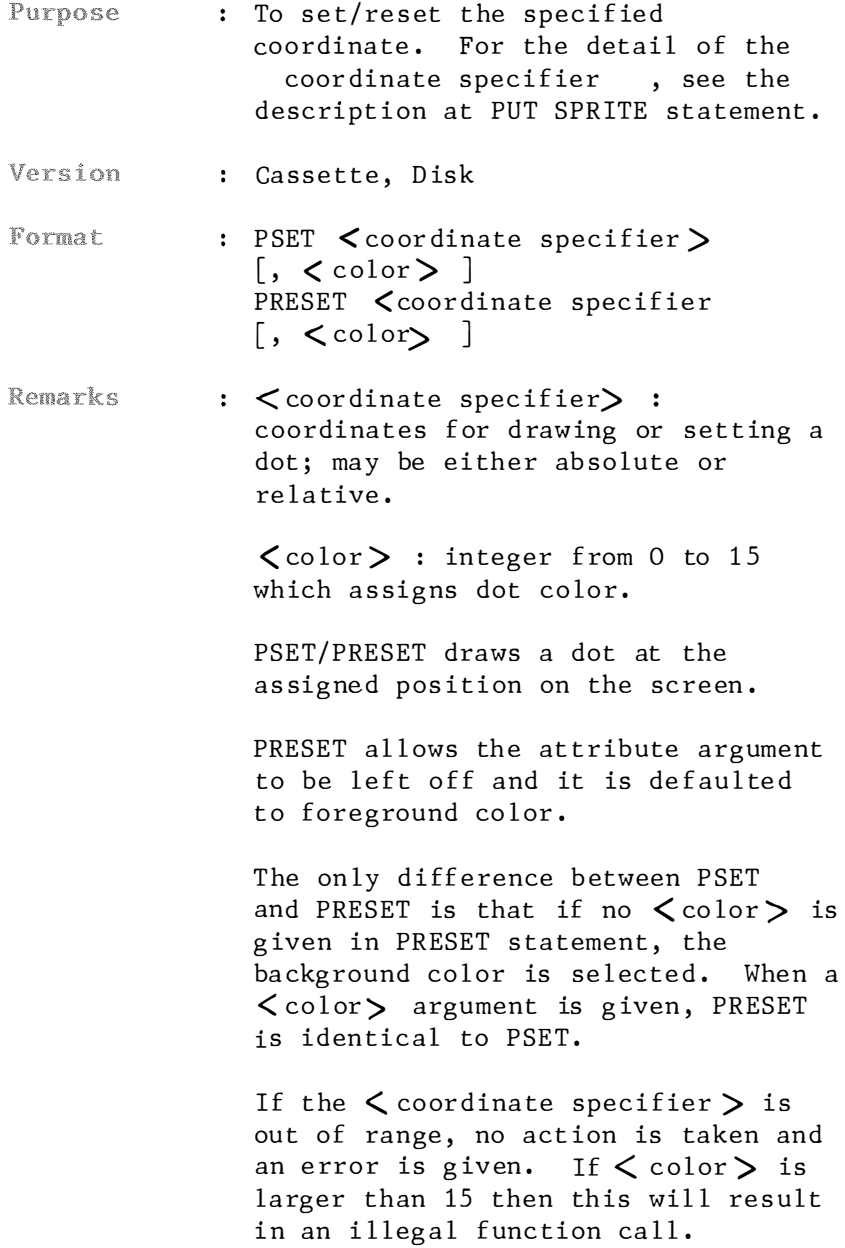

Example

```
10 SCREEN 2
20 FOR Y = 60 TO 120
30 PSET (100, Y), 6
40 FOR I = 1 TO 20 : NEXT
50 PRESET (100, Y)
60 NEXT
```
The appearance and disappearance of a point creates the impression of motion from top to bottom of the screen. Line 40 is merely a time delay.

## 4. 2 . 1 . 38 PUT

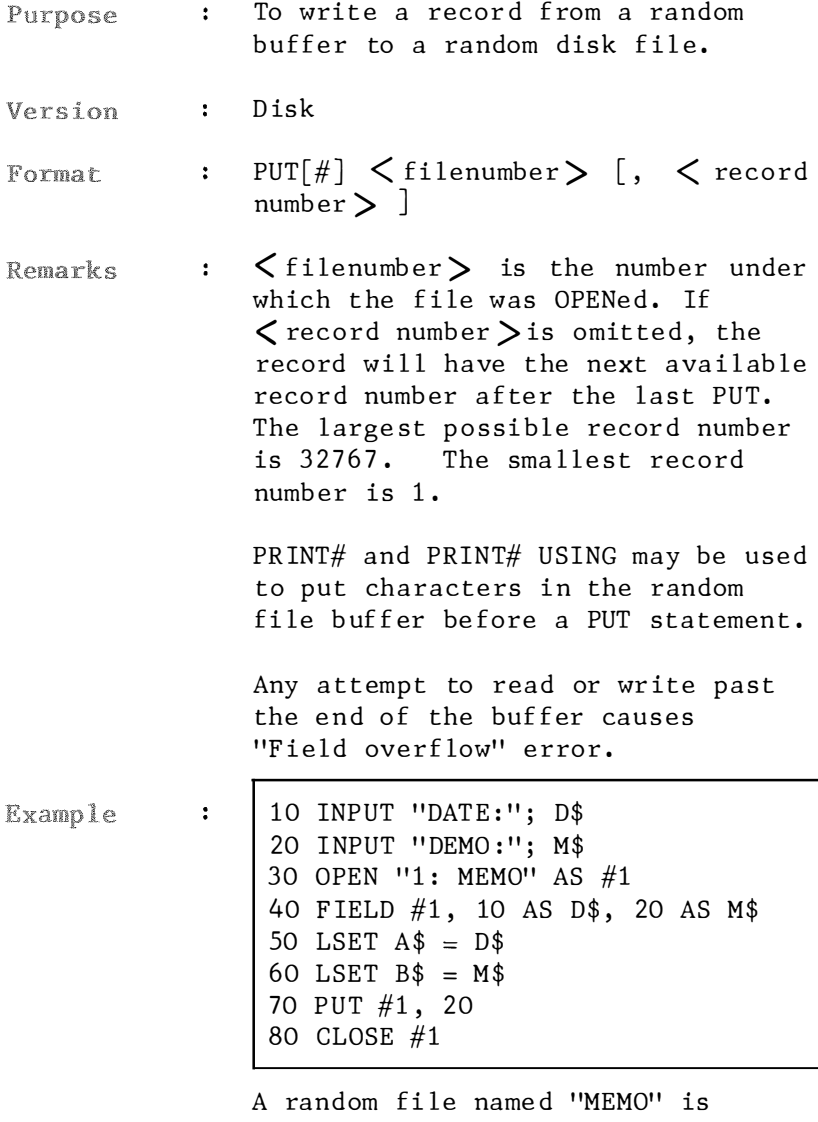

opened to have data wr itten into it. Line 70 writes the data from the buffer to the diskette.

# 4. 2.1 .39 PUT ( graphics )

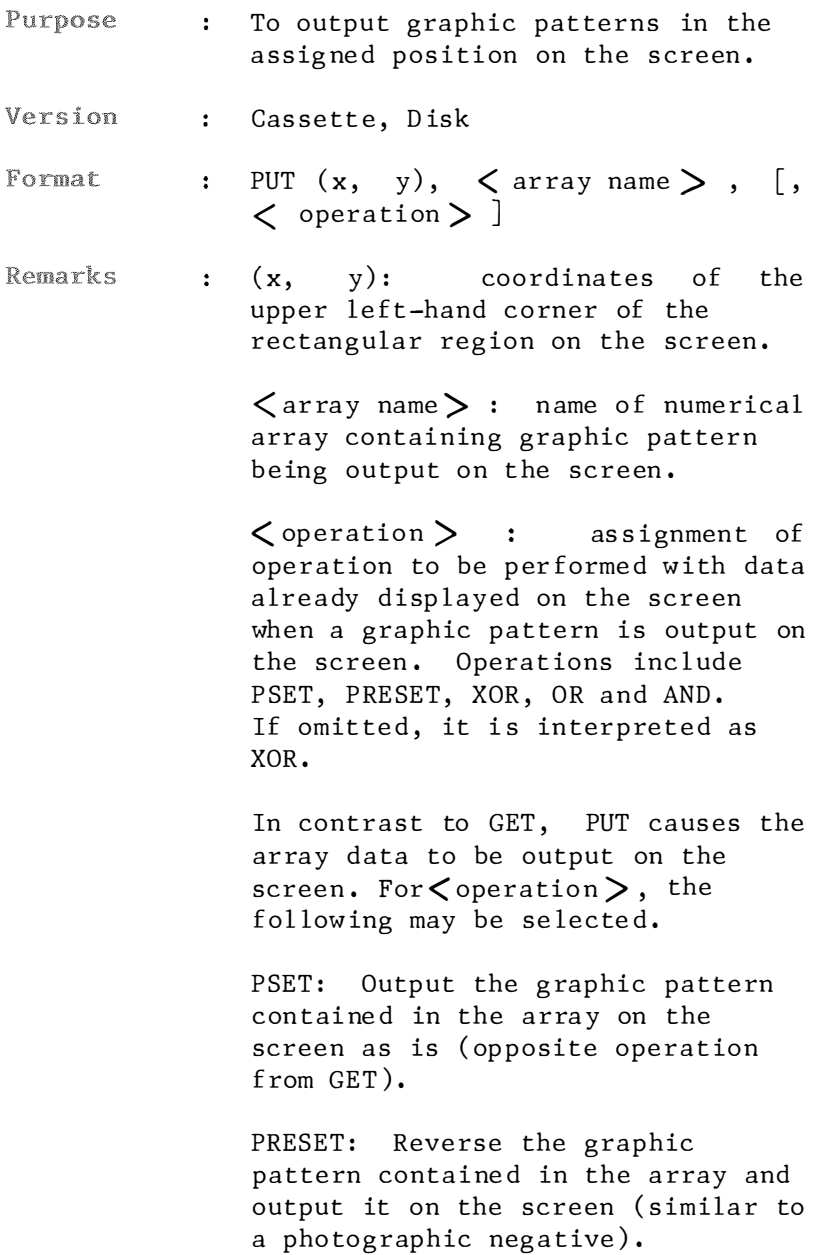

AND: The result of combining the graphic pattern contained in the array and the data already disp layed on the screen on a one to one basis using AND is output on the screen.

OR: The graphic pattern in the array is output on the screen over lapping the data already disp layed there .

Example

 $\ddot{\bullet}$ 

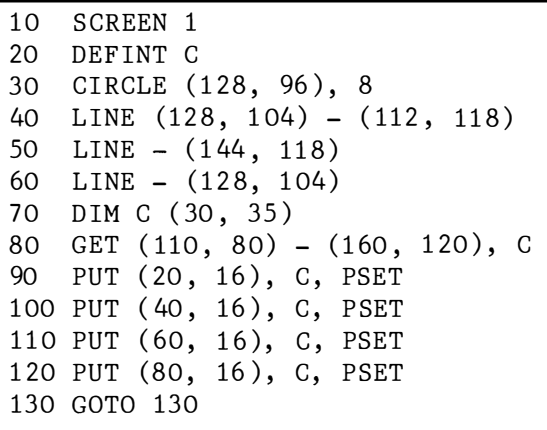

Lines 30 through 60 represent the figure drawn. Line 70 creates a rectangular array large enough to hold it. After getting the image on line 80, it is put to different locations as specified on lines 90 through 120.

# 4 . 2.1.40 PUT SPRITE

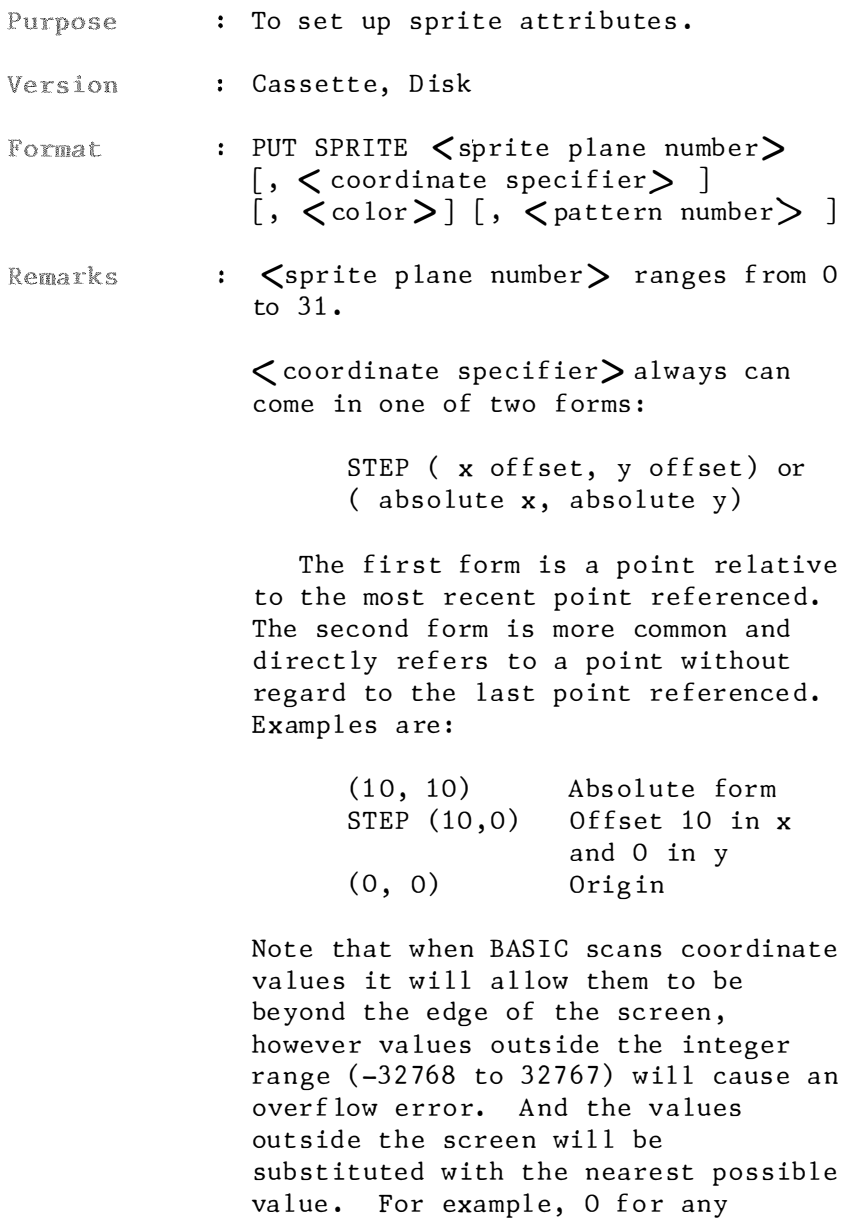

negative coordinate specification.

Note that  $(0,0)$  is always the upper left hand corner. It may seem strange to start numbering y at the top so the bottom left corner is  $(0.191)$  in high-resolution, but this is the standard.

Above description can be applied wherever graphic coordinate is used.

 $x$  coordinate:  $x$  may range from  $-32$ to 255. y coordinate: y may range from  $-32$  to  $191.$  If 208 (&HDO) is given to y, all sprite planes behind disappear until a value other than 208 is given to that plane. If 209  $(\&$ HD1) is specified to y, then that sprite disappears from the screen. Refer to VDP (Video Display Processor) manual for further details. Thus to erase a sprite, set y to 209. To erase all the sprites following a specific  $\langle$  sprite-plane  $\rangle$  , set the y value to 208 .

When a field is omit ted, the current value is used. At start up, color defaults to the curr ent foreground co lor.

 $\zeta$  pattern number  $\zeta$  specifies the pattern of the sprite, and must be less than 256 when size of sprites is 0 or 1, and must be less than 6 when size of sprites is 2 or 3. < pattern number> defaults to the < sprite plane number > . See also SCREEN statement and SPRITE\$ var iable.

Example

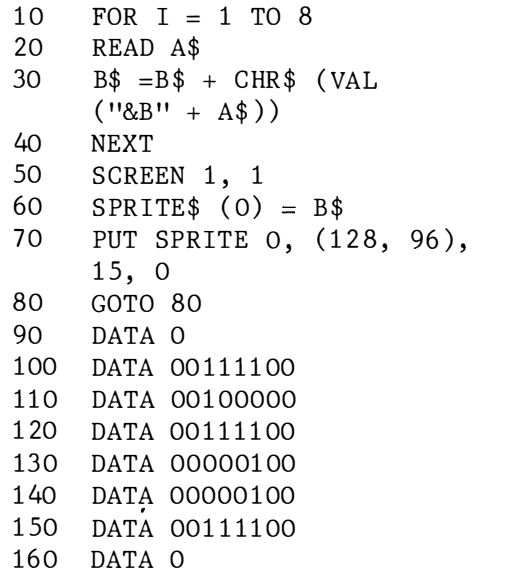

What you see on the screen is the character "S" in white.

Lines 90 to 160 specify the sprite 's shape. There are 8 characters on each data statement. The zeros make the display transparent at that point of the shape while the ones are the po ints lit up .

Lines 10 to 40 set up a loop to read data . Line 30 converts data into binary strings, appending each one to the previous string and store this shape un it in B\$.

Line 60 picks sprite numbered 0. It carries the shape contained in  $B\$ .

Line 70 puts the sprite#O that is specified in line 60 on plane 0 at position (128, 96) using color  $#15$ . Sprites are not limited to 8 by 8 pixels. They can be placed within a 16 by 16 box.

When SCREEN size 0 or 1 is selected, the sprite size is limited to  $8$  by  $8$ . If size 2 is selected, the use of 16 by 16 box is allowed. The following example il lustrates how the 16 by 16 box is filled:

```
10 SCREEN 1, 3
20 FOR X = 1 TO 32 
30 READ A$ 
40 RESTORE 
so S$ = S$ + CHR$ ( VAL ( "&B" +
   A$ )) 
60 SPRITE $(0) = S$70 PUT SPRITE 0, (128, 96),
   15, 080 NEXT 
90 GOTO 90 
1 00 DATA 1 1 110001
```
Notice that the computer first fills an 8 x 16 box and then fills the adjacent 8 x 16 box to make a 16 x 16 box .

### 4 . 2.1.41 SAVE

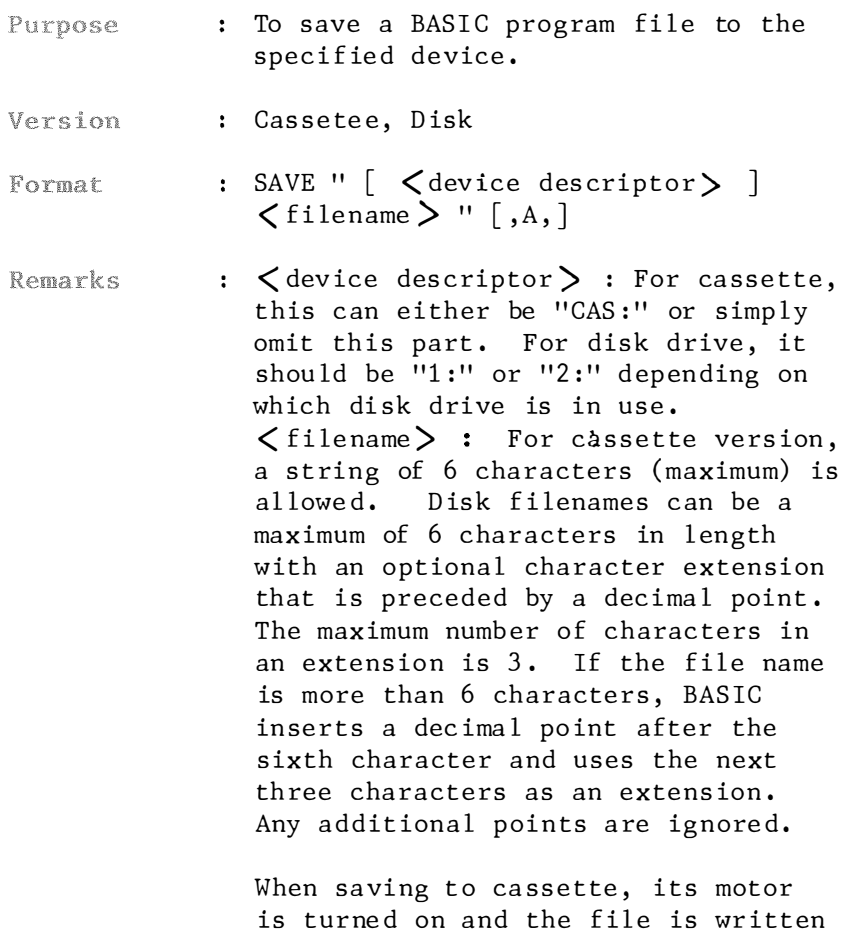

is turned on and the file is written to the tape .

If a file with the same filename alread exists on the diskette, it will be written over.

The "A" option saves the program in ASCII format. Otherwise, BASIC saves the file in a compressed binary ( token ized) format . ASCII fi les take more space. Some types of access require that files be in ASCII

format. For example, a file intended to be merged must be saved in ASCII format.

Example SAVE "CARACE" Save the program in memory on tape under the filename "CARACE". SAVE "1 : SYSGEN. BAS"

The program SYSGEN.BAS is saved on the diskette in drive 1.

# 4.2.1.42 SCREEN

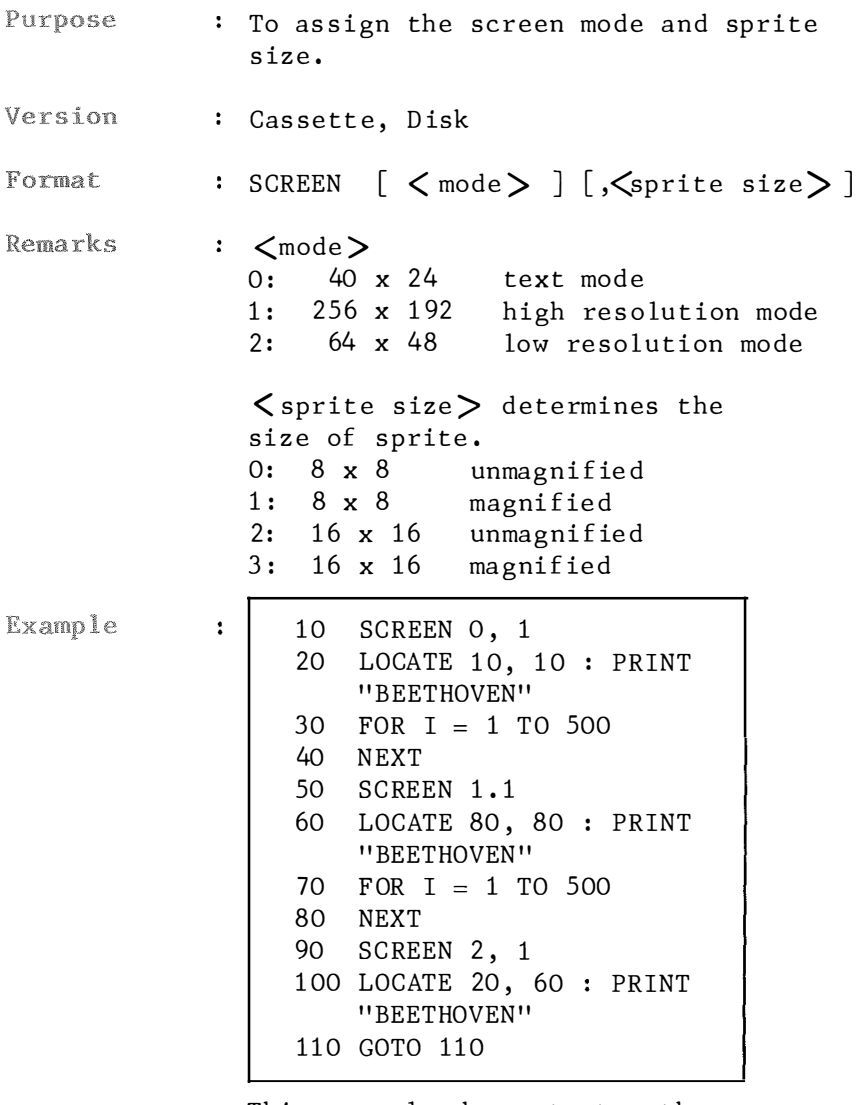

This example demonstrates the different printout effect of three modes. Although the characters printed on screen by lines 20 and 60 are very similar, notice the different locations of cursor position.
As the screen mode is changed to 2 in line 90. The printout characters are much larger .

## 4.2 .1.43 SOUND

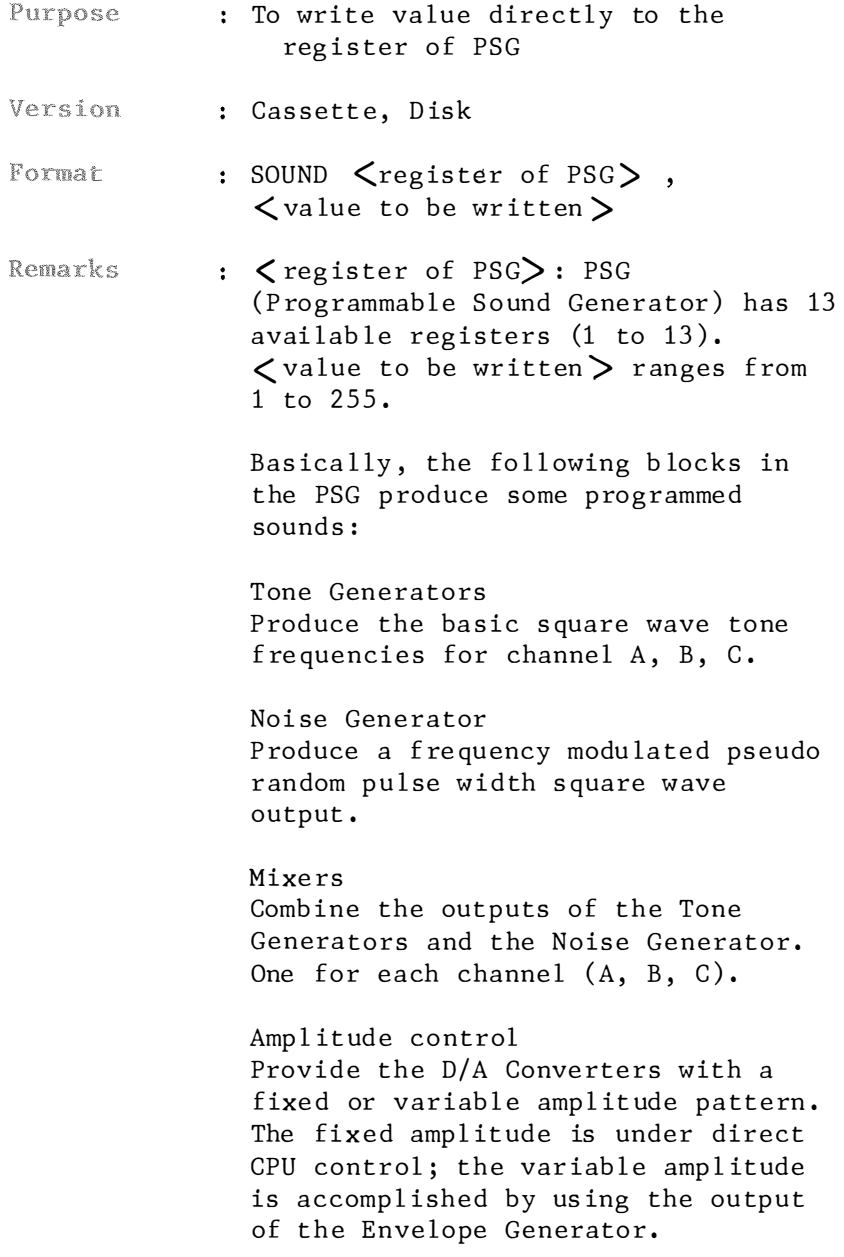

#### Envelope Generator Produce an envelope pattern which can be used to amplitude modulate the output of each Mixer.

D/A Converters

Each of the three D/A Converters produces up to a 16 level output signal as determined by the Amplitude Control.

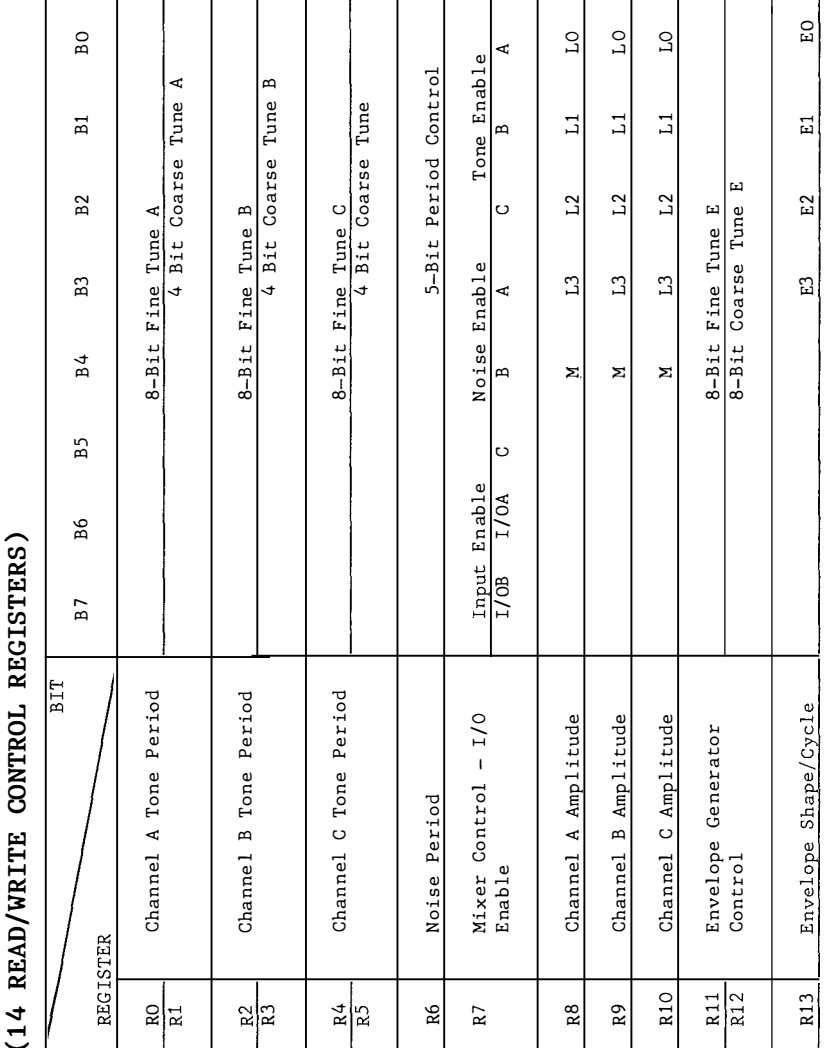

Tone The PSG has 3 tone channels A, B and Generator C. The frequency for each channel is Control obtained by counting down the input clock by 16 times the programmed  $12$ <sup>b</sup> it Tone Period va lue . E ach 12-bit value is obtained by combining the contents of the relative Coarse and Fine Tune registers, as illustrated in the fol lowing :

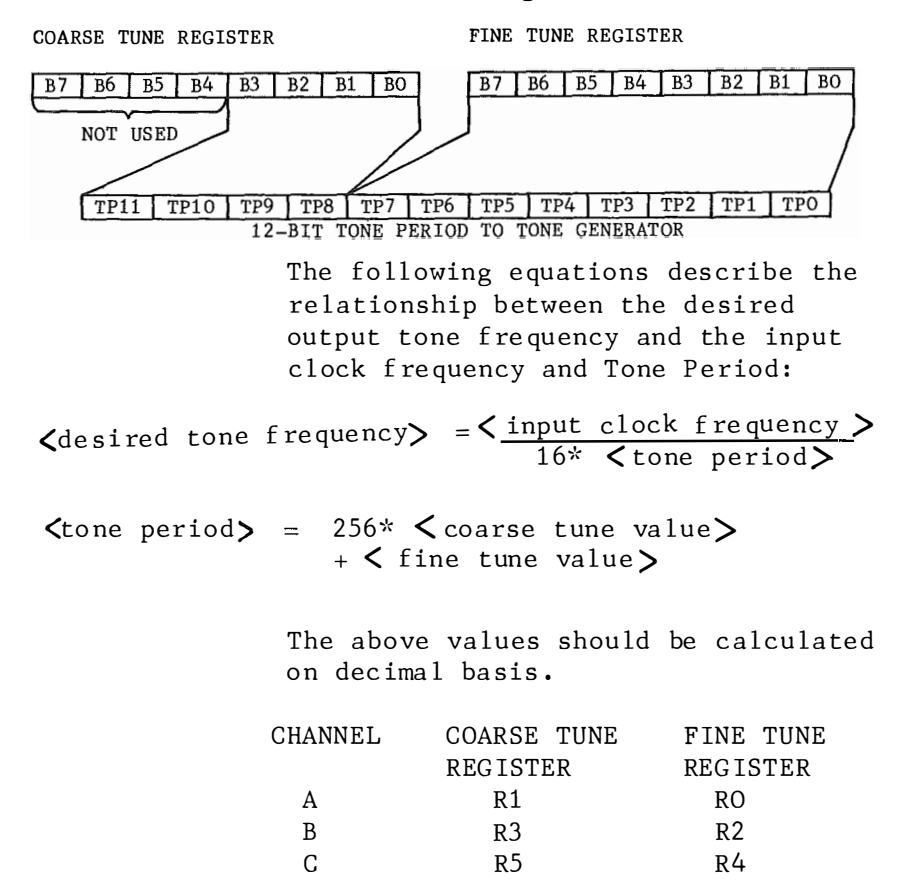

For example :

```
10 INPUT "ENTER FREQUENCY"; A
20 F = 3579545 / (16 * A)30 H = F / 256
40 L = F AND 255
50 SOUND O. L
60 SOUND 1, H
70 SOUND 8, 15 : PRINT "VOLUME
   CONTROL OF CHANNEL A"
80 SOUND 7, 254 : PRINT "&B 11111110
   TO ENABLE CHANNEL A"
```
Noise Generator Control

The frequency of the noise source is obtained by counting down the input clock by 16 times the result by the programmed 5-bit Noise Period value.

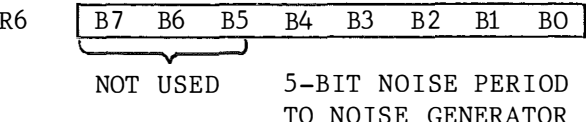

The noise frequency equation is

< input clock frequency >  $16*$  < noise period>  $\zeta$  desired noise frequency =

The amplitudes of the signals Amplitude generated by each of the three D/A Control Coverters (one each of channels A, B and C) is determined by the contents of the lower 5 bits (B4 to BO) of registers R8, R9 and R10.

> The amplitude "mode" (bit M) selects either fixed level amplitude (M=0) or variable level ampltiude (M=1). Bits L3 to L0, defining the value of a fixed level ampltiude are only active when M=0. Value for volume ranges from 0 to 15 with 15 being the

loudest. When M=1, the amplitude of each channel is determined by the envelope pattern as defined by the Envelope Generator's 4 bit output E3  $to$   $E0.$ 

The amplitude mode (bit M) can be regarded as an "envelope enable" bit. When M=0 the envelope is not used and when M=1 the envelope is enabled.

Value for volume ranges from 0 to 15 with 15 being the loudest.

For example  $\rightarrow$ 

```
10 SOUND 0, 100
20 SOUND 1, 0
30 SOUND 7, 254 : REM TURN ON
  CHANNEL A (MIXER)
40 FOR I = 15 TO O STEP -150 SOUND 8, I
60 FOR J = 1 TO 200 : NEXT J : REM
  DELAY
70 NEXT I
```
This program renders a high pitched sound fading away because of the decrement of volume from 15 to 0.

The amplitude control register can also be used to direct the envelope period of each channel, by setting the amplitude channel to a value of 16 (&B 10000), the amplitude of the corresponding channel will be controlled by register 11, 12 and 13. See the Envelope Period Control for  $details.$ 

Register 7 is a multi-function Enable Mixer Control register which controls the three Noise/Tone Mixers and the two general purpose I/O Ports.

> The Mixer combines the noise and tone frequencies for each of the three channels. The determination of combining neither, either or both noise and tone frequencies on each channel is made by the state of bit O to bit 5 of register 7. The direction (input or output) of the two general purpose I/O Ports (I/OA and I/OB) is determined by the state of bits B7 and B6 of R7, which are ignored by BASIC. For the bit logical value : 1 disables the channel while 0 enables it.

Disabling noise and tone does not turn off a channel. Turning a channel off can only be accomplished by writing all zeros into the corresponding Amplitude Control register R8, R9 or R10.

For example :

SOUND 7, &B 11111110 Turn on tone channel A. SOUND 7, &B 11110110 Enable both noise and tone channel A.

Envelope Generator Control

To accomplish the generation of fairly complex envelope patterns, two independent methods of control are provided in the PSG: first, it is possible to vary the frequency of the envelope using registers R11 and R12; and second, the relative shape and cycle pattern of the envelope can be varied using register R<sub>13</sub>.

Envelope The frequency of the envelope is Generator obtained by first counting down the Control input clock by 256, then by further counting down the result by the programmed 16-bit Envelope Period value, which is obtained by combining the contents of the Envelope Coarse and Fine Tune registers.

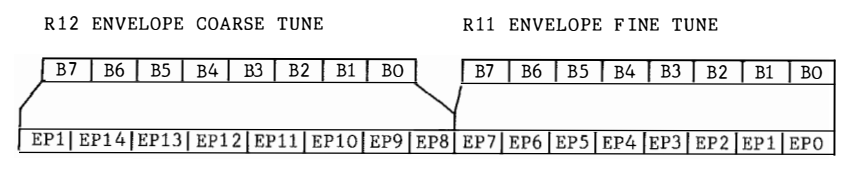

16-BIT ENVELOPE PERIOD TO ENVELOPE GENERATOR

The 16-bit value programmed in the combined Coarse and Fine Tune registers is a period value - the higher the value in the registers, the lower the resultant envelope frequency.

The envelope frequency equations are:

<input clock frequency>  $\zeta$ desired envelope frequency =  $256*$   $\zeta$  envelope period >

envelope period =  $256*$   $\zeta$  coarse tune register value > + <fine tune register value>

Envelope The Envelope Generator further counts Shape/Cycle down the envelope frequency by 16, producing a 16-state per cycle Control envelope pattern as defined by its  $(R13)$ 4-bit counter output E3 E2 E1 E0.

> The shape and cycle pattern of any desired envelope is accomplished by controlling the count pattern (count up/count down) of the 4-bit counter and by defining a single-cycle or repeat-cycle pattern.

This envelope shape/cycle control is contained in the lower 4-bits (B3 - BO) of register R13.

#### R13 ENVELOPE SHAPE/CYCLE CONTROL REGISTER

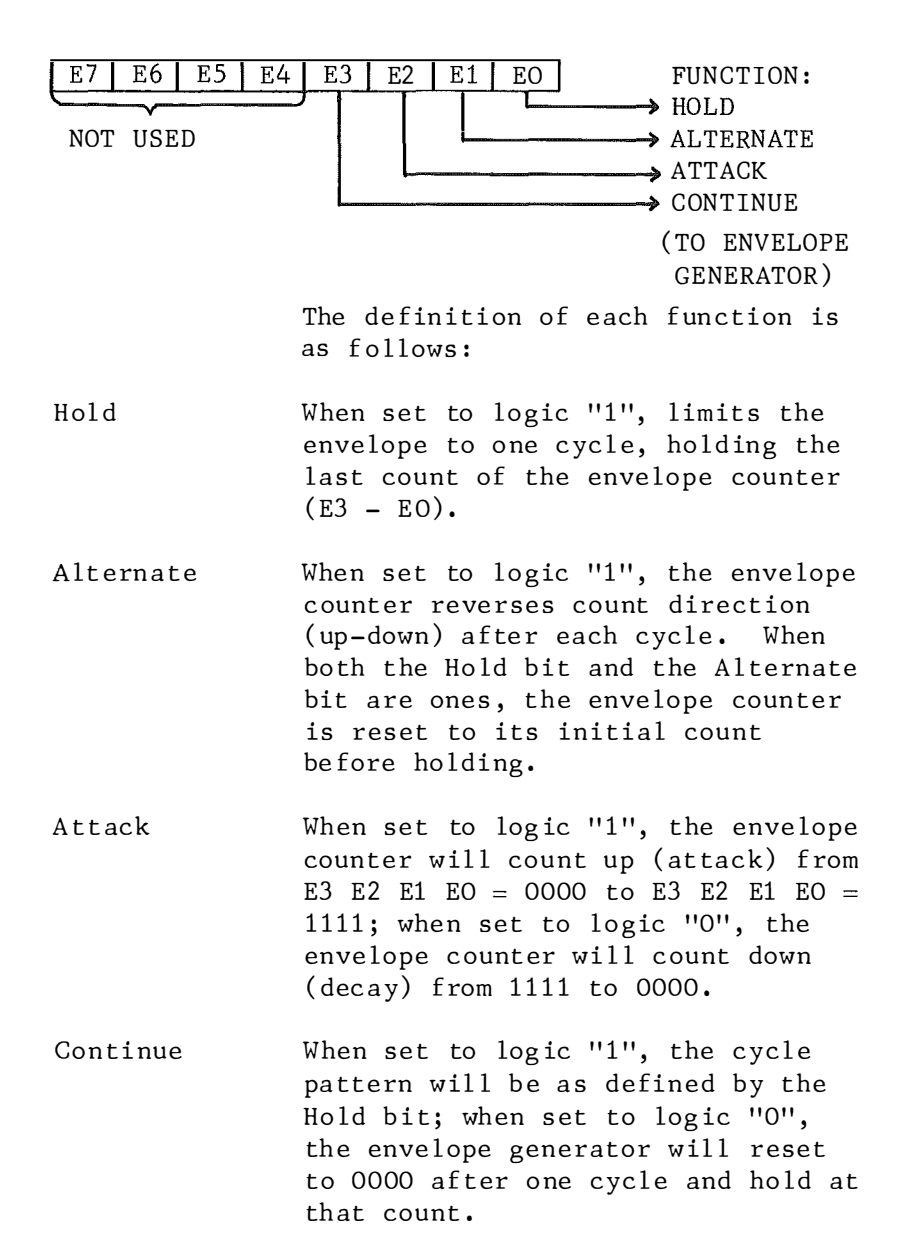

Given below is a chart of the binary count se quence of E3 E2 El EO for each combination of Hold, Alternate, Attack and Continue. When selected by the Amplitude Control registers, these outputs are used to amplitude modu late the output of the Mixers .

#### ENVELOPE SHAPE/CYCLE CONTROL

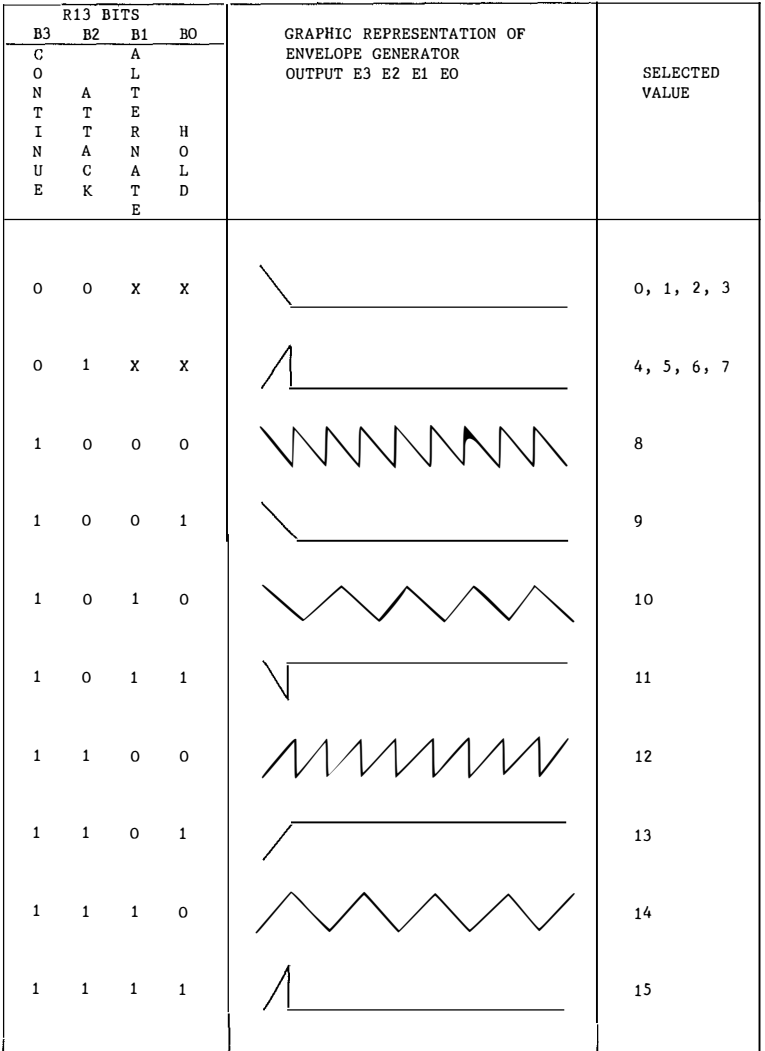

ENVELOPE PERIOD ( DURATION OF ONE CYCLE) Now try the fol lowing example :

```
10 SOUND 0, 100<br>20 SOUND 1, 0 8
     SOUND 1, 0 : REM TONE CHANNEL A
30 SOUND 7, &B 11111110: REM ENABLE A
40 SOUND 8, 16 : REM ENABLE REG 11, 12
50 SOUND 13, 14 : REM SHAPE SELECT<br>60 S = .5 : REM FREO = .5HZ
    S = .5 : REM FREQ = .5HZ
70 CLOK = 3 57 9545 
80 L = CLOK / (256 * S) AND 25590 H = CLOK / (256* S) /256100 SOUND 11, L
110 SOUND 12, H
1 20 END
```
#### 4.2. 1.44 SPRITE ON/OFF/STOP

- Purpose : To activate/deactivate trapping of sprite in a BASIC program.
- Version : Cassette, Disk
- Format : SPRITE ON/OFF/STOP
- : A SPRITE ON statement must be Remarks executed to activate trapping of sprite. After SPRITE ON statement, if a line number is specified in the ON SPRITE GOSUB statement then every time BASIC starts a new statement it will check to see if the sprites coincide. If so it will perform a GOSUB to the line number specified in the ON SPRITE GOSUB statement .

If a SPRITE OFF statement has been executed, no trapping take place and the event is not remembe red even if it does take place.

If a SPRITE STOP statement has been executed, no trapping will take place, but if the sprites coincide this is remembered so an immediate trap will take place when SPRITE ON is executed.

Example : Refer to ON SPRITE GOSUB.

#### 4. 2.1 . 45 STOP ON/OFF/STOP

: To activate/deactivate trapping of a Purpose CTRL-STOP .

- Version : Cassette, Disk
- Format : STOP ON/OFF/STOP

Remarks A STOP ON statement must be executed to activate trapping of a CTRL-STOP After STOP ON statement, if a line number is specified in the ON STOP GOSUB s tatement then every time BAS IC starts a new statement it will check to see if a CTRL-STOP was pressed. If so, it will perform a GOSUB to the line number specified in the ON STOP GOSUB statement .

> If a STOP OFF statement has been executed, no trapping takes place and the event is not remembered even if it does take place.

> If a STOP STOP statement has been executed, no trapping will take place, but if a CTRL-STOP is presed th is is remembered so an imme diate trap will take place when STOP ON is executed.

Example : Refer to ON STOP GOSUB.

#### 4. 2.1.46 STRIG ON/OFF/STOP

- Purpose : To activate/deactivate trapping of trigger buttons of joysticks in a BASIC program.
- Version : Cassette, Disk
- $:$  STRIG  $(< n >)$  ON/OFF/STOP Format
- Remarks  $\mathbf{r}$ n can be in the range of 0 to 2**.** If n =0, the space bar is used for a trigger button. If n is 1, the trigger of joystick 1 is used. When n is 2, joystick 2 is referenced.

A STRIG $(n)$ ON statement must be executed to activate trapping takes place and the event is not remembered even if it does take place.

If a  $STRIG(n)$ OFF statement is executed, trapping will be disabled and the check on the trigger status will be suspended. Also it will not be maintained even if it is depres sed .

If a STRIG(n) STOP statement is executed, no trapping will take place, but if the trigger button is pressed this is remembered so an immediate trap will take place when  $STRIG(n)$ ON is executed.

Example : Refer to ON STRIG GOSUB.

## 4. 2. 1. 47 VPOKE

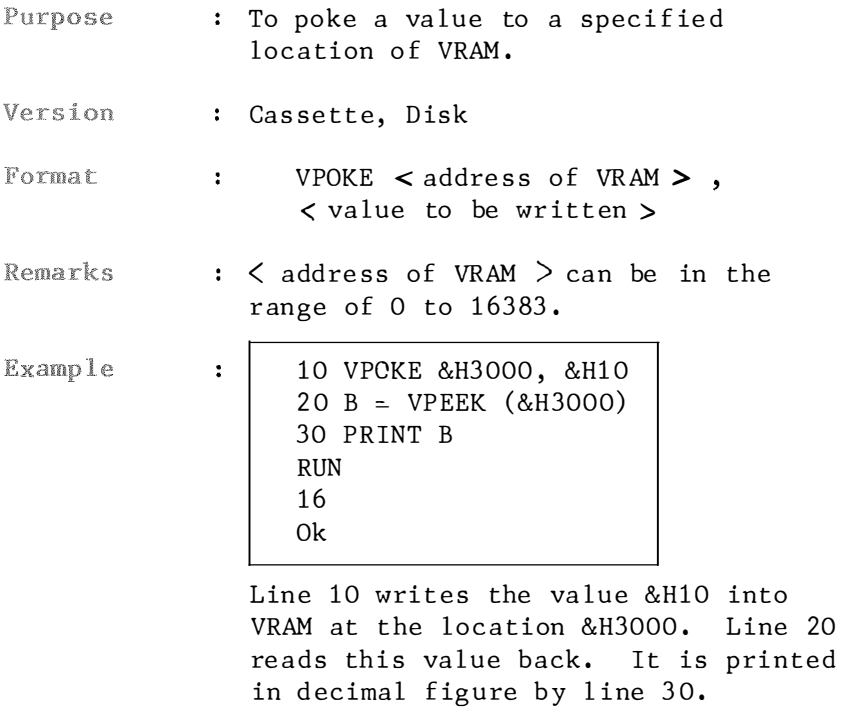

#### 4. 2.1.48 WIDTH

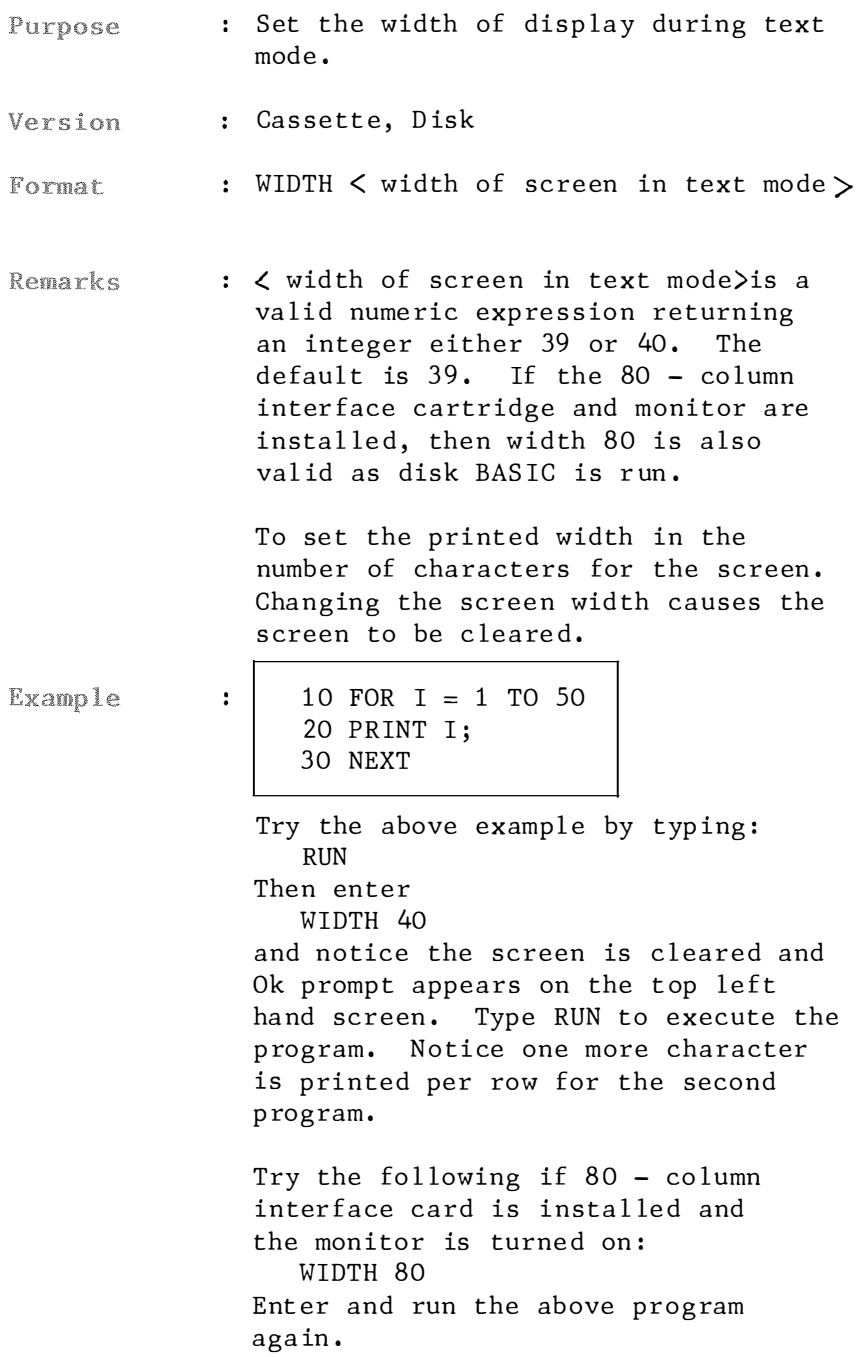

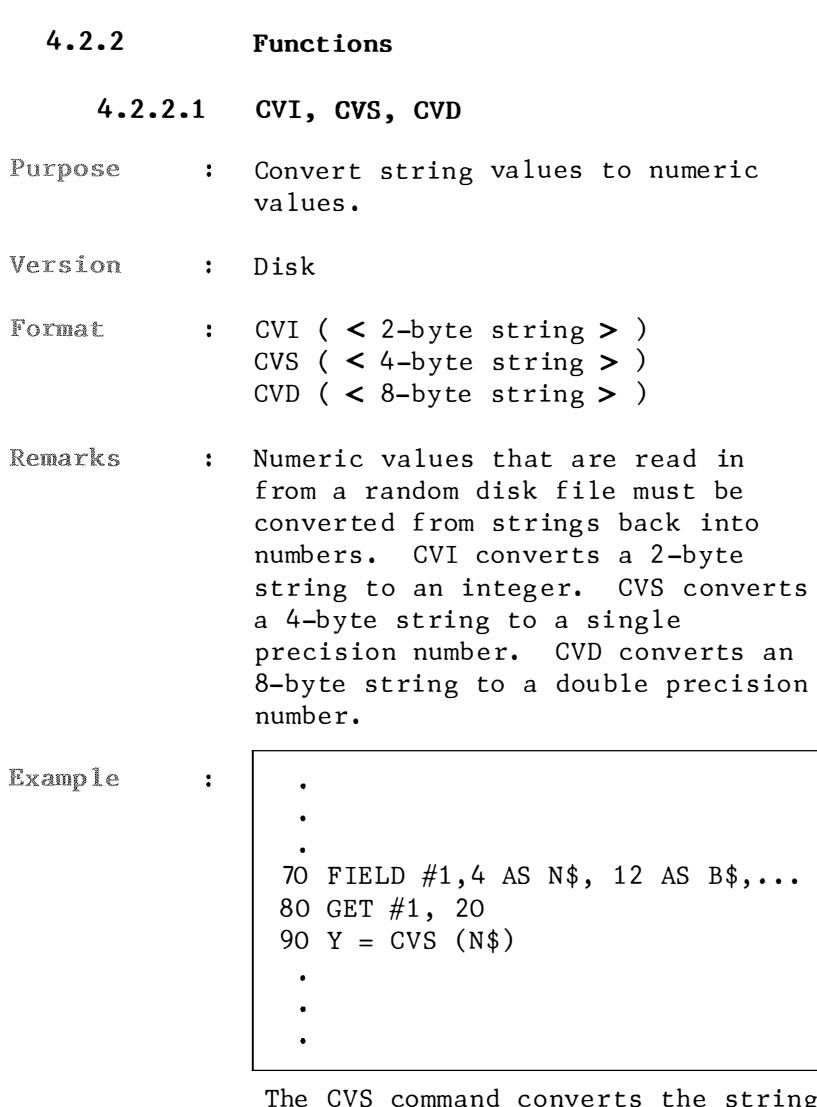

The CVS command converts the string variable N\$ into a single precision va lue which is stored in container  $\frac{1}{11}$ 

#### 4.2 .2.2 EOF

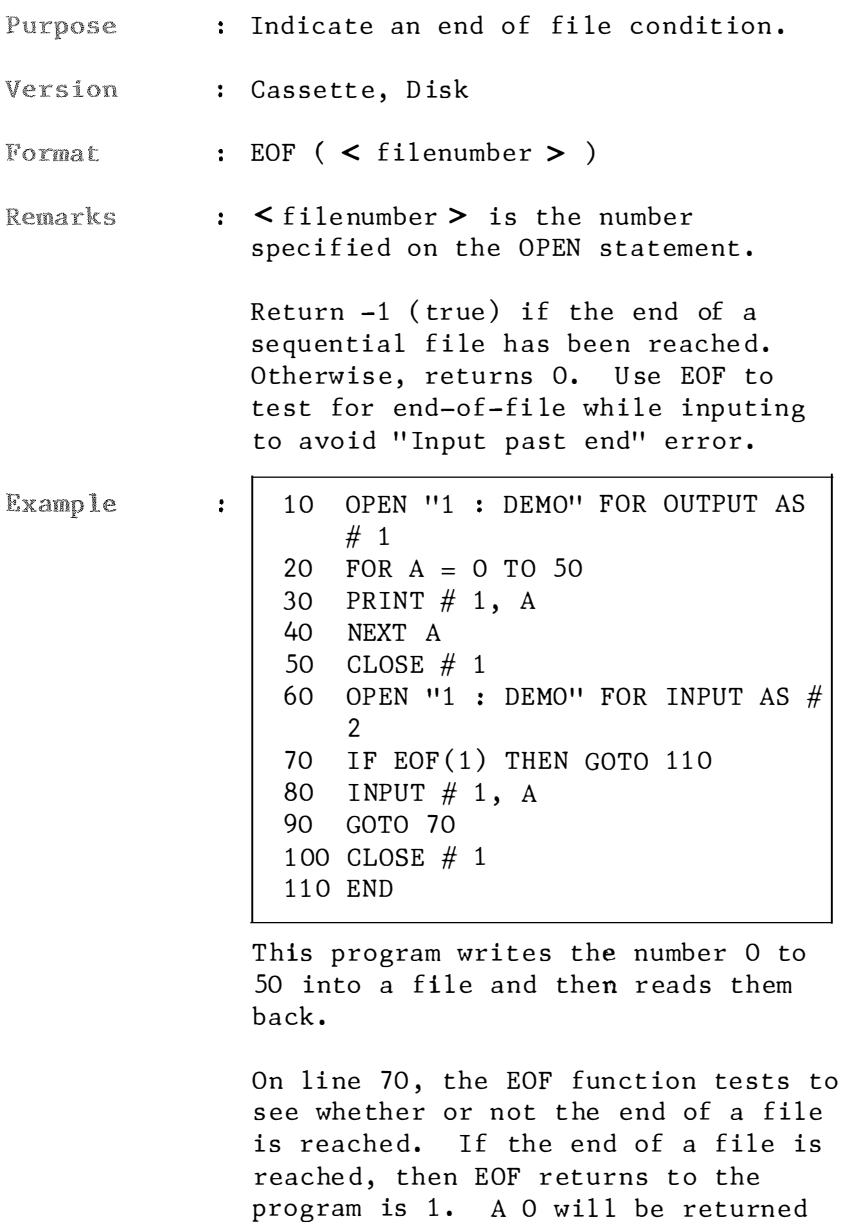

if the end of the file has not been

reached.

## 4. 2.2. 3 LOC

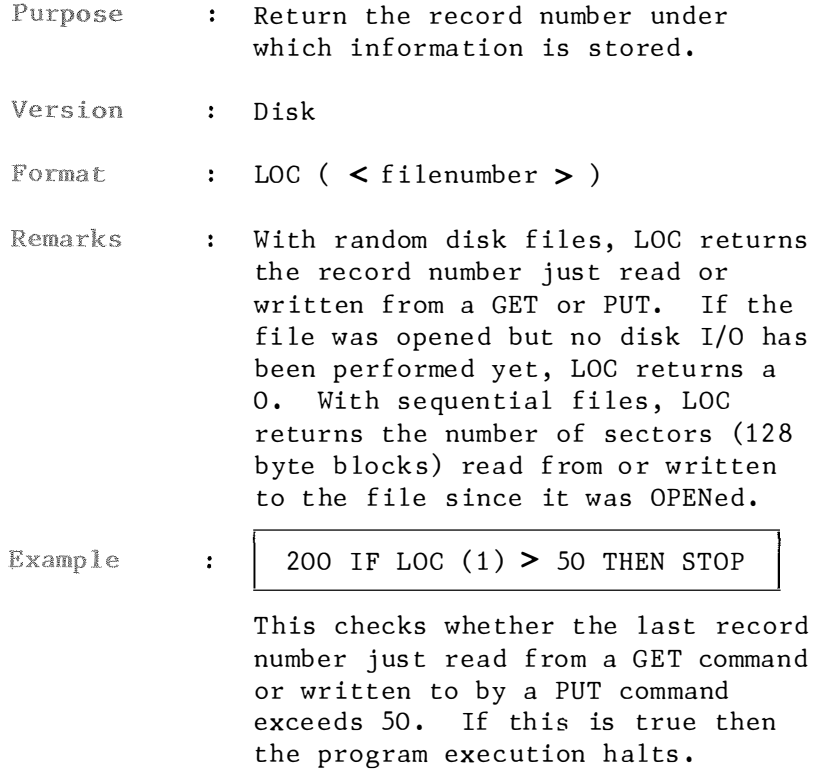

## 4.2.2.4 MKI\$, MKS\$, MKD\$

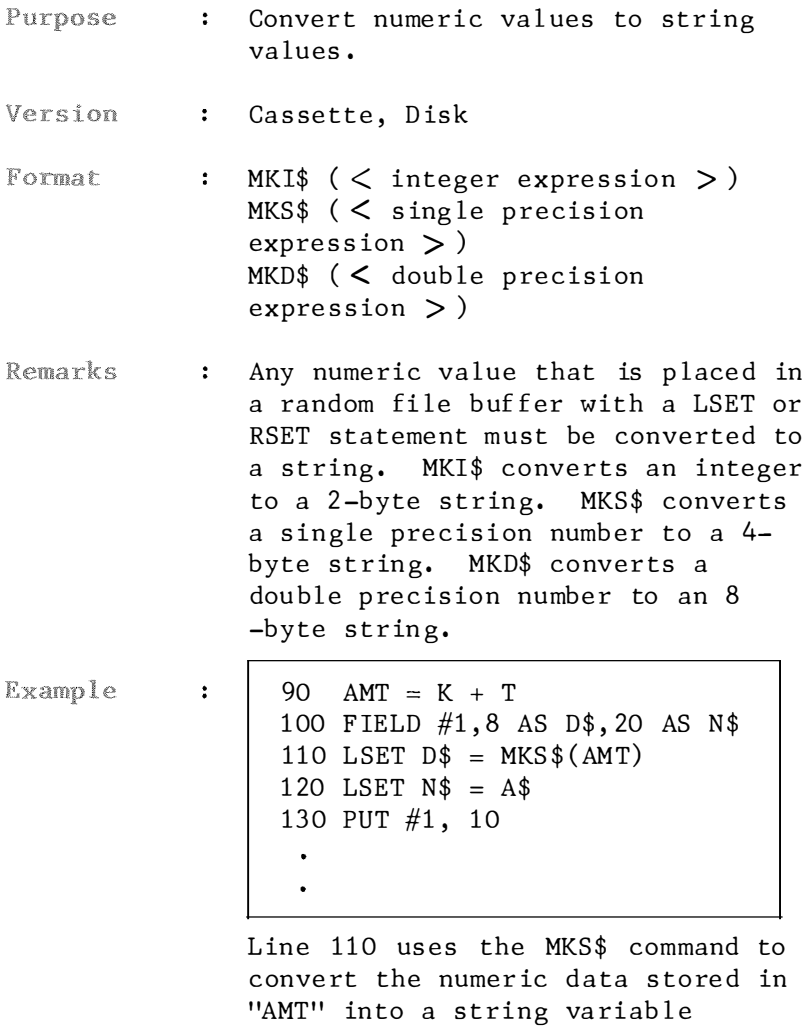

called D\$.

## 4. 2.2.5 PAD

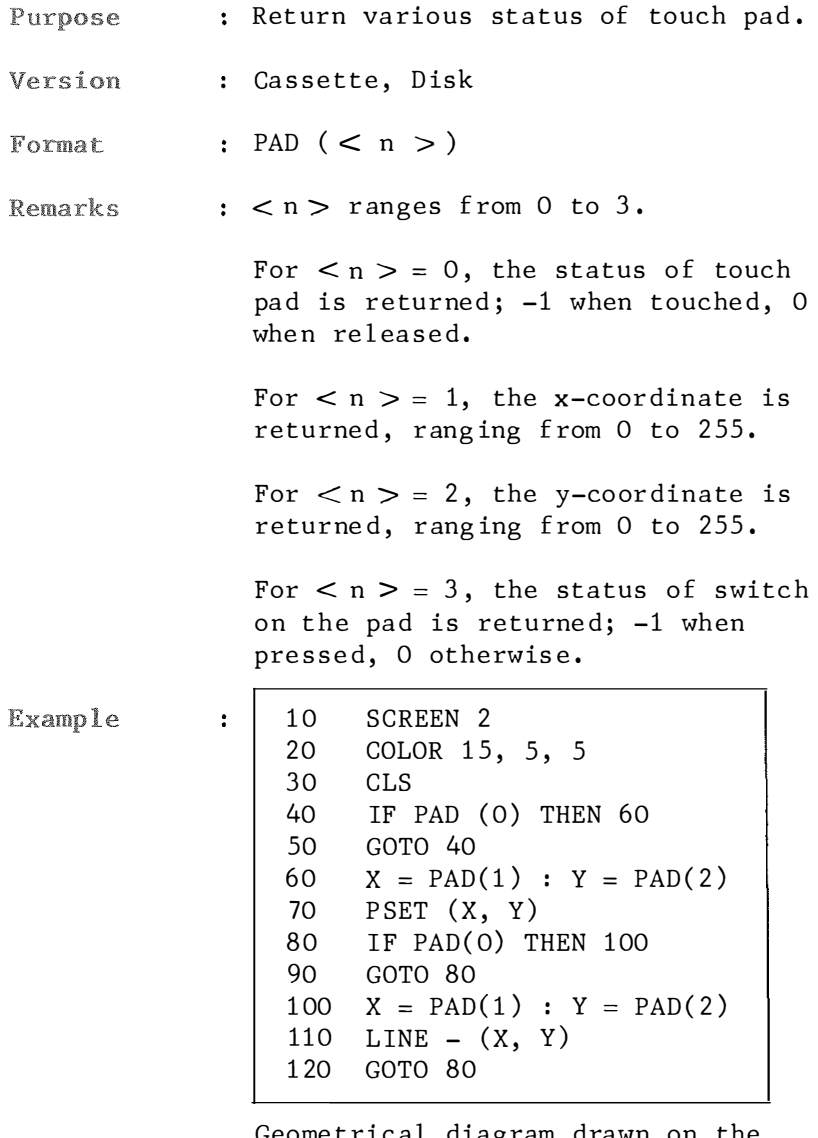

Geome trical diagram drawn on the tablet will be displayed on the screen .

Lines 40 and 80 check the status of tablet.

Line 60 and 100 get the points specified by the user.

## 4.2.2.6 POINT

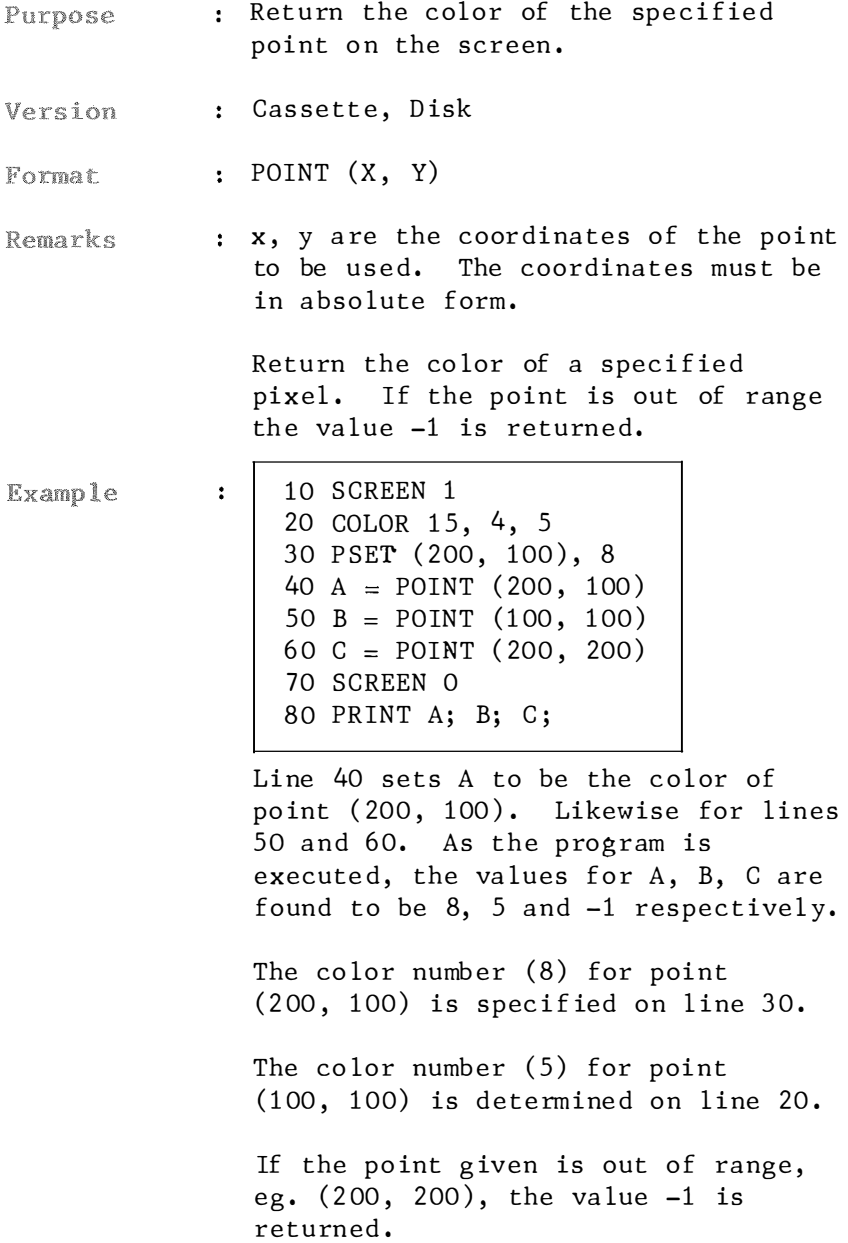

## 4.2.2.7 STICK

Purpose : Return the directions of a joystick.

- Version : Cassette, Disk
- : STICK  $(< n >)$ Format

 $\mathbf{r}$ 

Remarks  $:$   $\langle n \rangle$  can be in the range of 0 to 2. If  $\leq n > 0$ , the cursor key is used as a joystick. If  $\leq n \geq i$ s either 1 or 2, the joystick connected to proper port is used. When neutral, O is returned. Otherwise, value corresponding to direction is returned.

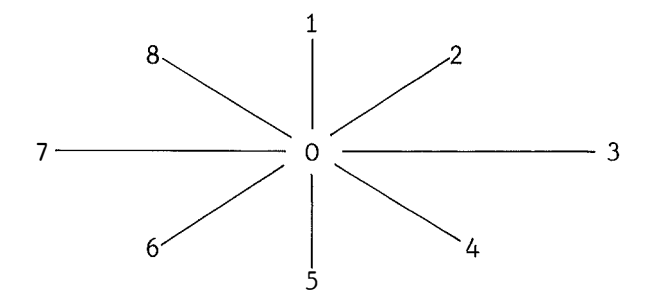

Example

 $10<sup>1</sup>$ SCREEN O: 20  $X\% = 20 : Y\% = 12$ LOCATE X%, Y% : PRINT "\*" 30  $40 S = STICK(0)$ IF  $S = 0$  OR  $S = 1$  OR  $S = 5$ 50 THEN 40 LOCATE X%, Y% : PRINT " " 60 ON  $(S + 1)/4$  GOTO 80, 100  $70<sup>°</sup>$ 80  $X\% = X\% + 1$ : IF  $X\% = 39$  THEN  $X\% = 0$  $GOTO 3O$ 90  $X\% = X\% - 1$  : IF  $X\% = -1$  THEN 100  $X\% = 38$ 110 GOTO 30

This program demonstrates the movement of a character across the screen .

On line 40, movement of cursor key is recorded per container S.

Line 50 restricts its movement to be left/right only.

#### 4.2.2.8 STRIG

- Purpose : Return the status of a trigger button of a joystick.
- : Cassette, Disk Version
- : STRIG  $(< n >)$ Format
- Remarks  $\frac{1}{2}$   $\langle n \rangle$  can be in the range of 0 to 2. If  $n > = 0$ , the space bar is used as a trigger button. If  $\langle n \rangle$  is 1, the trigger of a joystick 1 is used; when  $\langle n \rangle$  is 2 joystick 2. 0 is returned if the trigger is not being pressed. Otherwise, -1 is returned.
- Example 10 CLS  $\ddot{\phantom{a}}$ 20 COLOR 15 30 IF STRIG(0) THEN GOSUB 60 40 PRINT "\*" 50 GOTO 30 60 PRINT "#" 70 RETURN 30

A pattern of "\*" and "#" is printed on the screen as this program is executed.

Per line 30, on pressing space bar "#" will be printed instead of "\*".

## 4.2.2.9 VPEEK

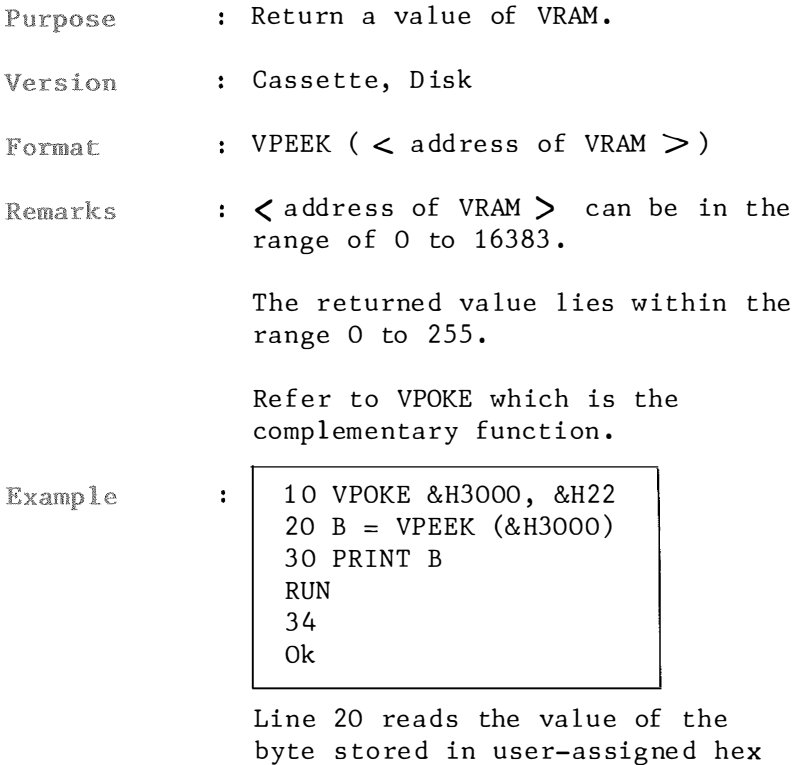

offset memory location 3000

 $(12288$  bytes), which is 22 in hex number (or 34 in decimal integer).

## 4.2 .3 Special variables

The followings are special variables. When assigned, the content is changed, when evaluated, the current value is returned.

## 4.2.3 .1 SPRITE\$

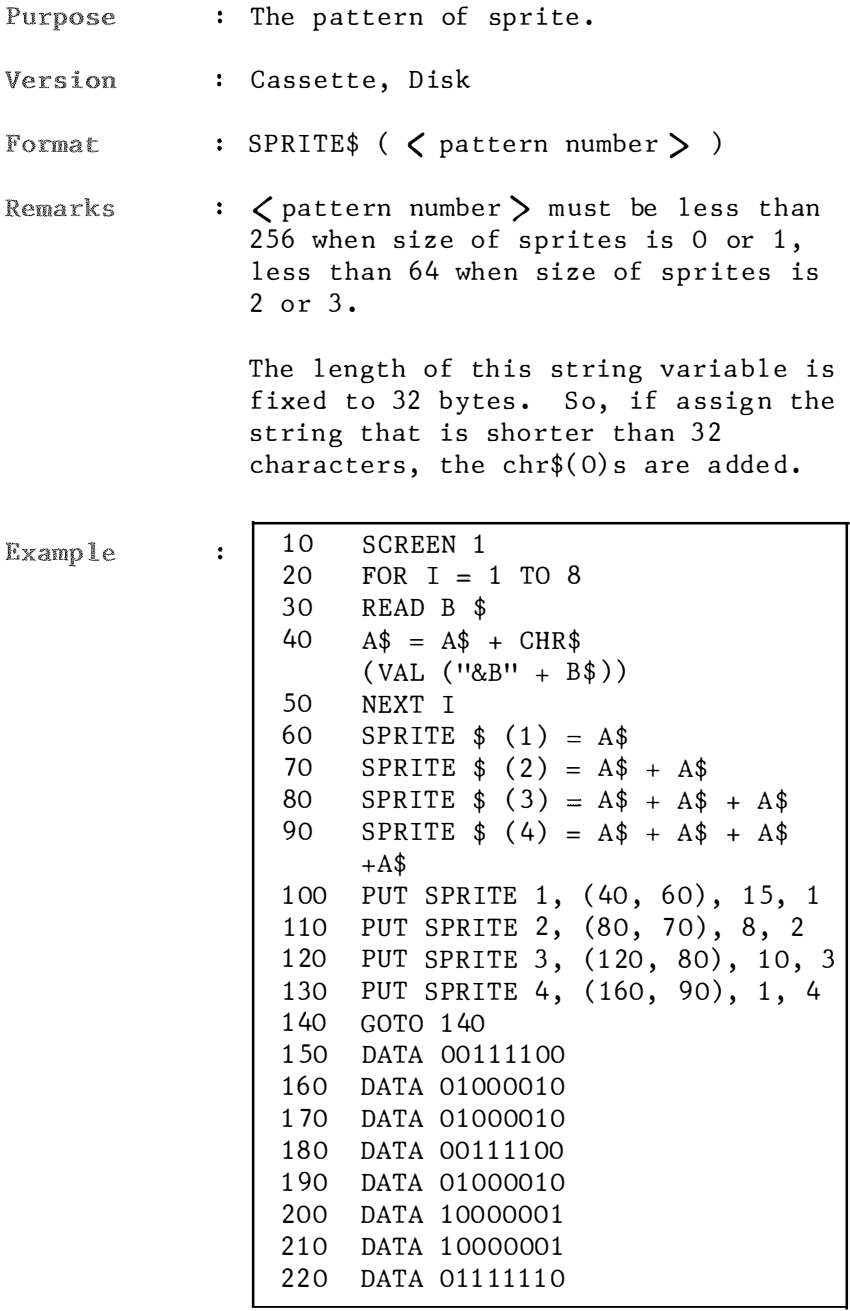

Four geometrical figures, each built up by the numeral "8", appear on the s creen .

Line 30 reads information from the data lines.

Line 40 assigns it to the container  $A$$ .

The eight lines of data  $(150$  to  $220)$ prov ide the shape you wish to put on the screen. Line 40 converts the data code into binary strings which consist of ones and zeros. Then each p iece of the shape are fitted together. The whole outfit is stored in c ontainer A\$ .

Line 60 creates a sprite which is numbered as 1. Three other sprites are generated on lines 70, 80 and 90.

Let's have a closer look at line 100. It reads as: put the sprite which is specified at the end of the line  $(i.e. 1)$  and place it on surface numbered 1 at position  $(40, 60)$  in co lor numb er 15.

There is a more elegant way of creating the same effect. Instead of reading and writing data in a FOR NEXT loop and data lines, all data are written in on a line. Also hex figures can be used instead of binary numbers. Try the following program:

 $10$  SCREEN 1<br> $20$  A\$ = CHR  $A$ = CHR$({\&}H3C) + CHR$({\&}H42)$  $+$  CHR\$ (&H42)  $+$  CHR\$ (&H3C)  $+$  CHR\$(&H42)  $+$  CHR\$(&H81)  $+$  CHR\$ (&H81)  $+$  CHR\$ (&H7E) 30 SPRITE \$ (1) <sup>=</sup> A\$ 40 SPRITE  $$ (2) = A$ + A$$ <br>50 SPRITE  $$ (3) = A$ + A$$ SPRITE  $$ (3) = A$ + A$ + A$$ 60 SPRITE  $$ (4) = A$ + A$ + A$$  $+ A$ \$ 70 PUT SPRITE 1, (40, 60), 15, 1<br>80 PUT SPRITE 2, (80, 70), 8, 2 80 PUT SPRITE 2, (80, 70), 8, 2<br>90 PUT SPRITE 3, (120, 80), 10, PUT SPRITE 3, (120, 80), 10, 3 100 PUT SPRITE 4, (160, 90), 1, 4<br>110 GOTO 110 110 GOTO 110

#### 4.2.3 .2 TIME

Purpose : System intend timer.

Version : Cassette, Disk

 $\ddot{\phantom{a}}$ 

Format : TIME

Remarks : An unsigned integer. TIME is automatically incremented by 1 every time VDP generates interrupt (60 times per second), thus when an interrupt is disabled (for example, when manipulating cassette), it retains the old value.

Example

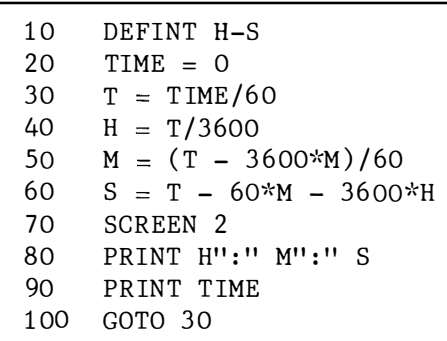

This program serves as a clock.

Notice that the va lue of TIME increments by 60 then S will increment by 1.

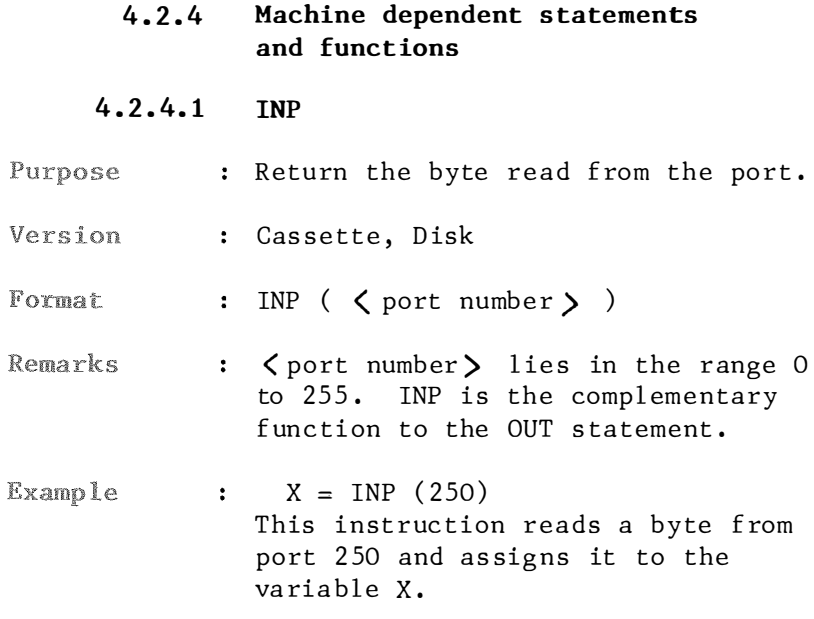

 $P<sub>u</sub>$ 

## 4.2 .4.2 OUT

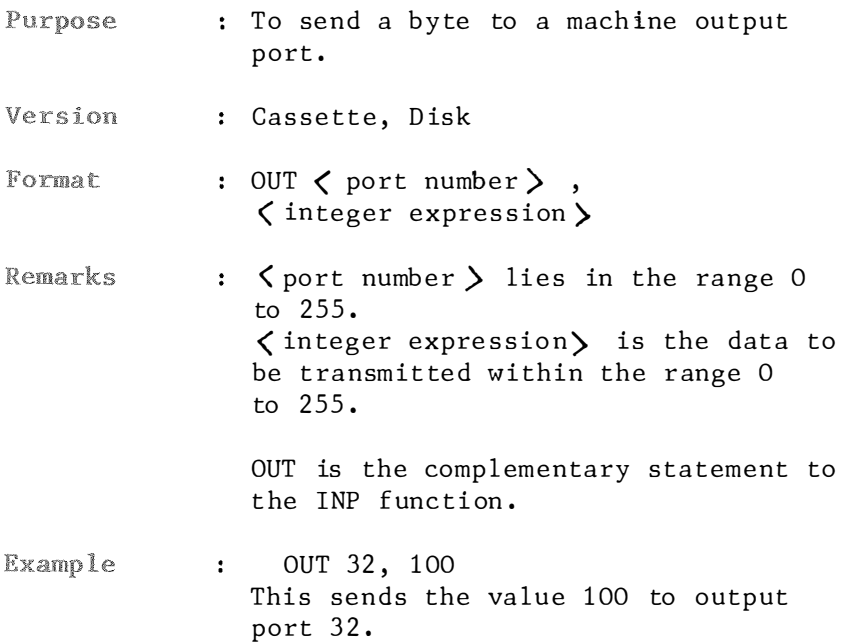

#### 4.2 . 4.3 **WATT**

- : To suspend program execution while Purpose monitor ing the status of a machine input port.
- : Cassette, Disk Version

: WAIT port number, I, J] Format

Remarks port number is the port number,  $\mathbf{r}$ in the range  $0$  to  $65535$ . I, J are integer expressions in the range 0 to 25 5.

> The WAIT statement causes execution to be suspended until a specified machine input port develops a specified bit pattern. The data read at the port is XOR'ed with the integer expression J, and then AND'ed with integer expression  $I.$  If the result is zero, BASIC loops back and reads the data at the port again. If the result is non-zero, execution cont inues with the next statement . If J is omitted, it is assumed to be zero .

Caution: It is possible to enter an infinite loop with the WAIT statement. If so, the machine needs to be restarted manually.

Example

WAIT 32, 2  $\mathbf{1}$ 

> To suspend program execution until port 32 receives a 1 bit in the second bit position.

# **APPENDIX A**

#### **ERROR MESSAGE**

Whenever BASIC detects an error, execution in direct or indirect mode will be suspended. An error mes sage is disp layed. It is pos sible to trap and test errors in a BASIC program using the ON ERROR GOTO statement and the ERL and ERR variables.

Apart from those listed in the below table, BASIC allows users to specify an error by use of the ERROR statement. Such error should be encoded a value of 0 through 255, preferrably 61 through 255.

All the BASIC messages with their associated code and number are listed below:

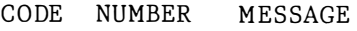

- NF 1 NEXT without FOR A variable in a NEXT statement does not correspond to any previously executed unmatched FOR statement variab le.
- SN 2 Syntax e rror A line is encountered contains some incorrect sequence of characters ( such as unmatched parentheses, misspelled command or statement, incorrect punctuation,  $etc.$ ). Microsoft BASIC automatically enters edit mode at the line that carried the error.
- RG 3 RETURN without GOSUB A RETURN s tatement is encountered for which there is no previous unmatched GOSUB stat ement .
**OD**  $\overline{4}$ Out of DATA A READ statement is executed when there are no DATA statement with unread data remaining in the program.  $FC$  $\mathfrak{S}$ Illegal function call A parameter that is out of the range is passed to a math or string function. An FC error may also occur as the result of: A negative or unreasonably large 1. subscript.  $2.$ A negative or zero argument with  $LOG$ . A negative argument to SQR. 3. 4. A negative mantissa with a noninteger exponent.  $5.$ A call to an USR function for which the starting address has not yet been given. OUT, WAIT, PEEK, POKE, TAB, SPC, 6. STRING\$, SPACE\$, INSTR or  $ON...GOTO.$  $O<sub>V</sub>$ 6 Overflow The result of a calculation is too large to be represented in BASIC's numberr format. If underflow occurs, the result is zero and execution continues without an error. **OM**  $\overline{7}$ Out of memory A program is too large, has too many files, has too many FOR loops or GOSUBs, too many variables, or expressions that are too complicated. UL 8 Undefined line number A nonexistent line is referenced in a GOTO, GOSUB, IF...THEN...ELSE, or DELETE statement.

- BS 9 Subscript out of range An array element is referenced either with a subscript that is outside the dimensions of the array, or with the wrong number of subscripts.
- DD 10 Re dimens ioned array Two DIM statements are given for the same array, or DIM statement is given for an array after the default dimension of 10 has been established for that array.
- /0 11 Division by zero A division by zero is encountered in an expression, or the operation of involution re sults in zero being rai sed to a negative power. It is not necessary to fix this condition, because t he program continues running. Machine infinity with the sign of the number being divided is the result of the division; or positive machine infinity is the re sult of the exponentiation.
- ID 12 Illegal direct A statement that is illegal in direct mode is entered as a direct mode command .
- TM 13 Type mi sma tch A string variable name is assigned a numeric value or vice versa; a function that excepts a numeric argument is given a string argument or vice versa.
- OS 14 Out of string space String variables have caused BASIC to exceed the amount of free memory remaining. BASIC will allocate string space dynamically, until it runs out of memory .

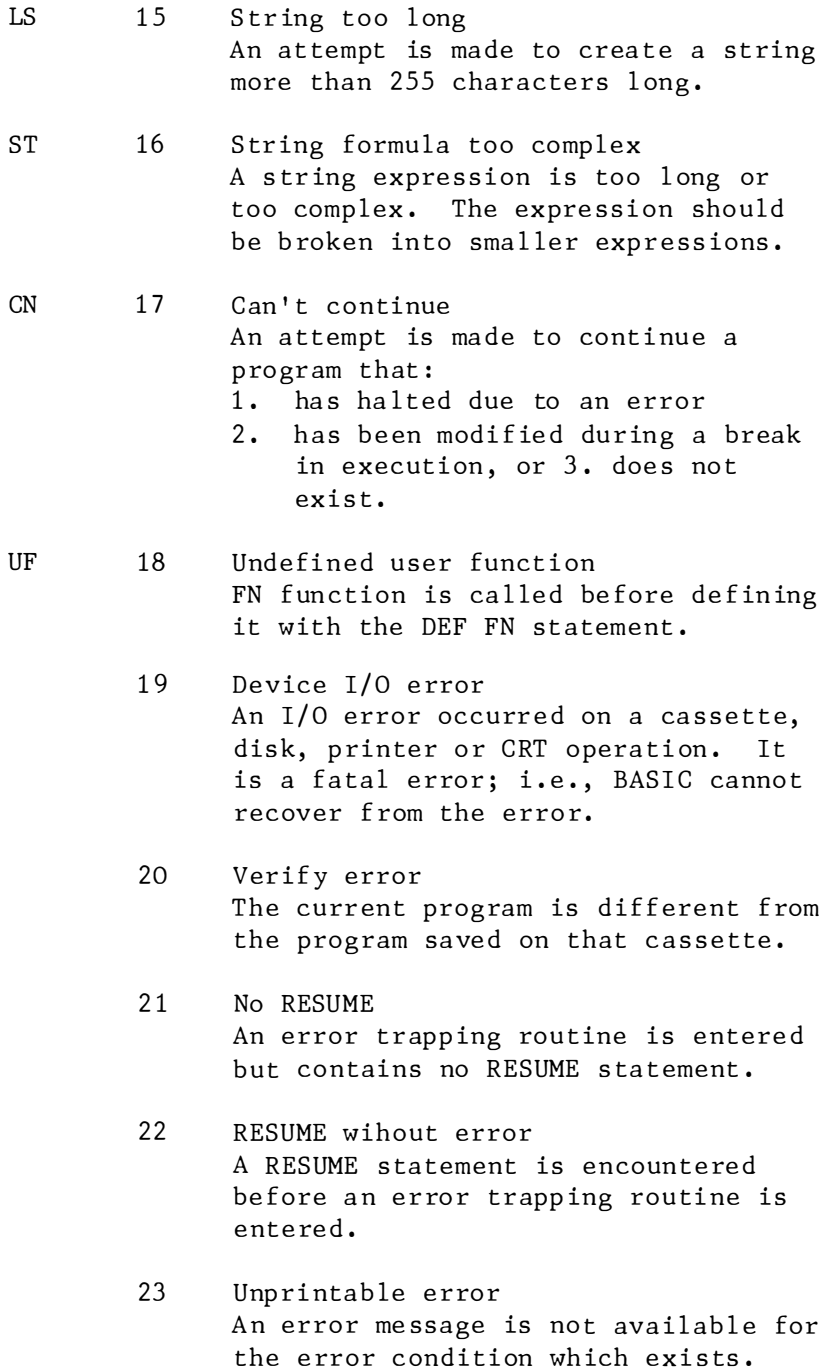

This is usually caused by an ERROR with an undefined error code.

- 24 Mis sing oper and An expression contains an operator with no operand following it.
- 25 Line buffer overflow An entered line has too many characters .
- 26 Unprintable errors These codes have no definitions. Should be 49 reserved for future expansion in BASIC.
- 50 F IELD overf low A FIELD statement attempts to allocate more bytes than were spec ified for the record l ength of a random file in the OPEN statement. Or, the end of the FIELD buffer is encountered while doing sequential  $I/O$  (PRINT#, INPUT#) to a r andom file.
- 51 Internal error An internal malfunction has occured. Report to Microsoft the conditions under which the message appeared.
- 52 Bad file numb er A statement or command references a file with a file number that is not OPEN or is out of the range of file numbe rs spec ified by MAXFILES statement .
- 53 File not found A LOAD, KILL, or OPEN statement references a file that does not exists in the memory .
- 54 File a lrea dy open A se quential output mode OPEN is issued for a file that is already open; or a KILL is given for a file that is open.
- 55 Input past end An INPUT st atement is executed after all the data in the file has been INPUT, or for null (empty) file. To avo id this error, use the EOF function to detect the end of file.
- 56 Bad file name All illegal from is used for the file name with LOAD, SAVE, KILL, NAME, etc .
- 57 Direct statement in file A direct statement is encountered while LOADing an ASCII format file. The LOADing is terminated.
- 58 Sequential after PUT Parameter after PUT command is input wrong ly.
- 59 Sequential I/O only A statement to random access is is sued for a sequential file.
- 60 File not OPEN The file specified in a PRINT#, INPUT#, etc. hasn't been OPENed.
- 61 Unprintable error
- These codes have no definitions.  $\bullet$
- Users may place their own error code
- 255 definitions at the high end of this range .

# **APPENDIX B**

## **DISK BASIC**

I. TECHNICAL INFORMATION

For each disk drive that is mounted, the following information is kept in memory:

#### A. Drive Information

- Drive at tributes are read from the 1. Attributes information sector when the drive is mounted, and may be changed with the SET statement. Current attributes may be examined with the ATTR\$ function.
- 2. Track Number This is the current track while the disk is mounted. Otherwise, tr ack numb er c ontains 255 as a flag that the disk is not moun ted.
- 3. Modification This counter is incremented Counter whenever an entry in the File Allocation Table is changed. After a given number of changes has been made, the File Allocation Table is written to di sk.
- 4. Number of This is calculated when the drive is mounted, and updated Free whenever a file is deleted or a Clusters cluster is al locate d.

 $5 F10$ The File Allocation Table has a Allocation one-byte entry for every cluster  $Table$ allocated on the disk. If the cluster is free, this entry is 255. If the cluster is the last one of the file, this entry is 300 (octal) plus the number of sectors that were used from this cluster. Otherwise, the entry is a pointer to the next cluster of the file. The File Allocation Table is read into memory when the drive is mount ed, and up dated:

- \* When a file is de leted
- \* When a file is closed
- \* When modificat ions to the table total twice the number of sectors in a cluster (this can be changed in cus tom verions )
- \* When modifications to the t able have been made and the disk head is on (or passes) t he directory track

#### B. Directory Format

On the diskette, each sector of the directory track contains eight file entries. Each file entry is 16 bytes long and formatted as follows:

#### Bytes Usage

 $0 - 8$ Filename, 1 to 9 cha racters . The first character may not be 0 to 255 .

9

&0 200 B inary f i le &0 10 force r ead after wr ite check &0 20 wr ite protected file Excluding &0 200, these bits are the same for the disk attributed byte which is the first byte of the informa tion s ector.

- 10 Pointer into File Allocation Table to the first cluster of the file's c l uster cha in .
- 11-15 Reserved for future expansion.

If the first byte of a filename is zero, that file entry slot is free. If the first byte is  $255$ , that slot is the last occupied slot in the directory, i.e. this flags the end of the directory.

#### C. File Block

Each file on the disk has a file block that contains the following info rma t ion :

1. File Mode ( byte 0)

This is the first byte (byte 0) of the file block, and its location may be read with VARPTR  $(\# \text{filename})$ . The location of any other byte in the file block is relative to the file mode byte. The file mode byte is one of the following:

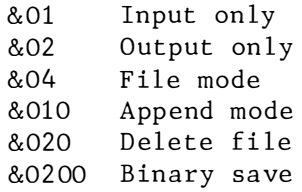

- NOTE: It is not recommended that the user attempts to modify the next four bytes of the File Allocation T ab le. Many unfore seen complications may result.
- 2. Pointer to the File Allocation Table entry for the first cluster allocated to the file (+1 )
- 3. Pointer to the File Allocation Table entry last cluster accessed  $(+2)$
- 4. Last sector accessed  $(+3)$
- 5. D isk numb er of file (+4)
- 6. The size of the last buffer read  $(+5)$ . This is 128 unless the last sector of the file is not  $full ( i.e., CTRL-Z)$
- 7. This current position in the buffer  $(+6)$ . This is the offset within the buf fer for the next print or input .
- 8. File flag  $(+7)$ , is one of the fol low ing :
- &0100 Read after write check &020 File write protected &010 Buffer changed by PRINT &04 PUT has been done. PRINT/INPUT have errors until a GET is done &02 Flag buffer is empty
- 9. Terminal position for TAB function and comma in PRINT statement  $(+8)$ .
- Beginning of sector buffer  $(+9)$ , 10. 128 bytes in length.

#### Disk Allocation D.

With Disk BASIC, storage space on the diskette is allocated beginning with cluster closest to the current position of the head. This method is optimized for writing. Custom versions can be optimized for reading. Disk allocation information is placed in memory when the disk is mounted and is periodically written back to the disk. Because this allocation information is kept in memory, there is no need of index blocks for random files, and there is no need to distinguish between random and sequential files.

#### $E_{\bullet}$ Filename

A file is a collection of information, kept somewhere other than inside the computer's memory area, that stores programs.

There are two different ways to distinguish files, break them into categories and label them properly. One is called a "filename" and the other is called a "filenumber". The se have been discussed in section 3 . 13 .1.

The format for disk filename is: drive  $#$  : filename extension

#### F. File Format

Each file requires 137 bytes: 9 bytes plus the 128-byte buffer. Because the File Allocation Table keeps r andom acce ss information for all files, random and sequential files are identical on the disk. The only distinction is that sequential files have a CTRL $-Z$  (&032) as the last character of the last sector. When this sector is read, it is scanned from the end for a non-zero byte. If this byte is CTRL-Z, the size of the buf fer is set so that a PRINT overwrites this byte. If the byte is not CTRL-Z, the size is set so the last null seen is overwr itten.

Any se quential file can be copied in random mode and remain identical. If a file is written to disk in random mode (i.e. , with PUT instead of PRINT) and then read in sequential mode, it will still have proper end of file direction.

#### G. FORMATTING A DISK

In theory, the 5.25" floppy disks that you have purcha sed f rom your computer dea ler are manu factured so that they can be used with any micro computer. However, each micro computer manufacturer designs his own method or format to store information (data) on a disk. That is why a program written for one machine is not necessarily usable on another mach ine .

Spectravideo requires a disk to undergo a process called formatting to prepare the disk to accept information sent from the computer to the disk drive .

Disk formatting is achieved by running two programs resided in the SV Extended BASIC Diskette, namely "svfrmt" and "format". If you want to create a diskette which can be booted automatically, the " sysgen.bas" program should be run as  $we11.$ 

The "svfrmt" utility program, which runs under the CP/M operating system, allows you to format a blank diskette for use either a CP/M di sket te or a SV Extend Disk BASIC Diskette. The process will only be completed after the other program "format" is run.

The "format" program allows you to format a previous ly prepared diskette (using "svfrmt") for use as a SV Extended Disk BASIC Diskette.

Before mount ing a drive with a new diskette, run BASIC's "format" program to initialize the directory (setting all bytes to  $255$ ), set the information sector to  $0$ , and set all the File Allocation Table entries ( except the directory track entry (254) to "free"(255).

#### II . COMMAND AND STATEMENT

The command and statements for BASIC program files are listed below. Most of these commands are described in Chapter 4.

## ATTR\$ (  $\langle$  drive  $\rangle$  [#]

filenumber, filename ) This returns a string of the current at tributes for a drive, currently open file, or file that need not be opened .

```
CVI (< 2-byte string >)
CVS ( \lt 4-byte string > )
CVD( < 8-byte string > )
```
Numeric values which are read in from a random disk file are converted from string to a figure. CVI converts a 2-byte string to an integer. CVS converts a 4-byte string to a s ing le precision number. While CVD converts an 8-byte string to a double prec ision number .

#### DSKI\$ ( $\langle$ drive $\rangle$ ,  $\langle$ track $\rangle$ ,  $<$ sector $>$ )

This is the complementary function to the DSKO\$ statement. DSSKI\$ returns the contents of a sector ( the first 255 bytes) to a string variable name.

#### DSKO\$ (  $\langle$  drive > ,  $\langle$  track > ,  $\langle \text{sector} \rangle$ ,  $\langle \text{string}$  exp  $\rangle$ ) This statement writes the string on t he spec ified sector. The maximum length for the string is 256 characters. A string of fewer than 256 characters is zero-filled to the end .

### EOF (  $\leq$  filenumber > ) Use to test for end-of-file while INPUT ing. Otherwise an " Input past end" error message will be echoed. Return  $-1$  (true) if the end of a sequential file has been reached.

 $[L]$  FILES  $[$   $\leq$  drive number  $>$  ] Display the names of the files residing on a diskette. In addition to the filename the size of each file, in cluster, is output. (A cluster is the minimum unit of allocation for a file, being one half of a track . )

If  $\langle$  drive number  $\rangle$  is omitted, the names of files on a diskette in drive 1 are listed. The command FILES? lists those on the diskette in drive 2. LFILES outputs to the line p rinter.

Filenames of files created with OPEN or ASCII SAVE are listed with a space between its name and extension. Filename of binary files created with binary SAVE are listed with a decimal point between its name and extension. Files created by the SAVE  $\langle$  filename  $\rangle$  command to save the current screen image are listed with a pound sign  $(\#)$  between the name and the extens ion .

FPOS  $($   $\leq$  filenumber  $>$  ) FPOS returns the number of the physical sector where filenumber is located.

#### GET  $\lceil # \rceil$   $\langle$  filename  $\rangle$  $\lceil$ ,  $\langle$  record number  $\rangle$  ]

Read a record from a random disk file into a random buffer. If record number is omitted the next record aft er the last GET is read into the buffer. The largest possible record number is 32767. After a GET statement, INPUT# and LINE INPUT# may be done to read characters from random fi le buf fer .

#### INPUT#

If the buffer is empty, write it; if the "buffer changed" flag is set, then read the next buffer.

### IPL "RUN" + CHR\$ (34) + "1 :  $\langle$ filename $\rangle$  "

The IPL command instructs Disk BASIC to immediate ly execute the program you select when the Disk BASIC Diskette is booted.

### KILL " <device descriptor)  $\langle$  filename $\rangle$  "

Delete a file from the disk. This may be program file, sequential file or random-access data file.

#### LOAD "  $\langle$  device descriptor $\rangle$  $\langle$ filename $\rangle$  "  $\langle$ ,R]

Load the specified program from the diskette into the computer's memory, and delete the current contents of memory. The option "R" permits you to run the program immediately after it is loaded that is equivalent to RUN. Also open data files are kept op en .

### LOC (  $\langle$  filenumber  $\rangle$  )

With random disk files, LOC returns the record number just read or wr itten f rom a GET or PUT. If the file was opened but no disk I/O has been performed yet, LOC returns a "0". With sequential files, LOC returns the number of sectors (128 byte blocks) read from or written to the file s ince it was OPENed.

### LSET  $\langle$  string variable $\rangle$  =  $\langle$ string exp $\rangle$ RSET  $\langle$  string variable $\rangle$  =  $\langle$ string exp $\rangle$

Move data from memory to a random file buffer, in preparation for a PUT statement. If  $\langle$  string exp $\rangle$ requires fewer bytes than were FIELDed to  $\langle$  string variable  $\rangle$ , LSET  $left$ -justifies the string in the field and RSET right-justifies the string. Spaces are used to pad the extra position. If the string is too long for the field, characters are dropped from the right. Numeric values must be converted to strings before they are LSET or RSET. LSET or RSET may also be used with a nonfielded string variable to leftjustify or right-justify a string in a g iven f ield .

#### $MAXFILES = \langle number of files \rangle$

To specify the maximum number of files opened at a time.

#### MERGE" < device descriptor) < filename) "

Load the program from diskette into memory, but does not delete the current contents of memory. The program line numbers on diskette are merged with the line numbers in

memory. If two lines have the same number, only the line from the diskette program is saved. After a MERGE command, the "merged" program resides in memory, and BASIC returns to command level. The MERGE command only merges files previously saved with the "A" option (ASCII files only). It does not merge machine code files or compressed binary format files.

MKI\$ ( $\langle$  integer exp $\rangle$ ) MKS\$  $\left($   $\langle$  integer exp  $\rangle$  ) MKD\$ (  $\langle$  integer  $\exp$   $\rangle$  ) Any numeric value that is placed in a random file buffer with a LSET or RSET statement is converted to a string. MKI\$ converts an integer to a 2-byte string. MKS\$ converts a single precision number to a 4-byte string. MKD\$ converts a double precision number to an 8-byte string.

#### NAME " <device descriptor>  $\langle$ filename $\rangle$  " AS "  $\langle$  device descriptor $\rangle$  $\langle$ filename $\rangle$  $\bullet$

Rename a diskette file which may be program files, random files or sequential files. Only the filename is changed, the file is not modified and it remains in the same space and position on the diskette.

### OPEN  $\langle$  filename  $\rangle$  [FOR  $\langle$  mode  $\rangle$  ] AS  $\lceil \# \rceil$  < filenumber> To prepare a device for  $I/O$ operations in a file structure mode; where  $\langle$  mode $\rangle$  is one of the followings: INPUT, OUTPUT, APPEND.

The mode determines only the initial positioning within the file and the actions to be taken if the file does not exist. The action taken in each mode is :

- **TNPIIT** The initial position is at the start of the file. An error is returned if the file is not found .
- **OUTPUT** The initial position is at the start of the  $file. A$ new file is always created.
- APPEND The initial position is at the end of the file. An error is returned if the file is not found.

If the FOR  $\langle$  mode  $\rangle$  clause is omitted, the initial position is at the start of the file. If the file is not found, it is created. All variable records are 128 bytes in length.

When a file is OPENed for APPEND, the file mode is set to APPEND and the record number is set to the last record of the file. The program may subs equently execute disk I/O statements that move the pointer elsewhere in the file. When the last rec or d is r ead , <sup>t</sup> he file mode is re set to FILE and the pointer is left at the end of the file. Then, if you wish to append another record, execute GET#  $\langle n \rangle$ , LOF( $\langle n \rangle$ )

This positions the pointer at the end of the file in preparation for appending.

At any one time, it is possible to have a particular filename OPEN under more than one filenumber. This al lows different attributes to be used for different purposes. Or, for program clarity, you may wish to use different filenumbers for different methods of access. Each file number has a different buffer, so changes made under one file are not accessible to (or affected by) the other numbers until the record is written, e.g.,  $GF#$   $(n)$ . LOC(  $\langle n \rangle$ ).

#### PRINT#

Set the "buffer changed" flag. If the buffer is full, write it to disk. Then, if the end of file has not been reached, read the next buffer.

#### PUT [#] < filenumber )  $\left[ . \right]$   $\left\langle$  record number  $\right\rangle$   $\left[ \right]$

To write a record from a random buffer to a random disk file. If < record number) is omit ted the record will have the next available record number after the last PUT . The largest possible record number is 32767 while the smallest is 1.

PRINT# and PRINT# USING may be used to put characters in the random file buffer before a PUT statement. Any at tempt to read or write past the end of the buffer causes a "Field over flow" error.

#### RUN " < device descriptor>  $\langle$  filename  $\rangle$  "

Load the program from diskette into memory and run it. This command deletes the contents of memory and clos es all files be fore l oading the program .

#### SAVE "  $\langle$  device descriptor  $\rangle$  $\langle$  filename  $\rangle$  "[.A]

Write the program to diskette that is currently residing in memory. Option "A" writes the program as a series of ASCII characters. Otherwise BASIC uses a compressed binary format. The "A" option requires a great deal more diskette storage space. It is mainly used for merging programs and transmitting files from one computer to another via a communication link.

SET  $\langle$  drive $\rangle$   $[,$   $[$   $\#$   $]$   $\langle$  filenumber $\rangle$   $]$ [  $\langle$  filename > ],  $\langle$  attribute string > The SET statement determines the attributes of the currently mounted disk drive, a currently open file or a file that need not be opened.

An attribute string is a string of characters that determines what attributes are set. It is confined to one of the followings:

> $\mathsf{R}$ Read after write

 $P$ Write protect

Attributes are assigned in the following order:

- SET  $\langle$  drive  $\rangle$ ,  $1.$  $\langle$  attribute string  $\rangle$ This statement sets the current attributes for the disk. The attributes are permanently recorded.
- 2. When a file is created, the permanent file attributes recorded on the disk will be the same as the current drive attribute.
- 3. SET (filename), < attribute string ) This statement changes the permanent file attributes that are stored in the directory entry for that file. It does not affect the drive attributes.
- 4. When an existing file is OPENed, t he attributes of t he file numb er are those of the directory entry.
- 5. SET#  $\langle$ filenumber $\rangle$ , < attribute string ) This statement changes the at tributes for that filenumber but does not change the directory entry.

#### III. SEQUENTIAL DATA FILES

There are two different types of diskette data files that may be created and used by a BASIC program. One is a " se quential file" and the second is a "random access file".

Sequential files are easier to create than random files, but are limited in speed and flexibility when it comes to accessing data. The data is written sequentially, that is one item after the other, in the order it is sent to the diskette. It is lo aded back into the computer in the same way .

The following steps must be included in a program to create and access a se quential file.

- 1. OPEN the file for output (from the computer to the disk drive) or appending (adding to it).
- 2. WRITE data to the file using the PRINT# command (or other commands).
- 3. CLOSE the file after you have written to it. To read data from a file you must OPEN it again for input (from the disk drive into the computer).

#### DEMO#1

The first demonstration program highlights the following four fundamental commands:

> **OPEN CLOSE** PRINT **TNPIIT**

```
10 OPEN "1"DEMO1" FOR OUTPUT AS #1
20 A = 10: B = 2030 C = 3040 PRINT#1, A; B; C
50 CLOSE#1
60 OPEN "1:DEMO1" FOR INPUT AS #1
70 INPUT#1, A, B, C
80 PRINT A, B, C
90 CLOSE#1
```
This program will save the numbers 10, 20 and 30 on the disk then read them and print them on the screen. Here's why:

Line 10 instructs the computer to OPEN (create) a file on drive 1 called DEMO $#1$  to which we will output, or write information. The  $#1$ at the end of line 10 is the file numb er for the demo#1 file.

If you wish to open more than one file at a time, you must specify in your program how many files you wish to open. To specify the maximum number of files you will open at once, use the MAXFILES command. For example :

 $MAXFILES = 2$ 

Line 40 is the one that actually instructs the computer to write them on the disk, and line 50 closes the demo#1 file (filenumber 1).

On line 60 the computer is instructed to reopen the file to be able to read the information back into the computer. Notice that the filenumber again is  $#1$ .

Line 70 causes the computer to read the information back into the computer, and line 80 prints out the specified variables. Line 90 closes the demo#1  $file.$ 

#### DEM0#2

This program illustrates the LINE INPUT# command .

```
10 OPEN "1:DEMO2" FOR OUTPUT AS #1
20 A$ = "THIS IS A DEMONSTRATION" 
30 B$ = "THIS IS PART OF IT TOO" 
40 PRINT#1 , A$ , B$ 
50 CLOSE#1 
60 OPEN"1 : DEM02" for input as #1 
70 LINE INPUT#1, A$
80 CLOS E#1
```
This program writes the message  $control$  on lines 20 and 30  $\alpha$ n the disk, then reads it back and prints it on the screen. The new command line input# appears on line  $70.$  This command reads an entire line (up to 254 characters), without delimeters, f rom a sequential file to a string var iable.

#### DEM0#3

This program demonstrates how to append new information to an existing se quential file.

```
10 OPEN"1 : DEMO 3" FOR OUTPUT AS #1 
20 A$ = "THIS IS A DEMONSTRAT ION" 
30 B$ = "THIS IS PART OF IT TOO" 
40 PRINT#1, A$, B$
50 CLOSE#1 
60 C$ = "SO IS THIS" 
70 OPEN"1:DEMO3" FOR APPEND AS #1
80 PRINT#1 , C$ 
90 CLOSE#1 
100 OPEN "1:DEM03" FOR INPUT AS #1
110 LINE INPUT#1, D1$
1 20 LINE INPUT#1 , C1$ 
130 PRINT D1$: PRINT C1$
1 40 CLOSE#1
```
Lines  $10-50$  are the same as those in the demo#2 program above. Lines  $70-$ 90 reopen the demo#3 file and write the message contained in  $C$ \$. Then lines 100-140 open data file demo#3, then read in D1\$ ( wh ich cons ist of A\$ and  $B$ \$) and  $C1$ \$ (which consists of C\$) and then print D1\$ and C1\$.

#### DEMO#4

This program demonstrates the last major command needed for sequential data file creation and access. **The** command is EOF, which is the abbreviation for "End of File".

```
10<sup>1</sup>OPEN"1: DEMO4" FOR OUTPUT AS #1
20 FOR A = 0 TO 50
30 PRINT#1.A
40 NEXT A
50 CLOSE#1
60 OPEN"1:DEMO4" FOR INPUT AS #1
70 IF EOF(1) THEN GOTO 120
80 INPUT#1.A
90 PRINT A
100 GOTO 70
110 CLOSE#1
120 PRINT"ALL DONE"
```
This program writes the numbers 0-50 into a file and then reads them back and prints them on the screen. It prints the message "ALL DONE" when it finishes. Delete line 70 from the program, change line 100 to read "GOTO 80" and then run the program.

The following error message will greet you:

#### INPUT PAST END IN 80

After the computer prints the last item in the filenumber 50-it returns to the file looking for more data to read because line 100 sent it to line 80 which tells it to read. But since

there is no more data left in the file, you are told that you tried to input (transfer from disk to computer) past the end of the file.

The EOF function tests to see whether or not the end of a file is reached. If the end of a file has been reached (true) then the value that EOF returns (transmits) to the program is one  $(1)$ . A zero  $(0)$  will be returned if the end of the file has not been reache d .

This is what line 70 does: if the end of the file has been reached, then goto 120. Before each item is read, the EOF tests to see if the end of file has been reached. If it has not been re ached ( the false or zero condition), the program continues to line 80. However if the EOF test reports a true  $(1)$  condition then the program jumps to line 120 and prints the "ALL DONE" message rather than the "Input past end" error me ssage .

#### RANDOM ACCESS FILES  $IV.$

Creating and accessing random files requires more programming steps than is the case with sequential files. Random files are stored in the tokenized format while a sequential file is stored as ASCII characters.

The biggest advantage of random files is that data can be accessed anywhere on the diskette. This means that. un like sequential files, it is not ne ce ssary to read through all the files one after another until the

file you desired is found. This is so because the information that comprises a random file is stored and accessed in distinct units called " records", and each record is numbere d .

The following programming steps are required to create a random file.

- 1. OPEN a file for random access.
- 2. The data must first be moved from t he p rogram area of memory to a random buffer prior to writing it on a disk. The FIELD command allocates space for the data in the random buffer.
- 3. Use the LSET OR RSET commands to position the data in the random buf f er .
- 4. Write the data from the buffer to the diskette using the PUT statement. You need not close a random file before accessing ( re ading) the information back in to the comput er ( as was the case with sequential files).

The following programming steps are re qu ired to access a random file .

- 1. OPEN a random file, if it was previously closed.
- 2. Use the FIELD statement to al locate space in the random buffer, if the file was previously closed.
- 3. Use the GET command to move the desired record into the random buf fer .

```
10 INPUT"CUSTOMER NAME:";0$
20 INPUT"CITY:";R$
30 OPEN"1:DEMO5" AS #1
40 FIELD #1, 20 AS N$, 10 AS A$
50 LSET N$ = 0$60 LSET A$ = R$70 PUT#1,18
80 CLOSE#1
90 OPEN"1:DEMO5" AS #1
100 FIELD #1, 20 AS N$, 10 AS A$
110 GET #1,18
120 PRINT N$: PRINT A$
130 CLOSE#1
```
This program is the beginning of a database to hold customer names and their cities. It could be written as:

```
10 INPUT"CUSTOMER NAME:";0$
20 INPUT"CITY:":R$
30 OPEN"1: DEMO5" AS #1
40 FIELD #1, 20 AS N$, 10 AS A$
50 LSET N$ = Q$60 LSET A$ = R$70 PUT#1,18
80 GET#1,18
90 PRINT N$: PRINT A$
100 CLOSE#1
```
Here is how the program works:

Lines 10 and 20 store the customer information in strings Q\$ and R\$.

Line 30 opens demo#5. Line 40 allocates the space for the information about the customers in a random buffer. It allocates 20 po sitions ( bytes) for N\$ , and 10 positions for  $A$ \$. N\$ and  $A$ \$ are the string variables in the string buffer that will hold the information about the customers that was originally in  $0$ \$ and  $R$ \$.

The LSET commands in lines 50 and 60 move the data from the  $Q$$  and  $R$$ variables and places them into the string variables, N\$ and A\$ which are in the random buffer. Line 70 writes the record ( the data) from the random buffer to the data file. The number 18 is the number of the record that we have arbitrarily chosen. You should be careful when you number your records because organization is the key to moving the data around among the program area, the random buffer and the random file. The GET command reads the data back into the random buffer from a random file.

The LSET command justifies the string variable to the left, and the RSET command justifies it to the right.

#### DEM0#6

Our previous program (demo#5) used only string variables. However, there will probably be many situations where you need to store numerical information in a random access file too. Before doing so, you must add on two extra programming steps. The first step coverts a numeric type value into a stirng

type value before you write the data to the diskette. The second extra step converts the string variable type back into its numeric value. The following program demonstrates two of the commands that perform this conversion.

```
10 INPUT"CUSTOMER NAME:";CUST$
20 INPUT"CITY:";CITY$
30 INPUT"PHONE NUMBER:":TEL
40 TEL$ = MKD$(TEL)50 OPEN "1:DEMO6" AS #1
60 FIELD#1, 20 AS N$, 10 AS A$, 8 AS T$
70 LSET N$ = CUST$80 LSET A$ = CITY$90 LSET T$ = TEL$
100 PUT#1, 18
110 GET#1, 18
120 T = CVD(T$)130 PRINT N$: PRINT A$: PRINT T
```
This program writes the customer's name, city and telephone number on the disk, reads it back, and prints it on the screen. The new commands introduced in this program are on lines 80 and 110. Line 80 uses the MKD\$ command to convert the numeric data stored in "tel" into a string variable called t\$. This allows the telephone number to be written to the disk along with the other customer information which was typed in string form by the user. Later, after the information from the random file has been read, the CVD command converts the string varaible T\$ into a numeric value which is stored in  $11T11$ .

#### ADVANCED USES OF FILE BUFFERS

- 1. Information may be pas sed from one program to another by FIELDing it to an unopened file number (not  $#O$ ). The FIELD buffer is not c lea red as l ong as the file is not OPENe d.
- 2. The FILEDed buffer for an unopened file can also be used to format strings. For example, an 80character string could be placed into a FIELDed buf fer with LSET . The strings could then be accessed as four 20-character strings us ing their FIELDed variable names. For example, instead of using the statement

F IELD#1 , 80 AS A\$

The alternative is FIELD#1, 20 AS A1\$, 20 AS A2\$, 20 AS A3\$, 20 AS A4\$

3. F IELD#O may be used as a temporary buffer, but note that this buffer is cleared after each of the following commands: FILES, LOAD, SAVE, MERGE, RUN, DSKI\$, DSKO\$, OPEN .

V DISK BASIC ERROR MESSAGE  $Fi$ ald A FIELD statement is attempting to overflow allocate more bytes than were specified for the record length of a random file.

**Internal** An internal malfunction has occured error in Disk BASIC. Report to Microsoft the conditions under which the mes sage appeared.

Bad file A statement or command references a mimher file with a file number that is not OPEN or is out of the range of file numbers specified at initialization. A LOAD, KILL or OPEN statement File not found re ferences a file that does not ex ist on the curr ent disk. File already A sequential output mode. OPEN is is sued for a file that is already open open; or a KILL is given for a file that is open. Disk I/O An I/0 e rror oc curred on a disk I/O error operation. It is a fatal error, i.e., the operating system cannot recover from the error. File already The filename specified in a NAME statement is identical to a filename exists already in use on the disk. Disk full A disk storage space is in use. An INPUT statement is executed after Input past end all the data in the file has been INPUT, or for a null (empty) file. To avoid this error, use the EOF function to detect the end of file. Bad record In a PUT or GET statement, the record number is either greater than the number maximum allowed (32767) or equal to o. Direct A direct statement is encountered statement in while LOADing an ASCII-format file. file The LOADing is terminated. Too many An attempt is made to create a new file file (using SAVE or OPEN) when all 255 directory entries are full.

# **APPENDIX C**

# CONVERTING PROGRAMS TO SPECTRAVIDEO **PERSONAL COMPLITER BASIC**

Since SVI Personal Computer BASIC is very similar to many microcomputer BASIC's, the SVI Personal Computer will support programs written for a wide variety of microcomputers. If you have program written in a BASIC other than SVI Personal Computer BASIC, some minor adjustments may be necessary be fore running them with SVI Per sonal Computer BASIC. Here are some specific things to look for when converting BASIC programs.

- File I/O In SVI Personal Computer BASIC, you r ead and wr ite information to a file on diskette or cassette by opening the file to associate it with a particular filenumber; then using particular I/O statements which specify that filenumber. I/O to diskette and cassette files is implemented differ ent ly in other BASIC's. Refer to section 3.13.1 for details on data file and to section 4.2.1.33 for "OPEN" statement. Also. in SVI Personal Computer BASIC , random file records are automatically blocked as appropriate to fit as many records as possible in each sector. How you draw on the screen varies Graphics
- greatly between different BASIC's. Refer to the discussion of graphics in section  $3.13.2$  for specific information about SVI Personal Computer graphics.

Logical Operations

In SVI Personal Computer BASIC, logical operations (NOT, AND, OR, XOR, IMP, and EQV) are performed bit-by-bit on integer operands to produce an integer result. In some other BASICs, the operands are considered to be simply "true" (nonzero) or "false" (zero) values, and the result of the operation is either true or false. As an example of this difference, consider this small program:

10 A=9: B=2 20 IF A AND B THEN PRINT "BOTH A AND B ARE TRUE"

This example in another BASIC will perform as follows: A is non-zero, so it is true; B is also non-zero, so it is also true; because both A and B are true, A AND B is true, so the program prints: "BOTH A AND B ARE TRUE".

However, SVI Personal Computer BASIC calculates it differently: A is 1001 in binary form, and B is 0010 in binary form, so A AND B (calculated bit-by-bit) is 0000, or zero; zero indicate false, so the message is not printed, and the program continues with the next line.

This can affect not only tests made in IF statements, but calculations as well. To get similar results, recode logical expressions like the following:

10 A=9: B=2 20 IF  $(A \leq 0)$  AND  $(B \leq 0)$ THEN PRINT "BOTH A AND B ARE TRUE"

The IF statement in SVI Personal IF...THEN Computer BASIC contains an optional ELSE clause, which is performed when the expression being tested is false. Some other BASICs do not have this capability. For example, in another BASIC you may have :

> 10 IF A=B then 30 20 PRINT "NOT EQUAL" GOTO 40 30 PRINT "EQUAL" 40 REM CONTINUE

This sequence of code will still function correctly in SVI Personal Comput er BAS IC , but it may also be conveniently recoded as:

10 IF A=B THEN PRINT "EQUAL" ELSE PRINT "NOT EQUAL" 20 REM CONTINUE

SVI Personal Computer BASIC also allows multiple statements in both the THEN and ELSE clauses. This may cause a program written in another BASIC to perform differently. For examp le :

10 IF A=B THEN GOTO 100 : " NOT EQUAL" 20 REM CONTINUE PRINT

In some other BASICs, if the test A=B is false, control branches to the next statement; that is, if A is not equal to B, "NOT EQUAL" is printed. In SVI Personal Computer BASIC, both GOTO 100 and PRINT "NOT EQUAL" are considered to be part of the THEN clause of the IF statement. If the test is false, control continues with the next program line; that is, to
line 20 in this example. PRINT "NOT EOUAL" can never be executed. This example can be recoded in SVI Persoanl Computer BASIC as: 10 IF A=B THEN 100 ELSE PRINT "NOT EOUAL" 20 REM CONTINUE MAT Functions Program using the MAT functions available in some BASIC's must be rewritten using FOR...NEXT loops to execute properly. Multiple Some BASIC's allow statements of the Assignments form:  $10$  LET  $B=C=0$ To set B and C equal to zero. SVI Personal Computer BASIC would interpret the second equal sign as a logical operator and set B equal to -1 if C equalled 0. Instead, convert this statement to two assignment statements: 10  $C=0$ :  $B=0$ Multiple Some BASIC's use a backslash () to seperate multiple statements on a Statements line. With SVI Personal Computer BASIC, be sure all statements on a line are seperated by a  $\text{colon}(:)$ . PEEKs and POKEs Many PEEKs and POKEs are dependent on the particular computer you are using. You should examine the purpose of the PEEKs and POKEs in a

program in another BASIC, and translate the statement so it perfo rms the same function on the SVI Personal Computer.

String Handling

- String Length: Since strings in SVI Personal Computer BASIC are all variable length, you should delete all statements that are used to declare the length of strings. A statement such as DIM  $A$(I, J)$ , which dimensions a string array for J elements of length I, shou ld be converted to the SVI Personal Computer BASIC statement DIM  $A$(J)$ .
- Concatenation: Some BASIC's use a comma or ampersand for string concatenation. Each of these must be changed to a plus sign, which is the operator for SVI Personal Computer BASIC string concat enation.
- Substrings : In SVI Personal Computer BASIC, the MID\$, RIGHT\$, and LEFT\$ functions are used to take substrings of strings. Forms such as  $A$(I)$  to access the Ith character in  $A\$ , or  $A\$ (I,J) to take a substring of A\$ from position I to position J, must be changed as follows:

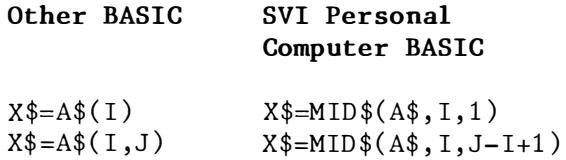

If the substring reference is on the left side of an assignment and X\$ is used to replace characters in  $A\$ , convert as follows:

### SVI Perosnal Other BASIC Computer BASIC

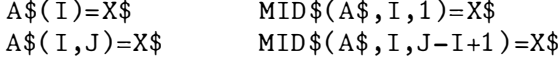

Relational In SVI Personal Computer BASIC, the Expressions value returned by a relational expression, such as A B, is either -1, indicating the relation is true, or 0, indicating the relation is false. Some other BASICs return +1 to indicate true. If you use the value of a relational expression in an arithmetic calculation, the results are likely to be different from what you want.

- Some BASIC's allow you to add remarks Remarks to the end of a line using the exclamation point (!). Be sure to change this to a single quote  $(')$ when converting to SVI Personal Computer BASIC.
- Rounding of SVI Personal Computer BASIC rounds Numbers single- or double-precision numbers when it requires an integer value. Many other BASIC's truncate instead. This can change the way your program runs, because it affects not only assignment statements (for example,  $I\% = 2.5$  results in  $I\%$  equal to 3), but also affects function and statement evaluations (for example, TAB(4.5) goes to the fifth position,  $A(1.5)$  is

the same as  $A(2)$ , and  $X=11.5$  MOD 4 will result in a value of  $3$  for  $X$ ): Note in particular that rounding may cause SVI Personal Computer BASIC to select a different element from an array than another BASIC - possibly one that is out of range!

- Some BASICs require PRINT CHR\$(7) to Sounding the send an ASCII bell character. Bell In SVI Personal Computer BASIC, you may replace this statement with BEEP, although it is not required.
- The BASIC language on another Other computer may be different from the SVI Personal Computer BASIC in ways other than those listed here.  $Y<sub>011</sub>$ should become familiar with SVI Personal Computer BASIC as much as possible in order to be able to appropriately convert any function you may require.

# **APPENDIX D**

### **MATHEMATICAL FUNCTIONS**

Functions that are not available in Microsoft BASIC can be derived by using the following formulae:

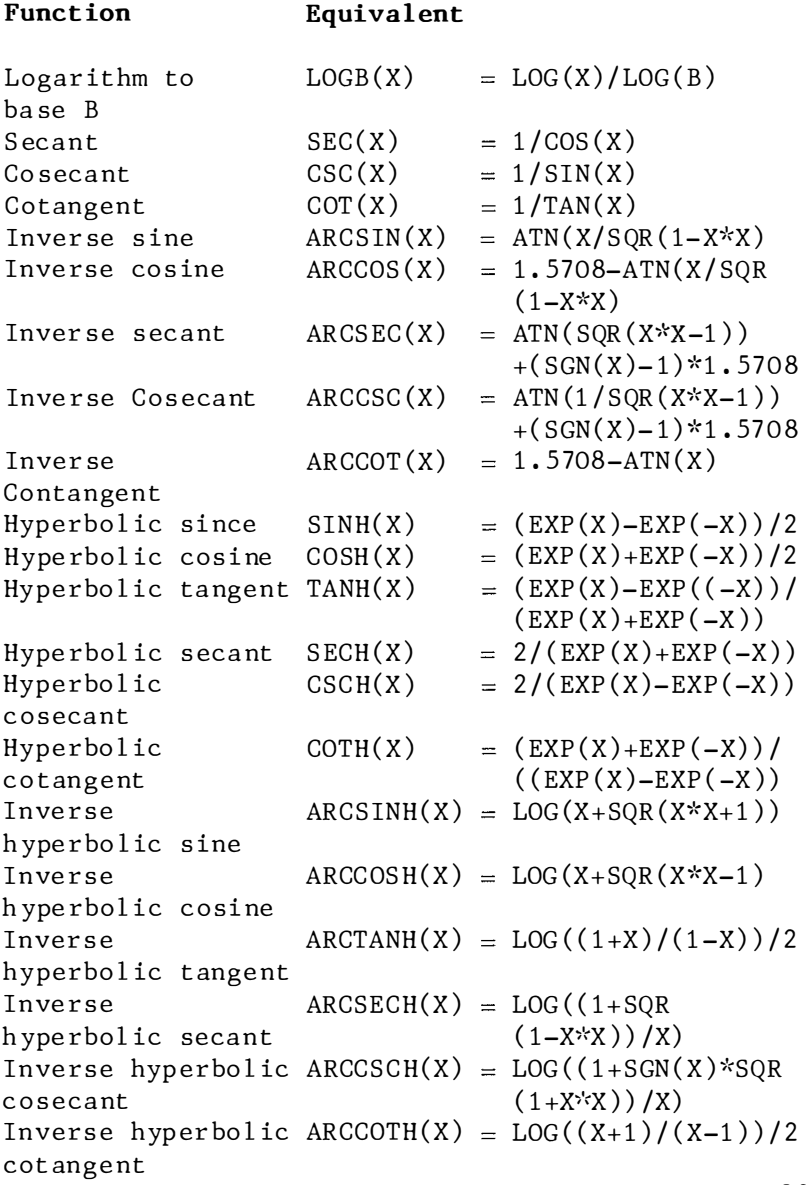

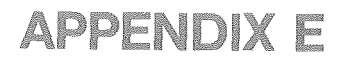

## **ASCII CHARACTER CODE**

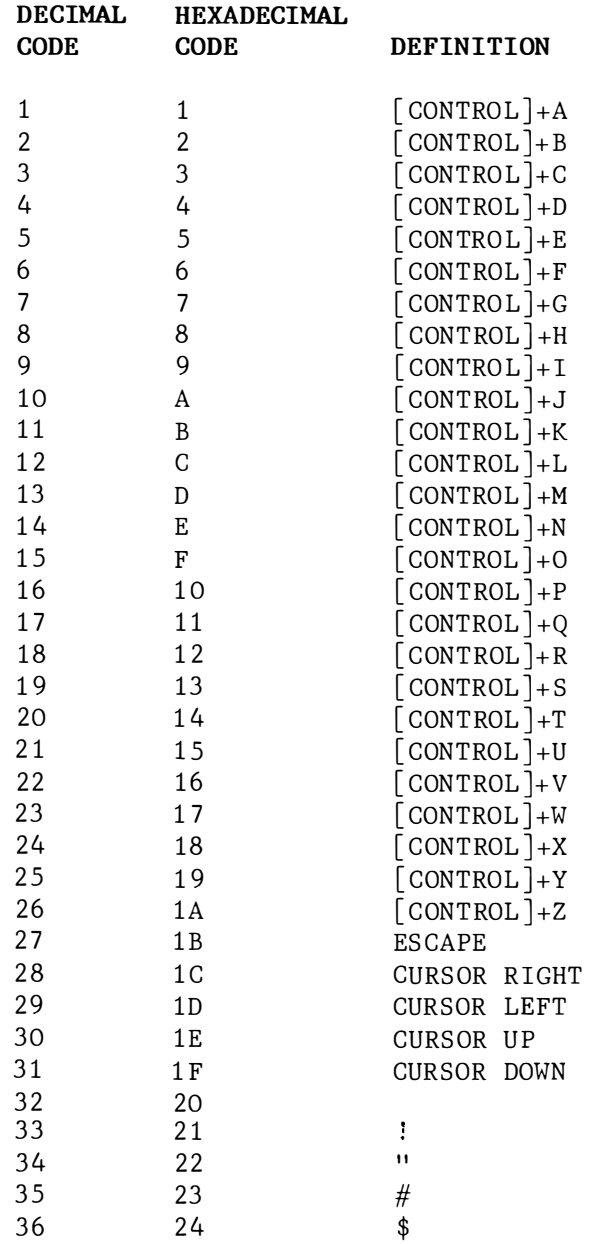

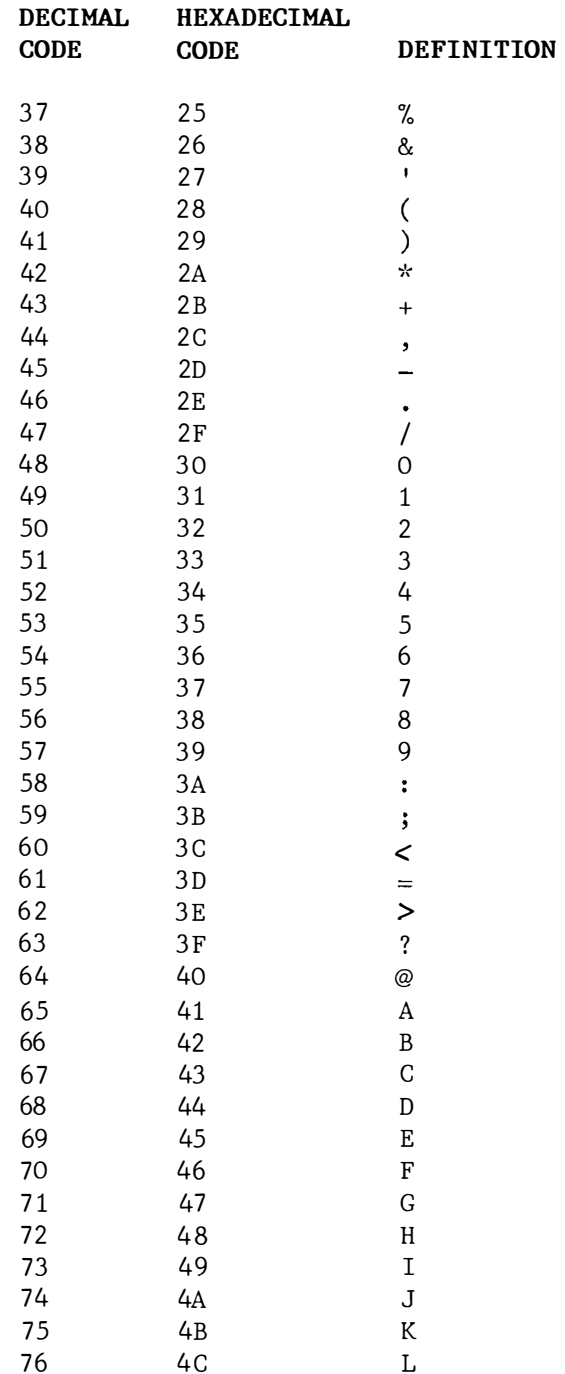

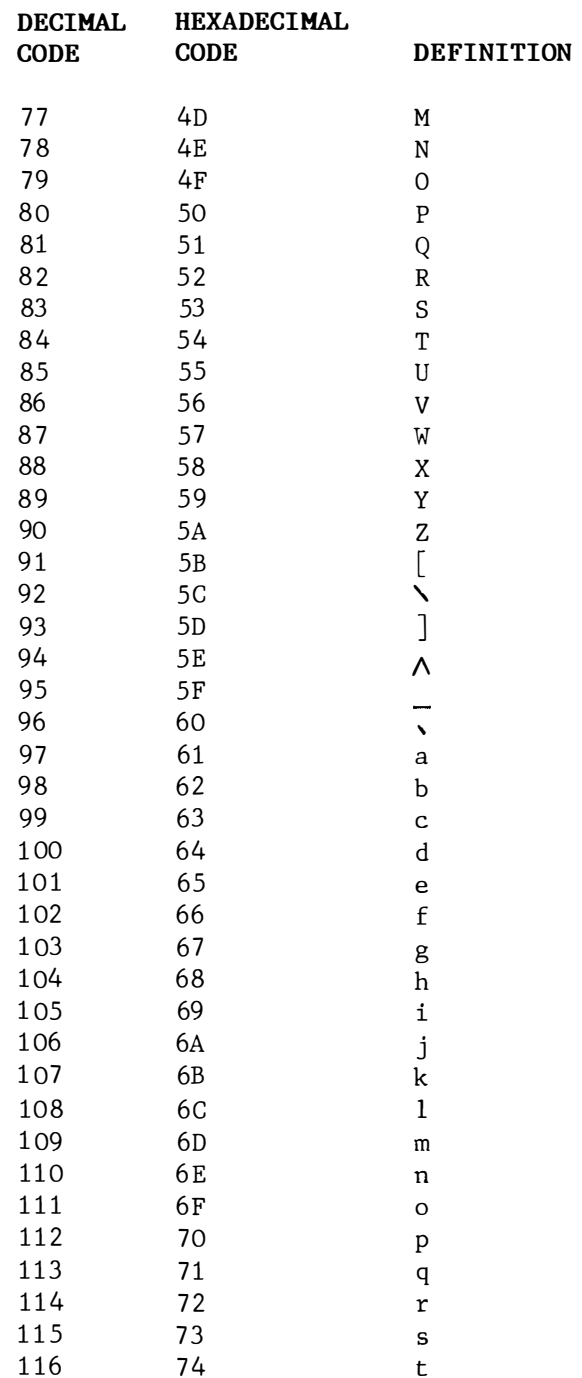

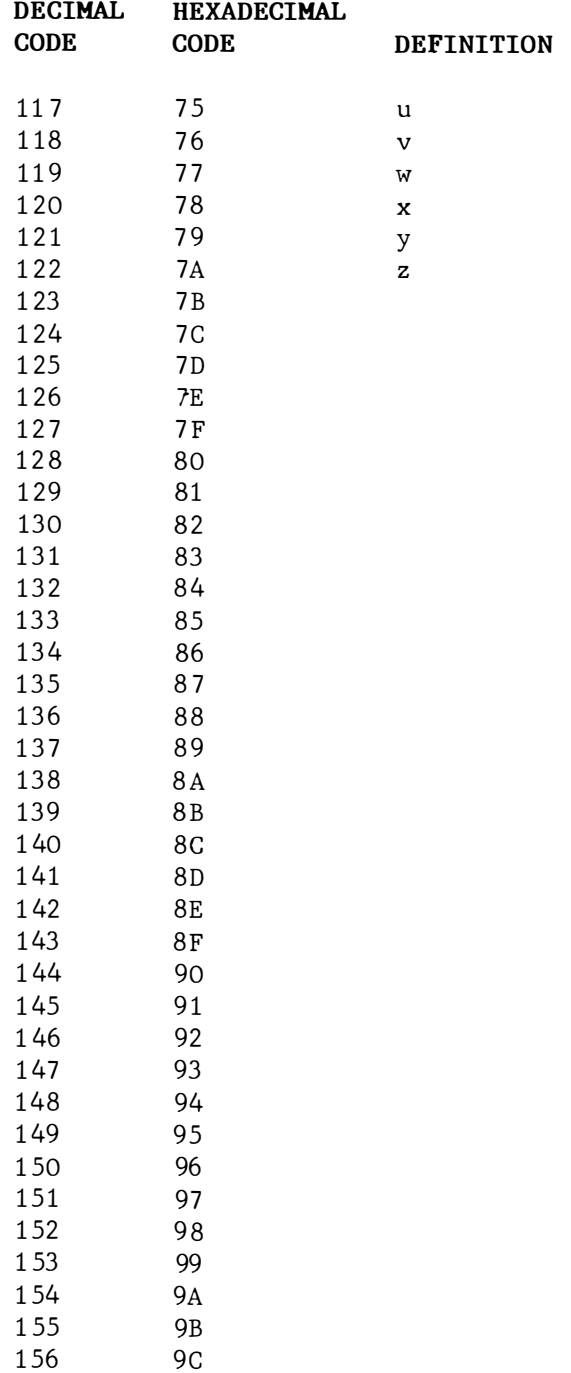

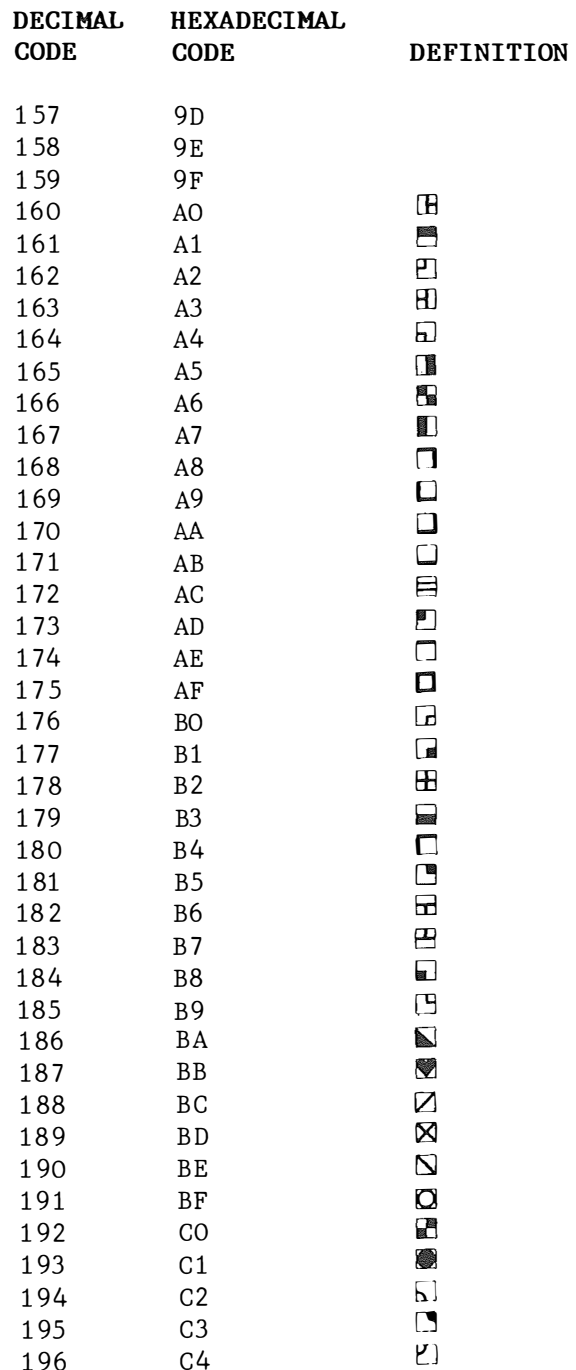

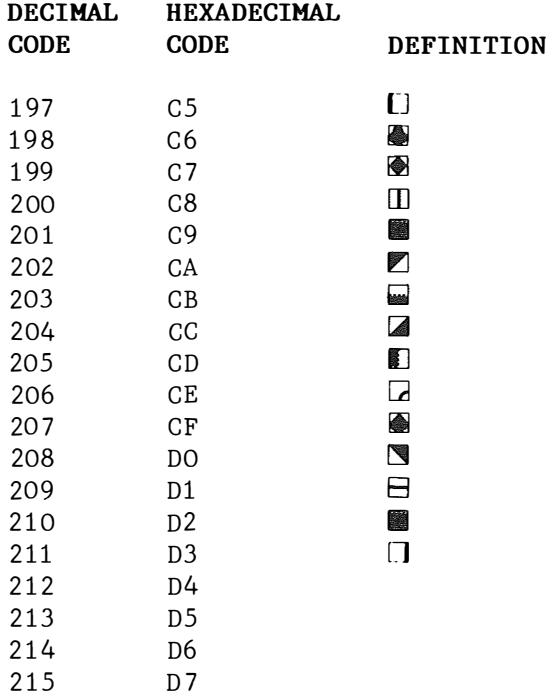

# **APPENDIX F**

## **CONVERSION TABLE**

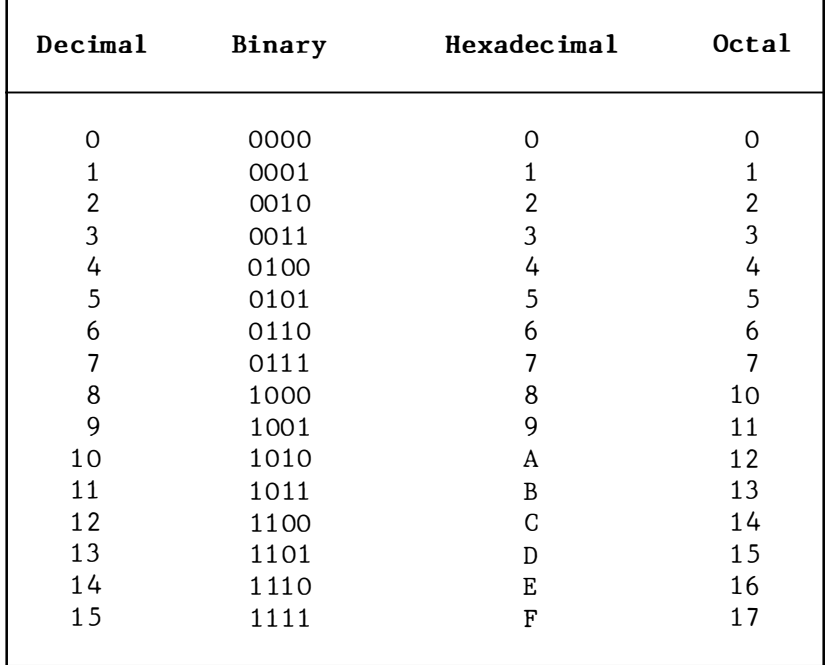

## **APPENDIX G**

#### **TECHNICAL INFORMATION**

#### I. MEMORY ORGANISATION

SVI-318 has 32K RAM: 16K user addressable RAM and 16K non-addressable video display RAM. The 16K user addressable RAM resides in Page 02 (Bank 0) from hexadecimal a ddre ss COOO to FFFF .

 $SVI-328$  has  $80K$  RAM:  $64K$  user addressable RAM and 16K non-add re ssable vid eo di sp lay RAM . 3 2K us er a ddre ssable RAM res ides in Page 02 (Bank 0) from hexadecimal address 8000 to FFFF. Another 32K user addressable RAM resides in Page 21 (Bank 2) from hexadecimal address 0000 to 7FFF.

The re is no command to disable the video RAM. Use either of the followings to increase the unable memory size in your program .

 $(A)$  FRE  $(0)$ 

Free force a garbage collection before returning the number of f ree bytes .

 $(B)$  CLEAR N1, N2

To set all numeric variables to zero, all string variables to null, and to close all open files; optionally to set the end of memory and the amount of stack space .

N1 sets the amount of string space while N2 sets the end a dd re ss of memory .

The memory management is bank and page selection by hardware control .

The Disk BASIC DOS does not have the same format structure as the CP/M Xerox 820 .

SVI-318/SVI-328 System

DISK BASIC MBAS IC INTERPRETER ( 4K) DISK BASIC DOS (16K)

CP/M OS CP/M 2.2 ( 20K to 24K)

II. DISK BASIC AND CP/M

The start-up memory is Bank O Page 2 (8000H to FFFFH ) .

In MBASIC ROM interpreter bootstrap, 2K to 4K is reserved for work ing area. Therefore, 12815 bytes for SVI-318 and 29199 bytes for SVI-328 are available to use MBASIC.

For Disk BASIC DOS bytes bootstrap, 8K to 12K is reserved for system control. Therefore, 4807 bytes for SVI-318 and 21191 bytes for SVI-328 are available to run Disk BASIC.

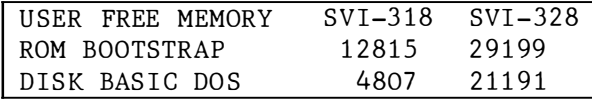

There are two disk operating system:

- (A) The Disk BASIC DOS requires 12K to 16K for DOS utility.
- (B) The CP/M OS re qu ires 20K to 24K for sy stem control area and utility.

The 64K user memory for SVI-328 is available once CP/M bootstraps. Since Page 02 and Page 22 are reserved for Disk BASIC, approximate 3 2K ( Page 02 from 8000H to FFFFH) is available when you use MBASIC.

In the SVI-318/SVI-328 single user system, t he SWITCH command forces exch ange Page 02 ( Bank 0) and Page 22 (Bank 2). However it should power up with Disk BASIC DOS bootstrap.

If SVI-318 is used, run CP/M with the dip switches S1, S2 and S5 of 64K RAM cartridge switched on.

The SVI-803 and the SVI-807 RAM Expansion Cartridges are used to expand the user memory up to a full 160K By tes.

SVI-807 DIP SWITCH SELECTION

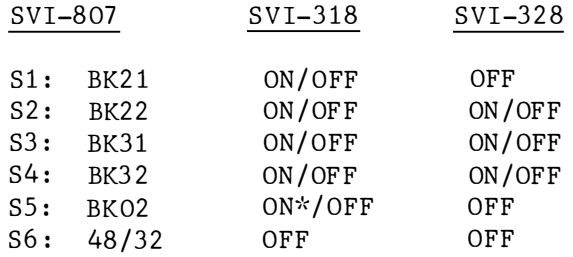

- Note: (1) Only two switches are allowed to switch on simultaneously.
	- (2) BK 02 can be se lected only if 16K RAM Cartridge is not used.

Memory Map

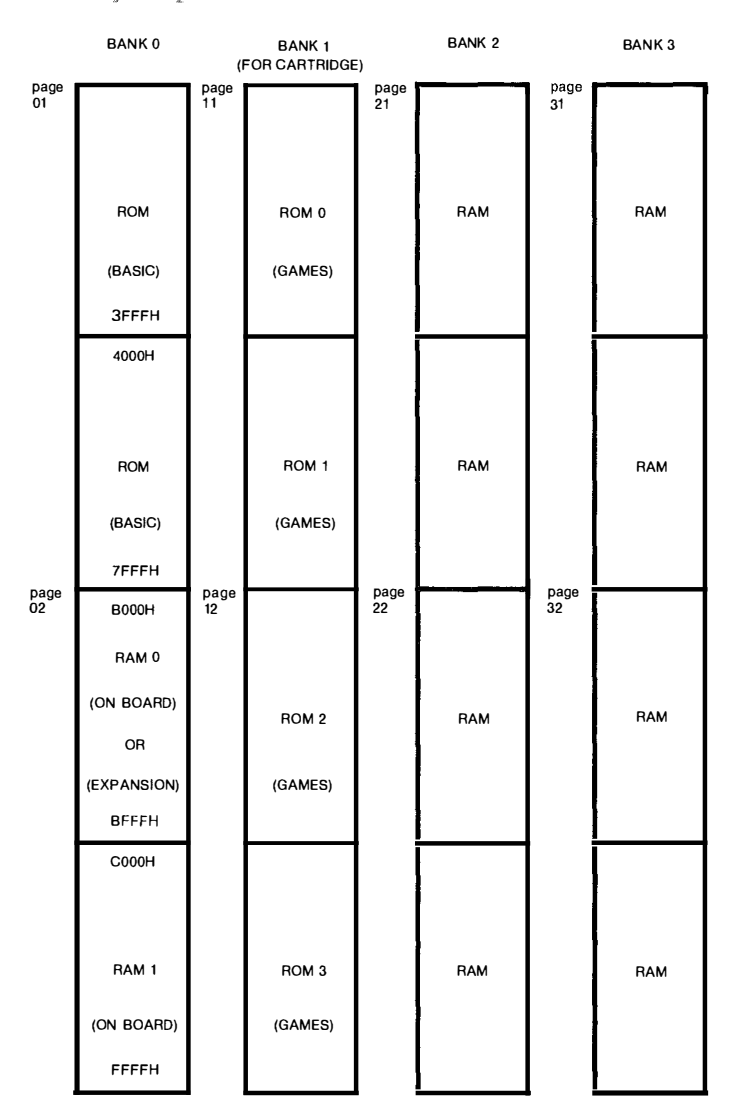

Try the following memory bank RAM size test program: 10 REH Hemory bank RAM size test program 20 REM Make sure you have 64K RAM Cartridge<br>30 REM One have BK21 on, the other have BK3 30 REM One have BK21 on, the other have BK31 on (in 32K option)<br>31 REM REM 40 CLEAR 10, &HDOOO 50 60 B2=&HD042 : B3=&HD044 70 FOR K=&HDOOO TO B3 80 READ A\$ : POKE K,VAL( "&H"+A\$ ) 90 NEXT K 100 DEF USR2=&HD011 'TEST BK 21 110 DEF USR3=&HD02B ' TEST BK 31 120 '---- INIT RAM AREA ----130 FOR I=B2 TO B3+1 1 40 POKE I ,0 1 50 NEXT I 160 A=USR3 (0) 1 70 A=USR2 ( 0) 180 PRINT"BANK 21 ="; 256\*(PEEK(B2+1 ) ) +PEEK(B2 ) 190 PRINT"BANK  $31 =$ "; 256\* (PEEK(B3+1)) + PEEK(B3) 200 STOP 210 REH --- DATA ---- 220 DATA 21,00,00 : REH ' CHKSI Z: LD HL ,O ; 0-7FFFH 230 DATA 7E :REM 'CHKSZ1: LD A, (HL) ; READ 240 DATA 2F REM ' CPL REM LD (HL),A ;WRITE<br>REM CP (HL) 250 DATA 77 260 DATA BE CP (HL) 270 DATA 2F REM ' CPL : REM ' 280 DATA 77 LD (HL),A ;SAVE BACK<br>RET NZ REM ' RET NZ:<br>REM ' INC HL 290 DATA CO 300 DATA 23 DREM I :<br>REM I 310 DATA 70 REM ' LD A,H ; EXIT FOR HL=8000;<br>REM ' CP 80H 320 DATA FE , BO : REH I CP SOH 330 DATA 20, F3 REM ' JR NZ,CHKSZ1;<br>REM ' RET :H RET ; HL=SIZE 340 DATA C9 3 50 360 PSG , PORTB : ROHEN1 , ROHENO , CAP , BK3 2 , BK31,BK22 , BK21, CART  $\sim 1$ 3 70  $D7$ D6 DS D4 D3 D2 D1 DO 380  $\sim 10$ IN PSG DATA : 90H 390 OUT PSG DATA: BCH 400 OUT PSG LATCH: 88H 410  $\sim$  10 :REM 'CHK21: DI 420 DATA F3 PORT B  $:$  REM  $<sup>1</sup>$ </sup> LD A , OFH 430 DATA 3E,OF LAT CH :REM ' OUT (88H) ,A 440 DATA D3 , 88 ; CURRENT BANK COND : REM ' IN A,(90H) 450 DATA DB , 90 B=OLD BANK COND  $:$  REM  $<sup>1</sup>$ </sup> LD B,A 460 DATA 47 :REM ' AND 1111 1101B BANK 21 ON 470 DATA E6,FD : REM<sup>1</sup> OUT (8CH) ,A 480 DATA D3 , 8C no meaning LD HL , OOOO 490 DATA 21,00,00 :,REH <sup>I</sup> RESULT IN HL CALL CHKSIZ 500 DATA CD, OO,DO : REH <sup>I</sup> SAVE RAM SIZE LD ( BK21) , HL 510 DATA 22 , 42, DO : REH <sup>I</sup>  $A = ORG$  BANK COND :REM ' LD A,B 520 DATA 78 : REH <sup>I</sup> OUT ( 8CH) ,A 530 DATA D3 , 8C :REM ' EI 540 DATA FB  $:$  REM  $'$ RET 5 50 DATA 09 REM 'CHK31: DI: 570 DATA F3 PORT  $:$  REM  $'$ LD A, OFH 580 DATA 3E , OF ; LATCH  $:$  REM  $<sup>1</sup>$ </sup> OUT (88H) 590 DATA D3 , 88  $:$  REM  $'$ IN A,(90H) 600 DATA DB , 90

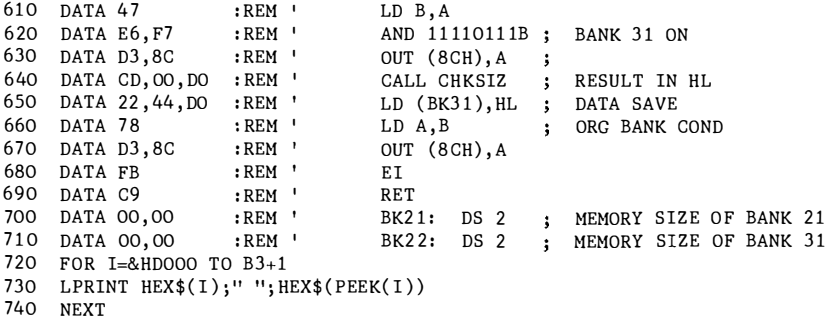

## **APPENDIX H**

#### **GLOSSARY**

This part of the book explains many of the technical terms you may run across while programming in BASIC.

- absolute In graphics, specifying the location of a point with respect to the origin coordinate form of the coordinate system. The time between the instant that an access time address is sent to a memory location and the instant data returns.
- accumulator One of several registers which temporarily store, or "accumulate" the results of various operations .
- The quality of being free from error. accuracy On a machine this is actually measured, and refers to the size of the error between the actual number and its value as stored in the mach ine .

adapter A mechanism for attaching parts.

address The location of a register, a part icular part of memory, or some other data source or destination. Or, to refer to a device or a data item by its address.

In computer graphics, any point in a addressable point display space that can be addressed. Such points are finite in number and form a discrete grid over the display space .

- algorithm A finite set of we ll-defined rules for the solution of a problem in a finite number of steps.
- alphaumeric Pertaining to a character set that contains letters and digits.
- **ATJT** Arithmetic Logic Unit. The part of CPU that adds, subtracts, shifts, ANDs, ORs, and performs other computational and logical operations.
- architecture The organizational structure of a computer system.
- A list of values stored in a series array of memory locations .
- American Standard Code for **ASCTT** Information Interchange. Consist of 128 letters, numbers, punctuation marks, and special symbols each of which consists of a binary pattern that uses eight digits.
- assembler A software program which converts symbolic or mnemonic language into machine l anguage .
- **BASIC** Beg inners All Purpo se Symbol ic Instruction Code. A high level programming language designed for the beg inn ing programme r.
- baud A unit by which signal speeds are measured. In micro processing, the baud rate refers to the number of bits per second.
- binary Pertaining to a condition that has two possible values or states. Also, refers to the base 2 numbering sys tem.

hir A binary digit. Single element of a binary number with a value of either 0 or 1. blank A part of a data medium in which no characters are recorded. Also, the space character. blinking An international regular change in the intensity of a character on the s creen . boolean value A numeric value that is interpreted as "true" (if it is not zero) or "false" (if it is zero). A technique or device for loading the bootstrap first instructions or words of a routine into memory. These instructions are used then to bring in the rest of the routine. bps Bit per second. branch A way of rerouting a program so that it branches to another set of instructions to perform another t ask. bubble sort A technique for sort ing a list of items into sequence. Pairs of items are examined, and exchanged if they are out of sequence. This process is repeated until the list is sorted. buffer An area of storage which is used to compensate for a differ ence in rate of flow of data, or time of occurrence of events, when transferring data from one device to another. Usually refer to an area reserved for I/O operations, into which data is read or from which data is written.

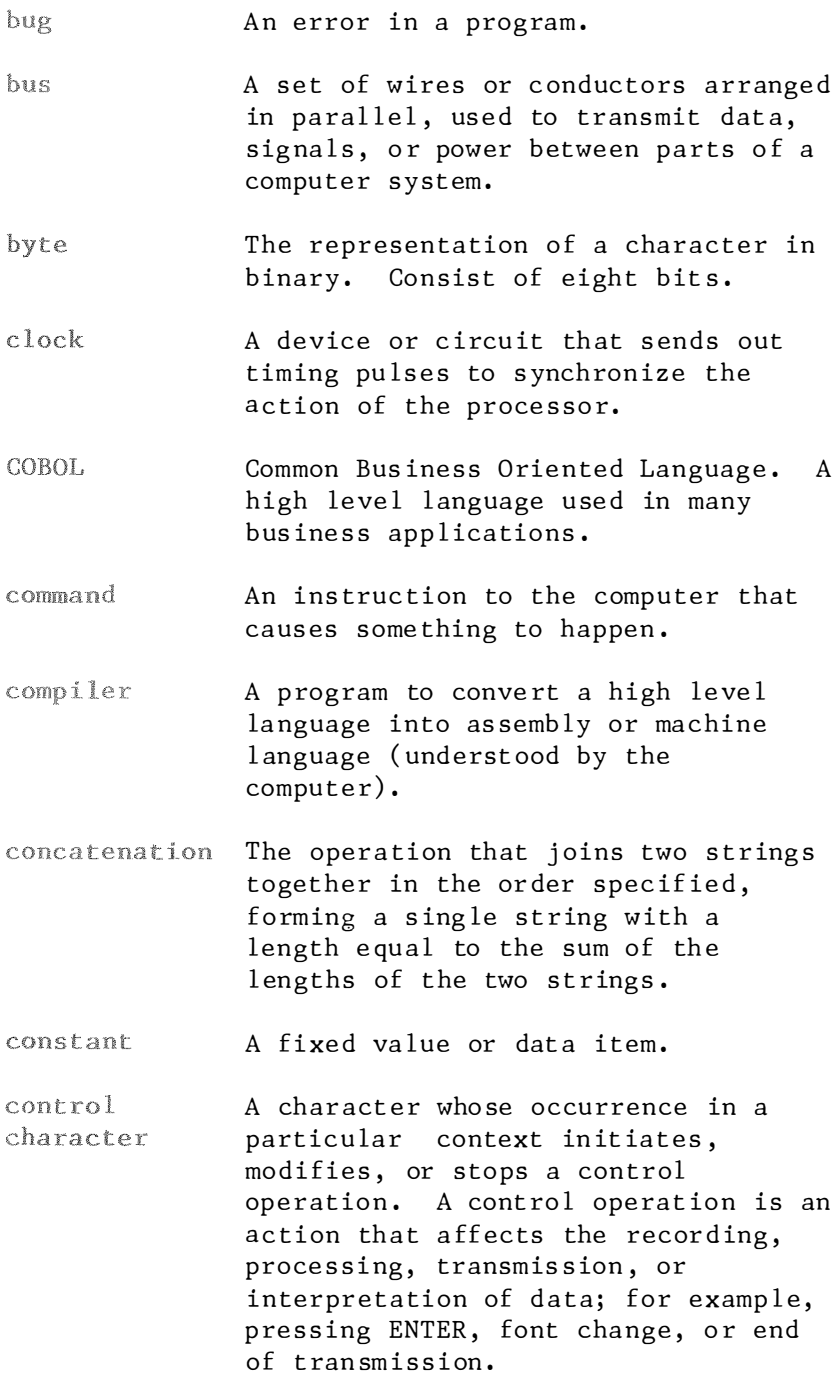

controller An interface which allows the control of an I/O device by the CPU . coordinates Numbers which identify a location on t he disp lay . Central Processing Unit. The part of **CPII** the computer that controls all execution of instructions and arithmetic operations. **CRT** Cathode Ray Tube. The display on which information is shown after program execution. A movab le marker that is used to cursor indicate a position on the display. data Essentially, information that is input to the computer . data bus An electrical path along which informat ion pa sses . To find and eliminate mistakes in a debug program . default A value or option that is assumed when none is specified. delimiter A character that groups or separates words or values in a line of input. Pertaining to the detection and diagnostic isolation of a malfunction or mistake. A table of identifiers and references directory to the corresponding items of data. For example, the directory for a diskette contains the names of files on the diskette (identifiers), along with information that tells DOS where to f ind the f i le on the di skette .

disabled A state that prevents the occurrence of certain types of interruptions. disk A plate resembling a record album with a magnetic surface used to store data or programs. Also known as "floppy disk". Disk Operating System. In this book,  $DOS$ refers only to the SVI Personal Computer Disk Operating System. Having the appearance of a specified dummy th ing but not having the capac ity to function as such. For example, a dummy argument to a function. dump The transfer of information from one piece of equipment to another. duplex In data communications, pertaining to a simultaneous two-way independent transmission in both directions. Same as full duplex. dynamic Occurring at the time of execution. echo To reflect received data to the sender. For example, key pressed on the keyboard is usually echoed as characters displayed on the screen. edit To enter, modify, or delete data. editor A program used for the creating and/or altering of text in another program . A member of a set; in particular, an element item in an array. A state of the processing unit that enabled allows certain types of interruptions.

end of file A "marker" immediately following the  $( EOP )$ last record of a file, signalling the end of that  $file.$ event An occurrence or happening; in particular to the events tested by  $KEY(n)$ ,  $STRIG(n)$ . To perform an instruction or a execute computer program. A particular grouping of numbers, expression letters, or variables that comprise a s ing le quant ity. extent A continuous space on a diskette, occupied or reserved for a particular file . fault An accidental condition that causes a device to fail to per form in a re qu ired manner . ferch Read out of an ins truction/data f rom an addressed memory location. field In a record, a specific area used for a particular category of data. file A set of related records treated as a unit . firmware The programs that are built into the ROM of a microcomputer. Referring to something in which the fixed-length length does not change. For example, random files have fixed-length records; that is, each record has the same length as all the other records in the file.

- flag Any of various types of indicators used for identification, for example, a character that signals the occurrence of some c ondition .
- floppy disk A peripheral device used to store drive data and input data to the computer . It is also known as an input/output devi ce.
- A diagr am used in the devel opment of flowchart a computer program. A flowchart shows the sequence of steps to be taken .
- folding A technique for converting data to a desired form when it doesn't start out in that form. For example, lowercase letters may be folded to upperca se .
- font A family or assortment of characters of a particular size and style.
- foreground The part of the display area that is the character itself.
- format The particular arrangement or layout of data on a data medium, such as the screen or a diskette.
- form feed A character that causes the print or display position to move to the next page .
- FORTRAN FORmula TRANslation. A high level language using algebraic notation.
- function A procedure which returns a value depending on the value of one or more independent variables in a specified way. More generally, the specific purpose of a thing, or its characteristic action.

function key One of the ten keys labeled F1 through F10 on the top left side of the keyboard. Synonym for housecleaning. garbage collection An electrical signal circuit, with gate two ( or more) inputs and one output , that behaves as a switch to create a. particular state (either a binary one or zero ). A symbol produced by a process such graphic as handwriting, printing, or drawing. In data communication, pertaining to half duplex an alternate, one way at a time, indep endent transmiss ion . A printed copy of machine output in a hard copy visually readable form. hardware The physical components that make up a particular computer system, include all the peripheral devices. hexadecimal A numbering system uses the digits 0-9 and the letters A-F. header record A record containing common, constant, or identifying information for a group of records that follows. hexadecimal A numbering system uses the digits 0-9 and the letters A-F . hertz (Hz) A unit of frequency equal to one cycle per second.

- hierarchy A structure having several levels, arranged in a tree-like form. "Hierarchy of operations" refers to the relative priority assigned to the relative priority assigned to arithmetic or logical operations wh ich must be performed .
- A programming language that is easier high level language to under stand and more convenient f or the programmer. BASIC, FORTRAN, PASCAL and PL-1 are some examples of high level languages.
- host The primary or controlling computer in a multiple computer installation.
- housecleaning When BASIC compresses string space by collecting all of its useful data and frees up unused areas of memory that were once used for strings.
- I/O devices Input/Output devices such as disk drive, data cassette, keyboard, printer, TV monitor, etc.
- implicit The establishment of a dimension for declaration an array without it having been exp l icity dec lared in a DIM s tatement .
- increment A value used to alter a counter.
- To set counters, switches, addresses, initialize or contents of memory to zero or other starting values at the beginning of, or at prescribed points in, the operation of a computer routine.
- instruction In a programming language, any meaningful expression that specifies one operation and its operands, if any .

inerruction The set of instructions built into  $C \triangle \hat{V}$ the firmware of the microcomputer. This instruction set is used by the programmer. integer One of the numbers 0, 1, 2, 3, 4, 5,  $6, 7, 8, 9.$ integrity Preservation of data for its intended purpose; data integrity exists as long as accidental or malicious des truction, alteration, or loss of data are prevented. interface A shared boundary through which peripheral devices are linked to the mainframe console of the microcomputer. To translate and execute each source interpret l anguage statement of a computer program before translating and executing the next statement. interpreter A program that converts one instruction at a time into machine language under stood by the computer . To stop a process in such a way that interrupt it can be resumed. invoke To activate a procedure at one of its entry points. joystick A lever that can pivot in all di rections and is used as a locator device . justify To align characters horizontally or vertically to fit the positioning constraints of a required format. keyboard This is the console of the computer in which data is input to the CPU.

- keyword One of the predefined words of a programming language; a reserved word.
- When referring to memory capacity,  $kilobyte (K)$ two to the tenth power or 1024 in dec ima l notat ion .
- A collection of files or records that library can be accessed easily.
- When referring to text on a screen or line printer, one or more characters output be fore an ENTER to the f irst print or display position. When referring to input, a string of characters accepted by the system as a single block of input; for example, all characters entered before you press the ENTER key. In graphics, a series of points drawn on the screen form a straight line. In data communications, any physical medium, such as a wire or microwave beam, that is used to transmit data.
- line feed A character that causes the print or display position to move to the corre spond ing pos ition on the next line.
- literal An explicit representation of a value, especially a string value; a constant .
- $load$ To enter a program into a computer's memory .
- Any place in which data may be location s tored.
- logic A particular way of reasoning using thought processes .

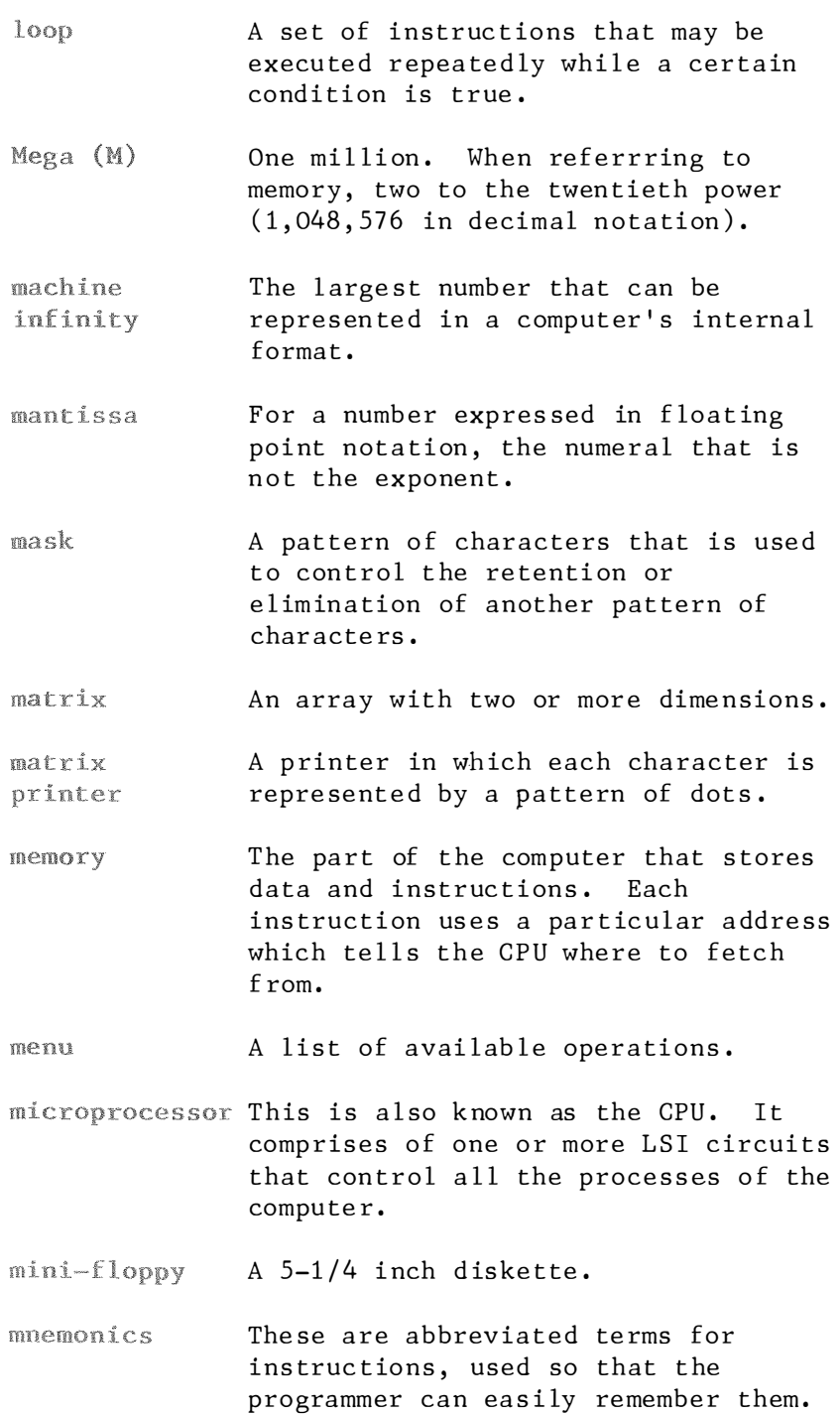

- modem Modulator DEModulator. This is a device used to convert data to signals that can be transmitted over telephone lines and then back to data again at the receiving end.
- motherboard This is usually the main board on which all the components are seated.
- $m$ i $t$ i-The process of executing more than processing one program almost at the same time via multiprocessor and/or time robin.
- nest To incorporate a structure of some kind into another structure of the same kind. For example, you can nest loops within other loops, or call subroutines from other subroutines.
- Half a byte; consisting of four bits. nibhle
- A set of symbols, and the rules for notation their use, for the representation of data.
- nonvolatile This is a mode of storage which, when the power is shut off, the stored storage data is still retained.
- $m11$ Empty, having no meaning. In particular, a string with no characters in it .
- This is a way of describing a numbercrunching computer or a program that can handle large amounts of arithmetical operations .
- object This is a program that has been translated into a machine language program suitable for the computer.
- Pertain ing to a base 8 numbering octal system.

offset The number of units from a starting point (in a record, control block, or memory) to some other point. For example, in BASIC the actual address of a memory location is given as an offset in bytes f rom the location defined by the DEF SEG statement .

- on condition An occurrence that could cause a program interruption. It may be the de tection of an unexpected error, or of an occurrence that is expected, but at an unpredictable time .
- on-line Whenever a peripheral device is interacting with its host computer, it is said to be "on-line". A printer is said to be "on-line" when it is doing a computer printout .

operand That which is operated upon.

- operation A well defined action that, when applied to any permissible combination of known entities, produces a new entity .
- Software that controls the execution operating system of programs ; often used to refer to DOS .
- When data is said to be "output" it output usual ly refers to the printout from a printer. Output may also be programs or data saved on a floppy diskette.
- overflow When the re sult of an operation exceeds the capacity of the intended un it of storage .
- overlay To use the same areas of memory for different parts of a computer program at different times.
- To record into an area of storage so overwrite as to destroy the data that was previously st ored there .
- To fill a block with dummy data, pad usually zeros or blanks.
- Part of the screen buffer that can be page displayed and/or written on ind ependent ly .
- parameter A name in a procedure that is used to refer to an argument passed to that procedu re .
- A technique for testing transmitted parity check data. Typically, a binary digit is appended to a group of binary digits to make the sum of all the digits either always even ( even parity) or always odd (odd parity).
- peripheral Any device external from the host computer but used in conjuction with the computer to perform operations such as printouts, data storage and retrieval, CRT displays, telecommunications, graphics, etc.
- pixel A graphic "point". Also, the bits which contain the information for that po int .
- pointer This is the register in the CPU that contains the memory address.
- port An access point for data entry or ex it .
- In a string, each location that may position be occupied by a character and that may be identified by a number .
- precision A measure of the ability to distinguish between nearly equal values . The sequence of instructions that program tell the computer what task to perform . program This is the register in the CPU that counter specifies the address of the next in struction to be executed. A question the computer asks when it prompt needs you to supply information. To restrict access to or use of all, protect or part of, a data processing system. A line or list of items waiting for queue service; the first item that went in t he queue is the f irst item to be service d. random access Storage in which you can read and memory (RAM) write to any desired location. Sometimes called direct access s torage . range The set of values that a quantity or function may take . A technique of generating a display raster scan image by a line-by-line sweep across the entire display image by a lineby-line sweep across the entire display screen. This is the way pictures are created on a te levis ion screen . This is the way pictures are created on a television screen .
- read-only A type of access to data that allows it to be read but not modified.
- read only This is the part of memory that may  $memory (RAM)$ on ly be read f rom. It is said to be "nonvolatile" meaning that when power is removed the ROM retains its informa tion.
- A collection of related information, record treated as a unit.
- recursive Pertaining to a process in which each step makes use of the results of earlier steps, such as when a function calls itself.
- A circuit used to store or manipulate register bits or bytes of data in the CPU.

relative In graphics, values that identify the coordinates location of a point by specifying displacements from some other point.

- reserved A word that is de fined in BAS IC for a word special purpose, and that you cannot use as a variable name.
- resolution In computer graphics, a measure of the sharpness of an image, expressed as the number of lines per unit of length discernible in that area.
- routine Part of a program, or a sequence of instructions called by a program, that may have some general or f re quent use .
- A horizontal arrangement of row characters or other expressions.
- scale To change the representation of a quantity, expressing it in other units, so that its range is brought within a specified range.
- scan To examine sequentially, part by part. See raster scan.
- $crrol1$ To move all or part of the display image vertically or horizontally so that new data appears at one edge as old data disappears at the opposite e dge .

<sup>A</sup>particular 64K-byte area of memory. segment

- An access mode in which records are sequential access retrieved in the same order in which they were written. Each successive access to the file refers to the next record in the file.
- software Software pertains to the programs that are input to the computer by the user.

source A program written in a language that program is easily understood.

- sprite This is a shape designed by the p rogr ammer when us ing a computer 's graphic capabilities.
- stack A method of temporarily storing data so that the last item stored is the first item to be processed.
- statement A meaningful expression that may descr ibe or specify operat ions and is complete in the context of the BASIC p rogramm ing l anguage .
- stop bit A signal following a character or block that prepares the receiving device to receive the next character or block.
- A device, or part of a device, that storage can retain data. Memory.

string A sequence of characters.

- subroutine A routine in a program that may be used over again to perform a specific function.
- A number that identifies the position subscript of an e lement in an array .
- syntax The rules governing the structure of a language.
- table An arrangement of data in rows and co lumns .
- In an assignment statement, the target variable whose value is being set.

 $T_{\alpha}$ le-Synonym for data communication.

communicatons

A device, usual ly e quipped with a terminal keyboard and display, capable of sending and receiving information.

- The process of sharing the use of a time sharing CPU via time robin for more than one user.
- Pertaining to anything having two toggle stable states: to switch back and forth between the two states.
- Located at the end of a string or trailing number. For example, the number 1000 has three trailing zeros.
- A set of conditions that describes an trap event to be intercepted and the action to be taken after the interception.
- truncate To remove the ending elements from a s tr ing .
- A truth table shows the different truth rable values that an AND, OR, NAND, NOR or other logic gates will have, according to two select inputs.
- $rwo<sup>t</sup> s$ A form for representing negative complement numbers in the binary number system.
- typematic A key that repeats as long as you hold it down. key
- update To modify, usually a master file, with current information.
- This is a program that helps the user utility perform various utility functions, program such as a debugging program to find mistakes in programs .
- variable A quantity that can assume any of a g iven set of va lues .
- variable-A record having a lenth independent of the length of other records in the length record f i le .
- vector In graphics, a directed line segment. More generally, an ordered set of numbers, and so, a one-dimensional way .
- The technique for displaying items wraparound whose coordinates lie outside the disp lay area .
- write To record data in a storage device or on a data me dium.

## **APPENDIX I**

**INDEX** 

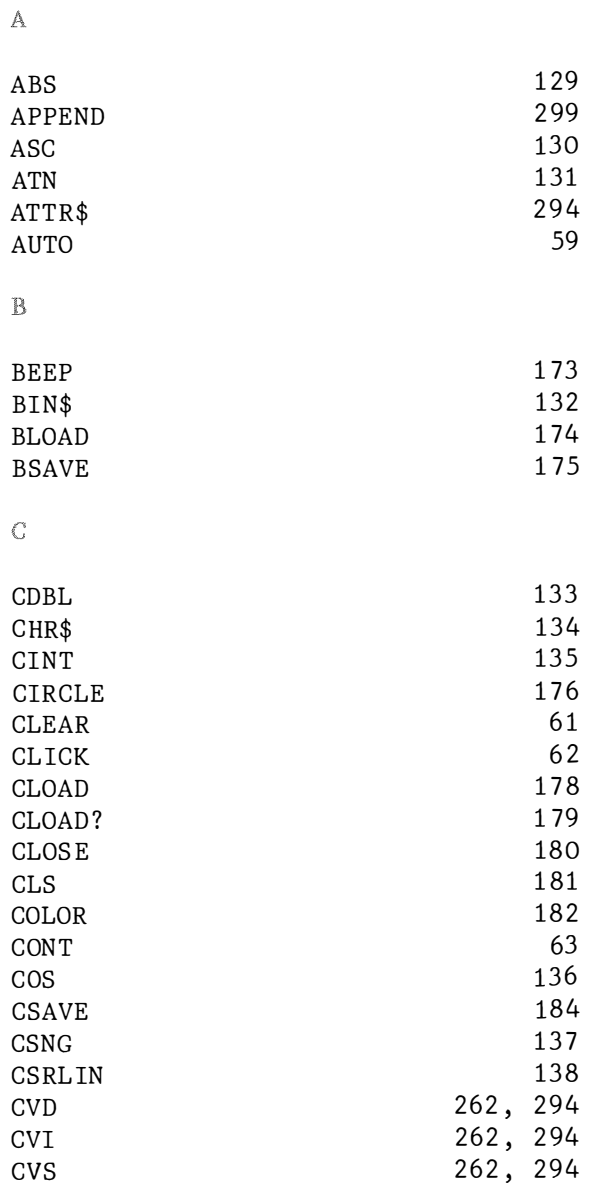

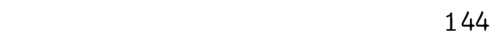

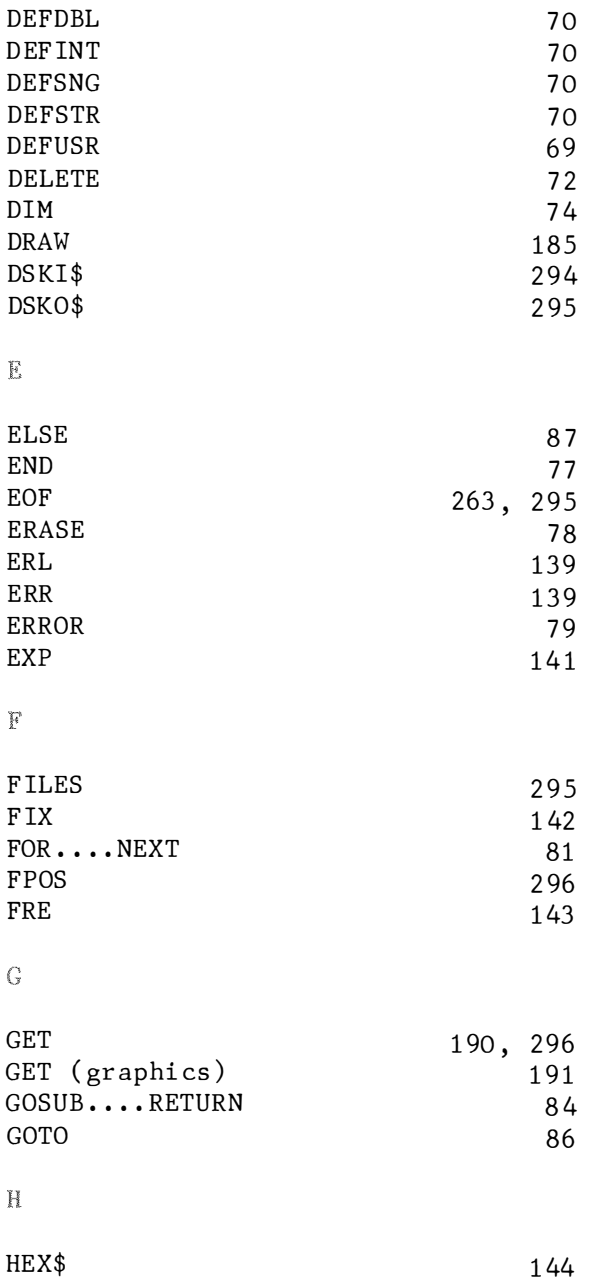

65 67

 $\bar{\rm D}$ 

DATA DEF FN

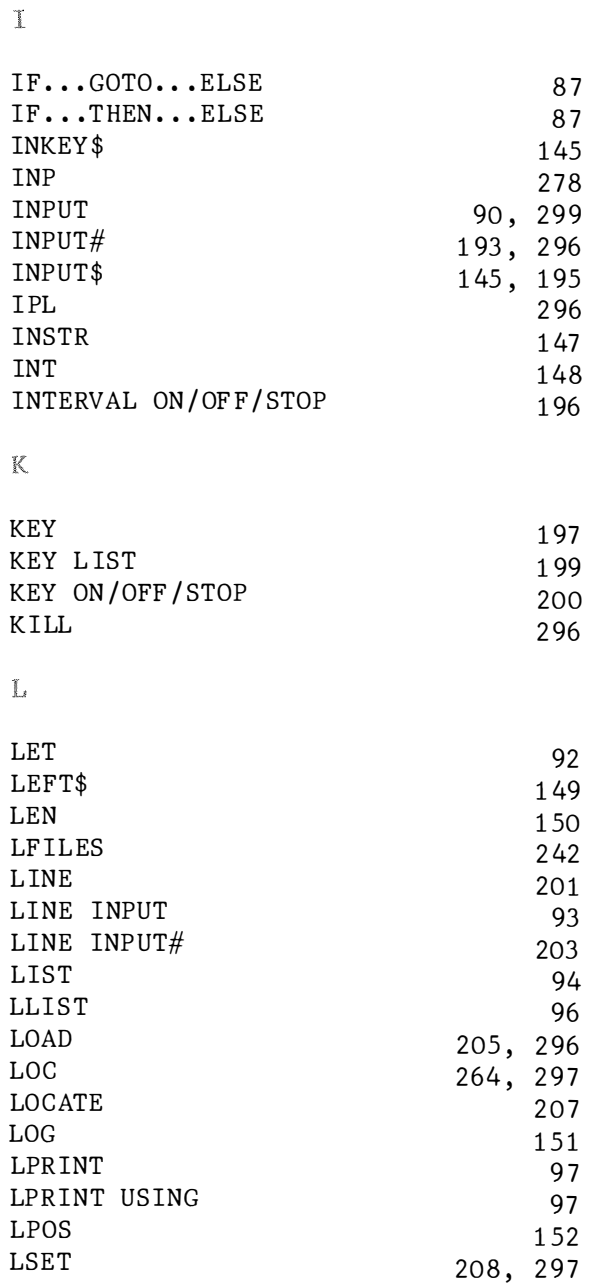

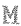

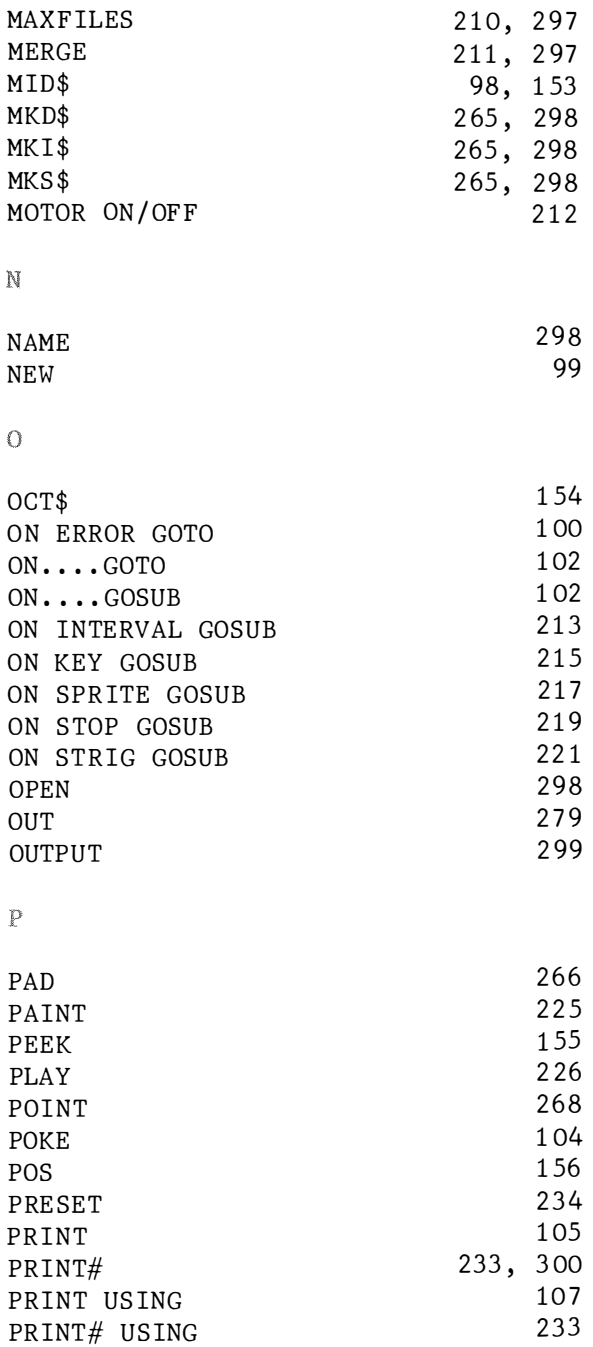

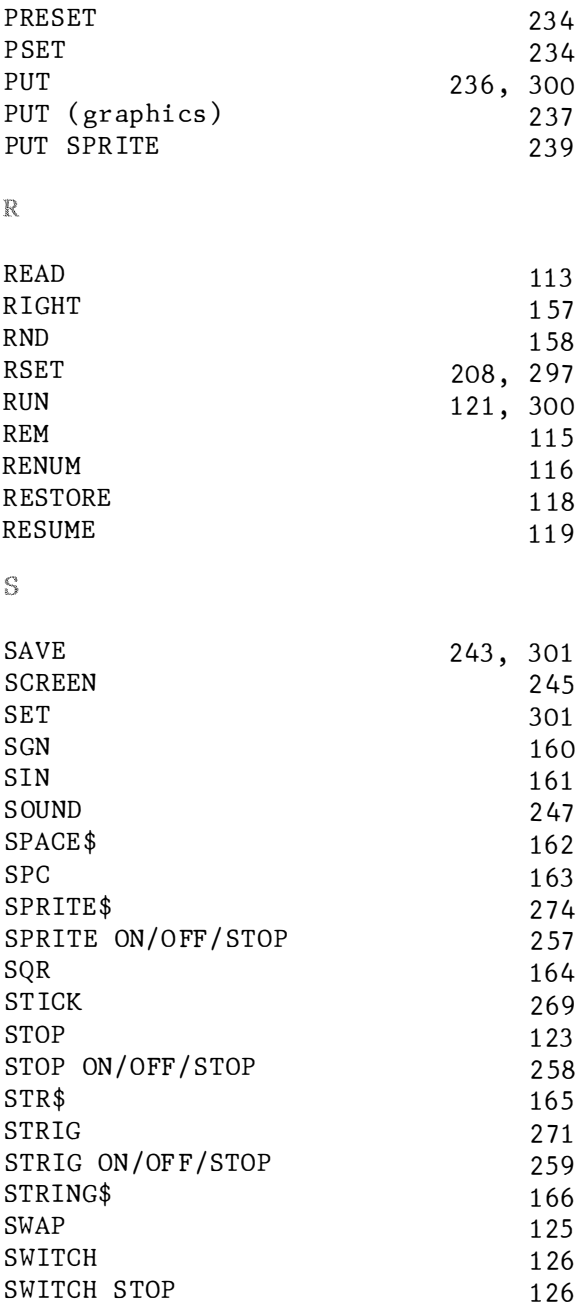

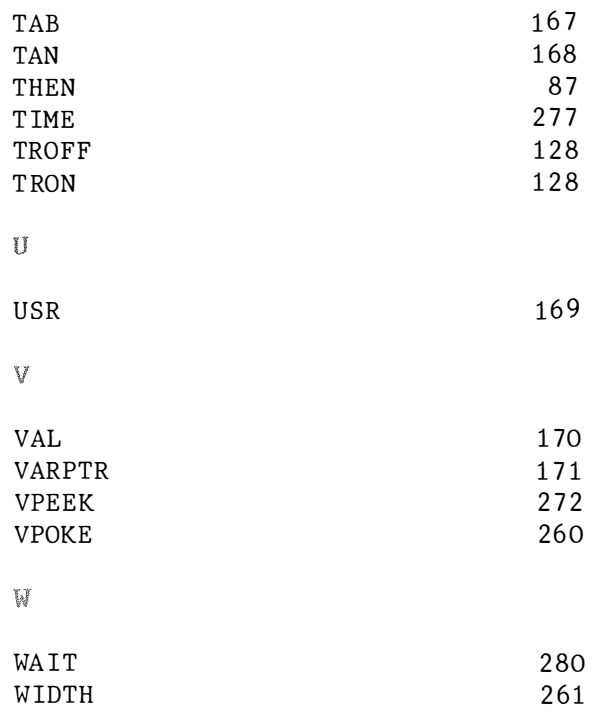

**TIM SHEGHRAVIDEO** 

US SIBLES UM-318/3223-BRM.

O 1984 SPECTRAVIDEO INTERNATIONAL LTD.<br>PRINTED IN HONG KONG